IBM DB2 Connect 9.7

**Versiune 9 Ediţie 7**

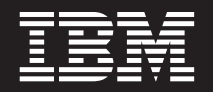

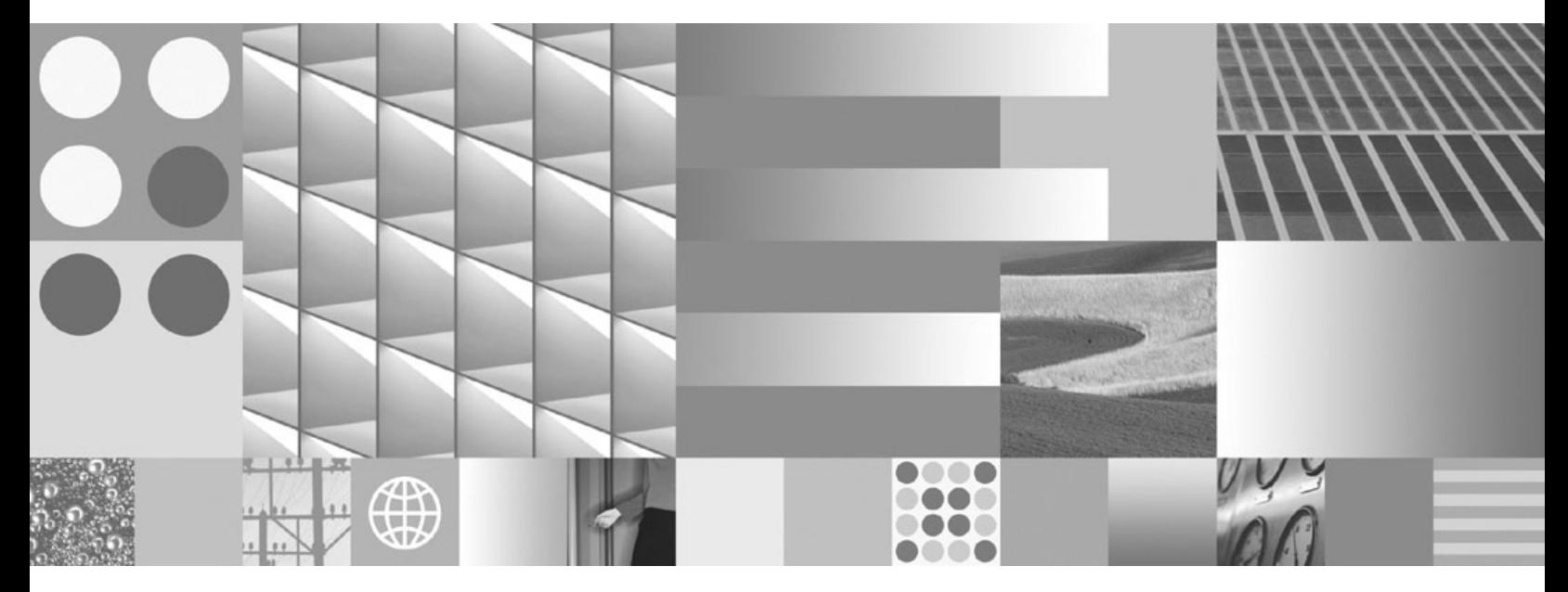

**DB2 Connect User's Guide Actualizare: Septembrie 2010**

IBM DB2 Connect 9.7

**Versiune 9 Ediţie 7**

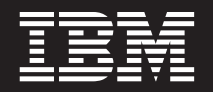

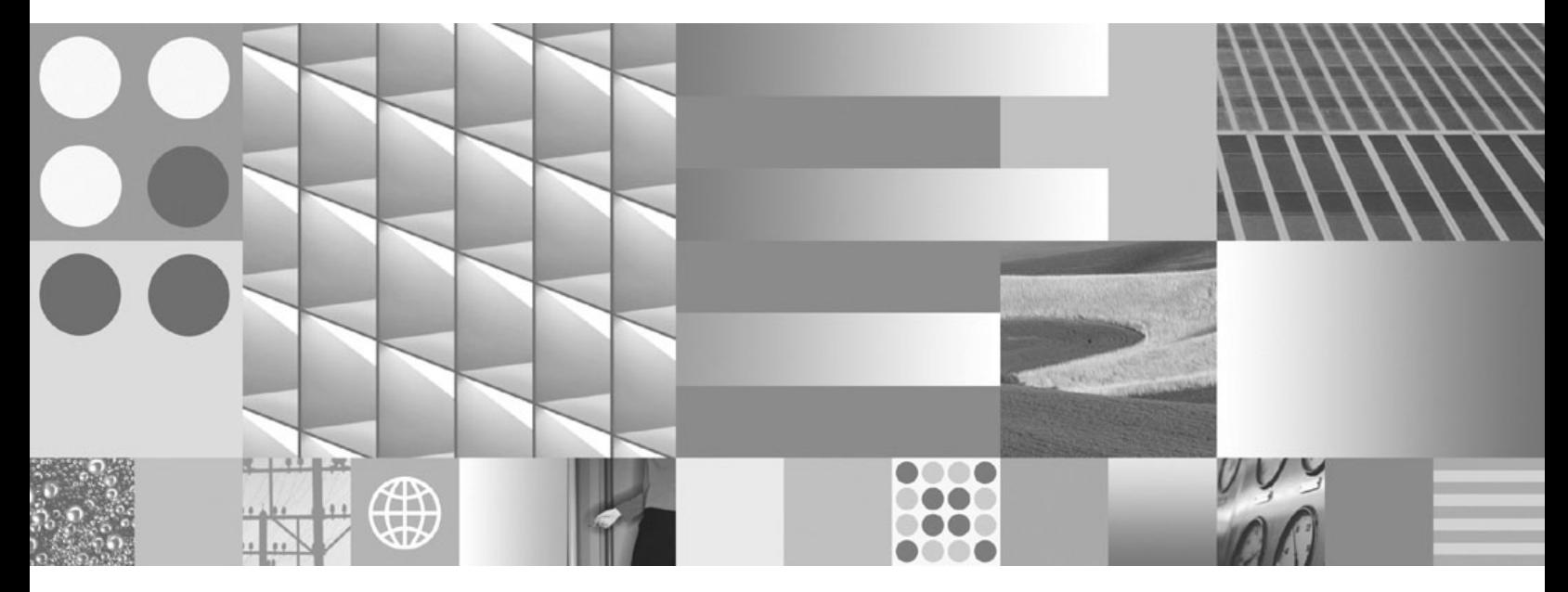

**DB2 Connect User's Guide Actualizare: Septembrie 2010** **Notă**

Înainte de a folosi aceste informații și produsul la care se referă, aveți grijă să citiți informațiile cu caracter general din [Anexa B,](#page-130-0) ["Observaţii", la pagina 123.](#page-130-0)

#### **Observaţie privind ediţia**

Acest document conține informații care sunt proprietatea IBM. Sunt furnizate pe baza unui acord de licență și sunt protejate de legea referitoare la copyright. Informațiile din această publicație nu includ garanții pentru produs, orice enunț din acest manual trebuind să fie interpretat în acest sens.

Puteţi comanda publicaţiile IBM online sau prin reprezentantul IBM local.

- Pentru a comanda publicațiile online, mergeți la IBM Publications Center, la www.ibm.com/shop/publications/order
- v Pentru a găsi reprezentantul IBM local, mergeţi la IBM Directory of Worldwide Contacts, la www.ibm.com/planetwide

Pentru a comanda publicaţii DB2 la DB2 Marketing and Sales în Statele Unite sau Canada, sunaţi la 1-800-IBM-4YOU (426-4968).

Când trimiteţi informaţii la IBM, acordaţi IBM-ului dreptul neexclusiv de a folosi sau distribui informaţiile în orice fel considerat corespunzător, fără ca aceasta să implice vreo obligaţie pentru dumneavoastră.

#### **© Copyright IBM Corporation 1993, 2010.**

# **Cuprins**

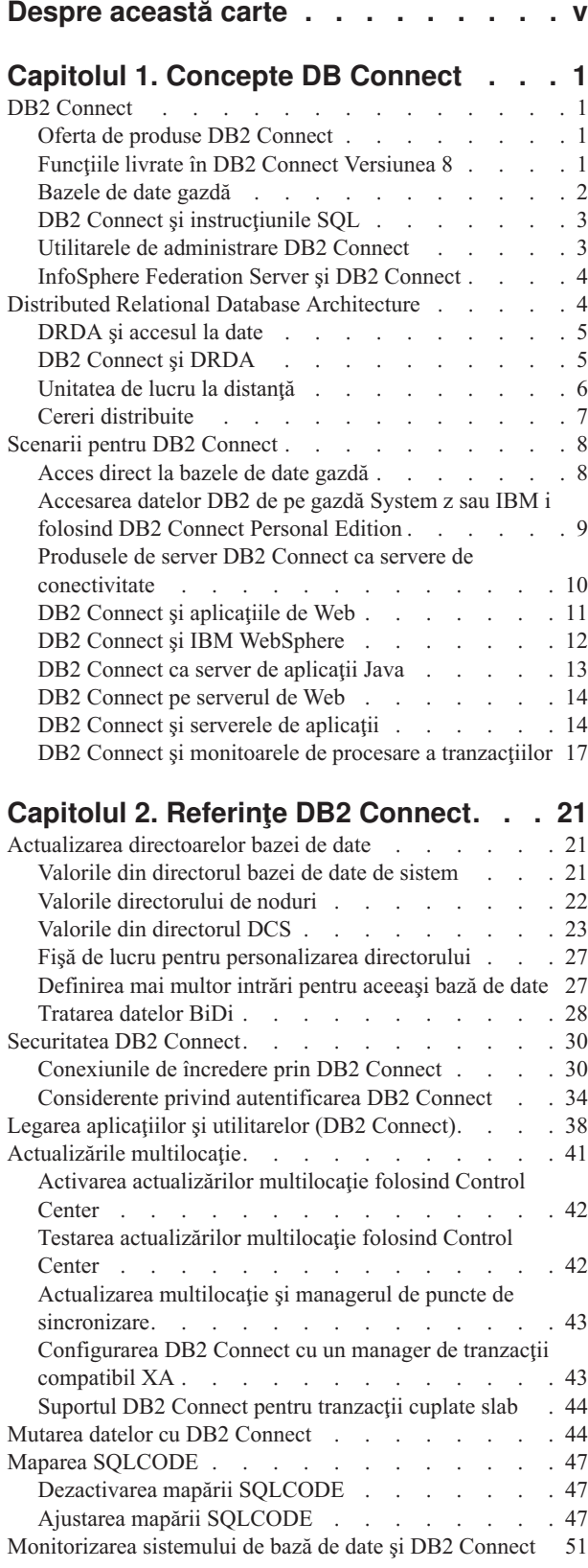

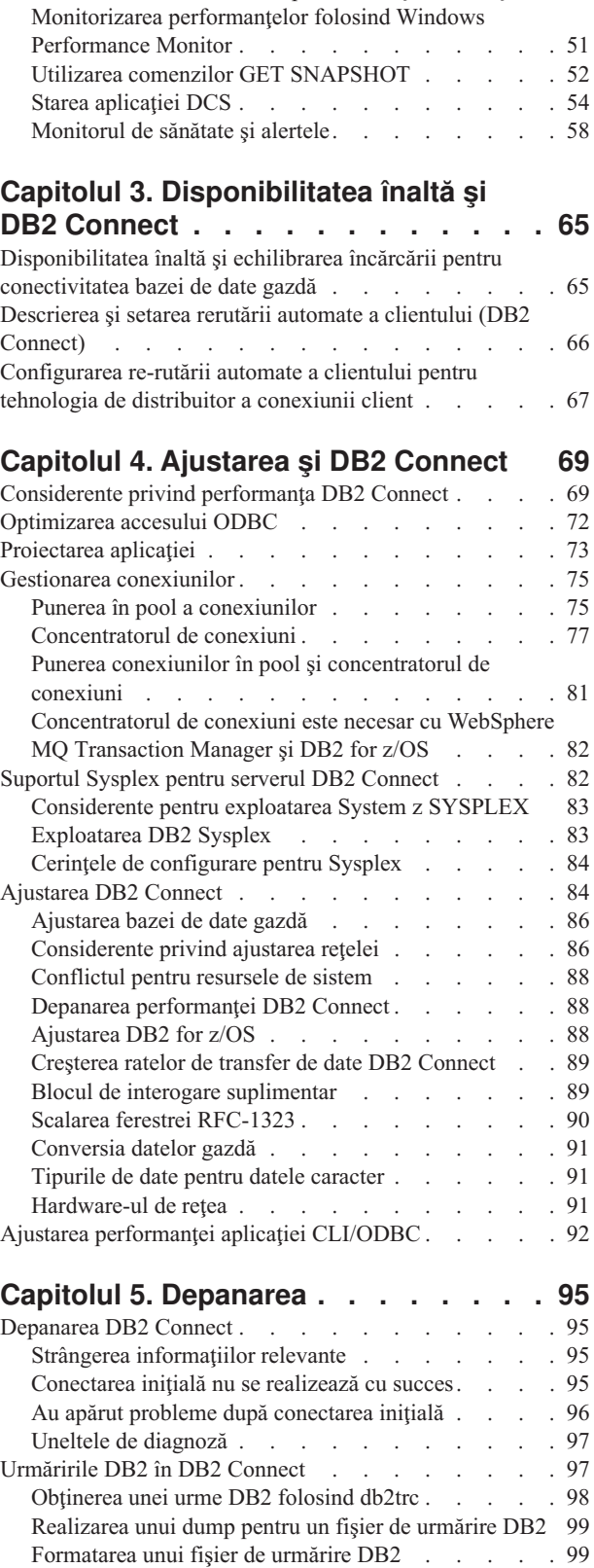

[Monitorizarea conexiunilor pentru clienţi la distanţă. . 51](#page-58-0)

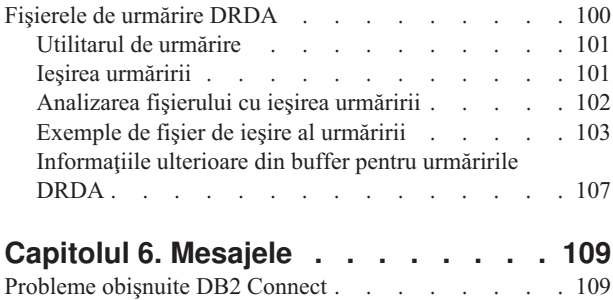

### **[Anexa A. Privire generală asupra](#page-120-0)**

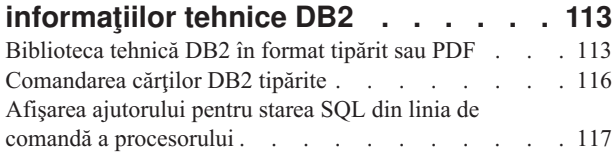

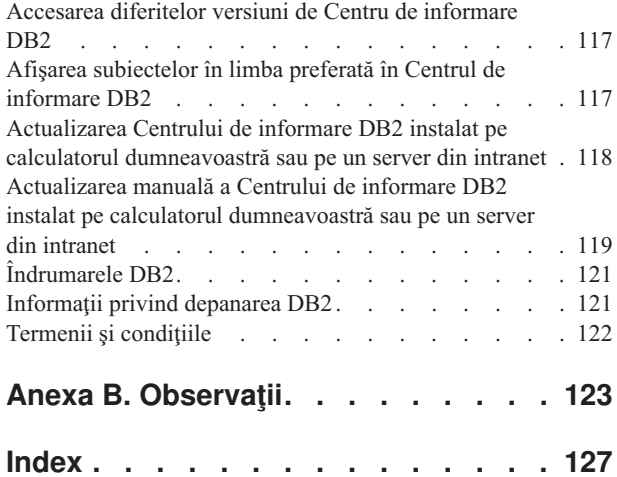

# <span id="page-6-0"></span>**Despre această carte**

*Ghidul utilizatorului DB2 Connect* oferă informaţiile necesare pentru a vă familiariza cu produsul DB2 Connect şi folosirea acestuia. Sunt prezentate concepte privind DB2 Connect cu scenarii tipice, ce arată relațiile dintre DB2 Connect și alte părți componente ale mediului de lucru în reţea. Sunt discutate considerentele pentru directoarele bazei de date, securitatea între sisteme, actualizările multilocaţie, mutarea datelor şi monitorizarea DB2 Connect. Se arată cum suportă DB2 Connect disponibilitatea înaltă în mediul dumneavoastră de lucru în reţea. Sunt prezentate noţiuni introductive pentru asigurarea performanţei de către DB2 Connect şi în reţea, precum şi unele subiecte referitoare la depanarea posibilelor probleme.

### **Cui îi este destinată această carte?**

În această carte (sau porţiuni ale ei), pot găsi informaţii de interes administratorii de sistem, administratorii de bază de date şi specialiştii în comunicaţiile sistemelor.

# <span id="page-8-0"></span>**Capitolul 1. Concepte DB Connect**

### **DB2 Connect**

DB2 Connect oferă conectivitate rapidă şi robustă la bazele de date de pe sisteme mainframe IBM<sup>®</sup> pentru e-business și alte aplicații care rulează sub sistemele de operare Linux<sup>®</sup>, UNIX<sup>®</sup> şi Windows®.

DB2 Connect Personal Edition furnizează conectivitate directă pentru servere System z şi IBM Power Systems, în timp ce produsele server DB2 Connect furnizează conectivitate indirectă care permite clienţilor să acceseze servere System z şi IBM Power Systems prin gateway-ul DB2 Connect. O varietate de produse server DB2 Connect furnizează împachetare unică și soluții de licențiere care vă permit să selectați un produs care este potrivit pentru mediul dumneavoastră.

### **Oferta de produse DB2 Connect**

DB2 Connect oferă câteva soluţii de conectare, cum ar fi DB2 Connect Personal Edition şi mai multe produse server DB2 Connect.

- DB2 Connect Enterprise Edition
- DB2 Connect Application Server Edition
- DB2 Connect Unlimited Edition for System z
- DB2 Connect Unlimited Edition for System i

Pentru informații detaliate despre ofertele produsului DB2 Connect, vedeți [www.ibm.com/software/data/db2/db2connect/](http://www.ibm.com/software/data/db2/db2connect/)

### **Funcţiile livrate în DB2 Connect Versiunea 8**

Această secţiune furnizează un rezumat al îmbunătăţirilor introduse în DB2 Connect Versiunea 8. Pentru a găsi lista de modificări introduse în DB2 Versiunea 9 care afectează funcționalitatea DB2 Connect, vedeți următoarele subiecte:

- v [Sumarul pachetelor de corecţii DB2 Connect Versiunea 9.5](http://publib.boulder.ibm.com/infocenter/db2luw/v9r5/topic/com.ibm.db2.luw.wn.doc/doc/r0053342.html)
- Sumarul pachetelor de corectii DB2 Connect Versiunea 9.1

#### **Funcţiile livrate în DB2 Connect Versiunea 8 Ediţia 2**

DB2 Connect Versiunea 8.2 include următoarele îmbunătăţiri:

v Rerutarea automată a clientului

Dacă este pierdută o conexiune TCP/IP la un server sau server DB2 Connect, clientul va încerca automat să restabilească conexiunea dacă există un server alternativ. Serverul alternativ este specificat în instanța de server, locația sa fiind trimisă clientului în timpul conexiunii.

• Criptarea datelor

Comunicaţiile client/server asigură acum criptarea datelor de utilizator în timp ce circulă prin reţea.

#### **Funcţiile livrate în DB2 Connect Versiunea 8 Ediţia 1 (inclusiv toate pachetele de corecţii şi nivelurile de modificare)**

DB2 Connect Versiunea 8.1 include următoarele îmbunătăţiri:

v Suport pentru instrucţiuni SQL mai lungi (până la 2 MB)

<span id="page-9-0"></span>Prin aplicaţiile CLI şi JDBC pot circula instrucţiuni SQL de până la 2 MB. Interfaţa încorporată rămâne însă la limita de 64 K.

- v Informaţii de diagnoză care identifică originea unei instrucţiuni SQL Furnizează abilitatea de a determina care program aplicaţie a emis o anumită instrucţiune în cache-ul de instrucţiuni SQL dinamic DB2 for z/OS.
- Matrice de intrări pe coloane

Permite aplicaţiilor să ofere mai multe seturi de parametri pentru o singură instrucţiune SQL.

• Monitorizarea timpului de retea

Acum se folosesc noi elemente de monitorizare, pentru a obtine o și mai bună imagine a activității bazei de date și a traficului din rețea la nivel de bază de date sau de aplicatie.

v Suport cursor care suportă defilare DB2 CLI dinamic

Cursoarele cu defilare dinamică sunt suportate acum în DB2 CLI când sunt accesate servere DB2 Universal Database (UDB) for z/OS Versiunea 8.1 sau ulterioare.

• Suport eWLM

Oferă capacitatea de a monitoriza cap la cap unităţile de lucru prin grupurile middleware pentru a determina gâtuirile.

• Îmbunătățiri ale comenzii DB2 ping

Comanda DB2 ping suportă acum specificaţia unei dimensiuni pachet cerere şi răspuns.

**Notă:** DB2 Connect nu suportă comanda PING când este lansată către gazdă dintr-un client Versiunea 7 printr-un gateway Versiunea 9.

### **Bazele de date gazdă**

Termenul *bază de date* este folosit în acest document pentru a descrie un sistem relaţional de gestionare a bazei de date (RDBMS). Alte sisteme cu care comunică DB2 Connect ar putea folosi termenul bază de date pentru a descrie un concept puţin diferit. Termenul DB2 Connect bază de date se mai poate referi la:

#### **System z**

DB2 for z/OS. Un subsistem DB2 for z/OS este identificat de numele său de locaţie (LOCATION NAME). Valoarea LOCATION NAME poate fi determinată prin logarea pe TSO şi lansarea următoarei interogări SQL folosind una dintre următoarele unelte de interogare disponibile:

select current server from sysibm.sysdummy1

LOCATION NAME (nume locatie) este de asemenea definit în BSDS (Boot Strap Data Set), cât și în mesajul DSNL004I (LOCATION=locație), care este scris când porneşte DDF (Distributed Data Facility). LOCATION NAME suportă până la 8 nume alias de locaţii, permiţând aplicaţiilor să folosească diferite nume dbalias pentru a accesa un server Versiunea 8 z/OS. Folosiţi comanda z/OS -display ddf pentru a obţine numele locaţiei server, numele de domeniu, adresă IP şi portDB2.

- **VSE** DB2 for VSE rulând într-o partiție bază de date identificată prin DBNAME
- **VM** DB2 for VM rulând într-o maşină virtuală CMS identificată prin DBNAME

#### **Servere IBM Power Systems**

DB2 for IBM i, o parte integrată în sistemul de operare IBM i. Doar o bază de date

poate exista pe un server IBM Power Systems dacă sistemul nu este configurat să folosească pool-uri de stocare auxiliare independente.

### <span id="page-10-0"></span>**DB2 Connect și instrucțiunile SQL**

DB2 Connect înaintează instrucţiunile SQL lansate de programe de aplicaţie la serverele de bază de date mainframe IBM.

DB2 Connect poate înainta aproape orice instrucţiune validă SQL, precum şi API-urile suportate DB2 (interfețe de programare a aplicațiilor):

- JDBC
- SOLJ
- ADO.NET
- v OLE DB
- $\cdot$  ODBC
- Perl
- v PHP
- pureQuery
- Python
- Ruby
- DB2 CLI
- SQL încorporat

### **Suportul SQL încorporat**

Există două tipuri de procesare SQL încorporat: SQL static şi SQL dinamic. SQL Static minimizează timpul necesar pentru a executa o instrucţiune SQL prin procesarea înainte. SQL dinamic este procesat când instrucţiunea SQL este lansată la serverul de bază mainframe IBM. Codul SQL dinamic este mai flexibil, dar poate fi mai lent. Decizia de a folosi SQL static sau dinamic este luată de programatorul aplicației. Ambele tipuri sunt suportate de DB2 Connect.

Serverele de bază de date mainframe IBM diferite implementează SQL în mod diferit. DB2 Connect suportă integral versiunea IBM SQL comună, precum şi implementările SQL din DB2 for z/OS, DB2 Server for VM and VSE (numit anterior SQL/DS) şi DB2 for IBM i. IBM SOL este puternic recomandat pentru mentinerea independentei bazei de date.

### **Utilitarele de administrare DB2 Connect**

**Important:** Control Center şi componentele sale asociate au fost depreciate în Versiunea 9.7 şi s-ar putea să fie înlăturate în ediţia viitoare. Pentru informaţii suplimentare, vedeţi subiectul "Uneltele Control Center şi DB2 Administration Server (DAS) au fost depreciate" în cartea *Ce este nou pentru Versiunea 9.7*.

Sunt disponibile următoarele utilitare pentru a-l ajuta pe un administrator DB2 Connect:

- Command Line Processor (CLP) vă permite să lansați instrucțiuni SOL pentru o bază de date a unui server de baze de date mainframe IBM. Dirijează instructiunile SOL la baza de date pe care o specificati.
- v DB2 Command Center furnizează o interfaţă grafică pentru Command Line Processor (CLP).
- v Utilitarele de import şi export vă permit să încărcaţi, importaţi şi exportaţi date în şi dintr-un fișier pe o stație de lucru și o bază de date a unui server de baze de date mainframe

<span id="page-11-0"></span>IBM. Aceste fişiere pot fi folosite pentru importul datelor în baze de date, foi de calcul tabelar şi alte aplicaţii ce rulează pe staţia dumneavoastră de lucru.

- v Dacă rulaţi un produs server DB2 Connect, puteţi folosi Event Viewer şi Performance Monitor. Folosind Event Viewer, puteţi vizualiza evenimentele excepţie înregistrate de DB2 Connect. Folosind Performance Monitor, puteţi monitoriza şi gestiona performanţele serverelor DB2 Connect locale sau de la distanţă
- DB2 Control Center vă permite să administrați și să monitorizați toate aspectele serverelor DB2 Connect. Permite de asemenea administratorilor să lucreze cu obiecte bază de date DB2 for z/OS, cum ar fi tabele, vizualizări, pool-uri de buffer-e şi fire de execuţie.
- v Utilitarul monitor de sistem bază de date lasă administratorul de sistem să monitorizeze conexiunile sistemului. Această functie este disponibilă doar când DB2 Connect actionează ca un server. Acest utilitar de asemenea ajută administratorul de sistem să determine sursa unei erori. Administratorul sistemului poate corela aplicații client cu joburile corespunzătoare care rulează pe serverul de bază de date mainframe IBM.

**Notă:** În ediţiile anterioare, DB2 Graphical Administration Tools, cum ar fi Control Center (centrul de control), erau suportate pe toate platformele. De la Versiunea 9, DB2 Graphical Administration Tools sunt suportate doar pe Windows x86, Windows x64 (AMD64/EM64T), Linux pe x86 și Linux pe AMD64/EM64T. Pentru toate platformele, puteți folosi DB2 CLP în scopuri de administrare.

## **InfoSphere Federation Server şi DB2 Connect**

InfoSphere Federation Server este o ofertă de produs separat care furnizează acces la o integrare a datelor de-a lungul surselor de date multivendor, în timp ce DB2 Connect vă permite să folosiţi volumele mari de date localizate pe serverele gazdă şi midrange existente.

InfoSphere Federation Server ajută la integrarea informațiilor permițând o colecție de surse de date pentru a fi vizualizate şi manipulate ca şi cum ar fi o singură sursă. Acesta face complet transparent accesul la sursa de date pentru aplicaţia apelantă. InfoSphere Federation Server lucrează în conjuncţie cu produsele server DB2 Connect. InfoSphere Federation Server furnizează acces de citire şi scriere nativ la familia de produse DB2, Informix, Oracle, Sybase, Teradata şi baze de date Microsoft® SQL Server. InfoSphere Federation Server furnizează de asemenea acces de citire la surse de date nonrelaţionale şi surse de date pentru ştiinţele naturii, cum ar fi Documentum, IBM Lotus Extended Search, fişierele structurate tabelă şi XML. Îl puteţi utiliza pentru a formula interogări pe datele dintr-un sistem federalizat.

### **Distributed Relational Database Architecture**

Distributed Relational Database Architecture (DRDA) este un set de protocoale care permit să lucreze împreună mai multe sisteme de bază de date, atât IBM, cât şi non-IBM, precum şi programe de aplicaţie. Poate fi conectată orice combinaţie de produse de gestionare a bazelor de date relaţionale care folosesc DRDA, pentru a forma un sistem de gestionare a bazei de date relaţionale distribuite. DRDA coordonează comunicaţiile între sisteme definind ce trebuie schimbat şi cum trebuie schimbat.

#### **Unitate de lucru**

O *unitate de lucru (UOW)* este o singură tranzactie logică. Constă dintr-o secventă de instrucţiuni SQL în care fie toate operaţiile sunt realizate cu succes, fie secvenţa ca un tot este considerată eşuată.

#### **Unitate de lucru distribuită**

O *unitate de lucru distribuită (DUOW)*, numită și actualizare multilocație, implică mai multe servere de bază de date într-o unitate de lucru. O DUOW are următoarele caracteristici:

- v Mai mult de un server de gestionare a bazei de data este actualizat de unitatea de lucru.
- v Aplicaţia direcţionează distribuţia lucrului şi iniţializează comiterea.
- v Ar putea fi mai multe cereri pentru unitatea de lucru.
- v Există un server de gestionare a bazei de date pe cerere.
- v Comiterea este coordonată de-a lungul serverelor baze de date multiple.

# <span id="page-12-0"></span>**DRDA şi accesul la date**

Chiar dacă DRDA defineste protocoale de comunicatie bază de date, nu defineste interfetele de programare, sau API-urile, care ar trebui folosite de programatorii de aplicatii. În general, DRDA poate fi folosit de un program aplicație pentru a pasa orice cerere pe care un server destinatie DRDA o poate executa. Toate serverele DRDA disponibile în ziua de azi pot executa cereri SQL înaintate de un program aplicaţie prin DB2 Connect.

IBM furnizează programatorilor de aplicaţii unelte pentru a genera cereri SQL pentru sistemele de operare Windows, UNIX şi Linux. Aceste unelte fac parte din clientul DB2. Managerul de bază de date DB2 suportă mai multe interfețe de programare: ADO.NET, JDBC, SQLJ, PHP, Perl DBI, SQL încorporat, DB2 Call Level Interface (CLI) şi OLE DB. Aceste API-uri pot fi folosite de programatori pentru a construi aplicaţii în diverse limbaje de programare.

# **DB2 Connect şi DRDA**

DB2 Connect implementează arhitectura DRDA pentru a reduce costul şi complexitatea accesării datelor stocate în DB2 for IBM i, DB2 for IBM Power Systems, DB2 for z/OS, DB2 Server for VM and VSE şi alte servere de bază de date compatibile DRDA. Exploatând complet arhitectura DRDA, DB2 Connect oferă o soluție performantă, de cost scăzut, cu caracteristici de gestionare a sistemului pe care le cer clienţii.

În tehnologia DRDA, un *solicitant de aplicaţie (AR - application requester)* este codul care manipulează terminarea aplicaţiei a unei conexiuni distribuite. AR este aplicaţia care cere date. DB2 Connect se poartă ca un solicitant de aplicaţie în numele programelor aplicaţie care pot fi locale staţiei de lucru DB2 Connect sau pe un client separat la distanţă pentru DB2 Connect.

Un *server de aplicaţii (AS - application server)* este codul care manipulează capătul de bază de date al conexiunii.

DRDA suportă de asemenea conexiuni multinivel între un solicitant de aplicatie și un server. În această topologie, serverul la care se conectează un solicitant de aplicaţie este un server de aplicatii, iar orice server din aval se numeste server de bază de date (DS - database server), deoarece nu interacționează direct cu solicitantul de aplicație. În plus, pentru a evidenția rolul său, care nu este nici acela de sistem de la care pleacă o solicitare de bază, nici acela de sistem care execută funcţia de bază de date cerută, fiecare server de aplicaţii sau server de bază de date dintre un solicitant de aplicatie și serverul final de bază de date este numit de asemenea server intermediar. Folosirea serverelor bază de date şi serverelor intermediare este suportată de DB2 Connect.

[Figura 1 la pagina 6](#page-13-0) arată fluxul datelor dintre staţia de lucru DB2 Connect şi serverul mainframe IBM în cazul în care există doar clienţi locali.

<span id="page-13-0"></span>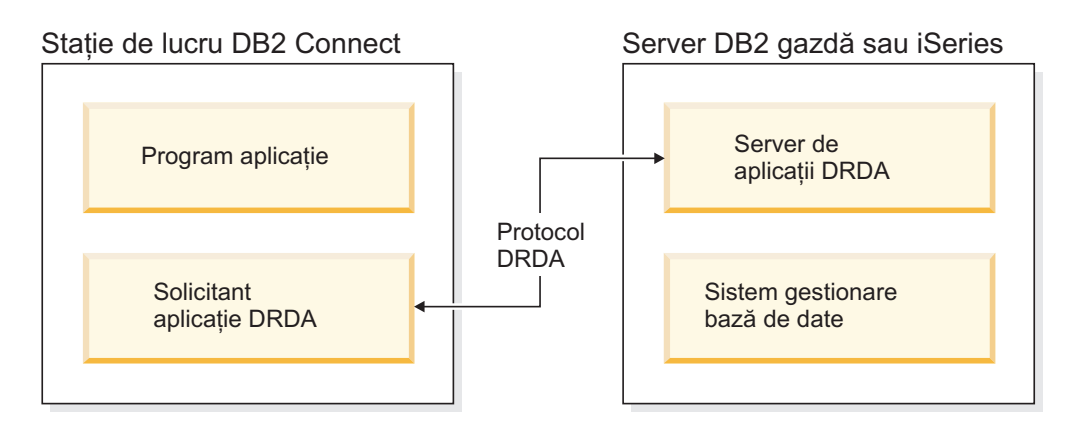

*Figura 1. Fluxul de date între un server DB2 Connect şi un server mainframe IBM*

Pentru a implementa conexiunile dintre sisteme gestiune bază de date server DRDA şi IBM Data Server Client-uri, DRDA foloseşte următoarele arhitecturi:

- Character Data Representation Architecture (CDRA)
- Distributed Data Management Architecture (DDMA)
- Formatted Data Object Content Architecture (FD:OCA)
- Transmission Control Protocol/Internet Protocol (TCP/IP).

Aceste arhitecturi sunt folosite ca blocuri de construire. Fluxurile de date care curg prin reţea sunt specificate de arhitectura DRDA care documentează un protocol flux de date care suportă acces bază de date relational distribuit.

O cerere este rulată la destinaţia corectă prin intermediul directoarelor care conţin diverse tipuri de informatii de comunicare si numele bazei de date server DRDA care este accesată.

### **Unitatea de lucru la distanţă**

O *unitate de lucru la distanță* permite unui utilizator sau unei aplicații program să citească sau să actualizeze datele dintr-o locaţie per unitatea de lucru. Oferă suport pentru accesul la o singură bază de date dintr-o unitate de lucru. Un program de aplicație poate actualiza mai multe baze de date la distanţă, dar poate accesa o singură bază de date dintr-o unitate de lucru.

Unitatea de lucru de la distanță are următoarele caracteristici:

- v Sunt suportate mai multe cereri (instrucţiuni SQL) per unitatea de lucru.
- v Sunt suportate mai multe cursoare per unitatea de lucru.
- v Fiecare unitate de lucru poate actualiza o singură bază de date.
- Programul de aplicație fie comite, fie derulează înapoi unitatea de lucru. În anumite circumstanțe de eroare, serverul de bază de date sau DB2 Connect ar putea întoarce unitatea de lucru.

De exemplu, [Figura 2 la pagina 7](#page-14-0) arată un client bază de date care rulează o aplicaţie transfer de fonduri care accesează o bază de date care conține tabele cont de economii, precum o planificare a taxei de tranzacţie. Aplicaţia trebuie:

- v Să accepte suma de transferat de la interfaţa de utilizator.
- v Să scadă suma din contul de economii şi să determine noul sold.
- Să citească planificarea taxei pentru a determina taxa de tranzactie pentru un cont de economii cu un anumit sold.
- v Să scadă taxa de tranzactie din contul de economii.
- v Să adauge suma transferului în contul curent.

<span id="page-14-0"></span>v Să comită tranzacţia (unitatea de lucru).

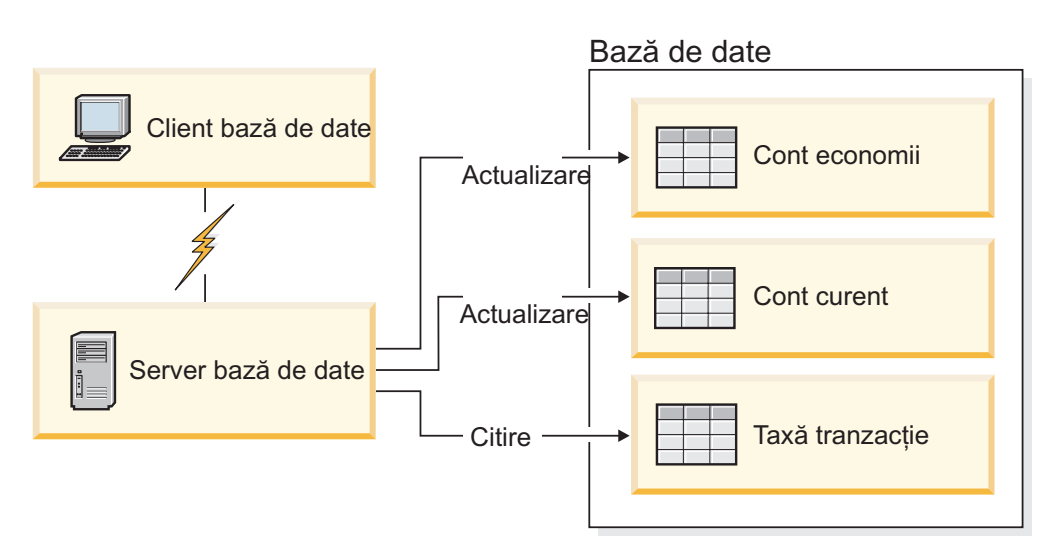

*Figura 2. Folosirea unei singure baze de date într-o tranzacţie*

Pentru a seta o asemenea aplicație, dumneavoastră trebuie:

- 1. Să creaţi tabelele pentru contul de economii, verificând planificarea taxelor de cont şi tranzacţie din aceeaşi bază de date.
- 2. În cazul distanței fizice, să setați serverul bazei de date pentru folosirea protocolului de comunicaţie corespunzător.
- 3. În cazul distanței fizice, să catalogați nodul și baza de date pentru a identifica baza de date de pe serverul bazei de date.
- 4. Să precompilaţi programul de aplicaţie pentru a specifica o conexiune de tip 1; cu alte cuvinte, să specificaţi CONNECT(1) în comanda PREP.

### **Cereri distribuite**

O *cerere distribuită* este o funcție de bază de date distribuită care permite aplicațiilor și utilizatorilor să lanseze instrucțiuni SQL care referă două sau mai multe DBMS-uri sau baze de date într-o singură instrucțiune. De exemplu, o uniune între tabele din două subsisteme DB2 for z/OS diferite.

DB2 Connect furnizează suport pentru cereri distribuite de-a lungul bazelor de date şi DBMS-uri. De exemplu, puteţi realiza o operaţie de UNION între o tabelă DB2 şi o vizualizare Oracle. DBMS-urile suportate includ membri DB2 Family (cum ar fi DB2 Database for Linux, UNIX, and Windows, DB2 for z/OS şi DB2 for i) şi Oracle. Când se foloseşte DB2 Connect împreună cu InfoSphere Federation Server, este disponibil suport pentru mai mulţi furnizori.

Cererea distribuită asigură *transparenţa locaţiei* pentru obiectele bazei de date. Dacă informatiile (din tabele și vizualizări) sunt mutate, referințele la acele informatii (numite *porecle*) pot fi actualizate fără a fi necesară modificarea aplicatiilor care cer informatiile. Cererea distribuită furnizează de asemenea *compensare* pentru DBMS-uri care nu suportă toate dialectele DB2 SOL sau anumite capabilități de optimizare. Operațiile care nu pot fi realizate sub un asemenea DBMS (cum ar fi un SQL recursiv) sunt rulate sub DB2 Connect.

Cererea distribuită funcţionează într-o manieră *semiautonomă*. De exemplu, interogările DB2 care conțin referințe la obiecte Oracle pot fi lansate în timp ce aplicațiile Oracle accesează

<span id="page-15-0"></span>acelaşi server. Cererile distribuite nu monopolizează şi nici nu restricţionează accesul (în afara constrângerilor de integritate şi de blocare) la obiectele Oracle sau alte obiecte DBMS.

Implementarea funcției de cerere distribuită conține o instanță DB2 Connect, o bază de date care va servi ca baza de date federalizată şi una sau mai multe surse de date. *Baza de date federalizată* conține intrări de catalog ce identifică sursele de date și caracteristicile lor. O *sursă de date* constă dintr-un DBMS şi datele respective. Aplicaţiile se conectează la baza de date federalizată precum orice copie a altei baze de date DB2. Baza de date federalizată DB2 Connect nu este licenţiată pentru gestionarea datelor utilizatorilor. Singurul scop este de a conține informații despre sursele de date.

După ce este setat un sistem federalizat, informațiile din sursele de date pot fi accesate ca și cum ar fi într-o bază de date mai mare. Utilizatorii şi aplicaţiile trimit interogări la o bază de date federalizată, care apoi extrage date din sistemele familie DB2 şi Oracle sunt necesare. Utilizatorii și aplicațiile specifică porecle în interogare; aceste porecle furnizează referințe la tabele şi vizualizări localizate în sursele datelor. Din perspectiva unui utilizator final, poreclele sunt similare cu aliasurile.

Mulți factori pot afecta performanța cererilor distribuite. Cel mai important este să vă asiguraţi că în catalogul global al bazei de date federalizate sunt memorate informaţii corecte şi actualizate despre sursele datelor şi obiectele lor. Aceste informaţii sunt folosite de optimizatorul DB2 şi pot afecta deciziile pentru a coborî operaţiile pentru evaluare la surse de date.

### **Scenarii pentru DB2 Connect**

DB2 Connect poate oferi o varietate de soluţii pentru necesităţile de acces la baza de date mainframe IBM. Acest subiect prezintă mai multe scenarii care s-ar putea aplica la mediul sau necesităţile dumneavoastră particulare.

### **Acces direct la bazele de date gazdă**

Caracteristica de bază a lui DB2 Connect furnizează o conexiune directă la o bază de date gazdă de la aplicații desktop care rulează pe stațiile dumneavoastră de lucru. Cea mia simplă soluție pentru a furniza aceasta este IBM Data Server Driver Package cu licență DB2 Connect.

Fiecare staţie de lucru care are DB2 Connect Personal Edition instalat poate stabili o conexiune TCP/IP directă la serverele DB2 for z/OS, DB2 for IBM i şi DB2 Database for Linux, UNIX, and Windows. În plus, aplicaţiile se pot conecta şi pot actualiza mai multe baze de date din familia DB2 din aceeaşi tranzacţie cu integritate completă a datelor furnizată de protocolul de comitere în două faze.

[Figura 3 la pagina 9](#page-16-0) arată o conexiune directă la un server de bază de date mainframe IBM de la o stație de lucru cu DB2 Connect Personal Edition instalat.

<span id="page-16-0"></span>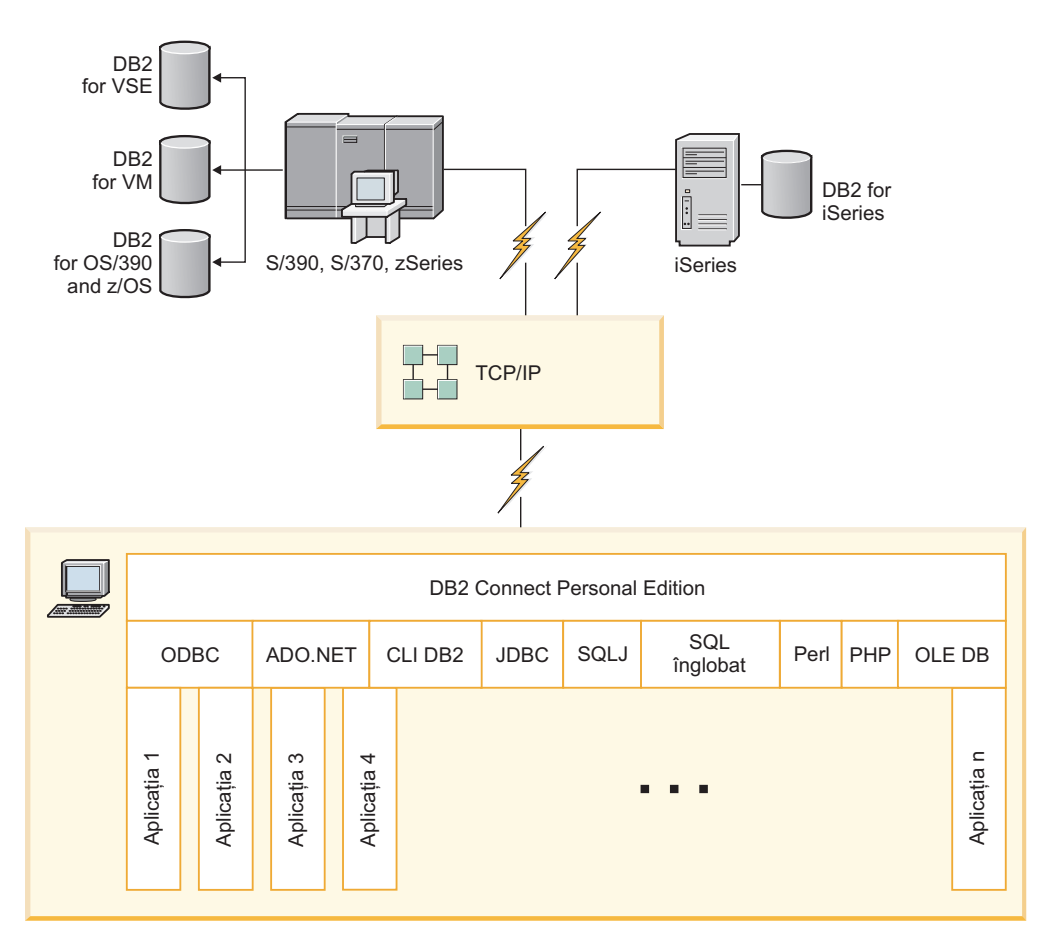

*Figura 3. Conexiunea directă între DB2 Connect şi un server de bază de date mainframe IBM*

**Notă:**

- 1. Nu trebuie să aveți DB2 instalat pe stația de lucru DB2 Connect Personal Edition. Dacă vreți un sistem complet de gestionare a bazelor de date relaționale pe stația de lucru DB2 Connect Personal Edition, comandaţi DB2.
- 2. Toată funcționalitatea IBM Data Server Client este disponibilă cu DB2 Connect Personal Edition.
- 3. Dacă o conexiune la un server de bază de date DB2 for z/OS cu exploatare Sysplex activată este pierdut, clientul va încerca automat să restabilească conexiunea.

### **Accesarea datelor DB2 de pe gazdă System z sau IBM i folosind DB2 Connect Personal Edition**

Conexiunea directă, fără servere intermediare, este o configuraţie foarte comodă şi utilă. Aceasta mai ales în situaţiile în care serverul de bază de date mainframe IBM suportă conectivitatea TCP/IP. În astfel de situații, fiecare stație de lucru DB2 Connect stabilește o conexiune directă cu serverul de bază de date mainframe IBM.

Conectivitatea TCP/IP necesită ca baza de date mainframe IBM să suporte TCP/IP. Următoarele versiuni suportă conexiuni TCP/IP native:

- v DB2 for z/OS Versiunea 7.1 sau mai recentă
- v DB2 for IBM i Versiunea 5.1 sau mai recentă, şi
- v DB2 Server for VM and VSE Versiunea 7 sau mai recentă

Pentru a vă conecta la un server de bază de date mainframe IBM, aveți nevoie de o licență DB2 Connect care poate fi adăugată la un IBM Data Server Client.

Figura 4 prezintă o stație de lucru pe care este instalat DB2 Connect Personal Edition, conectată direct la un server de bază de date mainframe IBM.

<span id="page-17-0"></span>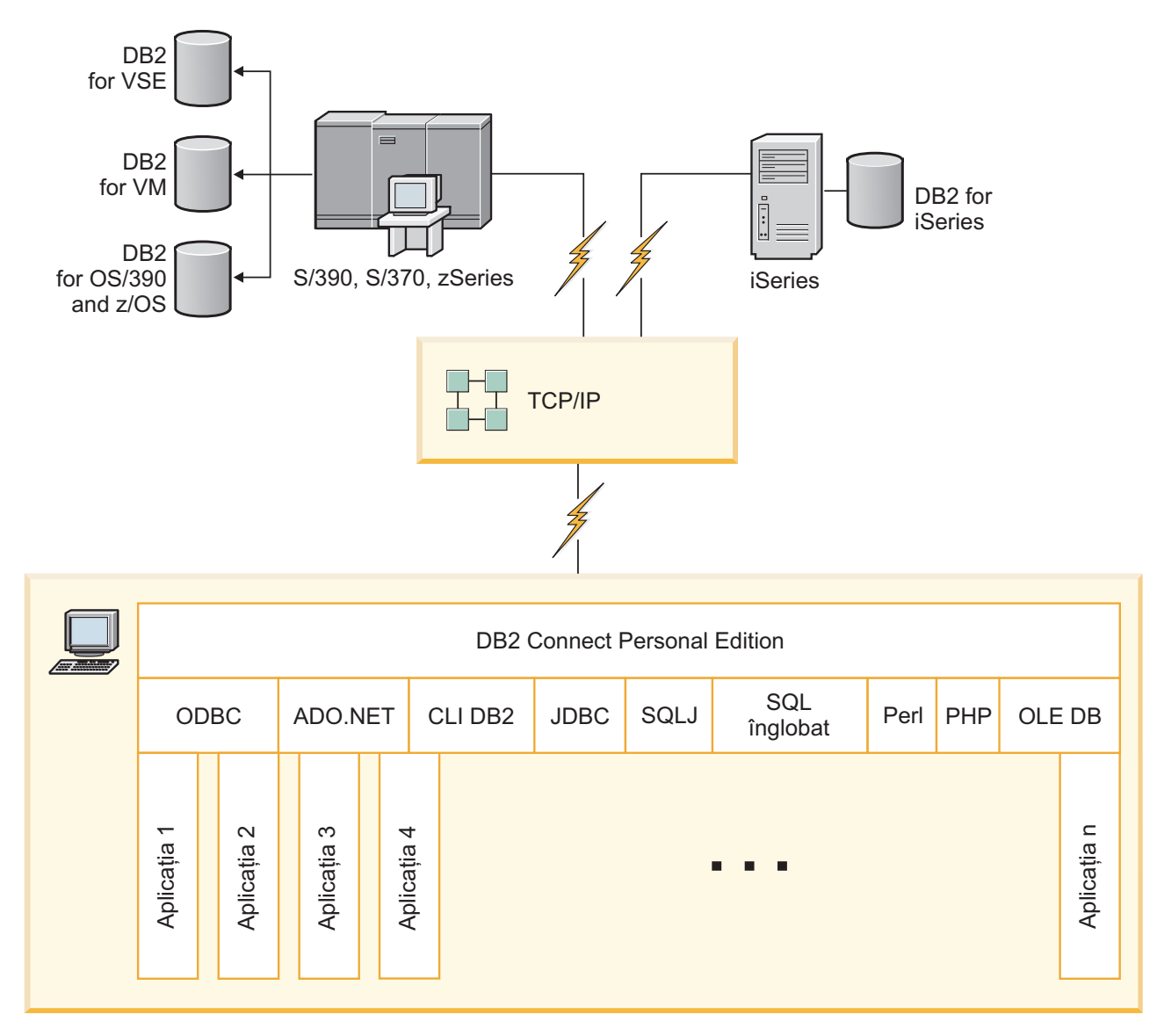

*Figura 4. Conexiunea directă între DB2 Connect şi un server de bază de date mainframe IBM*

### **Produsele de server DB2 Connect ca servere de conectivitate**

Un server DB2 Connect permite conectarea mai multor clienţi la datele mainframe-ul IBM, putând reduce semnificativ efortul necesar pentru stabilirea și menținerea accesului la datele de întreprindere. [Figura 5 la pagina 11](#page-18-0) ilustrează soluţia IBM pentru mediile de lucru în care doriţi ca un client DB2 să realizeze o conexiune indirectă la un server de bază de date mainframe IBM printr-un produs server DB2 Connect, cum ar fi DB2 Connect Enterprise Edition.

Notă: Conexiunile indirecte sunt suportate cu clienții DB2 sau JCC care rulează pe Linux, UNIX sau Windows. Încercarea de a vă conecta la un server de bază de date mainframe IBM printr-un produs server DB2 Connect folosind orice alt client duce la o eroare SQL1334.

<span id="page-18-0"></span>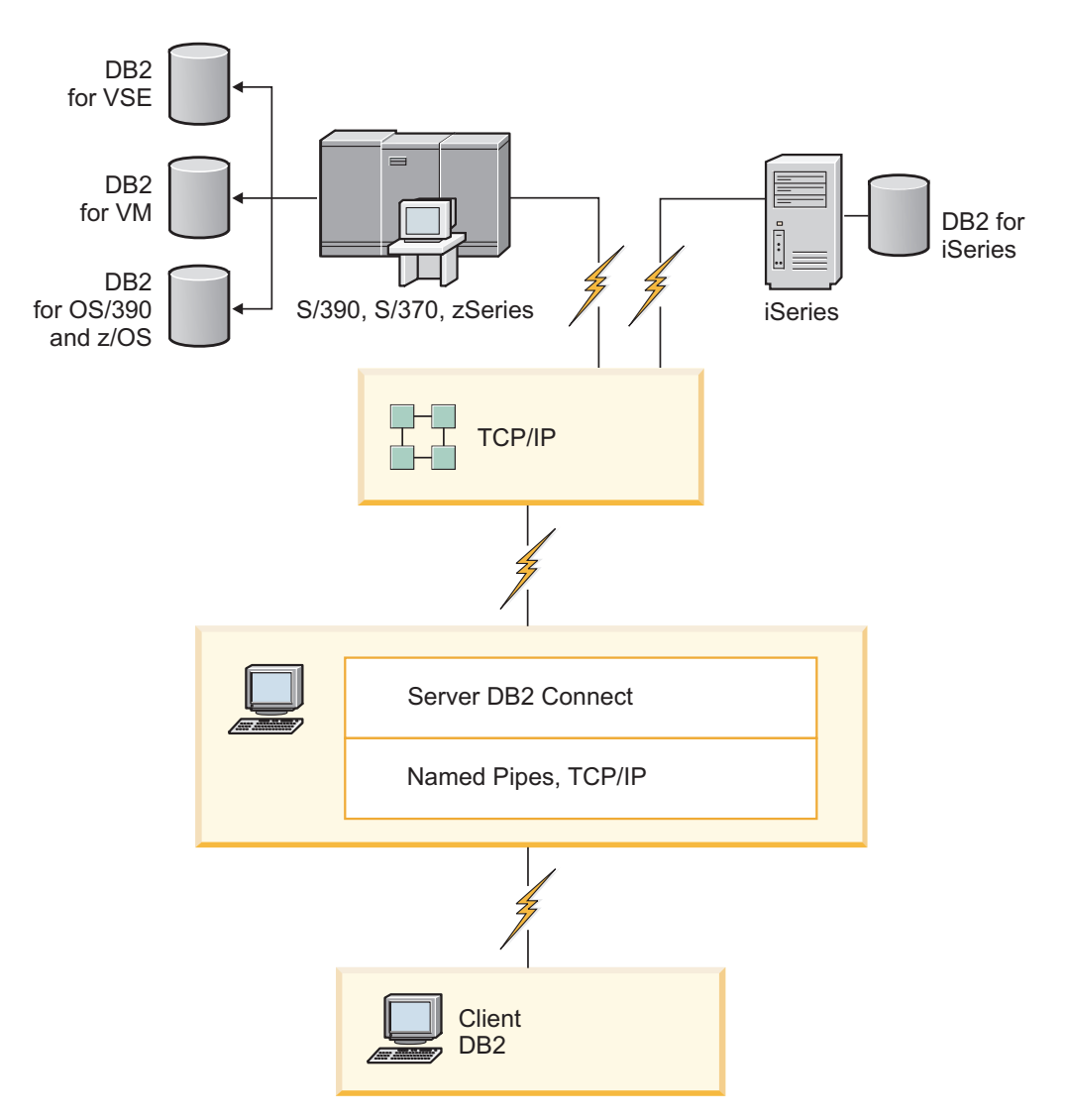

*Figura 5. DB2 Connect Enterprise Edition*

Dacă este pierdută o conexiune TCP/IP la serverul DB2 Connect, clientul va încerca automat restabilirea conexiunii. Mai întâi clientul încearcă restabilirea conexiunii cu serverul original. Dacă nu este restabilită conexiunea, clientul va fi preluat de un server alternativ DB2 Connect. (Serverul alternativ este specificat în instanţa de server, locaţia sa fiind returnată clientului în timpul conexiunii.) În cazul în care conexiunea cu serverul alternativ nu este restabilită, clientul încearcă restabilirea conexiunii cu serverul original. Clientul va continua să încerce restabilirea conexiunii, comutând între serverul original şi serverul alternativ, până când conexiunea este restabilită sau numărul de încercări depăşeşte valoarea de timeout.

### **DB2 Connect şi aplicaţiile de Web**

Browser-ul de Web devine rapid o interfaţă standard pentru orice, de la cataloagele online la aplicaţiile de intranet. Pentru aplicaţii web simple, ar putea fi suficient doar un server web. Pentru aplicații avansate care necesită acces la baze de date și procesare tranzacții, IBM oferă soluții care folosesc DB2 Connect pentru a gestiona numere foarte mari de tranzacții simultane pe web.

### <span id="page-19-0"></span>**Avantaje şi limitări ale programării CGI tradiţionale**

Aplicaţiile e-business prin World Wide Web folosesc de obicei Common Gateway Interface (CGI) pentru a permite utilizatorilor să interogheze baze de date back-end. De asemenea, multe companii folosesc intern aplicațiile web, acestea având de obicei o bază de date în fundal.

Utilizatorii completează formularele pe o pagină web şi apoi acestea sunt trimise prin CGI aplicaţiilor sau scripturilor de pe serverul de Web. Scriptul, la rândul său, foloseşte un API de bază de date furnizat pentru a lansa interogări SQL într-o bază de date gazdă. Acelaşi script poate apoi construi o pagină web (HTML) cu rezultatele interogării şi le trimite înapoi, pentru a fi afişate de browser-ul de Web al utilizatorului. Un exemplu este un catalog online unde utilizatorul poate interoga disponibilitatea şi preţul curent al anumitor bunuri şi servicii.

Aplicaţiile CGI pot fi simplu de proiectat şi uşor de întreţinut. De când standardul CGI a devenit independent de sistemul de operare şi de limbaj, este disponibil pe aproape toate platformele. Programele CGI pot fi scrise în C++ sau într-un limbaj de scriptare cum ar fi Perl sau PHP.

În timp ce CGI ar putea părea o soluţie ideală pentru aplicaţii bazate pe web, are dezavantaje semnificative. Mediul de programare pentru CGI nu este la fel de sofisticat ca alte API-uri. În plus, scalabilitatea poate deveni o problemă cu operaţiile de e-commerce pe scară largă. De fiecare dată când este invocată o aplicaţie CGI, este creat un nou proces pe serverul de Web. Fiecare proces trebuie să-şi realizeze propria conexiune la baza de date şi să-şi lanseze propria interogare. În medii cu un număr mare de tranzacţii, această limitare poate crea probleme de performanţă semnificative.

Puteţi folosi DB2 Connect cu un server web pentru a crea aplicaţii e-commerce robuste şi de volum mare. DB2 Connect furnizează mai multe soluţii care îmbunătăţesc performanţa aplicaţiilor bazate pe web. Procedurile memorate permit DB2 Connect utilizatorilor să reducă numărul de interogări trimise la baza de date.

Punerea conexiunilor în pool reduce frecvenţa conectării şi deconectării la şi de la o bază de date.

### **Folosirea PHP ca un modul de server Web sau ca plug-in**

Deşi PHP poate fi folosit pentru programarea CGI, este folosit în mod obişnuit ca un modul de server Web sau ca un plug-in. Într-un server de Web multi-proces cum este Apache, driverul IBM DB2 pentru PHP poate fi folosit pentru a domoli problema de scalabilitate. Într-un server de Web multi-proces, un pool de procese este refolosit pentru a servi cererile serverului de Web. Pentru a nu mai fi nevoie să se construiască o conexiune bază de date pentru fiecare cerere web poate fi creată o conexiune persistentă. În acest mediu, o conexiune persistentă poate exista mai mult decât domeniul unui singur script PHP. Conexiunea va fi reutilizată, dacă este necesară o conexiune identică pentru o cerere de Web ulterioară.

### **DB2 Connect şi IBM WebSphere**

IBM WebSphere furnizează o soluţie e-business mai completă decât este posibil cu unelte tradiționale de scriptare, cum ar fi PHP. Serverele de aplicații WebSphere nu furnizează doar posibilităţile de scriptare ale PHP, dar de asemenea vă permit servicii complexe high-end prin web, folosind servleturi, Active Server Pages şi Entreprise JavaBeans™ şi includ suport pentru tehnologii bazate pe web, cum ar fi Java™, TCP/IP, HTTP, HTTPS, HTML, DHTML, XML, MIME, SMTP, IIOP şi X.509, printre altele. Cu WebSphere puteţi să:

v Exploataţi standarde industriale pentru a accelera dezvoltarea şi maximizarea interoperabilităţii.

- <span id="page-20-0"></span>v Includeţi cadre de lucru pentru aplicaţie şi tehnologii de unelte parte terţă
- v Analizaţi performanţa şi utilizarea conţinutului sitului Web
- v Scalaţi cu uşurinţă situl pentru a permite conectarea mai multor utilizatori şi a menţine debitul
- v Implementaţi de-a lungul unui număr de medii de operare majore (AIX, HP-UX, Linux, Novell NetWare, z/OS, IBM i, Solaris, Microsoft Windows)
- vă folosiți serverul web existent, inclusiv cele de la Apache, IBM, Netscape și Microsoft.

WebSphere nu este un produs, ci o familie de trei produse care se adresează la trei piete destinatie diferite. Inima solutiei WebSphere este serverul de aplicatii WebSphere.

Serverul de aplicatii WebSphere furnizează mediul pentru trei tipuri de obiecte. Unul este paginile server Java, care sunt analoage paginilor server active. A doua componentă contine servleturi Java şi a treia este Enterprise JavaBeans. Enterprise JavaBeans este standardul care se impune pentru implementarea aplicatiilor de întreprindere pe scară foarte largă, robuste.

Aplicaţiile WebSphere pot fi implementate pe aceeaşi platformă ca serverul web şi DB2. În cazul DB2 for z/OS, DB2 Server for VM and VSE, DB2 for IBM i, WebSphere este implementat pe aceeaşi platformă ca produsul server DB2 Connect.

Sunt mai multe soluţii WebSphere, precum şi Rational Application Developer (RAD). Pentru detalii suplimentare, mergeți la<http://www.ibm.com/software/webservers/appserv/was/>

### **DB2 Connect ca server de aplicaţii Java**

Multe din dezavantajele asociate cu limbaje de scriptare pot fi depăşite folosind Java în schimb. IBM furnizează apleturi și aplicații care vă permit să folosiți Java la fiecare etapă a unei tranzacţii web. Soluţiile IBM furnizează permisiunea pentru o combinaţie de tehnici, ceea ce înseamnă că puteţi folosi soluţii de scriptare cum ar fi Perl DBI sau Microsoft Active Server Pages cu DB2 sau mutarea spre o implementare mai robustă furnizată de un server de aplicaţii Java cum ar fi IBM WebSphere.

Sunt două API-uri pentru programatorii Java. Prima, JDBC, este suportată pentru folosirea Java pentru a dezvolta apleturi Java data-aware, aplicaţii Java precum şi servleturi Java, JSP-uri (Java server pages) şi EJB-uri (Enterprise Java Beans). JDBC este un API de nivel-apel (de invocare a metodei). Celălalt API Java este SQLJ. SQLJ furnizează abilitatea de a specifica SQL inline într-un program Java. DB2 poate folosi ambele API-uri, pe partea de client sau server a unei tranzactii web.

Pe partea de client sunt suportate apleturi, apleturi pregătite pentru date (data-aware) şi aplicatii. Pe partea bazei de date activarea Java contine obiecte bază de date, cum ar fi funcţiile definite de utilizator şi proceduri stocate.

Pentru DB2 for z/OS, DB2 Server for VM and VSE şi DB2 for IBM i, sunt două căi de a implementa o aplicaţie Java. Puteţi folosi conectivitatea directă furnizată de DB2 Connect Personal Edition cu TCP/IP sau puteți alege să treceți printr-un produs server DB2 Connect care va furniza conectivitate la serverul de date mainframe IBM.

În ambele cazuri, utilizatorul pe web nu necesită software special pentru a accesa baza de date, doar un browser standard de Web. Singur lucru care trebuie instalat într-un produs server DB2 Connect şi orice server web standard. Dacă serverul de Web şi DB2 Connect nu se află pe aceeaşi maşină fizică, trebuie să fie instalat un IBM Data Server Client pe serverul de Web.

Pentru DB2 for z/OS, componenta cheie este un produs server DB2 Connect care rulează pe un server intermediar (mid-tier). Această componentă activează serverul JDBC, în afară de

<span id="page-21-0"></span>conectarea la serverul DB2 for z/OS, DB2 Server for VM and VSE şi DB2 for i. Din nou, nu este nevoie de un software special pentru browser-ul web al clientului.

IBM furnizează suport extins şi unelte pentru dezvoltarea aplicaţiilor şi apleturilor Java. Pentru dezvoltarea aplicaţiilor bază de date, DB2 Database Enterprise Developer Edition furnizează Rational Web Developer, IBM Data Studio, DB2 WebSphere Application Server, precum şi produsul DB2 şi DB2 Connect pentru testare. Uneltele terţă parte, cum ar fi NetBeans, Borland JBuilder sau Symantec Visual Cafe, vor funcţiona de asemenea cu soluţiile de bază de date ale IBM.

### **DB2 Connect pe serverul de Web**

IBM furnizează servere HTTP (Web) cu toate produsele DB2 Connect. Produsele server DB2 Connect, cum ar fi DB2 Connect Enterprise Edition, furnizează suport out-of-the-box pentru servere web Apache sau Lotus Domino Go şi pot lucra de asemenea cu orice alt server web cum ar fi Microsoft Internet Information Server sau Netscape Enterprise Server.

Dacă lucraţi cu familia de baze de date DB2 care rulează pe sisteme zSeries, iSeries, VM şi VSE, un produs server DB2 Connect este necesar pe serverul de Web. Produsele server DB2 Connect vor furniza bibliotecile şi interfeţele de comunicaţie pentru a permite serverelor web să acceseze aceste platforme mainframe IBM. TCP/IP poate fi folosit pentru a comunica între serverul web şi o bază de date care rulează pe System z, IBM Power Systems, VM sau VSE.

**Notă:** Soluţiile de web IBM furnizează posibilitatea să se lucreze cu baze de date multiple în acelaşi script Common Gateway Interface (CGI) (cum ar fi PHP) sau în aceeaşi tranzacţie într-un script CGI.

#### **Procedurile memorate**

Un considerent important pentru aplicațiile web, ca și în lumea client/server, este să minimizaţi traficul care se produce între serverul HTTP şi baza de date de final. Acest considerent este important în special în procesarea tranzacţională de mare volum, care este inima celor mai multe aplicaţii e-business.

Abordarea recomandată este combinarea programării aplicaţiilor CGI cu programarea şi logica operaţională încapsulată în procedurile memorate. DB2 Database for Linux, UNIX, and Windows şi DB2 for z/OS, DB2 for IBM i şi DB2 pentru VSE toate partajează aceeaşi convenție de parametru pentru invocarea procedurilor stocate.

Ca şi pentru scripturile de interfaţă web obişnuite, browser-ul de Web trimite formularul la serverul de Web, unde este rulat scriptul de interfață web. Totuși, în locul transmiterii fiecărei instructiuni individuale SOL la baza de date DB2, este trimisă o cerere de executare o procedură memorată. Această procedură memorată încapsulează un număr de instrucțiuni SQL care altfel ar fi rulate individual. Procedurile memorate reduc numărul de mesaje care se duc înainte și înapoi între scriptul de interfață web și baza de date.

Avantajul cheie al procedurilor memorate este traficul de reţea scăzut între serverul HTTP şi baza de date back-end DB2.

### **DB2 Connect şi serverele de aplicaţii**

Apariţia aplicaţiilor client-server a permis proiectanţilor de aplicaţii să îmbunătăţească gradul de folosire şi să scadă costurile de instruire furnizând aplicaţii cu interfeţe grafice de utilizator pe platforme cum ar fi Windows. În acelaşi timp, a permis flexibilitatea delegării funcţiei de gestionare a bazei de date serverelor robuste de bază de date de pe o varietate de sisteme de operare şi platforme hardware.

Modelul client-server, în care aplicaţia logică este distribuită la staţiile de lucru client este numit de obicei *client-server pe 2 niveluri*. În modelul pe 2 niveluri, aplicaţia este implementată pe nivelul client, iar serverul bazei de date implementează serverul (nivelul back-end). DB2 Connect furnizează suport complet pentru aplicaţii client-server pe 2 niveluri (2-tier), unde serverele bază de date sunt DB2 for z/OS, DB2 for IBM i sau DB2 Server for VM and VSE.

O dată cu creşterea în mărime a aplicaţiilor client-server, devine evident că modelul pe 2 niveluri client-server are limitări semnificative. Distribuirea cantităţilor mari de informaţii logice la sute sau chiar mii de statii de lucru client a făcut ca gestionarea schimbărilor să fie o sarcină complexă şi costisitoare. Orice schimbare în regulile de activitate necesită înlocuirea părții client a aplicației. Adesea, trebuia ca aceste modificări ale aplicației să fie făcute pe toate staţiile de lucru client din întreprindere în acelaşi timp, pentru a se asigura că regulile de activitate sunt aplicate identic.

Alt dezavantaj al modelului client-server pe 2 niveluri care devine evident o dată cu creşterea dimensiunii este cantitatea resurselor consumate de asemenea aplicații. Implementarea de sute sau mii de *clienți grași*, așa cum sunt numiți adesea clienții pe 2 niveluri, a dus la creșterea cerințelor de putere de procesare și de capacitate pentru fiecare stație de lucru client. În plus, au crescut mult şi cerinţele privind serverul de bază de date, deoarece fiecare client necesită o conexiune dedicată la baza de date şi resursele pe care le implică menţinerea unei astfel de conexiuni. În timp ce dependenţa modelului client-server pe 2 niveluri de distribuirea logicii de activitate poate fi oarecum redusă prin folosirea extensivă a procedurilor memorate, celelalte dezavantaje nu pot fi rezolvate cu uşurinţă fără a modifica modelul.

#### **O soluţie de server de aplicaţii**

Cum costul şi complexitatea aplicaţiilor client-server pe 2 niveluri a crescut, majoritatea aplicaţiilor mari au trecut la modelul client-server multinivel. În modelul multinivel, rolul nivelului bază de date rămâne neschimbat. Nivelul client este însă suplimentat cu unul sau două niveluri intermediare; de obicei se foloseşte unul singur astfel că modelul este numit *pe 3 niveluri*.

În modelul pe 3 niveluri, clientul se ocupă de tratarea interacţiunilor utilizatorului şi nu conţine vreo logică de activitate. Nivelul de mijloc constă dintr-unul sau mai multe servere de aplicații. Obiectivul serverului de aplicații este acela de a furniza o implementare robustă, eficientă din punct de vedere al costului a logicii din spatele proceselor şi regulilor de activitate. Ca şi în cazul modelului pe 2 niveluri, implementarea regulilor de activitate este adesea suplimentată prin folosirea procedurilor memorate pentru a îmbunătăţi performanţa.

Deoarece statiile de lucru client nu mai implementează logica aplicației și se ocupă doar de tratarea interactiunilor de utilizator, cererile de resurse pentru nivelul client sunt cu mult reduse. De fapt, nivelul client din modelul pe 3 niveluri este adesea numit *client subţire*. În plus, deoarece un server de aplicaţii centralizat tratează cererile de la toti clientii, are capacitatea de a partaja resurse, cum ar fi conexiunile la baza de date, între toti clienții. Ca rezultat, serverul de bază de date nu mai trebuie să mențină conexiuni dedicate pentru fiecare utilizator de aplicație.

Se pot da mai multe exemple de folosire a serverelor de aplicații pe 3 niveluri în prezent. Aproape toţi furnizorii Enterprise Resource Planning (ERP) îşi implementează aplicaţiile folosind modelul pe 3 niveluri, cum ar fi aplicaţiile SAP R/3 şi PeopleSoft V7. Alte exemple sunt principalii furnizori Enterprise Relationship Management, cum ar fi Siebel şi Vantive.

#### **Servere de aplicaţii şi DB2 Connect**

Produsele server DB2 Connect furnizează suport de înţelegere pentru implementarea aplicaţiilor multinivel. Suportul furnizat de DB2 Connect include o varietate de API-uri care pot fi folosite pentru a dezvolta logică aplicaţie (ODBC, ADO.NET,

DB2 CLI, SQL încorporat, JDBC, SQLJ, Perl, PHP şi OLE DB), precum şi o infrastructură completă de comunicaţii pentru interacţionarea cu servere de bază de date din familia DB2.

DB2 Connect suportă de asemenea implementări în care un nivel (tier) de bază de date conține mai multe servere de bază de date din familia DB2. Aceasta permite serverelor de aplicaţii să implementeze tranzacţii ce actualizează date ce se află pe mai multe servere de bază de date într-o singură tranzacţie.

Suportul protocol comitere în două faze furnizat de DB2 Connect se asigură de integritatea unor asemenea tranzactii distribuite. De exemplu, o aplicatie poate actualiza date dintr-o bază de date DB2 for z/OS şi DB2 Database for Linux, UNIX, and Windows în aceeasi tranzactie. Dacă suportul cerere distribuită este instalat și activat, aplicaţia poate citi o actualizare bază de date Oracle o bază de date din familia DB2 în aceeaşi tranzacţie.

În următoarea diagramă, API-urile precum şi mecanismul de conectivitate dintre serverul de aplicaţii şi serverele de bază de date back-end este furnizat de un produs server DB2 Connect, cum ar fi DB2 Connect Enterprise Edition.

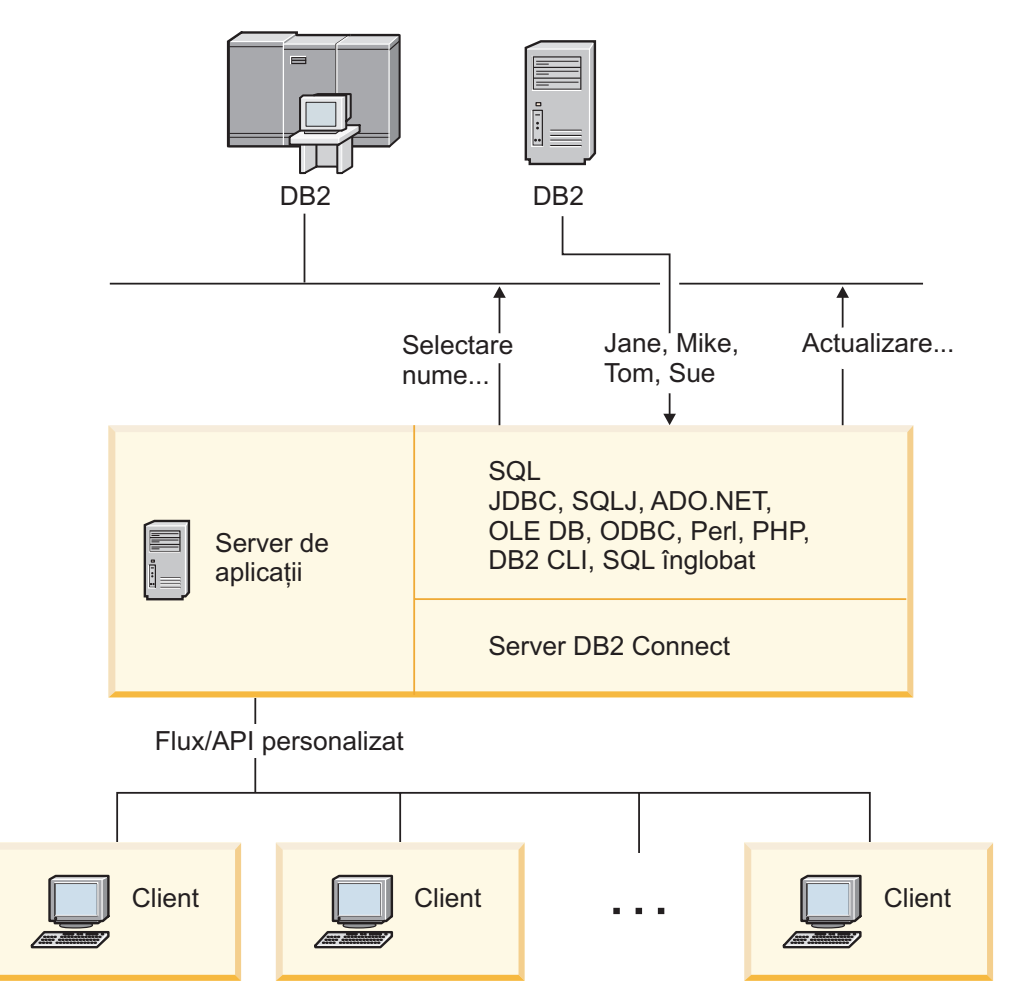

*Figura 6. Suport DB2 Connect pentru servere de aplicaţii*

Caracteristicile avansate ale DB2 Connect, cum ar fi punerea în pool a conexiunii, reduc cu mult cererile de resurse ale aplicaţiei şi simplifică implementarea serverului de aplicaţii.

#### <span id="page-24-0"></span>**DB2 Connect şi configuraţiile serverului de aplicaţii**

Un produs server DB2 Connect este necesar pentru folosirea cu servere de aplicaţii. DB2 Connect Personal Edition nu este suportat şi nu este licenţiat pentru folosirea cu servere de aplicaţii. În plus, clienţii care implementează servere de aplicaţii ar trebui să revadă termenii şi condiţiile furnizate cu copia lor de DB2 Connect pentru a înţelege numărul de licenţe utilizator care trebuie obţinute.

Sunt două metode de implementare pentru DB2 Connect în mediul server de aplicaţii. Un produs server DB2 Connect poate fi instalat pe oricare din:

- Masina server de aplicatii
- O masină server de comunicații separată

În majoritatea situaţiilor, instalarea unei copii de DB2 Connect pe acelaşi server cu serverul de aplicații este soluția preferată. Instalarea DB2 Connect pe serverul aplicaţie vă permite să participaţi la orice schemă preluare eroare şi echilibrarea încărcării pe care o poate implementa un server de aplicaţii. Această setare poate oferi un nivel mai bun de performanţă, deoarece elimină un hop de reţea suplimentar, necesar când se instalează DB2 Connect pe un server separat. Mai mult, administrarea poate fi simplificată, deoarece nu este nevoie de instalarea şi întreţinerea unui server suplimentar.

Instalarea DB2 Connect pe un server separat este o opţiune bună în situaţiile unde produsul dumneavoastră server DB2 Connect nu este disponibil pentru sistemul de operare sau platforma hardware unde rulează serverul de aplicaţii.

### **DB2 Connect şi monitoarele de procesare a tranzacţiilor**

Un server de aplicații permite unui număr mare de utilizatori să execute aplicații folosind un minim de resurse de sistem. Un server de aplicații poate fi extins pentru a permite invocarea tranzacţiilor coordonate din aplicaţii executate de serverul de aplicaţii. Această coordonare a tranzacţiilor este cunoscută sub numele de monitor TP (Transaction Processing - Procesare tranzacţii). Un monitor TP lucrează împreună cu un server de aplicaţii.

Ne putem gândi la o *tranzacţie* ca la un eveniment de rutină, de obicei o cerere de serviciu, în rularea operaţiilor zilnice ale unei organizaţii. Monitoarele TP au fost proiectate pentru a permite procesarea în ordine a tranzacţiilor.

#### **Procesarea tranzacţiilor**

Fiecare organizatie are reguli si proceduri ce descriu modul în care ar trebui să se lucreze. Aplicaţiile de utilizator care implementează aceste reguli pot fi numite *logica operaţională*. Tranzactiile pe care aceste aplicatii operationale le execută sunt adesea numite procesare de tranzactii (Transaction Processing) sau procesare de tranzactii online (Online Transaction Processing - OLTP).

Caracteristicile cheie ale OLTP într-un mediu comercial sunt:

#### **Mulţi utilizatori**

De obicei procesarea tranzacţiilor este folosită de majoritatea persoanelor dintr-o organizaţie, deoarece starea curentă a activităţii este afectată de multe persoane.

#### **Repetitivitate**

Majoritatea interacţiunilor cu calculatorul tind să se reducă la un proces care se tot repetă. De exemplu, introducerea unei comenzi şi procesarea plăţilor sunt realizate de foarte multe ori în fiecare zi.

#### **Interacţiuni scurte**

Majoritatea interacțiunilor pe care persoanele dintr-o organizație le au cu sistemul de procesare a tranzacţiilor durează puţin.

#### **Date partajate**

Deoarece datele reprezintă starea organizaţiei, poate exista un singur set de date.

#### **Integritatea datelor**

Datele trebuie să reprezinte starea curentă a organizaţiei şi trebuie să fie consistente intern. De exemplu, fiecare comandă trebuie să fie asociată cu o înregistrare de cumpărător.

#### **Cost scăzut/tranzacţie**

Deoarece procesarea tranzacţiilor reprezintă un cost direct al activităţii comerciale, costul sistemului trebuie să fie minim. DB2 Connect permite aplicaţiilor de sub controlul serverului de aplicații ce rulează pe Linux, UNIX și Windows să execute tranzactii pe LAN la distantă, pe serverele de bază de date mainframe IBM, aceste tranzacţii fiind coordonate de un monitor TP.

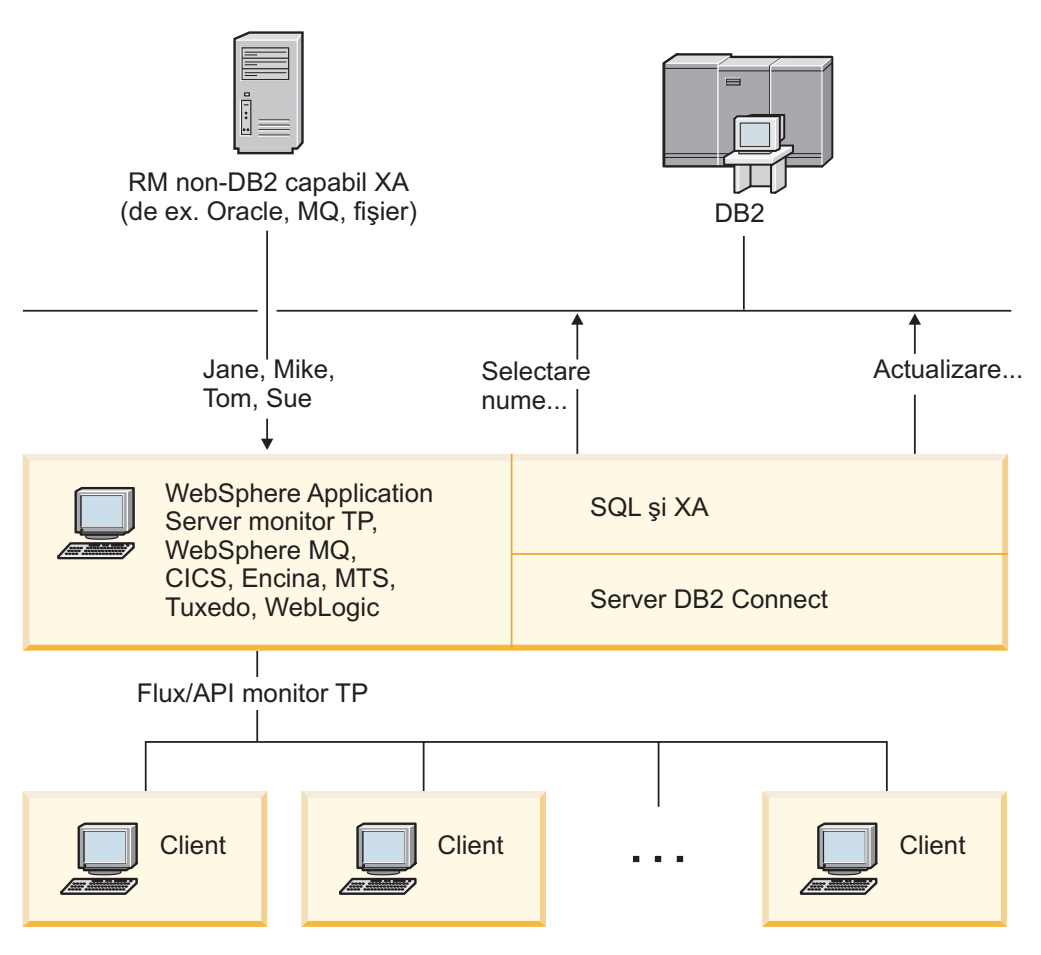

*Figura 7. Suportul DB2 Connect pentru monitoare TP*

În Figura 7, API-urile, precum şi mecanismul de conectivitate dintre serverul de aplicaţii şi serverele de bază de date back-end sunt furnizate de un produs server DB2 Connect, cum ar fi DB2 Connect Enterprise Edition.

### **Exemple de monitoare pentru procesarea tranzacţiilor**

În prezent, cele mai răspândite monitoare TP de pe piaţă sunt:

- IBM WebSphere Application Server
- IBM WebSphere MQ
- IBM TxSeries CICS
- BEA Tuxedo
- BEA WebLogic
- Microsoft Transaction Server (MTS)

În tranzacţii coordonate de aceste monitoare TP pot fi folosite servere de bază de date la distanţă IBM Power Systems, System z şi din reţeaua locală.

### **Modelul X/Open DTP (Distributed Transaction Processing)**

Pentru a actualiza mai multe resurse într-o singură tranzacție, ar putea fi necesară o aplicație care să execute logica operaţională. De exemplu, o aplicaţie bancară care implementează un transfer de bani de la un cont la altul poate cere debitarea unei baze de date (contul "sursă") şi depozitarea în altă bază de date (contul "destinatie").

Este de asemenea posibil ca aceste două baze de date să provină de la furnizori diferiţi. De exemplu, o bază de date poate fi DB2 for z/OS, iar cealaltă poate fi o bază de date Oracle. În loc să se implementeze în fiecare monitor TP fiecare interfaţă de tranzacţii de proprietar, a fost definită o interfaţă comună de tranzacţii între un monitor TP şi orice resursă accesată de o aplicaţie. Această interfaţă este numită *interfaţa XA*. Un monitor TP care foloseşte interfaţa XA este un *manager de tranzacţii (TM - Transaction Manager) compatibil XA*. O resursă actualizabilă care implementează interfaţa XA este un *manager de resurse (RM - Resource Manager) compatibil XA*.

Toate monitoarele TP menționate mai sus sunt manageri de tranzacții compatibili XA. Când sunt accesate via DB2 Connect, bazele de date gazdă la distanţă, IBM Power Systems şi bazele de date DB2 bazate pe LAN sunt manageri de resurse (RM) compatibili XA. De aceea, orice monitor TP care are un manager de tranzacţii compatibil XA poate folosi baze de date gazdă, IBM Power Systems şi DB2 bazate pe LAN în aplicaţiile de întreprindere care execută tranzactii.

# <span id="page-28-0"></span>**Capitolul 2. Referinţe DB2 Connect**

### **Actualizarea directoarelor bazei de date**

DB2 Connect folosește următoarele directoare pentru a gestiona informațiile de conectare la baza de date:

- v *director de bază de date de sistem*, care conţine numele, nodul şi informaţiile de autentificare pentru fiecare bază de date pe care o accesează DB2 Connect.
- v *director de noduri*, care conține adresa de rețea și informațiile protocolului de comunicație pentru fiecare server de bază de date mainframe IBM pe care îl accesează DB2 Connect.
- director servicii conexiune bază de date (DCS), care conține informații specifice bazelor de date ale serverelor de bază de date mainframe IBM.

#### **Notă:**

- 1. Înainte de a actualiza aceste directoare, ar trebui să configuraţi comunicaţiile de pe serverele bază de date mainframe IBM şi staţiile de lucru.
- 2. Directoarele bazei de date pot fi actualizate folosind Configuration Assistant (CA).

Pentru a actualiza directoarele bazei de date:

- 1. [Colectaţi informaţiile directorului bazei de date folosind fişa de lucru pentru](#page-34-1) [personalizarea directorului](#page-34-1)
- 2. Vedeţi subiectul "Actualizarea directoarelor cu informaţii despre maşinile server de bază de date" din Control Center

### **Valorile din directorul bazei de date de sistem**

Pentru fiecare instanță a managerului de bază de date există un director de bază de date de sistem, care contine câte o intrare pentru fiecare bază de date care a fost catalogată pentru instanta respectivă. În produsele DB2 Connect, directorul de bază de date de sistem contine informaţii privind numele, aliasul, numele de nod şi tipul de autentificare ale fiecărei baze de date.

În directorul bazei de date de sistem puteţi specifica următoarele informaţii:

#### **Nume bază de date**

Valoarea pe care aţi scris-o în tabela Parametri director DCS.

#### **Alias bază de date**

Un alias pentru serverul de bază de date mainframe IBM. Acest nume va fi utilizat de orice program de aplicaţie care accesează baza de date. Implicit, este utilizată valoarea pe care o specificaţi pentru numele bazei de date.

Format: 1–8 caractere alfanumerice pe un singur octet, inclusiv semnul pentru numere (#), semnul a rond (@), semnul dolar (\$) şi liniuţă de subliniere (\_). Nu poate începe cu o liniuţă de subliniere sau cu un număr.

#### **Nume nod**

Valoarea pe care aţi scris-o în tabela Parametri director nod.

#### **Autentificare**

Specifică unde va fi făcută validarea numelui de utilizator şi a parolei pentru conexiunile iniţiate de pe serverul DB2 Connect. Opţiunile valide sunt: SERVER, SERVER\_ENCRYPT, CLIENT, KERBEROS, SERVER\_ENCRYPT\_AES şi DATA\_ENCRYPT. Nu există suport pentru tipul de autentificare GSSPLUGIN în directorul de bază de date de sistem.

### <span id="page-29-0"></span>**Valorile directorului de noduri**

În directorul de noduri puteţi specifica următoarele informaţii:

#### **Nume nod**

O poreclă pentru sistemul server de bază de date mainframe IBM pe care se află baza de date la distanţă. Acest nume este definit de utilizator. Scrieţi acelaşi nume de nod atât în tabela de parametri director nod, cât şi în tabela de parametri director de baze de date sistem.

Format: 1–8 caractere alfanumerice pe un singur octet, inclusiv semnul pentru numere (#), semnul a rond (@), semnul dolar (\$) şi liniuţă de subliniere (\_). Nu poate începe cu o liniuţă de subliniere sau cu un număr.

#### **Protocolul**

Trebuie să fie TCP/IP.

#### **Tipul de securitate**

Tipul verificărilor de securitate care vor fi efectuate. Pentru nodurile TCP/IP, SECURITY SOCKS este o opțiune care specifică faptul că nodul va fi activat pentru SOCKS, caz în care variabilele de mediu SOCKS\_NS şi SOCKS\_SERVER sunt obligatorii şi trebuie setate astfel încât să activeze SOCKS.

#### **Numele TCP/IP al gazdei la distanţă sau adresa IP**

La definirea nodurilor TCP/IP, fie numele gazdei TCP/IP la distanță, fie adresa TCP/IP la distanţă. Dacă este specificat un nume de gazdă, atunci acesta trebuie rezolvat la staţia de lucru DB2 Connect, fie prin căutarea DNS (Domain Name Server), fie printr-o intrare în fişierul de gazde TCP/IP locale.

Pentru gazdele la distanţă DB2 for z/OS, numele gazdei apare în mesajul DSNL004I (DOMAIN=hostname) când este pornit Distributed Data Facility (DDF). Poate fi folosită şi comanda -DISplay DDF.

La accesarea unui grup de partajare z/OS, numele domeniului ar trebui să se mapeze pe adresa VIPA dinamică a grupului DB2. Această adresă rutează cel mai puţin încărcat membru DB2. Pentru a accesa un anumit număr folosiţi adresa specifică VIPA membru dinamic DB2 şi opriţi rutarea Sysplex. Fiecare mesaj DSNL004I de membru afişează numele de domeniu specific al membrului.

#### **Numele serviciului TCP/IP sau numărul portului**

La definirea nodului TCP/IP, fie numele serviciului TCP/IP la distanţă, fie numărul portului. Acestea trebuie definite pentru TCP/IP la gazda de la distantă. Numărul de port 446 a fost înregistrat ca numărul implicit de port pentru DRDA.

Pentru gazde la distanță DB2 for z/OS, numărul portului este definit în BSDS ca PORT şi este de asemenea furnizat în mesajul DSNL004I (TCPPORT=portnumber) când este pornit DDF. Poate fi folosită şi comanda -DISplay DDF.

La accesarea unui grup de partajare z/OS, numele domeniului ar trebui să se mapeze pe adresa VIPA dinamică a grupului DB2. Această adresă rutează cel mai puţin încărcat membru DB2. Pentru a accesa un anumit număr folosiţi adresa specifică VIPA membru dinamic DB2 şi opriţi rutarea Sysplex. Fiecare mesaj DSNL004I de membru afişează numele de domeniu specific al membrului.

**Notă:** Un al doilea port folosit pentru operaţii de resincronizare comitere în două faze pe conexiuni TCP/IP poate fi asignat de server. De exemplu, setul de date bootstrap DB2 for z/OS alocă un număr de port (RESPORT) pentru a fi folosit

pentru resincronizare pentru conexiuni de ieşire doar pentru DB2 for z/OS. Pentru aceasta nu este necesară definirea unui nume de serviciu.

### <span id="page-30-0"></span>**Valorile din directorul DCS**

Puteţi specifica următoarele informaţii în directorul DCS:

#### **Nume bază de date**

O poreclă definită de utilizator pentru serverul de bază de date mainframe IBM. Scrieţi acelaşi nume de bază de date atât în tabela de parametri director DCS, cât şi în tabela de parametri director baze de date sistem.

Format: 1–8 caractere alfanumerice pe un singur octet, inclusiv semnul pentru numere (#), semnul a rond (@), semnul dolar (\$) şi liniuţă de subliniere (\_). Nu poate începe cu o liniuţă de subliniere sau cu un număr.

#### **Nume bază de date destinaţie**

Baza de date de pe sistemul server de bază de date mainframe IBM, după cum urmează:

#### **System z**

Un subsistem DB2 for z/OS identificat de LOCATION NAME sau unul dintre numele LOCATION alias definite pe serverul z/OS.

LOCATION NAME (nume locaţie) poate fi determinat prin logarea pe TSO şi lansarea următoarei interogări SQL utilizând una dintre uneltele de interogare disponibile:

select current server from sysibm.sysdummy1

De asemenea, sunt definite mai multe LOCATION NAME în Boot Strap Data Set (BSDS), precum şi în mesajul DSNL004I (LOCATION=locaţie), care este scris când porneşte Distributed Data Facility (DDF). Poate fi folosită şi comanda -DISplay DDF.

La accesarea unui grup de partajare z/OS, numele domeniului ar trebui să se mapeze pe adresa VIPA dinamică a grupului DB2. Această adresă rutează cel mai puţin încărcat membru DB2. Pentru a accesa un anumit număr folositi adresa specifică VIPA membru dinamic DB2 și opriți rutarea Sysplex. Fiecare mesaj DSNL004I de membru afişează numele de domeniu specific al membrului.

#### **VSE sau VM**

Numele bazei de date (DBNAME)

#### **IBM Power Systems**

Numele bazei de date relaţionale (RDBNAME)

**Altul** Pentru sisteme de operare Windows, Linux şi UNIX, aliasul bază de date găsit în directorul bază de date.

#### **Şir de parametri**

Dacă doriţi să schimbaţi valorile implicite, specificaţi unii sau toţi parametrii următori, în această ordine.

#### *fişier-mapare*

Numele unui fişier de mapare SQLCODE care înlocuieşte maparea implicită SQLCODE. Pentru a opri maparea SQLCODE, specificaţi **NOMAP**.

**Notă:** La procesarea unei cereri de interogare, serverul DRDA returnează date sub forma unui set de rânduri care reprezintă setul rezultat. Cu fiecare rând, se întoarce de asemenea un SQLCA, în

mod normal conţinând un cod SQL zero sau pozitiv (cum ar fi +12 sau +802). Dacă folosiți un fișier de mapare personalizat la un server DB2 Connect, asemenea coduri SQL pozitive nu vor fi mapate dacă sunt conţinute într-un fişier de mapare personalizat şi au mapări personalizate (de exemplu, sunt mapate la un cod sql diferit sau au jetoane de mapare personalizate).

Este important de subliniat că:

- 1. Codurile SQL pozitive reprezintă avertismente, opuse codurilor SOL negative care indică condiții de eroare. Toate codurile SQL negative vor fi mapate întotdeauna în toate circumstanţele, indiferent de fişierul de mapare care este utilizat. Toate codurile SOL pozitive, continute în fisierul de mapare personalizat şi mapate în ele însele fără nici o modificare, vor fi mapate întotdeauna în acest mod. De asemenea, vor fi de asemenea mapate codurile SQL pozitive care nu sunt conţinute în fişierul de mapare personalizat de pe serverul DB2 Connect.
- 2. Dacă utilizaţi fişierul de mapare implicit sau dacă vă conectaţi direct la baza de date gazdă, maparea codurilor SQL va fi efectuată întotdeauna pentru toate codurile SQL.
- **,D** Acesta este parametrul din poziția a doua. Dacă este specificat că aplicaţia se va deconecta de la baza de date a serverului de bază de date mainframe IBM când este returnat unul din următoarele SQLCODE-uri:

SQL30000N SQL30040N SQL30050N SQL30051N SQL30053N SQL30060N SQL30070N SQL30071N SQL30072N SQL30073N SQL30074N SQL30090N

Atunci când nu este specificat parametrul de deconectare **,D**, o deconectare va fi efectuată doar când se returnează următoarele coduri SQL (SQLCODE):

SQL30020N SQL30021N SQL30041N SQL30061N SQL30081N

Pentru explicarea acestor coduri, consultaţi *Referinţe mesaje*.

**Notă:** Dacă DB2 Connect se deconectează din cauza unei erori, va fi efectuată în mod automat o refacere.

#### **,,INTERRUPT\_ENABLED**

Acesta este parametrul din poziția a treia.

INTERRUPT\_ENABLED (întrerupere activată) se aplică doar dacă serverul terminal nu suportă întreruperi. Dacă un server suportă întreruperea DRDA, fluxul DB2 Connect va transmite pur şi simplu cererea de întrerupere serverului.

Dacă INTERRUPT\_ENABLED este configurat în directorul DCS de pe staţia de lucru DB2 Connect şi o aplicaţie client lansează o întrerupere în timp ce este conectată la un server de bază de date mainframe IBM, DB2 Connect va realiza întreruperea abandonând conexiunea şi derulând înapoi unitatea de lucru. Acest comportament de întrerupere este suportat pe AIX şi Windows.

Aplicaţia va recepţiona codul SQL (-30081), care indică terminarea conexiunii cu serverul. Aplicaţia trebuie apoi să stabilească o nouă conexiune cu serverul de bază de date mainframe IBM, pentru a procesa cereri suplimentare ale bazei de date. Pe alte platforme decât AIX V5.2 şi mai recente şi Windows, DB2 Connect nu suportă optiunea de deconectare automată când o aplicatie care îl foloseşte primeşte o cerere de întrerupere.

**Notă:** Acest suport funcţionează pentru conexiunile TCP/IP pe orice platforme. Clientul ar putea închide socket-ul, dar - în funcţie de implementarea serverului- dar se poate sau nu să existe o recepționare remarcabilă. DB2 for z/OS utilizează apeluri socket asincrone şi de aceea este capabil să detecteze pierderea conexiunii şi refacerea oricăror instrucţiuni SQL cu rulare îndelungată care sunt în desfăşurare.

#### **,,,,,SYSPLEX**

Acest parametru, din poziţia a şasea, poate fi folosit pentru a activa explicit suport DB2 Connect SYSPLEX pentru o anumită bază de date.

#### **,,,,,,LOCALDATE="<valoare>"**

Acest parametru, din poziţia a şaptea, este folosit pentru a activa suport pentru formatare date DB2 Connect. Este implementat folosind o mască de dată pentru *<valoare>*, după cum urmează:

Presupunând că aţi lansat următoarele instrucţiuni CLP (procesor linie de comandă):

catalog TCPIP node nynode remote myhost server myport catalog dcs database nydb1 as new\_york catalog database nydb1 as newyork $\overline{1}$  at node nynode authentication server

Aliasul bazei de date *newyork1* va fi utilizat pentru accesarea unei baze de date gazdă fără transformarea datelor, deoarece nu a fost specificată nici o mască de dată.

Însă cu noul suport de formatare a datei, puteţi utiliza acum următoarele comenzi CPL. În acest caz, deoarece se foloseşte CLP şi şirul de parametri este specificat folosindu-se marcajul cu ghilimele, valoarea LOCALDATE trebuie să fie specificată între două perechi de ghilimele. Observaţi folosirea caracterului escape "\" (backslash) al sistemului de operare, pentru a asigura păstrarea ghilimelelor în specificaţia LOCALDATE.

catalog dcs database nydb2 as new\_york parms \",,,,,,LOCALDATE=\"\"YYYYMMDD\"\"\" catalog database nydb2 as newyork2 at node nynode authentication server

Aliasul bazei de date newyork2 vă furnizează accesul la aceeaşi bază de date gazdă, dar în plus, are specificată o mască de format al datei. Acest exemplu ilustrează faptul că masca de format al

datei este specificată prin utilizarea cuvântului cheie LOCALDATE, fiind parametrul din poziţia a şaptea în câmpul PARMS al unei intrări de director DCS.

Pentru ca masca de dată să fie corectă, TOATE dintre următoarele trebuie să fie adevărate:

- 1. Poate fi doar cel mult cel mult o secvenţă de fiecare tip Y-uri, M-uri şi D-uri, unde Y este o cifră pentru an, M este o cifră pentru lună şi D este o cifră pentru zi.
- 2. Numărul maxim de Y într-o secventă este 4.
- 3. Numărul maxim de M într-o secvenţă este 2.
- 4. Numărul maxim de D într-o secvenţă este 2.

De exemplu, toate măştile de dată următoare sunt corecte:

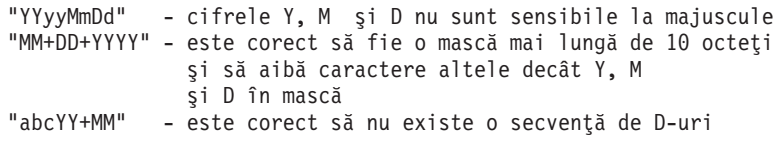

Următoarele măşti de date nu sunt valide:

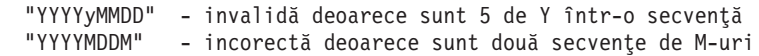

Dacă o mască de format de dată este incorectă, nu se va produce nici o eroare. Pur şi simplu va fi ignorată. Dacă o mască de dată este corectă, aceasta nu înseamnă că va fi neapărat utilizată. Transformarea formatului de dată bazat pe o mască de date corectă va fi efectuat doar dacă TOATE dintre următoarele sunt adevărate:

- 1. Nu este nici o eroare SQL.
- 2. Ieşirea este o valoare de dată în format compatibil ISO (ISO şi JIS).
- 3. Zona de date de ieşire ere o lungime de cel puţin 10 octeţi. Aceasta este lungimea minimă a unei zone de date de ieşire pentru ca o valoare de date să fie stocată acolo, chiar dacă NU este efectuată nici o transformare de format de dată calendaristică. Această cerinţă se aplică chiar dacă masca de format pentru data calendaristică se termină după mai puţin de 10 octeti.
- 4. Există o mască validă de format de dată calendaristică, specificată în intrarea de director DCS şi această mască încape în zona de date de ieşire.

#### **,,,,,,,,BIDI=<ccsid>**

Acest parametru, din poziţia a noua, este utilizat pentru specificarea CCSID-ului bidirecţional (BiDi) care să fie utilizat pentru a înlocui CCSID-ul BiDi implicit al serverului de baze de date. De exemplu:

 $",$ ,,,,,,,, $BIDI=xyz"$ 

unde *xyz* reprezintă CCSID-ul înlocuit.

# <span id="page-34-0"></span>**Fişă de lucru pentru personalizarea directorului**

<span id="page-34-1"></span>Fişa de lucru pentru personalizarea directorului vă arată ce informații trebuie să colectați. Ați putea să consideraţi convenabil să faceţi o copie a fişei de lucru şi să introduceţi valorile sistemului dumneavoastră.

### **Parametrii directorului de noduri**

*Tabela 1. Parametrii directorului de noduri*

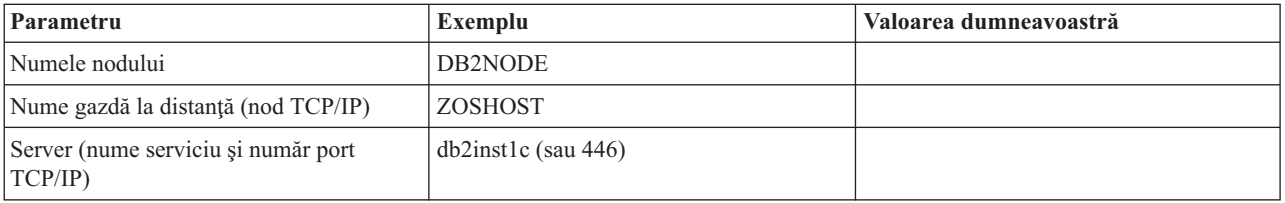

#### **Notă:**

- 1. Numărul de port TCP/IP implicit pentru DRDA este 446
- 2. Dacă nu ştiţi că serverul de bază de date mainframe IBM suportă SECURITY SOCKS, nu specificaţi SECURITY pentru un nod TCP/IP.

### **Parametrii directorului DCS**

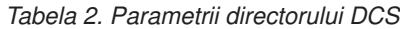

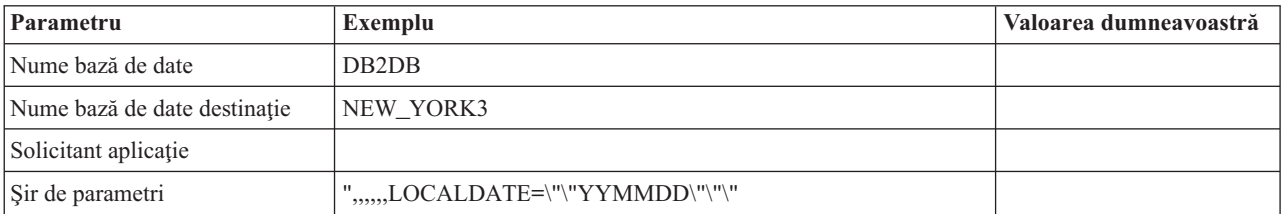

### **Parametrii directorului bază de date sistem**

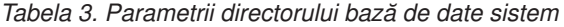

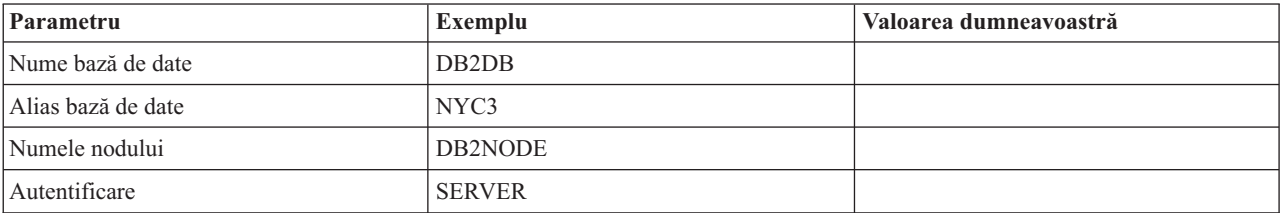

### **Definirea mai multor intrări pentru aceeaşi bază de date**

Pentru fiecare bază de date, trebuie să definiți cel puțin o intrare în fiecare din cele trei directoare (directorul de noduri, directorul DCS şi directorul de baze de date sistem). În unele cazuri, aţi putea dori să definiţi mai mult de o intrare pentru baza de date.

De exemplu, aţi putea vrea să opriţi maparea SQLCODE pentru aplicaţii care au fost portate de la serverul de bază de date mainframe IBM, dar să acceptaţi maparea implicită pentru aplicaţiile care au fost dezvoltate pentru mediul client/server. Veţi face aceasta după cum urmează:

v Definiţi o intrare în directorul de noduri.

- <span id="page-35-0"></span>v Definiţi două intrări în directorul DCS, cu nume diferite de baze de date. Pentru o intrare specificaţi NOMAP în şirul de parametri.
- v Definiţi două intrări în directorul de baze de date sistem, cu aliasuri diferite de baze de date şi cele două nume de baze de date pe care le-aţi specificat în directorul DCS.

Ambele aliasuri accesează aceiaşi bază de date, unul cu mapare SQLCODE, iar celălalt fără mapare SQLCODE.

### **Tratarea datelor BiDi**

Următoarea secţiune se aplică doar la serverele z/OS. Această caracteristic nu trebuie activată pentru un server DB2 for IBM i, deoarece suportul complet BiDi este deja furnizat.

Următoarele atribute BiDi sunt necesare pentru o tratare corectă a datelor BiDi pe diferite platforme:

- v Formă numerică (ARABIC versus HINDI)
- v Orientare (RIGHT-TO-LEFT versus LEFT-TO-RIGHT)
- Shaping (SHAPED versus UNSHAPED)
- Schimbare simetrică (DA sau NU)
- Tip text (LOGICAL versus VISUAL)

Deoarece valorile implicite pe diferite platforme nu sunt aceleaşi, apar probleme când sunt trimise date DB2 de pe o platformă pe alta. De exemplu, platformele Windows folosesc date LOGICAL UNSHAPED, în timp ce datele z/OS sunt în format SHAPED VISUAL. De aceea, fără suport pentru atribute BiDi, datele trimise de la DB2 for z/OS la DB2 Connect pe Windows se afişează incorect.

Când se schimbă date între DB2 Connect şi o bază de date de pe un server, receptorul este cel care, în mod normal, efectuează conversia asupra datelor de intrare. Aceeaşi convenţie se aplică, în mod normal şi în cazul transformării dispunerii BiDi, care este suplimentară conversiei codurilor de pagină. Însă deocamdată niciun produs DB2 gazdă nu suportă CCSID-uri specifice BiDi sau transformarea dispunerii BiDi. De aceea, DB2 Connect a fost îmbunătăţit cu capacitatea opţională de a efectua transformări de dispunere BiDi asupra datelor pe care le va trimite bazei de date de pe server în plus faţă de datele primite de la baza de date de pe server.

Pentru ca DB2 Connect să realizeze transformări de dispuneri BiDi pentru datele care pleacă spre baza de date server, trebuie să fie înlocuit CCSID-u BiDi al bazei de date server. Aceasta se realizează prin utilizarea parametrului BIDI în câmpul PARMS al intrării directorului bazei de date DCS pentru baza de date server.

Utilizarea acestei caracteristici este cel mai bine ilustrată cu un exemplu.

Să presupunem că folositi IBM Data Server Client în ebraică cu CCSID-ul 62213 (tipul de sir BiDi 5) și ați dori să accesați o bază de date DB2 gazdă cu CCSID-ul 424 (tipul de șir BiDi 4). Ştiţi însă că datele conţinute de baza de date DB2 gazdă sunt bazate pe CCSID-ul 62245 (tipul de şir BiDi 10).

Sunt două probleme în această situație. Prima este că baza de date DB2 gazdă nu face diferența între tipurile de șir BiDi cu CCSID-urile 424 și 62245. A doua problemă este faptul că baza de date DB2 gazdă nu recunoaşte CCSID-ul 62213 de pe IBM Data Server Client. Suportă doar CCSID-ul 62209 (tipul de şir BiDi 10), care este bazat pe acelaşi cod de pagină ca şi CCSID-ul 62213.
Va trebui să vă asiguraţi pentru început că datele trimise la baza de date gazdă DB2 sunt în formatul BiDi tip de sir 6 și de asemenea să fie anunțat DB2 Connect că trebuie să realizeze transformarea dispunerii BiDi pentru datele pe care le primeşte de la baza de date gazdă DB2. Veţi folosi următoarea catalogare pentru baza de date gazdă DB2:

catalog dcs database nydb1 as TELAVIV parms ",,,,,,,,BIDI=62245"

Aceasta anunţă DB2 Connect să înlocuiască CCSID-ul 424 al bazei de date gazdă DB2 cu 62245. Această înlocuire include următoarele prelucrări:

- 1. DB2 Connect se va conecta la baza de date DB2 gazdă folosind CCSID-ul 62209 (tipul de şir BiDi 10).
- 2. DB2 Connect va realiza transformarea de dispunere BiDi pentru datele pe care urmează să le trimită către baza de date DB2 gazdă, din CCSID-ul 62213 (tipul de şir BiDi 5) în CCSID-ul 62209 (tipul de şir BiDi 10).
- 3. DB2 Connect va realiza transformarea de dispunere BiDi pentru datele pe care le primeşte de la baza de date DB2 gazdă, din CCSID-ul 62245 (tipul de şir BiDi 10) în CCSID-ul 62213 (tipul de şir BiDi 5).

### **Notă:**

- 1. Pentru ca parametrul BIDI să aibă efect, va trebui să fie setată la YES variabila de mediu sau valoarea de registru **DB2BIDI**. **DB2BIDI** trebuie setat pe staţia de lucru DB2 Connect unde este catalogată intrarea directorului bazei de date DCS. Pentru aplicaţiile care rulează pe un client la distanţă al unui server DB2 Connect, variabila **DB2BIDI** trebuie să fie setată şi pe client.
- 2. Dacă doriţi ca DB2 Connect să realizeze transformarea de dispunere pentru datele pe care urmează să le trimită către baza de date DB2 gazdă chiar dacă nu trebuie să înlocuiţi CCSID-ul, trebuie să mai adăugaţi parametrul BIDI în câmpul PARMS din directorul de bază de date DCS. În acest caz, CCSID-ul pe care ar trebui să-l furnizați ar trebui să fie CCSID-ul bazei de date gazdă DB2 implicit.
- 3. În unele cazuri, folosirea unui CCSID bidirectional ar putea cauza modificarea interogării SOL, astfel încât să nu fie recunoscută de serverul DB2. Mai precis, ar trebui să evitati să utilizati CCSID-urile IMPLICIT CONTEXTUAL și IMPLICIT RIGHT-TO-LEFT atunci când poate fi utilizat un tip de şir diferit. CCSID-urile CONTEXTUAL pot produce rezultate nepredictibile dacă interogarea SOL contine șiruri între ghilimele. Evitati să folosiţi şiruri în instrucţiunile SQL şi folosiţi în schimb variabile gazdă, de câte ori este posibil.

Dacă un anumit CCSID bidirecțional cauzează probleme care nu pot fi corectate aplicând aceste recomandări, ar trebui să setaţi variabila de mediu sau valoarea de registru **DB2BIDI** la NO.

## **Specificaţiile şirului de parametri**

În continuare sunt prezentate exemple de parametri DCS (fiecare linie este un set de parametri):

```
NOMAP
/u/username/sqllib/map/dcs1new.map,D
,D
,,INTERRUPT_ENABLED
NOMAP,D,INTERRUPT_ENABLED,,,SYSPLEX,LOCALDATE="YYMMDD",,
```
Sau puteţi să acceptaţi valorile implicite, nemai specificând un şir de parametri.

**Notă:** Trebuie să folosiţi caracterul escape "\" (backslash) al sistemului de operare când folosiţi CLP din linia de comandă a sistemului de operare pe sistemele UNIX, deoarece trebuie să fie specificate două perechi de ghilimele pentru masca LOCALDATE din şirul de parametri. De exemplu:

db2 catalog dcs db x as y parms \",,,,,,LOCALDATE=\"\"YYMMDD\"\"\"

Aceasta are ca rezultat următoarea intrare de director DCS:

DCS 1 entry:

```
Local database name = X
Target database name = Y
Application requestor name = = = DCS parameters = = 0.,,,,,,LOCALDATE="YYMMDD"
DCS parameters
Comment
DCS directory release level = 0x0100
```
# **Securitatea DB2 Connect**

Autentificarea utilizatorilor este importantă când se foloseşte DB2 Connect, deoarece utilizatorii pot fi atât locali, cât şi la distanţă faţă de DB2 Connect şi baza de date în care se află datele pe care doresc să le acceseze.

Sunt prezentate conexiunile de încredere şi suportul Kerberos, precum şi considerente privind securitatea pentru bazele de date de pe maşinile gazdă.

# **Conexiunile de încredere prin DB2 Connect**

Unele servere de bază de date DB2 suportă contexte de încredere. Un *context de încredere* permite administratorului bazei de date să definească condiții sub care aplicația de client va putea să creeze o conexiune de încredere. Unei *conexiuni de încredere* îi este permis să facă lucruri pe care o conexiune normală nu le poate face.

Există două tipuri de conexiuni de încredere, implicite şi explicite. Atunci când creaţi o conexiune, dacă obţineţi o conexiune de încredere explicită sau o conexiune de încredere implicită, sau o conexiune obișnuită depinde de cum cereți o conexiune de încredere și dacă conexiunea corespunde criteriului definit în contextul de încredere pe server, aşa cum este rezumat în Tabela 4.

|                                                | Conexiunea îndeplinește<br>criteriul de server pentru a fi<br>de încredere | Conexiunea nu îndeplinește<br>criteriul de server pentru a fi<br>de încredere             |
|------------------------------------------------|----------------------------------------------------------------------------|-------------------------------------------------------------------------------------------|
| Ati cerut să fie de încredere<br>conexiunea    | Conexiune de încredere explicită                                           | Conexiune obisnuită și este<br>întors un avertisment<br>SOL20360W (SOLSTATE<br>$01679$ ). |
| Nu ati cerut să fie de încredere<br>conexiunea | Conexiune de încredere implicită Conexiune obișnuită                       |                                                                                           |

*Tabela 4. Ce tip de conexiuni rezultă din diferite combinaţii de acţiuni*

O *conexiune de încredere implicită* este identică cu o conexiune obişnuită, cu excepţia că acordă privilegii temporare utilizatorilor, în timp ce ei folosesc conexiunea. Privilegiile de rol care sunt acordate (dacă sunt) sunt specificate în contextul de încredere care determină ca conexiunea să fie de încredere.

Conexiunile de încredere implicite pot fi create de aplicatii care se conectează folosind DB Connect. Conexiunile de încredere implicite sunt făcute şi utilizate în acelaşi mod în care sunt create şi folosite şi conexiunile regulate. Acest lucru înseamnă că nu sunt necesare schimbări de cod pentru ca aplicaţiile existente să aibă un avantaj asupra conexiunilor de încredere implicite atâta timp cât aplicaţiile se conectează prin DB Connect.

O *conexiune de încredere explicită* acordă utilizatorului privilegii de rol temporare la fel cum o face o conexiune de încredere implicită. În plus, o conexiune de încredere explicită vă permite să modificaţi ID-ul de autorizare la realizarea de acţiuni legate de conexiune. Schimbarea ID-ului de autorizare într-o conexiune de încredere explicită este referită ca *comutare de utilizatori*. ID-urile de autorizare la care puteţi comuta şi dacă un ID de autorizare dat cere o parolă la comutarea către el sunt definite ca parte a contextului de încredere care permite crearea conexiunii de încredere.

Comutarea utilizatorilor poate reduce, în mod semnificativ, depăşirea partajării într-o conexiune de-a lungul mai multor utilizatori, în special, pentru numele de utilizatori care nu cer o parolă, pentru că, în acel caz serverul de bază de date nu autentifică ID-ul de autorizare. Atunci când utilizați caracteristica, totuși, trebuie să fiți foarte sigur că aplicația dumneavoastră nu permite comutarea către un ID de autorizare fără validarea şi autentificarea ID-ului de autorizare. Altfel, creaţi o fisură în securitatea sistemului dumneavoastră.

Conexiuni de încredere explicite pot fi create şi utilizatorul poate fi comutat la conectarea prin DB2 Connect folosind CLI sau JDBC, incluzând conexiuni stabilite XA. Crearea unei conexiuni de încredere explicite şi comutarea utilizatorilor cere setarea unor atribute de conexiune speciale. Acest lucru înseamnă că aplicaţiile existente vor avea nevoie să fie modificate pentru ca să funcţioneze conexiunile de încredere explicite.

În afară de diferenţele deja menţionate, puteţi folosi o conexiune de încredere (implicită sau explicită) la fel cum ați folosi o conexiune obișnuită. Trebuie să fiți sigur, totuși, în mod explicit să deconectați o conexiune de încredere explicită când ați terminat cu ea, chiar dacă se află într-o stare de întrerupere sau de deconectare. Altfel, resursele folosite de conexiune pot să nu fie eliberate. Aceasta nu este o problemă cu conexiunile de încredere implicite.

#### **Notă:**

1.

**Important:** Comutarea utilizatorilor fără livrarea unei parole ocoleşte autentificarea bazei de date a serverului. Aplicaţia dumneavoastră trebuie să nu permită comutarea la un ID de autorizare fără o parolă, doar dacă aplicaţia a validat deja şi a autentificat acel ID de autorizare. A face altfel creează o fisură în securitate.

- 2. Conexiunile de încredere explicite ar trebui să nu folosească autentificare CLIENT. Acest lucru nu se aplică la conexiunile de încredere implicite.
- 3. Aplicatiile care folosesc conexiuni de încredere explicite ar trebui rulate pe masini sigure care au parolă de protecţie şi accesibile doar personalului autorizat. Acest lucru nu se aplică la conexiunile de încredere implicite.

## **Crearea şi finalizarea unei conexiuni de încredere prin CLI**

Dacă serverul bazei de date la care vă conectaţi este configurat să permită, puteţi crea o conexiune de încredere explicită la conectarea prin CLI.

Această procedură presupune că nu folosiţi un manager de tranzacţie XA. Dacă folosiţi un manager de tranzacţie XA aveţi nevoie doar să vă asiguraţi că managerul de tranzacţie este configurat pentru să seteze valoarea de configurare TCTX la TRUE când apelează xa\_open. Dacă acest lucru este făcut orice conexiune care poate fi o conexiune de încredere explicită va fi o conexiune de încredere explicită. Pentru a verifica dacă o conexiune este o conexiune de încredere explicită vedeţi pasul 3.

- v Baza de date la care vă conectaţi trebuie să suporte contexte de încredere.
- v Un context de încredere trebuie definit care va recunoaşte clientul ca fiind de încredere.
- v Trebuie să ştiţi ID-ul de autorizare al sistemului, care este specificat în contextul de încredere. ID-ul de autorizare sistem al unei conexiuni de încredere este ID-ul de autorizare

furnizat serverului ca un nume de utilizator la crearea conexiunii. Pentru a fi de încredere conexiunea dumneavoastră într-un anumit context particular, ID-ul de autorizare sistem trebuie să fie cel specificat în contextul de încredere. Întrebaţi administratorul de securitate de un ID de autorizare de sistem valid şi parola pentru acel ID.

Exemplele din aceste instrucțiuni folosesc limbajul C și presupun că conn este un pointer la un manipulator de conexiune valid, dar neconectat. Variabila rc se presupune că are tipul de date SQLRETURN.

1. În plus față de setarea oricăror atribute de conexiune pe care le-ați seta pentru o conexiune obisnuită, setati atributul de conexiune SOL ATTR\_USE\_TRUSTED\_CONTEXT la SQL\_TRUE cu un apel al funcției SQLSetConnectAttr.

```
rc = SQLSetConnectAttr(
    conn,
    SQL ATTR USE TRUSTED CONTEXT, SQL TRUE, SQL IS INTEGER
):
```
2. Conectaţi-vă la o bază de date aşa cum aţi face-o pentru o conexiune normală, prin apelarea funcţiei SQLConnect pentru instanţă. Folosiţi ID de autorizare sistem ca nume de utilizator şi parola sa ca parolă. Asiguraţi-vă că verificaţi avertismentele şi erorile, în special cele listate în Tabela 5.

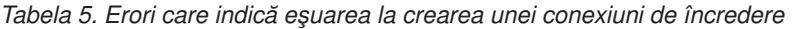

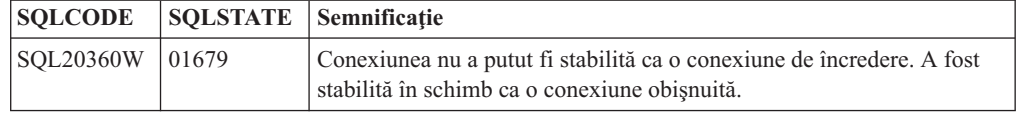

Dacă nu există erori sau avertismente care să vă indice diferit, atunci conexiunea este stabilită şi este o conexiune de încredere explicită.

- 3. (Optional) Puteti verifica dacă o conexiune stabilită este o conexiune de încredere explicită prin verificarea valorii atributului de conexiune SOL\_ATTR\_USE\_TRUSTED\_CONTEXT folosind functia SOLGetConnectAttr. Dacă este setat la SQL\_TRUE conexiunea este o conexiune de încredere explicită.
- 4. Trebuie să fiti atent, totusi, să deconectati conexiunea când ati terminat cu ea, chiar dacă se află într-o stare de întrerupere sau de deconectare. Dacă nu deconectati, în mod explicit, o conexiune de încredere explicită, unele resurse folosite de conexiune nu vor fi eliberate.

### **Notă:**

- 1. Conexiunile de încredere explicite ar trebui să nu folosească autentificare CLIENT. Acest lucru nu se aplică la conexiunile de încredere implicite.
- 2. Aplicaţiile care folosesc conexiuni de încredere explicite ar trebui rulate pe maşini sigure care sunt protejate de parole şi accesibile doar personalului autorizat. Acest lucru nu se aplică la conexiunile de încredere implicite.

## **Comutarea utilizatorilor pe o conexiune de încredere prin CLI**

Puteți comuta utilizatorii pe o conexiune de încredere explicită prin interfața linie de comandă (CLI). Pentru o descriere despre ce înseamnă comutarea utilizatorilor folosind o conexiune de încredere, vedeţi subiectul în Legături înrudite.

- v Conexiunea trebuie creată cu succes ca o conexiune de încredere explicită.
- v Conexiunea de încredere explicită nu trebuie să fie într-o tranzacţie.
- v Contextul de încredere care permite conexiunii de încredere explicite să fie creată trebuie configurat pentru a permite comutarea la ID-ul de autorizare pe care îl veţi comuta, de asemenea.

Exemplele din aceste instrucţiuni folosesc limbajul C şi presupun că **conn** este un pointer la o conexiune de încredere explicită. Variabila rc se presupune că are tipul de date SQLRETURN. Variabila newuser se presupune că este un pointer la un şir de caractere care păstrează ID-ul de autorizare al utilizatorului la care vreţi să comutaţi. Variabila passwd se presupune că este un pointer la un şir de caractere care conţine parola pentru ID-ul de autorizare.

1. Apelaţi funcţia SQLSetConnectAttr pentru a seta atributul

SQL\_ATTR\_TRUSTED\_CONTEXT\_USERID. Setaţi-l la ID-ul de autorizare la care vreţi să comutaţi.

```
rc = SQLSetConnectAttr(
    conn,
    SQL ATTR TRUSTED CONTEXT USERID, newuser, SQL NTS
\cdot//Verificaţi pentru erori
```
Asiguraţi-vă că verificaţi avertismentele şi erorile, în special cele listate în Tabela 6.

*Tabela 6. Erori care indică eşuarea la setarea unui nou ID de autorizare la comutarea utilizatorilor*

| <b>SOLCODE</b>  | Semnificatie                                                                                                    |  |  |
|-----------------|----------------------------------------------------------------------------------------------------|--|--|
| <b>CLI0106E</b> | Conexiunea nu a fost făcută.                                                                                                    |  |  |
| <b>CLI0197E</b> | Conexiunea nu este una de încredere.                                                                                                    |  |  |
| <b>CLI0124E</b> | Este o problemă cu valoarea furnizată. Verificați că nu este null sau nu este prea lungă,<br>de exemplu.                                                                           |  |  |
| <b>CLI0196E</b> | Conexiunea este implicată într-o unitate de lucru care împiedică comutarea<br>utilizatorilor. Pentru a putea comuta utilizatori conexiunea trebuie să nu fie într-o<br>tranzactie. |  |  |

2. (Opţional, doar dacă nu contextul de încredere care a permis această conexiune de încredere necesită o parolă pentru ID-ul de autorizare la care comutaţi) Apelaţi funcţia SQLSetConnectAttr pentru a seta atributul

SQL\_ATTR\_TRUSTED\_CONTEXT\_PASSWORD. Setaţi-l la parola pentru noul ID de autorizare.

```
rc = SQLSetConnectAttr(
    conn,
    SQL ATTR TRUSTED CONTEXT PASSWORD, passwd, SQL NTS
);
//Verificaţi pentru erori
```
Asiguraţi-vă că verificaţi avertismentele şi erorile, atât cele listate în Tabela 6, cât şi cele mentionate în Tabela 7.

*Tabela 7. Erori care indică eşuare de a seta o parolă la comutarea utilizatorilor*

| SQLCODE Semnificatie                                                       |
|----------------------------------------------------------------------------|
| CLI0198E   Atributul SQL_ATTR_TRUSTED_CONTEXT_USERID nu a fost încă setat. |

3. Continuați ca și cum ați lucra cu o conexiune obișnuită. Dacă folosiți un manager de tranzacţie XA, comutarea utilizatorului este încercată ca parte a noii cereri, altfel, comutarea utilizatorului este încercată chiar înainte de iniţializarea apelării următoarei funcţii care accesează baza de date (de exemplu SQLExecDirect). În ambele cazuri, în plus faţă de erorile şi avertismentele pe care le verificaţi de obicei, asiguraţi-vă că verificaţi erorile listate în [Tabela 8 la pagina 34.](#page-41-0) Erorile din [Tabela 8 la pagina 34](#page-41-0) indică faptul că a eşuat comutarea utilizatorului.

<span id="page-41-0"></span>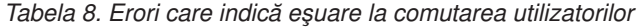

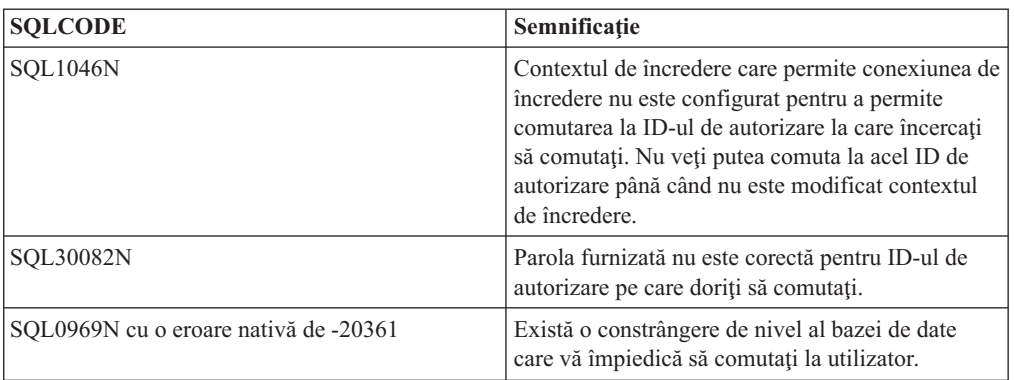

Dacă comutarea utilizatorului eşuează, conexiunea se va afla într-o stare necunoscută până când veţi comuta cu succes la un alt utilizator. Puteţi comuta utilizatorii pe o conexiune de încredere într-o stare de neconectare, dar nu puteţi accesa serverul de bază de date cu ea. O conexiune într-o stare de neconectare va rămâne în acea stare până când veţi comuta cu succes utilizatorii pe ea.

### **Notă:**

- 1. **Important:** Comutând utilizatorii fără să livraţi o parolă ocoleşte autentificarea la serverul de bază de date. Aplicaţia dumneavoastră trebuie să nu permită comutarea la un ID de autorizare fără o parolă, doar dacă aplicaţia a validat deja şi a autentificat acel ID de autorizare. A face altfel creează o fisură în securitate.
- 2. Specificarea unei valori NULL pentru atributul SQL\_ATTR\_TRUSTED\_CONTEXT\_USERID este echivalent cu specificarea ID-ului de autorizare sistem al contextului de încredere (ID-ul de utilizator folosit când a fost creată conexiunea de încredere explicită.
- 3. Când ati setat cu succes valoarea atributului de conexiune SQL\_ATTR\_TRUSTED\_CONTEXT\_USERID la o conexiune de încredere explicită, conexiunea este resetată imediat. Rezultatul resetării este ca şi cum o nouă conexiune a fost creată folosind atributele de conexiune originale pentru respectiva conexiune. Această resetare se întâmplă chiar dacă valoarea pe care la care setati atributul de conexiune este ID-ul de autorizare al sistemului sau NULL sau aceeaşi valoare pe care o reţine momentan atributul.
- 4. Dacă atributul SQL\_ATTR\_TRUSTED\_CONTEXT\_PASSWORD este setat, parola va fi autentificată în timpul procesării comutării utilizatorului, chiar dacă contextul de încredere, care a permis conexiunea de încredere, nu cere autentificarea la o comutare de utilizator pentru acel ID de autorizare. Aceasta rezultă într-o regie nenecesară. Această regulă nu se aplică ID-ului de autorizare al contextului de încredere. Dacă ID-ul de autorizare sistemul al contextului de încredere nu cere autentificare atunci când comutaţi la el, atunci el nu este autentificat chiar dacă este furnizată o parolă.

# **Considerente privind autentificarea DB2 Connect**

Ca administrator DB2 Connect, în cooperare cu administratorul bazei de date System z sau IBM Power Systems, puteţi determina unde sunt validate numele de utilizator şi parolele:

- La client
- v La serverul System z sau IBM Power Systems
- v Logare unică şi validare printr-un sistem terţă parte (Kerberos).

**Notă:** În cazul în care clientul la distanţă nu specifică nici un tip de autentificare, clientul se va lega implicit la SERVER\_ENCRYPT. Dacă acest tip nu este acceptat de către server,

clientul va reîncerca utilizând valoarea corespunzătoare returnată de server. Pentru a ajuta la optimizarea performanţei, specificaţi întotdeauna tipul de autentificare la client, pentru a evita acest flux suplimentar în reţea.

Începând cu DB2 Connect Versiunea 8.2.2 (echivalentă cu Versiunea 8.1 FixPak 9) gateway-ul nu mai este un participant pasiv în timpul negocierii autentificării. Gateway-ul are un rol activ. Tipul de autentificare specificat în intrarea directorului bazei de date la gateway înlocuieşte tipul de autentificare catalogat la client. Clientul, gateway-ul şi serverul trebuie să specifice, toate, tipuri compatibile. Dacă tipul de autentificare catalogat la gateway nu a fost specificat în intrarea directorului bazei de date, tipul implicit cerut de server va fi autentificarea SERVER. Dar, dacă serverul nu suportă autentificarea SERVER, se va realiza negocierea între client şi server. Acest comportament se deosebeşte de cel al clientului, care foloseşte în mod implicit SERVER\_ENCRYPT dacă nu a fost specificat un tip de autentificare.

Tipul de autentificare catalogat la gateway nu este folosit dacă la client a fost setată optiunea DB2NODE sau SQL\_CONNECT\_NODE a API-ului Set Client. Şi în aceste cazuri negocierea se face numai între client şi server.

Cu DB2 Connect sunt permise următoarele tipuri de autentificare:

### **CLIENT**

Numele de utilizator şi parola sunt validate la client.

### **DATA\_ENCRYPT**

Oferă capacitatea de a cripta datele de utilizator în timpul comunicaţiilor client/server. Acest tip de autentificare nu este suportat pe serverul de bază de date IBM Power Systems.

### **KERBEROS**

Activează clientul pentru a se loga la server utilizând autentificarea Kerberos în locul combinaţiei tradiţionale, alcătuite din ID şi parolă. Acest tip de autentificare necesită ca atât serverul, cât şi clientul să fie activaţi pentru Kerberos.

### **SERVER**

Numele utilizator şi parola sunt validate la baza de date server System z sau IBM Power Systems.

### **SERVER\_ENCRYPT**

Pentru autentificarea SERVER, numele de utilizator şi parola sunt validate la serverul de bază de date System z sau IBM Power Systems, dar ID-urile de utilizator şi parolele transferate sunt criptate la client.

### **SERVER\_ENCRYPT\_AES**

ID-urile de utilizator şi parolele transferate sunt criptate folosind un algoritm de criptare Advanced Encryption Standard (AES) la client şi validate la serverul de bază de date System z.

Autentificarea Kerberos este unică prin aceea că un client nu transmite ID-ul de utilizator şi parola direct la server. În loc, Kerberos lucrează ca un mecanism de autentificare terţă parte. Utilizatorul introduce o singură dată un ID şi parola la terminalul client, iar Kerberos validează această semnare. După aceasta, Kerberos transmite automat şi sigur autorizarea utilizatorului oricărei cereri de servicii locale şi de reţea. Aceasta însemnă că utilizatorul nu trebuie să reintroducă un ID şi o parolă pentru a se loga pe un server DB2 la distanţă. Capabilitatea de semnare unică furnizată de autentificarea Kerberos necesită ca atât DB2 Connect, cât şi serverul de bază de date care se conectează să asigure suport Kerberos.

**Notă:** Nu există suport pentru tipul de autentificare GSSPLUGIN.

## **Suportul Kerberos**

Nivelul de autentificare Kerberos care manipulează sistemul de tichete este integrat în mecanismul Windows 2000 Active Directory. Părțile client și server ale unei aplicații comunică cu modulele de client, respectiv, server ale furnizorului Kerberos SSP (Security Support Provider). Interfata SSPI (Security Support Provider Interface) furnizează o interfață de nivel înalt pentru Kerberos SSP şi pentru alte protocoale de securitate.

## **Setare tipică**

Pentru a configura DB2 cu autentificare Kerberos, setaţi:

- v O politică de autorizare pentru DB2 (ca service) în directorul activ care este partajat într-o reţea şi
- v O relaţie de încredere între KDC-urile (Key Distribution Centers) Kerberos

În cel mai simplu scenariu, există cel puţin o relaţie de încredere KDC de configurat, adică, cea dintre KDC-ul care controlează stația de lucru client și IBM Power Systems, sau System z. OS/390 Versiunea 2 Ediţia 10 sau z/OS Versiunea 1 Ediţia 2 furnizează procesarea tichetului Kerberos prin facilitatea sa RACF care permite gazdei să acţioneze ca un UNIX KDC.

DB2 Connect furnizează ca de obicei funcţionalitatea de ruter în setarea pe 3 niveluri (3-tier). Acesta nu îşi asumă nici un rol în autentificare atunci când se utilizează securitatea Kerberos. Nu face decât să transmită jetonul de securitate al clientului către DB2 for IBM i sau către DB2 for z/OS. Nu este nevoie ca gateway-ul DB2 Connect să fie membru al regiunii client sau gazdă Kerberos.

### **Compatibilitatea cu versiunile anterioare**

Cerinţe minime pentru suport Kerberos DB2:

```
IBM Data Server Client:
        Versiunea 8
DB2 Connect:
```
Versiunea 8

**DB2 for z/OS:** Versiunea 7

## **Sugestii şi indicii privind securitatea z/OS**

Aceste subiect furnizează unele indicaţii şi sugestii despre securitate pentru conectarea DB2 Connect la un server de bază de date DB2 for z/OS.

### **Câmp extins de securitate**

Asiguraţi-vă că DB2 for z/OS Extended Security Field este setat la YES. Acest câmp apare în panoul DB2 for z/OS, DSNTIPR.

## **Coduri extinse de securitate**

Până la DB2 for z/OS versiunea 5.1, cererile de conectare care furnizează ID-uri utilizator sau parole pot eşua cu SQL30082 cod motiv 0, dar nici o altă indicaţie despre ce ar putea funcţiona greşit.

DB2 for z/OS versiunea 5.1 introduce o îmbunătățire care furnizează suport pentru codurile extinse de securitate. Specificând securitate extinsă, se vor furniza diagnostice suplimentare, cum ar fi (PASSWORD EXPIRED) în plus la codul motiv.

Pentru a exploata sugestiile, parametrul de instalare DB2 for z/OS ZPARM pentru securitate extinsă ar trebui setat la valoarea YES. Folosişi DB2 for z/OS panoul de instalare DSN6SYSP pentru a seta EXTSEC=YES. Puteţi de asemenea folosi panoul 1 DDF (DSNTIPR) pentru a seta acest lucru. Valoarea implicită este EXTSEC=NO. În cazul unei parole expirate, Windows, Linux, UNIX şi aplicaţii web care folosesc DB2 Connect vor primii un mesaj de eroare SQL30082.

### **Securitatea TCP/IP deja verificată**

Dacă doriți să furnizați suport pentru opțiunea de securitate DB2 AUTHENTICATION=CLIENT, folosiţi panoul de instalare DB2 for z/OS DSNTIP4 (DDF panoul 2) pentru a seta la YES securitatea TCP/IP deja verificată.

### **Securitatea aplicaţiilor Desktop ODBC şi Java**

Aplicaţiile Workstation ODBC şi Java folosesc SQL dinamic. Aceasta ar putea crea probleme de securitate în unele instalări. DB2 for z/OS introduce o nouă opţiune de legare

DYNAMICRULES(BIND) ce permite execuţia de SQL dinamic sub autorizaţia fie a proprietarului, fie a binder-ului.

DB2 şi DB2 Connect furnizează un nou parametru de configurare CLI/ODBC CURRENTPACKAGESET în fişierul de configurare DB2CLI.INI. Acesta ar trebui setat la un nume de schemă care are privilegiile corespunzătoare. O instrucţiune SQL schema SET CURRENT PACKAGESET va fi asumată automat după fiecare conectare pentru aplicaţie.

Folosiţi ODBC Manager pentru a actualiza DB2CLI.INI.

### **Suportul de schimbare a parolei**

Dacă parola unui ID utilizator a expirat, o instrucţiune SQL CONNECT întoarce un mesaj de eroare, cum ar fi SQLCODE -30082 cod motiv 1. Cu DB2 Connect este posibil să modificaţi parola de la distanţă. Prin DRDA, DB2 for z/OS poate modifica parola pentru dumneavoastră, emiţând următoarea instrucţiune CONNECT:

CONNECT TO <database> USER <userid> USING <password> NEW <new password> CONFIRM <new password>

Dialogul "Change password" din DB2 Configuration Assistant poate de asemenea fi folosit pentru a modifica parola.

## **Tipurile de autentificare suportate cu DB2 Connect**

Acest subiect listează diversele combinaţii de setări de autentificare şi securitate care sunt suportate cu DB2 Connect.

### **Tipuri de autentificare pentru conexiuni TCP/IP**

Protocolul de comunicație TCP/IP nu suportă opțiuni de autentificare la nivelul protocolului de reţea. Tipul de autentificare determină unde are loc autentificarea. Doar combinaţiile arătate în această tabelă sunt suportate de DB2 Connect. Setarea de autentificare se află în intrarea directorului bazei de date de pe serverul DB2 Connect.

*Tabela 9. Scenarii valide de autentificare*

| <b>Scenariu</b> | Setare autentificare      | <b>Validare</b>                      |
|-----------------|---------------------------|--------------------------------------|
|                 | <b>CLIENT</b>             | Client                               |
|                 | <b>SERVER</b>             | Server de bază de date mainframe IBM |
|                 | <b>SERVER ENCRYPT</b>     | Server de bază de date mainframe IBM |
|                 | <b>KERBEROS</b>           | Securitate Kerberos                  |
|                 | DATA ENCRYPT              | Gazdă                                |
|                 | <b>SERVER ENCRYPT AES</b> | Server de bază de date gazdă         |

### **Discuţie asupra tipurilor de autentificare**

Următoarea discuţie este valabilă pentru conexiunile descrise mai sus şi sunt listate în Tabela 9. În continuare, fiecare scenariu este descris mai detaliat:

v În scenariul 1, numele de utilizator şi parola sunt validate numai la clientul de la distanţă. Pentru un client local, numele utilizatorului şi parola sunt validate numai la serverul DB2 Connect.

Se aşteaptă ca utilizatorul să fie autentificat la locaţia la care se înscriu. ID-ul de utilizatorului este trimis prin rețea, dar nu și parola. Utilizați acest tip de securitate numai dacă toţi clienţii staţiei de lucru au facilităţi adecvate care pot fi de încredere.

- v În scenariul 2, numele de utilizator şi parola sunt validate doar la serverul de bază de date mainframe IBM. ID-ul de utilizator şi parola sunt trimise prin reţea de pe clientul la distanţă la serverul DB2 Connect şi de pe serverul DB2 Connect la serverul de bază de date mainframe IBM.
- v Scenariul 3 este la fel ca scenariul 2, cu excepţia că ID-ul de utilizator şi parola sunt criptate.
- În scenariul 4, clientul obtine un tichet Kerberos de la Kerberos KDC. Tichetul este pasat nealterat prin DB2 Connect la server, unde este validat de către server.
- v Scenariul 5 este acelaşi cu scenariul 3, cu excepţia că datele utilizator sunt de asemenea criptate, iar DATA\_ENCRYPT nu suportă serverul de bază de date IBM Power Systems.
- v Scenariul 6 este la fel ca scenariul 3, cu excepţia că se foloseşte algoritmul de criptare AES (Advanced Encryption Standard).

# **Legarea aplicaţiilor şi utilitarelor (DB2 Connect)**

Programele de aplicatie dezvoltate utilizând SOL încorporat trebuie să fie legate la fiecare bază de date cu care vor opera. Pe platformele unde sunt disponibile aceste funcții, puteți face aceasta utilizând Command Center şi Configuration Assistant.

Legarea ar trebui realizată o singură dată per aplicație, pentru fiecare bază de date. În timpul procesului de legare, planurile de acces al bazei de date sunt memorate pentru fiecare instrucţiune SQL care va fi executată. Aceste planuri de acces sunt livrate de dezvoltatorii de aplicaţii şi sunt conţinute în *fişierele de legare* care sunt create în timpul precompilării. Legarea este un proces de procesare a acestor fişiere de legare de un server de bază de date mainframe IBM.

Deoarece câteva dintre utilitarele furnizate cu DB2 Connect sunt dezvoltate folosind SQL înglobat, ele trebuie să fie legate la serverul de bază de date mainframe IBM înainte de a fi folosite cu sistemul respectiv. Dacă nu folosiți utilitarele și interfețele DB2 Connect, nu trebuie să le legaţi la fiecare dintre serverele de bază de date mainframe IBM. Listele fişierelor de legătură necesare acestor utilitare sunt conţinute în următoarele fişiere:

- ddcsmvs.lst pentru System z
- ddcsvse.lst pentru VSE
- ddcsvm.lst pentru VM
- ddcs400.lst pentru IBM Power Systems

Legarea uneia sau a mai multor astfel de liste de fişiere la o bază de date va lega fiecare utilitar individual la baza de date.

Dacă este instalat un produs server DB2 Connect, utilitarele DB2 Connect trebuie să fie legate la fiecare server de bază de date mainframe IBM înainte de a fi folosite cu sistemul respectiv. Presupunând că aveti clienții la același nivel de pachet de corecții, trebuie să legați utilitarele o singură dată, indiferent de numărul de platforme client implicate.

De exemplu, dacă aveti 10 clienți Windows și 10 clienți AIX care se conectează la DB2 for z/OS prin DB2 Connect Enterprise Edition pe un server Windows, faceţi una din următoarele:

- Legați ddcsmvs.lst de la unul din clienții Windows.
- v Legaţi ddcsmvs.lst de la unul din clienţii AIX.
- v Legaţi ddcsmvs.lst dev la serverul DB2 Connect.

Acest exemplu presupune că:

- v Toţi clienţii sunt la acelaşi nivel de service. Dacă nu este aşa atunci, în plus, se poate să fie nevoie legaţi de la fiecare client al unui anumit nivel de service
- v Serverul este la acelaşi nivel de service ca şi clienţii. Dacă nu este, atunci trebuie să legaţi şi de la server.

Pe lângă utilitarele DB2 Connect, orice altă aplicaţie care utilizează SQL încorporat trebuie de asemenea să se lege la fiecare bază de date cu care doriți ca ele să lucreze. O aplicație care nu este legată va produce în mod normal un mesaj de eroare SQL0805N la execuție. S-ar putea să doriţi să creaţi un fişier listă de legături adiţional pentru toate aplicaţiile dumneavoastră care trebuie legate.

Pentru fiecare server de bază de date mainframe IBM la care legaţi, faceţi următoarele:

1. Asiguraţi-vă că aveţi autorizare suficientă pentru sistemul de gestionare a serverului de bază de date mainframe IBM:

#### **System z**

Cerintele de autoritate sunt:

- SYSADM sau
- SYSCTRL sau
- v BINDADD *şi* CREATE IN COLLECTION NULLID

**Notă:** Privilegiile BINDADD şi CREATE IN COLLECTION NULLID furnizează autoritate suficientă **doar** când pachetele nu există deja. De exemplu, dacă le creaţi pentru prime dată.

Dacă pachetele există deja şi le legaţi din nou, atunci autoritatea necesară pentru a completa taskul (taskurile) depinde de cine a rezolvat legătura originală.

**A)** Dacă aţi făcut legarea originală şi faceţi legarea din nou, atunci având oricare din autorizările listate mai sus vă va permite să realizaţi legarea.

**B)** Dacă legarea dumneavoastră originală a fost făcută de altcineva şi dumneavoastră faceţi a doua legare, atunci aveţi nevoie de autorizările SYSADM sau SYSCTRL pentru a finaliza legarea. Având doar autorizările de BINDADD

şi CREATE IN COLLECTION NULLID nu vă permite să completaţi legătura. Tot este posibil să creaţi un pachet dacă nu aveţi privilegiile SYSADM sau SYSCTRL. În această situaţie veţi avea nevoie de privilegiul de BIND la fiecare din pachetele existente pe care intenţionaţi să le înlocuiţi.

### **VSE sau VM**

Autorizarea necesară este autoritatea DBA. dacă doriţi să utilizaţi opţiunea GRANT la comanda de legătură (pentru a evita acordarea accesului la fiecare pachet DB2 Connect individual), ID-ul de utilizator NULLID trebuie să aibă autorizarea să acorde autoritatea celorlalţi utilizatori la următoarele tabele:

- system.syscatalog
- system.syscolumns
- system.sysindexes
- system.systabauth
- system.syskeycols
- system.syssynonyms
- system.syskeys
- system.syscolauth
- system.sysuserauth

Pe sistemul VSE sau VM, puteţi lansa:

grant select on *tabelă* to nullid with grant option

#### **IBM Power Systems**

Autoritatea \*CHANGE sau mai mult pentru colecţia NULLID.

2. Lansaţi comenzi similare cu următoarele:

```
db2 connect to DBALIAS user USERID using PASSWORD
db2 bind cale@ddcsmvs.lst blocking all
      sqlerror continue messages ddcsmvs.msg grant public
db2 connect reset
```
Unde *DBALIAS*, *USERID* şi *PASSWORD* corespund serverului de bază de date mainframe IBM, ddcsmvs.lst este fisierul cu lista de legături pentru z/OS, iar *cale* reprezintă locația fişierului cu lista de legături.

De exemplu *drive*:\sqllib\bnd\ se aplică tuturor sistemelor de operare Windows şi *INSTHOME*/sqllib/bnd/ se aplică tuturor sistemelor de operare Linux şi UNIX, unde *drive* reprezintă unitatea virtuală unde a fost instalat DB2 Connect şi *INSTHOME* reprezintă directorul home al instanţei DB2 Connect.

Puteți utiliza opțiunea grant a comenzii bind pentru a acorda privilegiul EXECUTE la PUBLIC sau unui nume de utilizator sau ID de grup specificat. Dacă nu utilizați opțiunea grant a comenzii bind, trebuie să rulaţi individual GRANT EXECUTE (RUN).

Pentru a găsi numele pachetelor pentru fișierele de legătură, introduceți comanda:

ddcspkgn *@bindfile.lst*

De exemplu:

ddcspkgn @ddcsmvs.lst

s-ar putea să producă ieşirea următoare:

Bind File **Package Name** ------------------------------ ------------------------------

f:\sqllib\bnd\db2ajgrt.bnd SQLAB6D3

Pentru a determina aceste valori pentru DB2 Connect executaţi utilitarul *ddcspkgn*, de exemplu:

#### ddcspkgn @ddcsmvs.lst

Opţional, acest utilitar poate fi utilizat pentru a determina numele pachetelor ale fişierelor de legătură individuale, de exemplu:

ddcspkgn bindfile.bnd

### **Notă:**

- a. Folosirea opţiunii de legare sqlerror continue este necesară; totuşi, această opţiune este specificată automat pentru dumneavoastră când legaţi aplicaţii folosind uneltele DB2 sau CLP. Specificând această opțiune, erorile de legătură sunt transformate în avertismente, în așa fel încât fișierul de legătură care conține erori poate rezulta în continuare din crearea unor pachete. În schimb, aceasta permite folosirea unui fişier de legare pentru mai multe servere chiar şi când implementarea unui anumit server ar putea ar putea face ca sintaxa SQL să fie invalidă. Din acest motiv, la legarea unui fişier cu listă de legături ddcsxxx.lst la un anumit server de bază de date mainframe IBM este de aşteptat să apară unele avertismente.
- b. Dacă vă conectaţi la o bază de date DB2 prin DB2 Connect, folosiţi lista de legare db2ubind.lst şi nu specificaţi sqlerror continue, care este validă numai pentru conectarea la un server de bază de date mainframe IBM. De asemenea, pentru a vă conecta la o bază de date DB2, este recomandat să folosiţi clienţii DB2 furnizaţi cu DB2 si nu DB2 Connect.
- 3. Utilizati instructiuni similare pentru a lega fiecare aplicatie sau listă de aplicații.
- 4. Dacă aveti clienți la distanță de la o ediție anterioară a DB2, ar putea fi nevoie să legați utilitarele de clienții de DB2 Connect.

# **Actualizările multilocaţie**

Actualizarea multilocatie, numită și unitate de lucru distribuită (DUOW) sau comitere în două faze, este o functie care permite aplicatiilor dumneavoastră să actualizeze date pe mai multe servere de bază de date la distanță, cu integritatea garantată. Un exemplu poate fi o tranzacție bancară care implică un transfer de bani dintr-un cont în altul, pe un server de bază de date diferit.

Într-o asemenea tranzacţie, este esenţial ca actualizările care implementează operaţiile de debit într-un cont să nu fie comise decât dacă sunt comise şi actualizările necesare pentru a procesa creditele în celălalt cont. Considerentele de actualizare multilocație se aplică atunci când datele ce reprezintă aceste conturi sunt gestionate de două servere diferite de bază de date.

Produsele DB2 oferă un suport cuprinzător pentru actualizări multilocație. Acest suport este disponibil pentru aplicaţiile dezvoltate folosind SQL-ul obişnuit, precum şi pentru aplicaţiile care folosesc monitoarele de procesare a tranzacţiilor (monitoare TP) ce implementează specificaţiile interfeţei X/Open XA. Printre exemplele de asemenea produse monitoare TP se numără IBM TxSeries CICS, IBM Message and Queuing Series, IBM Component Broker Series, IBM San Francisco Project, precum şi Microsoft Transaction Server (MTS), BEA Tuxedo și multe altele. Cerințele de setare sunt diferite, în funcție de folosirea actualizării multilocaţie cu SQL nativ sau cu monitor TP.

Atât programele de actualizare multilocaţie cu SQL nativ, cât şi cele cu monitor TP trebuie să fie precompilate cu opţiunile CONNECT 2 SYNCPOINT TWOPHASE. Ambele pot folosi instrucţiunea SQL Connect pentru a indica baza de date pe care vor să o folosească pentru instrucţiunile SQL care urmează. Dacă nu este nici un monitor TP care să comunice DB2 că va coordona tranzacţia (precum este indicat de DB2 care primeşte apelurile xa\_open de la monitorul TP pentru a stabili o conexiune bază de date), atunci software-ul DB2 va fi folosite pentru a coordona tranzacţia.

La folosirea actualizării multilocație a monitorului TP, aplicația trebuie să ceară comitere sau derulare înapoi folosind API-ul monitorului TP, de exemplu CICS SYNCPOINT, MTS SetAbort(). Când se foloseşte actualizarea multilocaţie cu SQL nativ, trebuie folosite instrucţiunile obişnuite SQL COMMIT şi ROLLBACK.

Actualizarea multilocație a monitorului TP poate coordona o tranzacție care accesează și manageri de resurse DB2 şi non-DB2 cum ar fi Oracle, Informix sau SQLServer. Actualizarea multilocaţie nativă SQL este folosită doar cu servere DB2.

Pentru ca o tranzactie actualizare multilocatie să functioneze, fiecare din bazele de date care participă într-o tranzactie distribuită trebuie să fie capabile să suporte o unitate distribuită de lucru (DUOW). Momentan, următoarele servere DB2 au furnizat suport DUOW care le-a permis să participe în tranzacţii distribuite:

- v DB2 pentru Linux, UNIX şi Windows Versiunea 8 sau mai recentă
- v DB2 for z/OS Versiunea 7 sau ulterioară
- DB2 for IBM i

O tranzacţie distribuită poate actualiza orice baze de date de servere mixate sau suportate. De exemplu, aplicaţia dumneavoastră poate actualiza mai multe tabele dintr-o bază de date DB2 pe Windows, o bază de date DB2 for z/OS şi o bază de date DB2 for i, toate într-o singură tranzacție.

# **Activarea actualizărilor multilocaţie folosind Control Center**

Puteți folosi Control Center pentru a asigura actualizări multilocație.

Pentru a activa actualizările multilocaţie:

- 1. Lansarea Control Center.
- 2. Faceţi clic pe semnul [+] pentru a extinde vizualizarea arbore.
- 3. Cu butonul din dreapta al mouse-ului, selectați instanța pe care o configurați. Se deschide un meniu pop-up.
- 4. Selectaţi elementul de meniu **Multisite Update —> Configure**. Se deschide vrăjitorul Multisite Update.
- 5. Selectaţi **Use the TP monitor named below** şi Specify a Transaction Processor (TP) monitor. Acest câmp va afişa valorile implicite pentru monitorul TP care l-aţi activat. Dacă nu vreţi să folosiţi un monitor TP, selectaţi **Do Not Use a TP Monitor**. Faceţi clic pe **Next**.

- 6. Dacă folosiţi un monitor TP, specificaţi setările managerului de puncte de sincronizare. Dacă nu folosiţi un monitor TP, specificaţi baza de date a managerului de tranzacţii.
- 7. Faceţi clic pe **Finish**.

# **Testarea actualizărilor multilocaţie folosind Control Center**

Puteţi testa setarea actualizării multilocaţie folosind Control Center.

Pentru a testa actualizarea multilocaţie:

- 1. Selectaţi instanţa cu butonul dreapta a mouse-ului şi alegeţi opţiunea meniu **Multisite Update —> Test** din meniul pop-up. Se deschide fereastra Test Multisite Update.
- 2. Selectaţi baza de date pe care doriţi să o testaţi dintre bazele de date disponibile în caseta listă **Available**. Puteţi folosi butoanele cu săgeată (> şi >>) din mijloc pentru a muta selecţiile în şi din caseta listă **Selected**. De asemenea, puteţi să schimbaţi ID-ul şi parola de utilizator selectate editându-le direct în caseta listă **Selected**.
- 3. Când aţi terminat selecţia, apăsaţi **OK**. Se deschide fereastra Multisite Update Test Result.
- 4. Fereastra Multisite Update Test Result arată care din bazele de date pe care le-ați selectat au trecut sau nu testul de actualizare. Fereastra va afişa coduri SQL şi mesaje de eroare pentru cele care au eşuat. Faceţi clic pe **Close** pentru a închide fereastra.
- 5. Faceţi clic pe **Close** pentru a închide fereastra Test Multisite Update.

# **Actualizarea multilocaţie şi managerul de puncte de sincronizare**

Serverele de bază de date mainframe IBM necesită DB2 Connect pentru a participa la o tranzacţie distribuită iniţiată din aplicaţiile web, Linux, Windows şi UNIX. În plus, multe dintre scenariile actualizare multilocație care implică servere bază de date mainframe IBM necesită să fie configurată componenta SPM. Când este creată o instanţă DB2, SPM DB2 este configurată automat cu setări implicite.

Necesitatea de a folosi SPM este dictată de alegerea protocolului (TCP/IP) şi de folosirea monitorului TP. Următorul tabel oferă un sumar de scenarii care necesită folosirea SMP. De asemenea, tabela arată dacă este necesar DB2 Connect pentru acces la mainframe IBM de la maşinile Intel® sau UNIX. Pentru actualizări multilocaţie, componenta SPM a DB2 Connect este necesară dacă folositi un monitor TP.

| Monitor de procesare<br>tranzacții folosit? | Manager de puncte de<br>sincronizare? | Produs necesar<br>(alegeți unul)                                                                                                    | Baza de date<br>mainframe IBM<br>suportată                      |
|---------------------------------------------|---------------------------------------|----------------------------------------------------------------------------------------------------|-----------------------------------------------------------------|
| Da                                          | Da                                    | Produs server DB2<br>Connect<br>DB2 Enterprise Server<br>Edition cu licența DB2<br>Connect aplicată                                           | DB2 for z/OS V7<br>DB2 for z/OS V8 sau o<br>versiune ulterioară |
| Nu                                          | Nu                                    | <b>DB2</b> Connect Personal<br>Edition<br>Produs server DB2<br>Connect<br>DB2 Enterprise Server<br>Edition cu licența DB2<br>Connect aplicată | DB2 for z/OS V7<br>DB2 for z/OS V8 sau o<br>versiune ulterioară |

*Tabela 10. Scenariile de actualizare multilocaţie care cer SPM – TCP/IP*

**Notă:** O tranzacţie distribuită poate actualiza orice baze de date de servere mixate sau suportate. De exemplu, aplicația dumneavoastră poate actualiza mai multe tabele dintr-o bază de date DB2 pe Windows, o bază de date DB2 for z/OS şi o bază de date DB2 for IBM i, toate într-o singură tranzacţie.

# **Configurarea DB2 Connect cu un manager de tranzacţii compatibil XA**

Acest subiect descrie paşii de configurare necesari pentru a folosi serverele bază de date IBM Power Systems şi System z în monitorul dumneavoastră TP.

Trebuie să aveţi un monitor TP operaţional şi DB2 Connect instalat, precum şi o conexiune configurată şi testată la serverul de bază de date mainframe IBM.

Pentru a configura DB2 Connect să folosească servere bază de date IBM Power Systems şi System z în monitorul dumneavoastră TP, realizați următorii pași:

- 1. Configuraţi monitorul TP astfel încât să poată accesa DB2 XA Switch. DB2 XA Switch livrează monitorului TP adresele API-urilor DB2 Connect XA. Fiecare monitor TP are o altă cale de a face asta.
- 2. Configurează monitorul TP cu şirul XA\_OPEN din DB2. Fiecare monitor TP are propria cale de a face asta. Pentru informaţii despre cum să configuraţi un şir XA OPEN a lui DB2 pentru a fi folosit de către monitorul TP, vedeţi documentaţia proprie a monitorului TP.
- 3. Dacă este necesar, modificaţi parametrii de configurare impliciţi DB2 Connect SPM. Serverele de bază de date IBM, gazdă și System i (Versiunea 5 Editia 3 și anterioare) nu suportă deocamdată interfaţa XA. System i Versiunea 5 Ediţia 4 şi următoarele oferă suport complet pentru XA.

SPM este o componentă a DB2 Connect care mapează protocolul de comitere două faze XA în protocolul de comitere două faze folosit de servere bază de date mainframe IBM. Implicit, instanţa DB2 are valori predefinite pentru parametrii de configurare SPM. Cel mai signifiant parametru este parametrul de configurare a managerului bazei de date SPM\_NAME. Implicit o variantă a primelor 7 caractere ale numelui de gazdă TCP/IP.

4. În DB2 for Linux, UNIX, and Windows, setaţi variabila de registru **DB2COMM** pentru a se utiliza TCPIP şi setaţi parametrul de configurare al managerului de bază de date **SVCENAME** la un nume de serviciu sau număr de port TCP/IP.

# **Suportul DB2 Connect pentru tranzacţii cuplate slab**

Suportul din DB2 Connect pentru tranzacții cuplate slab este intenționat pentru utilizatori care implementează aplicații distribuite XA care accesează DB2 for IBM i V5R4 sau mai recentă şi DB2 for z/OS Versiunea 7 sau mai recentă. Acest suport permite ramuri diferite ale aceleiaşi tranzacţii globale pentru a partaja spaţiu de blocare pe DB2 for z/OS.

Suportul pentru tranzacţii cuplate slab este destinat aplicaţiilor .NET şi COM+.

Această caracteristică reduce fereastra în care o ramură a unei tranzacţii distribuite întâlneşte timeout-uri de blocare sau interblocări din cauza unei alte ramuri din aceeaşi tranzacţie globală.

# **Mutarea datelor cu DB2 Connect**

Dacă lucrați într-un mediu complex în care trebuie să mutați datele între sistemul bază de date gazdă şi o staţie de lucru, puteţi folosi DB2 Connect, gateway-ul pentru transferul de date între gazdă şi staţia de lucru (vedeţi [Figura 8 la pagina 45\)](#page-52-0).

<span id="page-52-0"></span>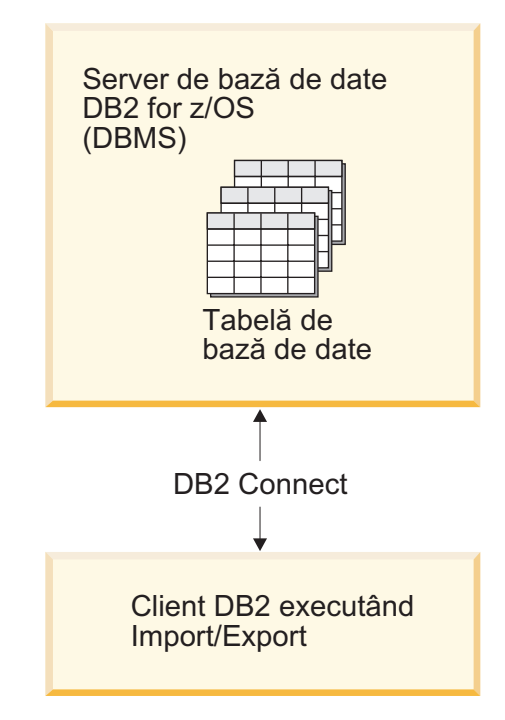

*Figura 8. Import/Export prin intermediul DB2 Connect*

Utilitarele de export şi import DB2 vă permit să mutaţi date de pe un server de bază de date mainframe IBM într-un fişier de pe staţia de lucru DB2 Connect şi invers. Puteţi folosi apoi datele cu orice alt sistem de gestionare aplicații sau baze de date relaționale care suportă acest format de export sau import. De exemplu, puteţi exporta date de pe un server bază de date mainframe IBM într-un fişier PC/IXF şi apoi să-l importaţi într-o bază de date DB2 Database for Linux, UNIX, and Windows.

Puteţi realiza operaţii de export sau import dintr-un client de baze de date sau de pe staţia de lucru DB2 Connect.

### **Notă:**

- 1. Datele care vor fi exportate sau importate trebuie să se conformeze cu restricţiile legate de dimensiunea şi tipul datelor care sunt aplicabile ambelor baze de date.
- 2. Pentru a îmbunătăţi performanţa, puteţi folosi interogări compuse. Specificaţi modificatorul tipului fişierului compus în utilitarul de import pentru a grupa un număr specificat de instrucțiuni de interogare într-un bloc. Aceasta poate reduce regia rețelei și poate îmbunătăți timpul de răspuns.

Cu DB2 Connect, operaţiile de export şi import trebuie să îndeplinească următoarele condiţii:

- v Tipul fişierului trebuie să fie PC/IXF.
- v O tabelă destinaţie cu atribute care sunt compatibile cu datele trebuie să fie creată pe serverul destinație înainte să puteți importa pe el. Utilitarul db2look poate fi folosit pentru a obţine atributele tabelei sursă. Importul prin intermediul DB2 Connect nu poate crea o tabelă deoarece INSERT este singura opțiune suportată.

Dacă oricare din aceste condiții nu este îndeplinită, operația eșuează și este returnat un mesaj de eroare.

**Notă:** Definițiile index nu sunt memorate la exportare și nu sunt folosite pentru import.

Dacă exportați sau importați date amestecate (coloane ce conțin date pe un octet și pe doi octeţi), consideraţi următoarele:

- v Pe sistemele care memorează datele în EBCDIC (MVS, System z, IBM Power Systems, VM şi VSE), caracterele shift-out şi shift-in marchează începutul şi sfârşitul datelor pe doi octeţi. Când definiţi lungimea coloanelor pentru tabelele bazei dumneavoastră de date, asiguraţi-vă că alocaţi suficient spaţiu pentru aceste caractere.
- Sunt recomandate coloanele cu caractere de dimensiune variabilă, dacă datele din coloane nu au un model consistent.

### **Mutarea datelor de pe o staţie de lucru pe un server gazdă**

Pentru a muta datele pe un server de bază de date gazdă sau System i:

- 1. Exportati datele dintr-o tabelă DB2 într-un fisier PC/IXF
- 2. Folosind opţiunea INSERT, importaţi fişierul PC/IXF într-o tabelă compatibilă în baza de date a serverului gazdă.

Pentru a muta date dintr-o bază de date server gazdă pe o staţie de lucru:

- 1. Exportaţi datele din tabela bazei de date server gazdă într-un fişier PC/IXF.
- 2. Importaţi fişierul PC/IXF într-o tabelă DB2.

#### **Exemplu**

Următorul exemplu ilustrează cum se mută date de pe o staţie de lucru pe un server de bază de date gazdă sau System i.

Exportaţi datele într-un format IXF extern emiţând următoarea comandă:

db2 export to staff.ixf of ixf select \* from userid.staff

Emiteti comanda următoare pentru a stabili o conexiune DRDA cu baza de date DB2 destinatie:

db2 connect to cbc664 user admin using xxx

Dacă nu există deja, creaţi tabela destinaţie în instanţa de bază de date DB2 destinaţie:

CREATE TABLE mydb.staff (ID SMALLINT NOT NULL, NAME VARCHAR(9), DEPT SMALLINT, JOB CHAR(5), YEARS SMALLINT, SALARY DECIMAL(7,2), COMM DECIMAL(7,2))

Pentru a importa datele emiteţi comanda următoare:

db2 import from staff.ixf of ixf insert into mydb.staff

Fiecare rând de date va fi citit din fişier în format IXF şi o instrucţiune INSERT SQL va fi emisă pentru a insera rândul în tabela mydb.staff. Se va insera câte un rând până când sunt mutate toate datele în tabela destinaţie.

Puteţi găsi informaţii detaliate în "Moving Data Across the DB2 Family," o publicaţie IBM Redbooks. Această publicaţie Redbooks poate fi găsită la următorul URL: http://www.redbooks.ibm.com/redbooks/SG246905.

# **Maparea SQLCODE**

Diferite produse bază de date relaţională IBM nu produc întotdeauna aceleaşi coduri SQLCODE pentru erori similare. Chiar atunci când este același SQLCODE, ar putea fi însoțit de jetoane care sunt specificate diferit. Lista jetoanelor este transmisă în câmpul SQLERRMC din SQLCA. În mod implicit, DB2 Connect mapează SQLCODE-urile şi jetoanele de la fiecare server de bază de date mainframe IBM la SQLCODE-urile DB2 corespunzătoare.

Dacă doriți să dezactivați maparea SQLCODE, specificați **NOMAP** în șirul de parametri ai directorului DCS.

Dacă portaţi o aplicaţie direct de pe un server de bază de date mainframe IBM, cum ar fi DB2 for z/OS, aţi putea dori oprirea mapării codurilor SQLCODE. Aceasta vă va permite să folosiţi aplicaţia fără să schimbaţi SQLCODE-urile pe care le referă.

# **Dezactivarea mapării SQLCODE**

Dacă doriţi să opriţi maparea codurilor SQLCODE, specificaţi NOMAP în şirul de parametri ai directorului DCS.

Dacă portaţi o aplicaţie direct de pe un server de bază de date mainframe IBM, cum ar fi DB2 for z/OS, aţi putea dori oprirea mapării codurilor SQLCODE. Aceasta vă va permite să folosiţi aplicaţia fără să schimbaţi SQLCODE-urile pe care le referă.

# **Ajustarea mapării SQLCODE**

În mod implicit, DB2 Connect mapează SQLCODE-urile şi jetoanele de la fiecare server de bază de date mainframe IBM la SQLCODE-urile DB2 corespunzătoare. Următoarele fişiere sunt copii ale mapărilor SQLCODE implicite:

- dcs1dsn.map mapează SQLCODE-uri DB2 for z/OS.
- dcs1ari.map mapează SQLCODE-uri DB2 Server for VM and VSE.
- dcs1qsq.map mapează SQLCODE-uri DB2 for IBM i.

Nu sunt necesare pentru DB2 pe sisteme de operare Linux sau UNIX.

- 1. Dacă vreti să suprascrieți maparea implicită SOLCODE sau folosiți un server de bază de date mainframe IBM care nu are o mapare SQLCODE (un server de bază de date non-IBM), puteti copia unul din aceste fisiere și să îl folositi ca bază pentru noul fisier de mapare SQLCODE. Copiind fişierul în loc să-l editaţi direct, vă asiguraţi că puteţi întotdeauna face referire la maparea originală SQLCODE, dacă este necesar.
- 2. Specificaţi numele noului fişier de mapare SQLCODE în şirul parametru al directorului DCS.
- 3. Fiecare fişier de mapare este un fişier de mapare ASCII, care este creat şi editat folosind un editor ASCII. La instalarea iniţială, fişierul este memorat în directorul mapare din calea de instalare.

Fişierul poate conţine următoarele tipuri speciale de linii:

- **&&** Începutul logic al fisierului. Toate linii de dinainte de prima apariție a && sunt considerate comentarii în formă liberă și sunt ignorate. Dacă fișierul nu conține nimic după  $& \&$ , nici o mapare SQLCODE nu este realizată. Puteți de asemenea dezactiva maparea SQLCODE cu parametrul NOMAP, aşa cum s-a descris anterior.
- **\*** Ca prim caracter într-o linie, indică un comentariu.

**W** Ca prim caracter într-o linie, indică faptul că steguleţele de avertizare ar trebui remapate. Implicit, sunt transmise steguleţele de avertizare originale. Caracterul W trebuie să fie majusculă.

Toate liniile după && trebuie să fie ori spaţii, ori instrucţiuni de mapare în următoarea formă:

cod\_intrare [, cod\_ieşire [, listă\_jetoane]]

*cod\_intrare* reprezintă una din următoarele:

### *sqlcode*

Codul SQLCODE de la serverul de bază de date mainframe IBM.

- **U** Toate SQLCODE-urile nedefinite negative (cele ce nu sunt listate în acest fişier) sunt mapate la *cod\_ieşire* specificat. Dacă nici un *cod\_ieşire* nu este specificat în această linie, este folosit SQLCODE-ul original. Acest caracter trebuie să fie majusculă.
- **P** Toate SQLCODE-urile nedefinite pozitive (cele ce nu sunt listate în acest fişier) sunt mapate la *cod\_ieşire* specificat. Dacă nici un *cod\_ieşire* nu este specificat în această linie, este folosit SQLCODE-ul original. Acest caracter trebuie să fie majusculă.
- **cc***nn* Codul de clasă SQLSTATE de la serverul de bază de date mainframe IBM. *nn* este unul din următoarele:
	- **00** Completare necalificată cu succes
	- **01** Avertisment
	- **02** Nici o dată
	- **21** Încălcare de cardinalitate
	- 22 Exceptii date
	- **23** Încălcare constrângere
	- **24** Stare cursor invalidă
	- **26** Identificator instructiuni SQL invalid
	- **40** Derulare înapoi tranzacţie
	- **42** Încălcare acces
	- **51** Stare invalidă aplicație
	- 55 Obiect ce nu este în starea de cerințe preliminare
	- **56** Diverse SQL sau Erori de produs
	- **57** Resurse nedisponibile sau interventie operator
	- **58** Eroare sistem

Valoarea *cod\_ieşire* specificată este folosită pentru toate SQLCODE-urile cu acest cod de clasă care nu sunt specificate explicit în fişierul de mapare. Dacă nici un *cod\_ieşire* nu este specificat în această linie, SQLCODE-ul original este mapat la el însuşi, fără să fie copiat nici un jeton peste.

Caracterele **cc** trebuie să fie litere mici.

Dacă acelaşi *cod\_intrare* apare mai mult de o dată în fişierul de mapare, prima apariţie este folosită. Valoarea *cod\_ieşire* reprezintă SQLCODE-ul de ieşire. Dacă nu este specificată nici o valoare, SQLCODE original este folosit.

Dacă specificați un cod de ieșire, puteți de asemenea specifica un din următoarele:

**(s)** SQLCODE-ul de intrare şi ID-ul de produs (ARI, DSN sau QSQ) vor fi puse în câmpul jetonului de mesaje SQLCA.

> SQLCODE-ul original este returnat ca fiind singurul jeton. Această opţiune este concepută pentru a trata SQLCODE-uri nedefinite, exceptând +965 şi -969. Când *cod\_ieşire* este +965 sau -969, lista de jetoane returnată în câmpul SQLERRMC al SQLCA include SQLCODE-ul original, urmat de identificatorul de produs, urmat de lista de jetoane originală.

Caracterul **s** trebuie să fie literă mică.

**(***listă-jetoane***)**

O listă de jetoane separate de virgule. Specificaţi doar o virgulă pentru a sări un anumit jeton. De exemplu, forma (,*t2*,,*t4*) înseamnă că primul şi al treilea jeton de ieşire sunt nule.

Fiecare jeton are forma unui număr (*n*), precedat opțional de **c**, urmat opțional de **c** sau **i**. Este interpretat după cum urmează:

- **c** Tipul datelor jetonului în această poziţie este CHAR (implicit). Dacă **c** este înainte de *n*, se referă la jetonul de intrare; dacă este după *n*, se referă la jetonul de ieşire. Caracterul **c** trebuie să fie literă mică.
- **i** Tipul datelor jetonului în această poziţie este INTEGER. Dacă **i** este după *n*, se referă la jetonul de ieşire. **i** nu ar trebui să fie înainte de *n*, deoarece produsele server de bază de date mainframe IBM suportă numai jetoane CHAR. Caracterul **i** trebuie să fie literă mică.
- *n* Un număr sau numere ce indică jetoanele de server de bază de date mainframe IBM care sunt folosite. Acestea sunt aranjate în ordinea dorită pentru plasarea în SQLCA de ieşire. Numărul indică jetonul serverului de bază de date mainframe IBM; aranjamentul indică ordinea în care jetoanele vor fi plasate în SQLCA.

De exemplu, serverul de bază de date mainframe IBM ar putea returna două jetoane, 1 şi 2. Dacă vreţi ca jetonul 2 să apară înainte de jetonul 1 în SQLCA de ieşire, specificaţi (2,1).

Pot fi combinate mai multe numere de jeton pentru a forma un jeton de ieşire CHAR, prin conectarea lor cu puncte.

Virgulele sunt folosite pentru a separa jetoanele de ieşire. Dacă nu este specificat nici un jeton înainte de o virgulă, nici un jeton de ieşire nu este inclus în SOLCA pentru această poziție. Jetoanele care apar în SQLCA de ieşire după ultimul jeton specificat sunt mapate la un jeton null.

[Figura 9 la pagina 50](#page-57-0) afişează un fişier de mapare SQLCODE eşantion.

<span id="page-57-0"></span>

| &&                                    |                                                      |                          |                        |
|---------------------------------------|------------------------------------------------------|--------------------------|------------------------|
| $-007$<br>$-010$                      |                                                      | $, -007$ , (1)           |                        |
| $-060$                                |                                                      | $, -171$ $, (2)$         |                        |
| $\cdots$<br>$-204$                    |                                                      |                          | $, -204$ , $(c1.2c)$   |
| $\cdots$<br>$-633$ , $-206$ , $(c1i)$ |                                                      |                          |                        |
| $-30021$                              |                                                      |                          | $, -30021, (c1c, c2c)$ |
| cc00                                  |                                                      | $, +000$                 |                        |
| $\cdots$<br>U<br>P                    | $\overline{\phantom{0}}$<br>$\overline{\phantom{0}}$ | $-969$ , (s)<br>$+965$ , | (s)                    |

*Figura 9. Un fişier de mapare SQLCODE*

Descrierile următoare corespund numărului de linie potrivit din figura anterioară:

- 1. SQLCODE este mapat de la -007 la -007. Primul jeton de intrare primit de la serverul de bază de date mainframe IBM este folosit ca primul jeton de ieşire şi valoarea sa implicită la CHAR. Nici un alt jeton nu este transferat.
- 2. SQLCODE este mapat de la -010 la -010 (nici un SQLCODE de ieşire nu este specificat). Nici un jeton nu este pus în SQLCA de ieşire.
- 3. SQLCODE este mapat de la -060 la -171. Primul jeton de intrare primit de la serverul de bază de date mainframe IBM este ignorat. Al doilea este folosit ca primul jeton în SQLCA de ieşire şi este CHAR. Nu există un al doilea jeton în SQLCA de ieşire.
- 4. SQLCODE este mapat de la -204 la -204. Primul şi al doilea jeton primit de la serverul de bază de date mainframe IBM sunt CHAR. Aceste două jetoane de intrare sunt combinate pentru a forma un jeton de ieşire CHAR, care va fi primul jeton de ieşire în SQLCA.
- 5. SQLCODE este mapat de la -633 la -206. Primul jeton de intrare primit de la serverul de bază de date mainframe IBM este CHAR. Este convertit la INTEGER şi este folosit ca al doilea jeton în SQLCA de ieşire. Primul jeton din SQLCA de ieşire este null, aşa cum este indicat de o virgulă.
- 6. SQLCODE este mapat de la -30021 la -30021. Primul şi al doilea jeton de intrare primit de la serverul de bază de date mainframe IBM sunt CHAR şi sunt folosite ca primul şi al doilea jeton din ieşirea SQLCA.
- 7. Toate SQLCODE-urile din SQLCA-uri cu SQLSTATE din clasa 00 vor fi mapate la SQLCODE +000.
- 8. Toate SQLCODE-urile nedefinite sunt mapate la -969. Această opţiune trebuie să fie folosită doar dacă sunt listate toate codurile mapate, incluzându-le pe cele care sunt identice şi nu necesită mapare. Opţiunea **(s)** indică faptul că lista de jetoane de returnat din câmpul SQLERRMC al SQLCA include SQLCODE-ul original, urmat de produsul în care a apărut eroarea, urmat de lista sa originală de jetoane. Dacă nu este inclusă intrarea **U**, toate codurile nelistate sunt pasate fără mapare.
- 9. Toate SQLCODE-urile pozitive nedefinite sunt mapate la -965. Această opţiune trebuie să fie folosită doar dacă sunt listate toate codurile mapate, incluzându-le pe cele care sunt identice şi nu necesită mapare. Opţiunea **(s)** indică faptul că lista de jetoane de returnat din câmpul SQLERRMC al SQLCA include SQLCODE-ul original, urmat de produsul în care a apărut avertismentul, urmat de lista sa originală de jetoane. Dacă nu este inclusă intrarea **P**, toate codurile pozitive nelistate sunt pasate fără mapare.

# **Monitorizarea sistemului de bază de date şi DB2 Connect**

Sunt discutate câteva modalități de a monitoriza conexiunile și performanța într-un mediu de lucru în care se foloseşte DB2 Connect. Tipul monitorizării realizate este specific sistemului de operare.

# **Monitorizarea conexiunilor pentru clienţi la distanţă**

Puteţi folosi monitor de sistem bază de date cu un produs server DB2 Connect, cum ar fi DB2 Connect Enterprise Edition, pentru a monitoriza conexiunile client la distanţă. Pentru a monitoriza clienţii care sunt locali serverului DB2 Connect, care rulează pe însăşi serverul, va trebui să setaţi următoarele variabile:

db2set DB2CONNECT\_IN\_APP\_PROCESS=NO

De exemplu, când apare o eroare pe sistemul mainframe IBM, administratorul de sistem poate stabili dacă problema a fost pe stația de lucru DB2 Connect. Monitorizarea sistemului de bază de date corelează:

- v Jetonul de corelare DRDA (CRRTKN), pentru conversaţii neprotejate.
- v ID-ul unităţii de lucru (UOWID), pentru conexiuni în două faze protejate de managerul de puncte de sincronizare DRDA-3 (când sunt utilizate peste conexiunile TCP/IP).
- v Identificatorul de conexiune DB2 Connect (ID-ul aplicaţiei).

Această informație arată care dintre conexiunile DB2 Connect a cauzat problema, ceea ce permite administratorului de sistem să forțeze aplicația client de pe sistem fără a-i afecta pe ceilalţi clienţi, utilizând conexiunea DB2 Connect.

## **Listarea stării de comutare a monitorizării**

Pentru a lista starea de comutare a monitorizării, utilizați comanda db2 get monitor switches.

# **Monitorizarea performanţelor folosind Windows Performance Monitor**

Sistemele de operare Windows furnizează o unealtă utilă pentru monitorizarea performanţei aplicațiilor dumneavoastră DB2. Monitorul de performanță, care este unul din uneltele administrative Windows, afișează o reprezentare grafică a performanței sistemului. Puteți alege o varietate de sisteme, baze de date şi articole legate de comunicaţii pentru a le monitoriza şi mapa împreună într-o reprezentare grafică.

De exemplu, rapoartele disponibile prin GET SNAPSHOT FOR ALL DCS DATABASES sau comenzile GET SNAPSHOT FOR ALL DCS APPLICATIONS pot fi realizate grafic în timp real utilizând monitorizarea şi comparate direct cu valori cum ar fi utilizarea CPU. Puteţi compara direct efectele diferitelor setări de baze de date sau performanțe în comunicație. Puteţi salva configuraţiile dumneavoastră specializate de setări în fişiere PMC pe care mai târziu le puteţi extrage.

De exemplu în figura de mai jos, mai multe măsuri DB2 sunt afişate pe folosirea CPU. Colecţia de valori care este realizată grafic a fost salvată în fişierul db2chart.pmc. Puteţi salva câte fișiere PMC doriți, fiecare reflectând altă secțiune a performanței sistemului.

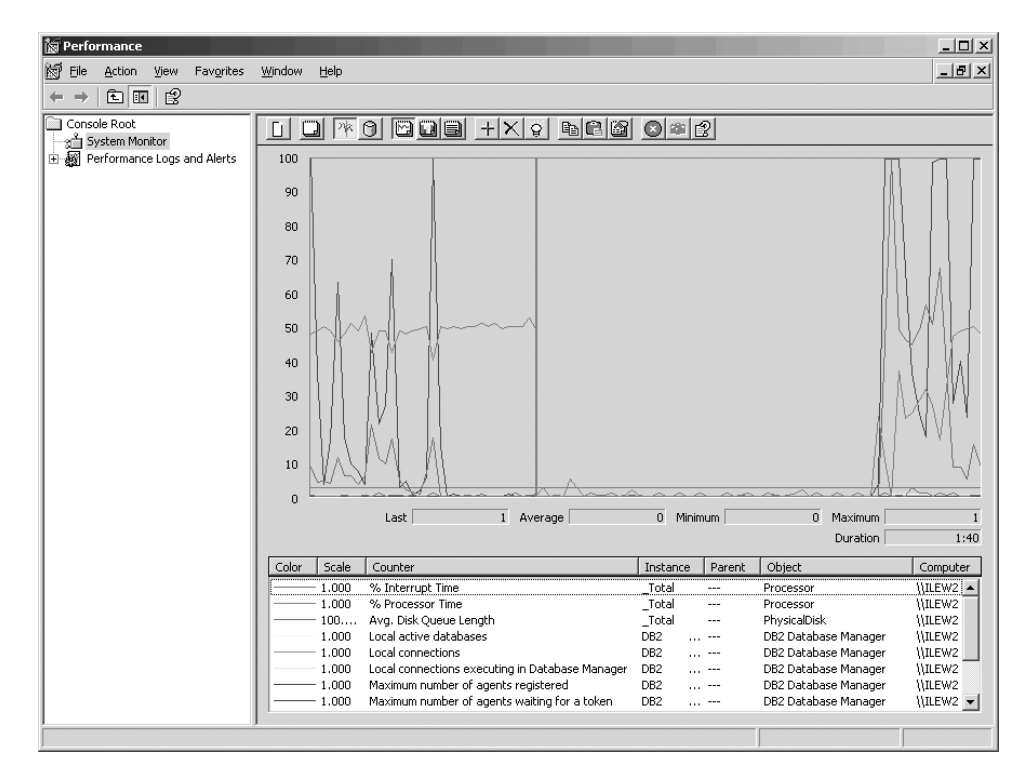

*Figura 10. Performance Monitor*

Pentru a activa monitorizarea aplicaţiilor locale va trebui să opriţi variabila de mediu DB2CONNECT\_IN\_APP\_PROCESS.

# **Utilizarea comenzilor GET SNAPSHOT**

Monitorul DB2 tine evidenta informatiilor de sistem importante. Puteti obtine un sumar al stării sistemului în orice moment lansând comanda GET SNAPSHOT. Puteţi face instantanee ale monitorului dacă aveți autorizarea SYSMAINT, SYSCTRL sau SYSADM pentru instanța de monitor a sistemului de bază de date pe care doriţi să o monitorizaţi.

Există cinci comenzi de instantaneu utile pentru monitorizarea informaţiilor DCS. Acestea sunt:

- GET SNAPSHOT FOR ALL DCS DATABASES
- v GET SNAPSHOT FOR ALL DCS APPLICATIONS
- v GET SNAPSHOT FOR DCS APPLICATION ...
- GET SNAPSHOT FOR DCS DATABASE ON alias bd
- v GET SNAPSHOT FOR DCS APPLICATIONS ON alias\_bd

Fiecare comandă de instantaneu va produce un raport detaliat despre zona pe care aţi cerut-o.

De exemplu, lansarea GET SNAPSHOT FOR DCS DATABASE ON DCSDB va produce următorul raport:

DCS Database Snapshot

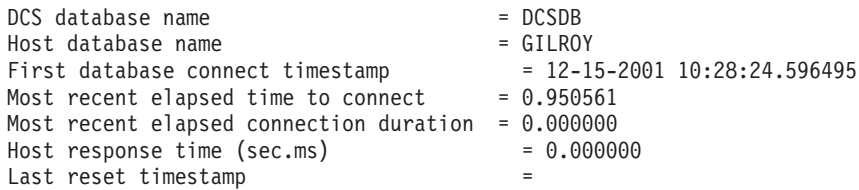

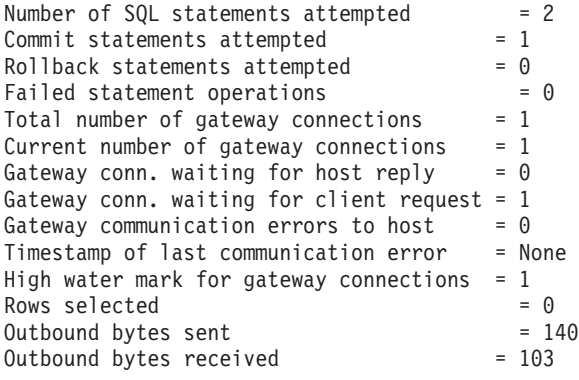

Acest raport furnizează informaţii despre conexiunile, performanţele, erorile şi transferul cererilor SQL pentru baza de date. Instantaneele monitorului DB2 pot fi mult mai detaliate, de fapt. De exemplu, dacă lansaţi comanda GET SNAPSHOT FOR ALL DCS APPLICATIONS, veţi primi un raport similar cu următorul:

DCS Application Snapshot

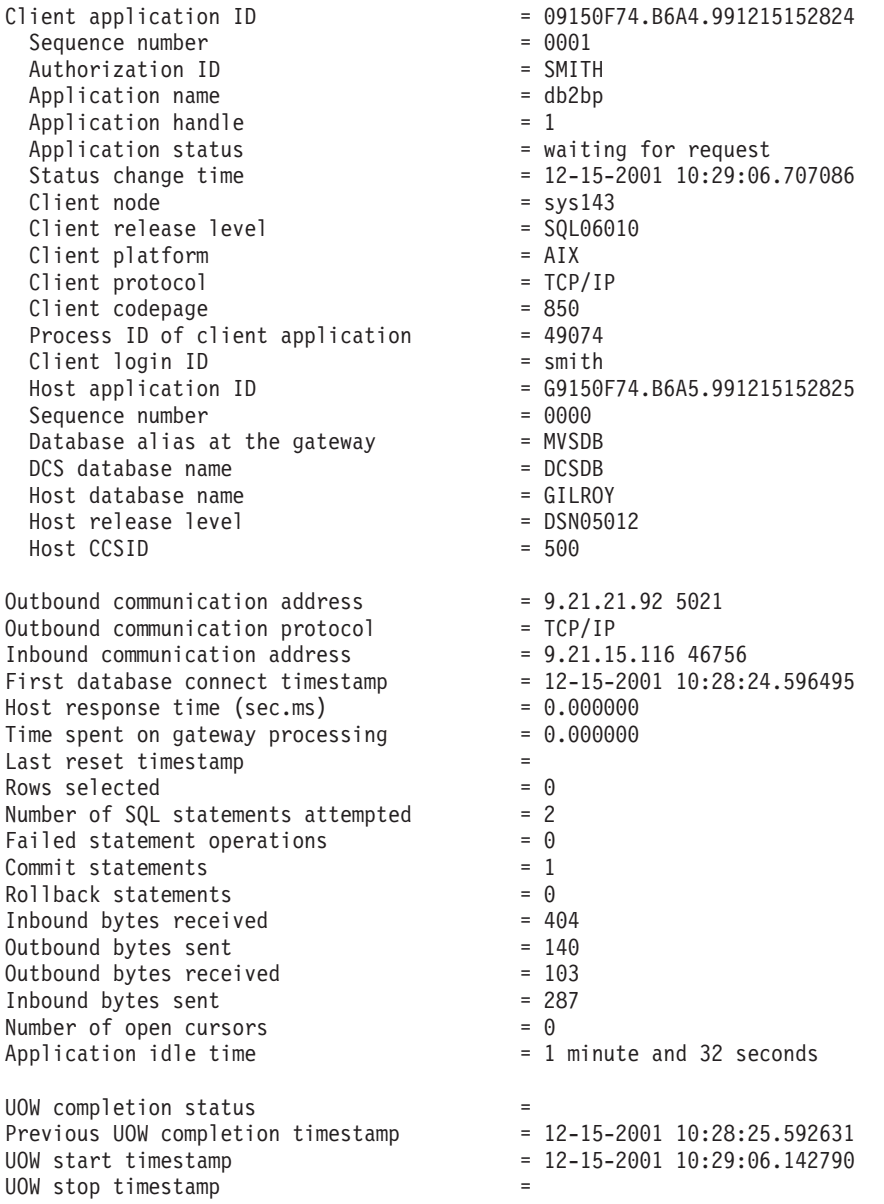

Elapsed time of last completed uow (sec.ms)= 0.034396

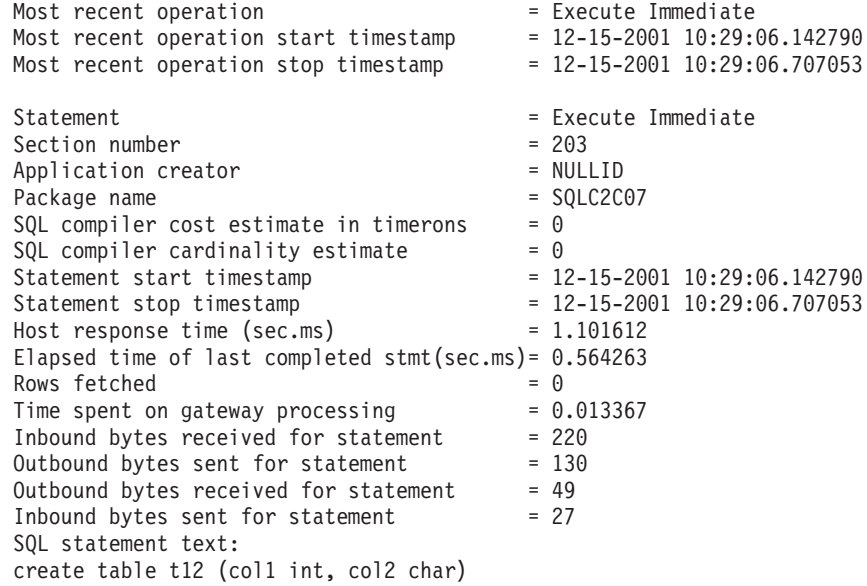

# **Starea aplicaţiei DCS**

System Monitor oferă trei forme ale comenzii LIST DCS APPLICATIONS, după cum urmează:

- LIST DCS APPLICATIONS
- LIST DCS APPLICATIONS SHOW DETAIL
- LIST DCS APPLICATIONS EXTENDED

În ieşirea care urmează, formatul pentru Host Application ID şi Client Application ID poate fi diferit, în funcție de versiunea bazei de date mainframe IBM și nivelul de suport TCP/IP.

*Tabela 11. Formatul ID-ului de aplicaţie în funcţie de versiunea gazdei şi nivelul de suport TCP/IP*

| Scenariu                                                                                                    | <b>Format ID aplicatie</b>                           |
|----------------------------------------------------------------------------------------------------|------------------------------------------------------|
| Clientii care accesează<br>servere de date cu<br>suport RDB Manager<br>Level mai mic de 7                           | G91A0D3A.P8BC.060306212019                           |
| Clienții care accesează<br>servere de date cu<br>nivelul de suport RDB<br>Manager 8 sau mai<br>mare peste TCP/IP v4 | 9.26.13.61.65289.060306213816                        |
| Clienții care accesează<br>servere de date cu<br>nivelul de suport RDB<br>Manager 8 sau mai<br>mare peste TCP/IP v6 | 2002:91a:519:13:209:6bff:fe14:4fbb.7684.060306213741 |

# **LIST DCS APPLICATIONS**

Pentru a vedea informațiile furnizate de monitor la nivel de aplicație, lansați comanda DB2 LIST DCS APPLICATIONS.

Returnează următoarele informaţii pentru o conexiune TCP/IP (DB2 Connect la DB2 for z/OS):

Auth Id Application Name Appl. Host Application Id Handle

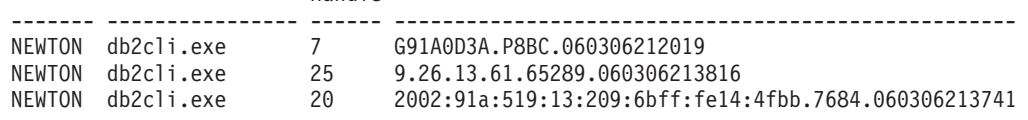

### **Auth.Id (ID de autorizare)**

ID-ul de autorizare care a fost folosit pentru a vă loga la un server de bază de date mainframe IBM. Acesta arată cine rulează aplicaţia.

### **Application Name (Nume aplicaţie)**

Numele aplicaţiei ce rulează la client, aşa cum este cunoscut de DB2 Connect. Sunt disponibili doar primii 20 de octeţi după ultimul separator de cale.

### **Appl. Handle (Mâner aplicaţie)**

Agentul care se execută pe staţia de lucru DB2 Connect. Puteţi utiliza acest element pentru a lega informaţiile monitorului sistemului de bază de date la alte informaţii de diagnosticare. ID-ul agentului este de asemenea cerut când se utilizează API-ul sau comanda FORCE USERS.

### **ID aplicaţie gazdă**

Unul dintre următoarele:

- Jetonul de corelare DRDA (CRRTKN), pentru conversații neprotejate.
- ID-ul unității de lucru (UOWID), pentru conexiuni în două faze protejate de DRDA-3 Syncpoint Manager (utilizat peste conexiunile TCP/IP).

Identificatorul unic este generat când aplicaţia se conectează la serverul de bază de date mainframe IBM. Puteţi utiliza acest element împreună cu ID-ul de aplicaţie pentru a corela părţile de client şi de server ale informaţiilor de aplicaţie.

# **LIST DCS APPLICATIONS SHOW DETAIL**

Dacă este specificat formatul de comandă DB2 LIST DCS APPLICATIONS SHOW DETAIL, sunt afișate informații suplimentare, incluzând:

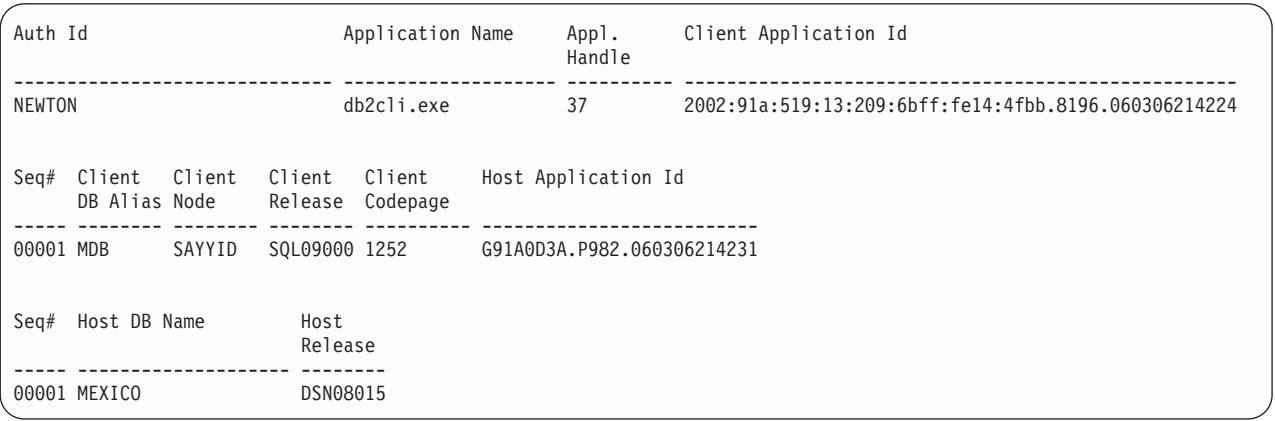

### **Client Application ID (ID aplicaţie client)**

Identifică unic aplicaţia conectată la staţia de lucru DB2 Connect. Există diferite formate pentru ID-ul de aplicaţie, care sunt dependente de protocolul de comunicaţie dintre client şi staţia de lucru DB2 Connect.

Această valoare vă permite să corelaţi conexiunile de la clienţi la staţia de lucru DB2 Connect şi de la staţia de lucru DB2 Connect la serverul de bază de date mainframe IBM.

### **Client Sequence no (Seq#) (Număr de ordine client)**

Numărul de ordine client este numărul de ordine al tranzacţiei. Este utilizat pentru a ajuta la corelarea unei tranzacţii împrăştiată pe diferite sisteme.

#### **Client DB alias (Alias DB client)**

Aliasul bazei de date furnizat de aplicaţie pentru conectarea la baza de date. Acest element poate fi utilizat pentru a identifica baza de date actuală pe care o accesează aplicaţia. Maparea dintre acest nume şi numele bazei de date poate fi realizată utilizând directoarele bazei de date de pe nodul client şi nodul server al managerului de bază de date.

### **Client NNAME (Node)**

Identifică nodul unde se execută aplicația client. Informațiile variază în concordanță cu protocolul client care este utilizat. Pentru un client conectat prin TCP/IP, acesta este numele de gazdă.

### **Client Product ID (ID produs client)**

Produsul şi versiunea care rulează pe client. ID-urile produsului client vor fi:

- v SQL07010 pentru versiunea 7.1 a produselor DB2 Universal Database şi DB2 Connect şi clienţii lor.
- v SQL08010 pentru versiunea 8.1 a produselor DB2 Universal Database şi DB2 Connect şi clienţii lor.
- v SQL08020 pentru versiunea 8.2 a produselor DB2 Universal Database şi DB2 Connect şi clienţii lor.
- SQL09120 pentru Versiunea 9.1 a produselor DB2, produselor DB2 Connect și clienţii lor.

### **Code Page ID (ID pagină de cod)**

Identificatorul de pagină de cod la nodul unde a fost pornită aplicaţia monitorizată.

Puteţi folosi aceste informaţii pentru a vă asigura că este suportată conversia de date între pagina de cod a aplicaţiei şi pagina de cod a bazei de date (sau pentru bazele de date ale serverului bază de date mainframe IBM, CCSID-ul serverului de bază de date mainframe IBM).

Dacă pagina de cod a aplicației este diferită de cea sub care rulează monitorul sistemului de bază de date, acest element de pagină de cod vă poate ajuta să convertiţi manual datele care au fost trimise de aplicaţie şi afişate de monitorul sistemului de bază de date. De exemplu, îl puteţi utiliza pentru ajutorul în traducerea numelui de aplicaţie.

### **Outbound Sequence No (Numărul de ordine al ieşirii)**

Acesta reprezintă numărul de ordine al ieşirii. Este utilizat pentru corelarea tranzactiilor între diferite sisteme.

### **Host Database Name (Numele bazei de date gazdă)**

Numele real al bazei de date la care este conectată aplicația. În directorul DCS, acesta este *numele bazei de date destinaţie*.

#### **Host Product ID (ID produs gazdă)**

Produsul şi versiunea care rulează pe server. Are forma *PPPVVRRM*, unde:

- **PPP** Identifică produsul server de bază de date mainframe IBM (de exemplu DSN pentru DB2 for z/OS, ARI pentru DB2 Server for VSE & VM sau QSQ pentru DB2 for IBM i)
- **VV** Reprezintă un număr de versiune de două cifre, cum ar fi 08.
- **RR** Reprezintă un număr de ediţie de două cifre, cum ar fi 01.
- **M** Reprezintă nivelul de modificare, de un caracter (0-9 sau A-Z).

## **LIST DCS APPLICATIONS EXTENDED**

Puteţi utiliza comanda LIST DCS APPLICATIONS cu opţiunea EXTENDED pentru a genera un Raport extins. Raportul extins listează toate câmpurile care sunt apar când este specificată în comandă opţiunea SHOW DETAIL, plus nouă câmpuri noi:

- Starea aplicației DCS
- v Status change time (Timp modificare stare)
- v Client platform (Platformă client)
- Client protocol (Protocol client)
- v CCSID (Host Coded Character Set Identifier Identificator set de caractere codat gazdă).
- Client login ID (ID logare client)
- Process ID of client application (ID-ul de proces al aplicatiei client)
- v Database alias at the gateway (Aliasul bazei de date la gateway)
- v DCS database name (Numele bazei de date DCS)

În timp ce opţiunea existentă a comenzii listează câmpurile orizontal, câte o linie pentru aplicație, noua opțiune le listează vertical, câte un câmp pe linie.

Iată noua sintaxă a comenzii:

LIST DCS APPLICATIONS [SHOW DETAIL | EXTENDED ]

Acesta este un exemplu de ieşire a acestei comenzi, când se utilizează noua opţiune EXTENDED:

| Client application ID            |     | $= 2002:91a:519:13:209:6bff;fel4:4fbb.8196.060306214224$ |
|----------------------------------|-----|----------------------------------------------------------|
| Sequence number                  |     | $= 00001$                                                |
| Authorization ID                 |     | $=$ NEWTON                                               |
| Trusted Authorization ID         | $=$ |                                                          |
| Application name                 |     | $= db2cli.exe$                                           |
| Application handle               |     | $= 37$                                                   |
| Application status               |     | = waiting for request                                    |
| Status change time               |     | $=$ Not Collected                                        |
| Client node                      |     | $=$ SAYYID                                               |
| Client release level             |     | $=$ SQL09000                                             |
| Client platform                  |     | $= NT$                                                   |
| Client protocol                  |     | $= TCP/IP$                                               |
| Client codepage                  |     | $= 1252$                                                 |
| Process ID of client application |     | $= 1192$                                                 |
| Client login ID                  |     | $= ISAYYID$                                              |
| Host application ID              |     | $=$ G91A0D3A.P982.060306214231                           |
| Sequence number                  |     | $= 00001$                                                |
| Database alias at the gateway    |     | $= MDB$                                                  |
| DCS database name                |     | $= MDB$                                                  |
| Host database name               |     | $= MEXICO$                                               |
| Host release level               |     | $=$ DSN08015                                             |
| Host CCSID                       |     | $= 1208$                                                 |
|                                  |     |                                                          |

List of DCS Applications - Extended Report

Câmpul de stare al aplicaţiei conţine una din următoarele valori:

- 1. connect pending outbound. Aceasta înseamnă că cererea de conectare la o bază de date mainframe IBM a fost emisă şi DB2 Connect aşteaptă să fie stabilită conexiunea.
- 2. waiting for request. Conexiunea cu baza de date mainframe IBM a fost stabilită şi DB2 Connect aşteaptă pentru o instrucţiune SQL de la aplicaţia client
- 3. waiting for reply. Aceasta însemnă că instrucţiunea SQL a fost trimisă la baza de date mainframe IBM.

De asemenea, timpul modificării stării este afişat în report doar dacă în timpul procesării a fost activat comutatorul System Monitor UOW. În caz contrar, va fi afişat, "Not Collected" (necolectat).

# **Monitorul de sănătate şi alertele**

Monitorul de sănătate din DB2 for z/OS evaluează periodic politicile de întreţinere a obiectelor. Dacă monitorul de sănătate determină că este necesară întreţinerea unui obiect, sunt create alerte de sănătate.

Actiunile realizate ca răspuns la alertele de sănătate pot fi vizualizate, lansate pentru rulare și salvate.

### **Privire generală asupra monitorului de sănătate DB2 for z/OS**

Pe sistemele z/OS, monitorul de sănătate DB2 for z/OS este pornit ca un task pentru fiecare subsistem DB2 care trebuie să fie monitorizat sau pentru un membru dedicat al unui grup de partajare a datelor.

Monitorul de sănătate DB2 for z/OS declanşează evaluarea politicilor de întreţinere a obiectelor la momentele şi intervalele planificate, aşa cum s-a definit în politică. Politicile de întreţinere a obiectelor sunt create folosind vrăjitorul de creare a politicilor de întreţinere a obiectelor, din Centrul de control DB2. În timpul fiecărei evaluări de politică, este verificat criteriul pentru recomandarea întreţinerii pe baza pragurilor setate în politica de întreţinere a obiectelor, pentru a determina necesitatea întreţinerii obiectelor (adică dacă este nevoie de COPY, REORG, RUNSTATS, STOSPACE, ALTER TABLESPACE sau ALTER INDEX) şi a identifica stările restricţionate, cum ar fi CHKP, pentru obiectele din grupul de stocare, spaţiul de tabelă şi index, dacă este cazul. Dacă în timpul evaluării politicii sunt identificate obiecte aflate în stare de alertă, sunt notificate contactele din politică pentru alertarea cu privire la sănătate, la adresele lor de e-mail sau numerele de pager. Lista contactelor de alertat cu privire la sănătate pentru fiecare subsistem DB2 este definită şi gestionată în Centrul de control.

Când este pornit, monitorul de sănătate realizează un instantaneu iniţial al planificării evaluării politicilor, pe care îl foloseşte pentru a determina când trebuie să declanşeze evaluările de politică. Acest instantaneu de planificare este reîmprospătat la momentele specificate la pornirea monitorului de sănătate sau atunci când monitorul de sănătate primeşte o comandă de reîmprospătare. Modificările din planificarea de evaluare a unei politici sunt preluate de monitorul de sănătate atunci când se realizează reîmprospătarea planificării.

Monitorul de sănătate este pornit şi oprit de la consolă, folosind comenzile START şi STOP ale sistemului MVS.

Jobul de instalare DSNTIJHM plasează în biblioteca de proceduri un exemplu de procedură catalogată (DSNHMONP) care porneşte un monitor de sănătate DB2 şi un exemplu de procedură catalogată (DSNHMONA) care porneşte mai multe monitoare de sănătate DB2 într-un sistem MVS sau într-un Parallel Sysplex.

Vizualizările, tabelele, seturile de date, procedurile catalogate, procedurile memorate, funcțiile definite de utilizator şi tabela cu setul de rezultate folosite de monitorul de sănătate db2 sau de taskurile înrudite de mai jos sunt create şi instalate de joburile de instalare DSNTIJCC şi DSNTIJHM. DSNTIJCC şi DSNTIJHM sunt livrate cu FMID-urile JDB771D şi JDB881D.

### **Istoricul de evaluare a politicii**

Evaluările de politică declanşate de monitorul de sănătate DB2 sunt înregistrate în tabela DSNACC.HM\_EVAL\_LOG. În istoric sunt create intrări atunci când începe evaluarea de politică şi atunci când se termină evaluarea. Intrările istoricului sunt păstrate 7 zile, după care sunt şterse din tabelă. Poate fi folosită vizualizarea DB2 DSNACC.HM\_ALERT\_PO\_EV, creată pentru această tabelă de jobul de instalare DSNTIJCC, pentru a afişa toate politicile a căror ultimă evaluare nu s-a realizat cu succes.

## **Pornirea, oprirea şi reîmprospătarea monitorului de sănătate DB2 for z/OS**

Pe sistemul z/OS, monitorul de sănătate DB2 for z/OS este pornit ca un task pentru fiecare subsistem DB2 care trebuie să fie monitorizat sau pentru un membru dedicat al unui grup de partajare a datelor.

v Pentru a porni un monitor de sănătate DB2, lansaţi următoarea comandă START în sistemul MVS:

S *membername*,DB2SSN=*ssid*,JOBNAME=*HMONssid*,TRACE=*trace*,REFRESH=*nn*

Parametrii TRACE şi REFRESH sunt opţionali.

*membername*

Specifică un membru al bibliotecii de proceduri executat pentru a porni monitorul de sănătate DB2, şi anume DSNHMONP. Această procedură catalogată este creată de jobul de instalare DSNTIJHM.

*ssid*

Specifică numele sau identificatorul subsistemului DB2 care trebuie să fie monitorizat.

### *trace*

Specifică stegulețul de urmărire. Valorile posibile sunt:

- ON Se activează urmărirea. Înregistrările de urmărire sunt scrise în SYSOUT
- OFF Nu se activează urmărirea.

Valoarea implicită este OFF.

### *nn*

Specifică ora (în formatul de 24 de ore) la care monitorul de sănătate reîmprospătează instantaneul planificării evaluării, folosit la declanşarea evaluărilor de politică. Valoarea implicită este 22.

v Pentru a porni mai multe monitoare de sănătate DB2, lansaţi următoarea comandă START în sistemul MVS:

S *membername*

*membername*

Un membru al bibliotecii de proceduri executat pentru a porni mai multe monitoare de sănătate DB2, şi anume DSNHMONA.

**Notă:** Înainte de a porni mai multe monitoare de sănătate DB2 cu o singură comandă START folosind DSNHMONA, setul de date HMONPARM specificat în procedura DSNHMONA trebuie să fie populat cu lista subsistemelor care trebuie să fie monitorizate. Procedura catalogată şi setul de date sunt create de jobul de instalare DSNTIJHM.

v Pentru a reîmprospăta instantaneul planificării evaluarilor de politică, folosit de monitorul de sănătate DB2 pentru a determina când trebuie să declanşeze evaluarea politicii, lansaţi următoarea comandă MODIFY în sistemul MVS:

```
F HMONssid,APPL=REFRESH
```
*ssid*

Numele sau identificatorul subsistemului DB2 care este monitorizat de monitorul de sănătate DB2 pe care îl reîmprospătaţi.

v Pentru a opri un monitor de sănătate DB2, lansaţi următoarea comandă STOP în sistemul MVS:

```
STOP HMONssid sau P HMONssid
```
### *ssid*

Numele sau identificatorul subsistemului DB2 care este monitorizat de monitorul de sănătate DB2 pe care îl opriţi.

### **Vizualizarea, lansarea şi salvarea acţiunilor recomandate**

Pentru a vizualiza, lansa şi salva acţiunile recomandate pentru obiectele de alertă identificate în timpul evaluării de politică, apelaţi procedura memorată DB2 SYSPROC.DSNACCHR, care este creată de jobul de instalare DSNTIJCC. DSNACCHR este o procedură memorată ce determină acţiunile recomandate pentru obiectele de alertă identificate în timpul evaluării de politică şi generează un job JCL care va executa acţiunile recomandate.

Următoare diagramă de sintaxă prezintă instrucțiunea SQL CALL pentru invocarea DSNACCHR. Deoarece convenţia de legare pentru DSNACCHR este GENERAL WITH NULLS, dacă transmiteţi parametri în variabile gazdă trebuie să includeţi un indicator null pentru fiecare variabilă gazdă. Trebuie să iniţializaţi indicatorii null pentru variabilele de intrare gazdă înainte de a executa instrucţiunea CALL.

### **Sintaxa**

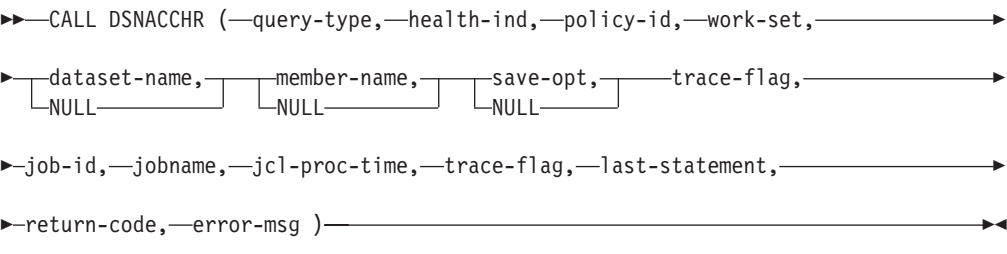

### *query-type*

Specifică ce doriti să faceti cu actiunile recomandate pentru obiectele identificate ca fiind în stare de alertă în timpul evaluării politicii. Valorile posibile sunt:

- v 0 Vizualizarea actiunilor recomandate pentru obiectele de alertă ca job JCL
- v 1 Lansarea jobului JCL care execută acţiunile recomandate pentru obiectele de alertă
- v 2 Lansarea jobului JCL care execută acţiunile recomandate pentru obiectele de alertă şi punerea jobului în coada de aşteptare
- v 3 Salvarea acţiunilor recomandate pentru obiectele de alertă ca job JCL într-un membru al bibliotecii

*query-type* este un parametru de intrare de tip INTEGER.

### *health-ind*

Specifică tipul de alertă pe care îl include DSNACCHR în jobul JCL. Valorile posibile sunt:

- RS Stare restricționată
- EX Extensii depășite
- v RR Necesită REORG
- CR Necesită COPY
- RT Necesită RUNSTATS
- SS Necesită STOSPACE

*health-ind* este un parametru de intrare de tip VARCHAR(4).

### *policy-id*

Specifică o politică de întreţinere a obiectelor. *policy-id* este un parametru de intrare de tip VARCHAR(7).

### *work-set*

Specifică setul de lucru al unei politici de întreţinere care a identificat obiectele de alertă pe care DSNACCHR le include în jobul JCL. Acest set de lucru trebuie să fie identificat cu politica şi tipul de alertă specificate de parametrii *policy-id* şi *health-ind*. *work-set* este un parametru de intrare de tipul INTEGER.

#### *dataset-name*

Specifică un set de date partiţionate (PDS) complet calificat sau un nume de set extins de date partitionate (PDSE). Această valoare trebuie să fie specificată dacă *query-type* este 3. *dataset-name* este un parametru de intrare de tipul VARCHAR(44).

### *member-name*

Specifică un membru al setului de date partiţionate (PDS) sau al setului extins de date partitionate (PDSE) specificat în parametrul *dataset-name*, în care va fi salvat jobul JCL de întreţinere. Această valoare trebuie să fie specificată dacă *query-type* este 3. *member-name* este un parametru de intrare de tip VARCHAR(8).

#### *save-opt*

Specifică modul în care se salvează jobul JCL de întreținere a obiectelor. Această valoare trebuie să fie specificată dacă *query-type* este 3. Valorile posibile sunt:

- $R \hat{I}$ nlocuire
- A Adăugare la sfârșit
- NM Membru nou

*save-opt* este un parametru de intrare de tip VARCHAR(2).

### *trace-flag*

Specifică dacă urmărirea va fi activată sau dezactivată. Valorile posibile sunt:

- v Y Se activează urmărirea
- v N Se dezactivează urmărirea

*trace-flag* este un parametru de intrare de tip CHAR(1).

### *job-ID*

Când *query-type* este 1 sau 2, specifică ID-ul de job al jobului lansat. *job-id* este un parametru de intrare de tip VARCHAR(8).

#### *jobname*

Când *query-type* este 1 sau 2, specifică numele jobului lansat. *jobname* este un parametru de intrare de tip VARCHAR(8).

#### *jcl-proc-time*

Specifică momentul în care a fost procesată cererea. *jcl-proc-time* este un parametru de ieşire de tip TIMESTAMP.

#### *last-statement*

Când DSNACCHR returnează o eroare gravă (codul de retur 12), acest câmp conține instrucţiunea SQL care a fost executată când a apărut eroarea. *last-statement* este un parametru de ieşire de tip VARCHAR(2500).

#### *return-code*

Codul returnat de executia DSNACCHR. Valorile posibile sunt:

- v 0 DSNACCHR s-a executat cu succes
- v 12 DSNACCHR s-a terminat cu erori grave. Parametrul *error-msg* conţine un mesaj care descrie eroarea. Parametrul *last-statement* contine instructiunea SOL care se executa când a apărut eroarea.

*return-code* este un parametru de tip INTEGER.

#### *error-msg*

Când DSNACCHR returnează o eroare gravă (codul de retur 12), acest câmp conține mesaje de eroare, inclusiv SQLCA formatat. *error-msg* este un parametru de ieşire de tip VARCHAR(1331).

DSNACCHR returnează un set de rezultate când parametrul *query-type* este 0. Setul de rezultate conţine jobul JCL generat de DSNACCHR. Tabela cu setul de rezultate DSNACCHR este creat de jobul de instalare DSNTIJCC. Tabela 12 afişează formatul setului de rezultate.

| Nume coloană    | Tip date       | <b>Descriere</b>                                   |
|-----------------|----------------|----------------------------------------------------|
| <b>JCLSEQNO</b> | <b>INTEGER</b> |                                                    |
|                 |                | Numărul de ordine al rândului din tabelă<br>(1,,n) |
| <b>JCLSTMT</b>  | VARCHAR(80)    | Specifică o instrucțiune JCL                       |

*Tabela 12. Formatul setului de rezultate DSNACCHR*

### **Vizualizarea sumarelor de alerte privind sănătatea**

Funcţia HEALTH\_OVERVIEW returnează informaţii din setul de date KSDS VSAM Health Alert Summary ca o tabelă DB2. Acest set de date este creat de jobul de instalare DSNTIJHM.

Setul de date Health Alert Summary conţine informaţii privind starea monitorului de sănătate DB2 şi statisticile sumarelor de alerte pentru fiecare subsistem DB2 monitorizat anterior sau curent de monitorul de sănătate în sistemul MVS sau Parallel Sysplex. Aceste informații sunt returnate clientului cu un rând pentru fiecare subsistem DB2 şi recomandare privind alerta.

Rezultatul funcţiei este o tabelă DB2 cu următoarele coloane:

*ip-addr*

Adresa IP a serverului DB2. Aceasta este o coloană de tip VARCHAR(40).

*db2-ssid*

Identificatorul subsistemului DB2. Aceasta este o coloană de tip VARCHAR(4).

### *health-ind*

Tipul de alertă. Valorile posibile sunt:

- RS Stare restricționată
- EX Extensii depășite
- v RR Necesită REORG
- v CR Necesită COPY
- RT Necesită RUNSTATS
- SS Necesită STOSPACE
- v PO Evaluare de politică eşuată
- v HM Stare monitor de sănătate

*health-ind* este o coloană de tip VARCHAR(4).

#### *host-name*

Numele de domeniu complet calificat al serverului DB2. Aceasta este o coloană de tip VARCHAR(255).

#### *summary-stats*

Starea monitorului de sănătate DB2 dacă *health-ind* este 'HM'. Valorile posibile sunt:

- v 0 Monitorul de sănătate nu este pornit
- 1 Monitorul de sănătate este pornit
- v -1 Starea monitorului de sănătate este necunoscută

Altfel, numărul total de obiecte de alertă cu tipul de alertă specificat în *health-ind*. Aceasta este o coloană de tip INTEGER.

### *alert-state*

Starea alertei specificate în *health-ind*. Valorile posibile sunt:

- v 5 Alarmă
- 4 Atentie
- 3 Avertisment
- $\bullet$  0 Normal

*alert-state* este întotdeauna 0 când *health-ind* este 'HM'. Aceasta este o coloană de tip INTEGER.

Numele programului extern pentru funcţie este HEALTH\_OVERVIEW, iar numele specific este DSNACC.DSNACCHO. Această funcție este creată de jobul de instalare DSNTIJCC.

**Exemplu:** Găsiţi numărul total de obiecte de alertă care necesită COPY pentru subsistemul DB2 'ABCD':

SELECT SUMMARYSTATS FROM TABLE (DSNACC.HEALTH\_OVERVIEW()) AS T WHERE DB2SSID = 'ABCD' AND HEALTHIND = 'CR';

### **Vizualizarea obiectelor de alertă privind sănătatea**

Obiectele de alertă identificate în timpul ultimei iteraţii realizate cu succes a evaluării de politică sunt salvate în aceste tabele depozit de obiecte de alertă, în funcție de tipul obiectului. Obiectele de alertă sunt:

- v DSNACC.HM\_MAINT\_TS pentru spaţiile de tabelă
- DSNACC.HM\_MAINT\_IX pentru indecși
- v DSNACC.HM\_MAINT\_SG pentru grupurile de stocare

DB2 creează un număr de vizualizări pentru aceste tabele depozit de obiecte de alertă. Vizualizările şi tabelele depozit de obiecte de alertă sunt create de jobul de instalare DSNTIJCC. Tabela 13 listează tabelele pentru care sunt definite vizualizări şi descrieri de vizualizări. Toate numele de vizualizări şi numele de tabele au calificativul DSNACC.

*Tabela 13. Vizualizările pentru obiectele de alert privind sănătatea*

| Nume vizualizare | <b>Tabelă</b> | Descriere vizualizare                                                                                 |
|------------------|---------------|----------------------------------------------------------------------------------------------------|
| HM ALERT TS RS   | HM MAINT TS   | Afișează toate spațiile de tabelă în stare<br>restricționată                                          |
| HM ALERT TS EX   | HM MAINT TS   | Afișează toate spațiile de tabelă ale căror extensii<br>au depășit o limită specificată de utilizator |
| HM ALERT TS RR   | HM MAINT TS   | Afișează toate spațiile de tabelă care necesită<br><b>REORG</b>                                       |
| HM ALERT TS CR   | HM MAINT TS   | Afișează toate spațiile de tabelă care necesită<br><b>COPY</b>                                        |
| HM ALERT TS RT   | HM MAINT TS   | Afișează toate spațiile de tabelă care necesită<br><b>RUNSTATS</b>                                    |
| HM ALERT IX RS   | HM MAINT IX   | Afișează toți indecșii care sunt în stare<br>restricționată                                           |
| HM ALERT IX EX   | HM MAINT IX   | Afișează toți indecșii ale căror extensii au depășit<br>o limită specificată de utilizator            |
| HM ALERT IX RR   | HM MAINT IX   | Afișează toți indecșii care necesită REORG                                                            |
| HM ALERT IX CR   | HM MAINT IX   | Afișează toți indecșii care necesită COPY                                                             |
| HM ALERT IX RT   | HM_MAINT_IX   | Afișează toți indecșii care necesită RUNSTATS                                                         |
| HM ALERT SG SS   | HM MAINT SG   | Afișează toate grupurile de stocare care necesită<br><b>STOSPACE</b>                                  |
# **Capitolul 3. Disponibilitatea înaltă şi DB2 Connect**

Pentru un mediu de lucru în care se foloseşte DB2 Connect există considerente specifice în ceea ce priveşte disponibilitatea înaltă. Dacă, dintr-un anumit motiv, un server de bază de date dintr-o rețea devine indisponibil, este importantă capabilitatea de a redirecționa o stație de lucru client la un server alternativ de bază de date.

# **Disponibilitatea înaltă şi echilibrarea încărcării pentru conectivitatea bazei de date gazdă**

Pe piaţa actuală a tehnologiei informaţiei există o mare cerere pentru disponibilitatea non-stop a datelor. Această cerinţă trebuie îndeplinită pentru ca o afacere să ţină pasul cu concurenţa şi să îşi continue dezvoltarea. Multe dintre aplicaţiile actuale de Web, de e-business şi de calcul tabelar necesită acces la datele de întreprindere. Trebuie stabilită o conexiune de încredere, rapidă şi securizată la bazele de date mainframe IBM. Această conexiune trebuie să fie disponibilă constant şi să poată trata cererile de conexiune în condiţii de încărcare critică. Cum poate fi construită o astfel de conexiune?

### **Scenariu de disponibilitate ridicată**

O companie are mai multe statii de lucru și servere de aplicații care rulează pe Windows, Linux şi UNIX. Aceste maşini necesită acces la date care se află pe mai multe baze de date mainframe IBM. Aplicaţiile care rulează pe aceste maşini necesită conexiuni rapide şi fiabile la bazele de date. Întregul sistem este conectat printr-o reţea Ethernet utilizând TCP/IP.

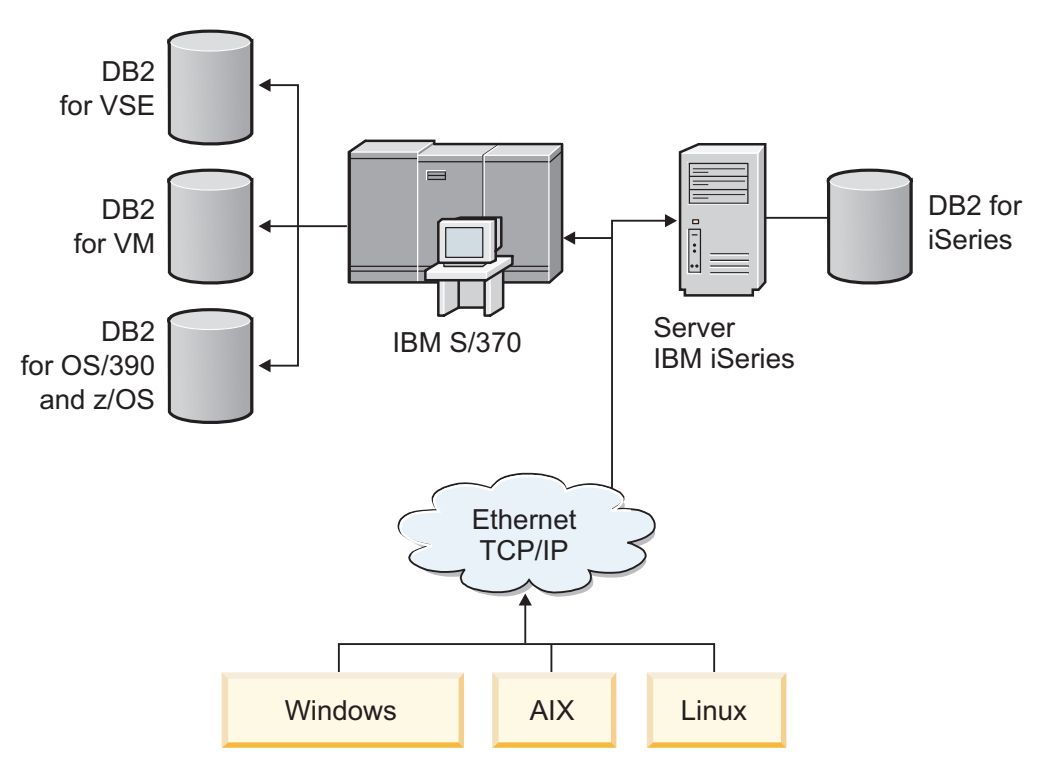

*Figura 11. Scenariu de reţea exemplu*

Pentru stații de lucru și servere de aplicații care accesează baze de date mainframe IBM, aveți nevoie de o componentă de conectivitate ca intermediar. Această componentă trebuie să

furnizeze o conexiune la bazele de date mainframe IBM care să fie de înaltă disponibilitate, robustă şi rapidă. De asemenea, trebuie să fie scalabilă, pentru a anticipa viitoarea creştere a volumului de conexiuni.

Folosiţi legăturile înrudite din acest subiect pentru a vedea detalii despre soluţia bazată pe DB2 Connect şi caracteristica de rerutare automată a clientului.

## **Descrierea şi setarea rerutării automate a clientului (DB2 Connect)**

Principalul scop al caracteristicii de rerutare automată client este aceea de a activa o aplicaţie client IBM Data server pentru a recupera dintr-o pierdere de comunicaţii, astfel încât aplicaţia să poată continua să funcţioneze cu un minimum de întreruperi. Aşa cum arată şi numele, rerutarea este elementul central al suportului pentru operaţii continue. Dar rerutarea este posibilă doar atunci când există o locaţie alternativă care este identificată conexiunii clientului. Într-un mediu de înaltă disponibilitate non-DB2 Connect, baza de date care este accesată este în mod obişnuit sincronizată între serverul DB2 original şi serverul DB2 alternativ, prin unul din diversele mijloace, cum ar fi HACMP (High Availability Cluster MultiProcessor ) sau HADR (High Availability Disaster Recovery).

În cazul serverului DB2 Connect, deoarece nu este nevoie de sincronizarea bazelor de date locale, trebuie doar să vă asigurați că atât serverul DB2 Connect original, cât și cel alternativ, au baza de date mainframe IBM destinaţie catalogată, astfel încât să fie accesibilă folosind un alias de bază de date identic.

**Notă:** Într-un mediu de server DB2 Connect alternativ, poate fi specificat un server DB2 Connect pentru a activa rerutarea automată între un client şi serverul DB2 Connect. Pentru ca rerutarea să aibă loc între produsele DB2 Connect personal sau server şi un server de bază de date mainframe IBM, serverul de la distanţă trebuie să furnizeze una sau mai multe adrese alternative pentru el. În cazul DB2 for z/OS, se cunosc mai multe adrese dacă baza de date este un mediu Sysplex de partajare a datelor.

Capabilitatea de rutare pentru Sysplex poate fi configurată între DB2 Connect şi serverul de bază de date gazdă, dacă este activat suportul Sysplex. Capabilitatea de rerutare pentru Sysplex este o caracteristică DB2 Connect care permite DB2 Connect să reîncerce conexiunea la alți membri din grupul Sysplex, după ce s-a pierdut conexiunea la membrul original. Serverul alternativ nu este nevoie să fie catalogat în directorul bazei de date pentru a se activa capabilitatea de rerutare pentru Sysplex pe DB2 Connect. Implicit, capabilitatea de rerutare pentru Sysplex este activată, dacă suportul Sysplex este activat.

Pentru ca un client IBM Data Server să poată recupera dintr-o pierdere a comunicaţiei cu un server DB2 Connect folosind rerutarea automată a clientului, o locație de server DB2 Connect alternativ trebuie specificată înainte de apariţia pierderii de comunicaţie. Pentru a defini locația serverului DB2 Connect alternativ pentru o anumită bază de date mainframe IBM, este folosită comanda UPDATE ALTERNATE SERVER FOR DATABASE. Numele de gazdă alternativ şi numărul de port sunt date ca parte a comenzii. Locaţia este memorată în fişierul director bază de date sistem pe serverul DB2 Connect. Pentru ca să fiţi sigur că locaţia serverului DB2 Connect alternativ specificată se aplică la acea bază de date pentru toți clienții, locația serverului alternativ trebuie specificată la nivelul serverului DB2 Connect. Serverul alternativ este ignorat dacă este setat ca instanţă a clientului.

De exemplu, să presupunem că o bază de date mainframe IBM este catalogată folosind aliasul de bază de date db1 la serverul DB2 Connect S1 (cu un numele de gazdă db2conn1 şi numărul de port 122). Administratorul bazei de date doreşte să specifice un server DB2 Connect alternativ S2 la numele de gazdă db2conn2 cu numărul de port 123. Mai jos este comanda pe care administratorul bazei de date o va rula la serverul DB2 Connect S1:

db2 update alternate server for database db1 using hostname db2conn2 port 123

După ce aţi specificat locaţia serverului DB2 Connect alternativ pentru aliasul de bază de date db1 la serverul DB2 Connect S1, informațiile despre locația serverului alternativ sunt returnate clientului IBM Data Server ca parte a procesului de conectare. În cazul în care comunicaţiile între clientul IBM Data Server şi serverul DB2 Connect S1 se pierd pentru un motiv oarecare (de obicei o eroare de comunicaţie, cum ar fi codul SQL -30081 sau codul SQL -1224), clientul IBM Data Server va încerca să se reconecteze la db1 fie prin serverul DB2 Connect original (S1), fie prin serverul DB2 Connect alternativ (S2), comutând între încercările cu fiecare server. Intervalul de timp între încercări este mic la început, apoi gradual se măreşte cu fiecare încercare.

Când o conectare s-a făcut cu succes, codul SQL -30108 este returnat pentru a arăta că o conexiune de bază de date a fost restabilită după esec de comunicație. Sunt returnate numele de gazdă sau adresa IP şi numele de serviciu sau numărul de port. Clientul IBM Data server întoarce aplicației doar eroarea pentru esecul comunicațiilor inițiale, dacă restabilirea comunicaţiilor clientului cu serverul original sau cu cel alternativ nu este posibilă.

Trebuie să notaţi următoarele considerente privitoare la conectivitatea cu server alternativ într-un mediu de server DB2 Connect:

- v Când folosiţi un server DB2 Connect pentru a furniza acces la o bază de date mainframe IBM atât pentru clienţii locali, cât şi pentru cei la distanţă, poate apărea confuzia cu privire la informaţiile de conectivitate ale serverului alternativ, dintr-o intrare de director bază de date sistem. Pentru a minimiza confuzia, consideraţi catalogarea a două intrări în directorul bazei de date sistem pentru a reprezenta aceeaşi bază de date mainframe IBM. Catalogaţi o intrare pentru clienţii la distanţă şi o alta pentru clienţii locali.
- v Orice informaţii SYSPLEX care sunt întoarse de la un server DB2 for z/OS destinaţie sunt păstrate doar în cache la serverul DB2 Connect. Numai un singur server alternativ este scris pe disc. Când există mai multe servere alternative sau mai multe servere active, informaţiile sunt păstrate în memorie şi se pierd când se termină procesul.

## **Configurarea re-rutării automate a clientului pentru tehnologia de distribuitor a conexiunii client**

Tehnologiile de distribuitor sau dispecer, cum ar fi WebSphere EdgeServer, distribuie cererile de reconectare a aplicaţiei client la un set definit de sisteme dacă serverul primar de bază de date eşuează. Dacă folosiţi o tehnologie de distribuitor cu re-rutarea automată a clientului DB2, trebuie să identificaţi distribuitorul ca server alternativ pentru re-rutarea automată a clientului DB2.

Este posibil să folositi o tehnologie de distribuitor într-un mediu similar următorului:

Client —> tehnologie de distribuitor —> (Server 1 DB2 Connect sau Server 2 DB2 Connect)  $\rightarrow$  DB2 z/OS

unde :

- v Componenta de tehnologie de distribuitor are un nume de gazdă TCP/I de DThostname
- v Serverul 1 DB2 Connect are un nume de gazdă TCP/IP de GWYhostname1
- Serverul 2 DB2 Connect are un TCP/IP de GWYhostname2
- v Serverul DB2 z/OS are numele de gazdă TCP/IP zOShostname

Clientul este catalogat folosind **DThostname** pentru a utiliza tehnologia de distribuitor pentru a accesa oricare dintre Serverele DB2 Connect . Tehnologia de distribuitor care intervine ia decizia să folosească **GWYhostname1** sau **GWYhostname2**. O dată ce decizia este luată,

clientul are o conexiune socket directă la una din aceste două porturi DB2 Connect. O dată ce conexiunea socket este realizată la serverul ales DB2 Connect, aveţi un client tipic de server DB2 Connect la conectivitatea DB2 z/OS.

De exemplu, presupunând că distribuitorul alege **GWYhostname2**. Aceasta produce următorul mediu:

Client —> DB2 Connect Server 2 —> DB2 z/OS

Distribuitorul nu reîncearcă nici o conexiune dacă există orice tip de eşec de comunicaţii. Dacă doriti să activati caracteristica de rerutare client automată pentru o bază de date într-un asemenea mediu, serverul alternativ pentru baza de date asociată sau bazele de date din serverul DB2 Connect (DB2 Connect Server 1 sau DB2 Connect Server 2) ar trebui setat să fie distribuitor. (DThostname). Apoi, dacă DB2 Connect Server 1 se blochează din orice motiv, rerutarea de client automată reacţionează şi o conexiune client este reîncercată cu distribuitorul atât pe serverul primar cât și pe serverul alternativ. Această opțiune vă permite să combinați și să mențineți capabilitățile de distribuitor cu caracteristica de rerutare de client automată DB2. Setarea serverului alternativ la o gazdă diferită de numele de gazdă de distribuitor asigură clienții cu caracteristica de rerutare de client automată. Totuși, clienții vor stabili conexiuni directe la serverul alternativ definit şi vor ocoli tehnologia de distribuitor, ceea ce elimină distribuitorul şi valoarea pe care el o aduce.

Caracteristica de rerutare client automată interceptează următoarele coduri SQL:

- $\cdot$  sqlcode -20157
- sqlcode  $-1768$  (cod motiv = 7)

**Notă:** Rerutarea de client poate să nu fie informată de eşecurile de socket la acest moment de timp dacă setarea parametrului de configurare sistem de operare "TCP Keepalive" este prea înaltă. (Notaţi că numele acestui parametru de configurare diferă cu platforma.)

# **Capitolul 4. Ajustarea şi DB2 Connect**

Există considerente speciale în ceea ce priveşte performanţa unui mediu de lucru în care se foloseşte DB2 Connect pentru transferul cererilor şi răspunsurilor între staţiile de lucru client şi serverele de bază de date. Îmbunătăţirea sau menţinerea performanţei în acest mediu se face în mai multe feluri.

## **Considerente privind performanţa DB2 Connect**

*Performanţa* este modul în care se comportă un sistem în cazul unei anumite încărcări de lucru. Este afectată de resursele disponibile şi de modul în care acestea sunt utilizate şi partajate. Dacă doriţi să îmbunătăţiţi performanţa, trebuie mai întâi să decideţi ce fel de performanţă doriţi.

Puteţi alege mai multe *metrici de performanţă* diferite, cum ar fi:

#### **Timpul de răspuns**

Intervalul de timp dintre momentul în care aplicaţia trimite bazei de date cererea şi momentul în care aplicaţia primeşte un răspuns.

#### **Debitul tranzacţiei**

Numărul unităţilor de lucru care pot fi completate într-o unitate de timp. Unitatea de lucru poate fi simplă, cum ar fi citirea şi actualizarea unui rând, sau complicată, implicând sute de instrucţiuni SQL.

#### **Rata transferului de date**

Numărul de octeti de date transferați între aplicația DB2 Connect și baza de date mainframe IBM pe unitatea de timp.

Performanţa va fi limitată de resursele hardware şi software disponibile. Printre exemplele de resurse hardware se numără CPU-ul, memoria şi adaptoarele de reţea. Printre resursele software se numără subsistemele de comunicaţii, subsistemele de paginare, mbuf pentru AIX.

### **Fluxurile de date**

[Figura 12 la pagina 70](#page-77-0) arată calea fluxului de date care circulă între serverul de bază de date mainframe IBM şi staţia de lucru prin DB2 Connect.

<span id="page-77-0"></span>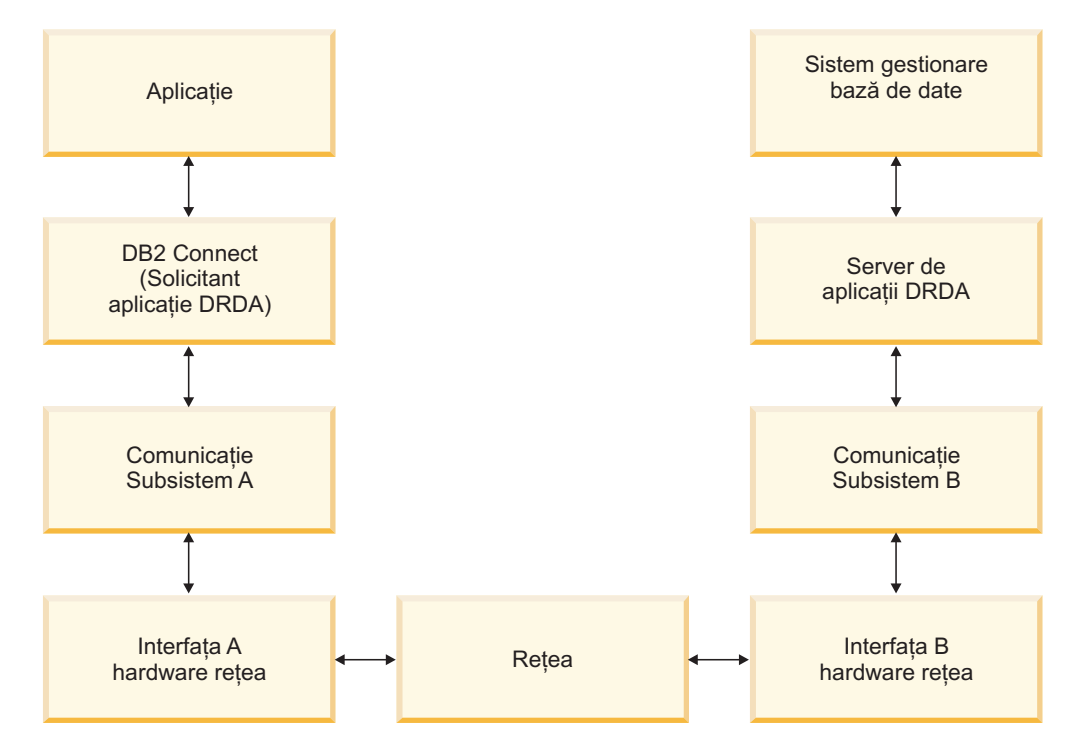

*Figura 12. Fluxurile de date în DB2 Connect*

- Baza de date mainframe IBM și o parte din subsistemul de comunicație B rulează de obicei pe acelaşi sistem. Acest sistem este alcătuit dintr-unul sau mai multe CPU, memorie principală, un subsistem I/O, DASD şi un sistem de operare. Deoarece alte programe ar putea partaja aceste componente, conflictele pentru resurse ar putea cauza probleme de performanță.
- v Reteaua este compusă dintr-o combinație de cabluri, hub-uri, linii de comunicație, switch-uri și alte controlere de comunicație. De exemplu, interfața hardware de rețea B ar putea fi controlere de comunicaţie ca 3745 sau 3172 sau un adaptor token ring pentru un server IBM Power Systems. Ar putea fi implicate mai multe medii de transmisie între interfeţele hardware de reţea A şi B.
- Interfata hardware de rețea A ar putea fi Token-Ring, Ethernet\*\*, alt adaptor LAN sau un adaptor care suportă protocoale SDLC sau X.25.
- DB2 Connect și subsistemul de comunicații A se află de obicei pe același sistem. Pentru această discuţie, s-a presupus că şi aplicaţia se află pe acelaşi sistem.

### **Gâtuirile**

Debitul tranzacţiei este dependent de componenta cea mai lentă din sistem. Dacă identificaţi o gâtuire a performanţei, puteţi ocoli adesea problema prin modificarea parametrilor de configurare, alocând mai multe resurse componentei care cauzează probleme, actualizând componenta sau adăugând o componentă nouă, pentru a reduce încărcarea de lucru.

Puteţi utiliza diverse unelte pentru a determina cât timp consumă o interogare la fiecare componentă. Aceasta vă va da o idee despre ce componente ar trebui ajustate sau modernizate pentru a îmbunătăţi performanţa. De exemplu, dacă determinaţi că o interogare consumă 60% din timpul său pe maşina DB2 Connect, aţi putea dori să reglaţi DB2 Connect sau (dacă aveţi clienţi la distanţă) să adăugaţi o altă maşină DB2 Connect reţelei dumneavoastră.

## **Benchmark-ul**

*Benchmark-ul* compară performanţele dintr-un mediu cu performanţele din altul. Benchmark-ul poate începe prin rularea aplicaţiei de test într-un mediu normal. Pe măsură ce problema performanţei este izolată, pot fi dezvoltate cazuri specializate de test, pentru a limita domeniul funcţiei care este testată şi observată.

Benchmark-ul nu trebuie să fie complex. Cazurile de test specializate nu trebuie să emuleze o aplicaţie întreagă pentru a obţine informaţii care pot fi valorificate. Porniţi cu măsurători simple şi creşteţi complexitatea doar când este justificată.

Caracteristicile unui benchmark bun:

- Fiecare test poate fi repetat.
- v Fiecare iteraţie a unui test este pornită cu aceeaşi stare a sistemului.
- Hardware-ul si software-ul utilizat pentru benchmarking se potriveste cu mediul produsului.
- v Nu există funcţii sau aplicaţii active în sistem în afară de cele măsurate, dacă scenariul nu include unele activităţi care rulează în sistem.

**Notă:** Aplicaţiile care sunt pornite utilizează memoria chiar şi atunci când sunt minimizate sau neutilizate. Aceasta ar putea cauza paginarea şi decalarea rezultatelor benchmark-ului.

### **Unelte de performanţă**

Următoarele tabele listează unele din uneltele care vă pot ajuta să măsuraţi performanţa sistemului. Deoarece aceste unelte utilizează resurse se sistem, s-ar putea să nu le doriți active tot timpul.

| <b>Sistem</b> | Unealtă                                                     | <b>Descriere</b>                                                                                                    |
|---------------|-------------------------------------------------------------|----------------------------------------------------------------------------------------------------|
| <b>AIX</b>    | vmstat, time, ps, tprof                                     | Furnizează informații despre<br>CPU sau problemele memoriei<br>pe stația de lucru DB2 Connect<br>sau clienți la distanță. |
| HP-UX         | vmstat, time, ps, monitor si<br>glance dacă este disponibil |                                                                                                    |
| Windows       | Microsoft Performance Monitor                               |                                                                                                    |

*Tabela 14. Unelte de performanţă pentru CPU şi utilizarea memoriei*

*Tabela 15. Unelte de performanţă pentru activitatea bazei de date*

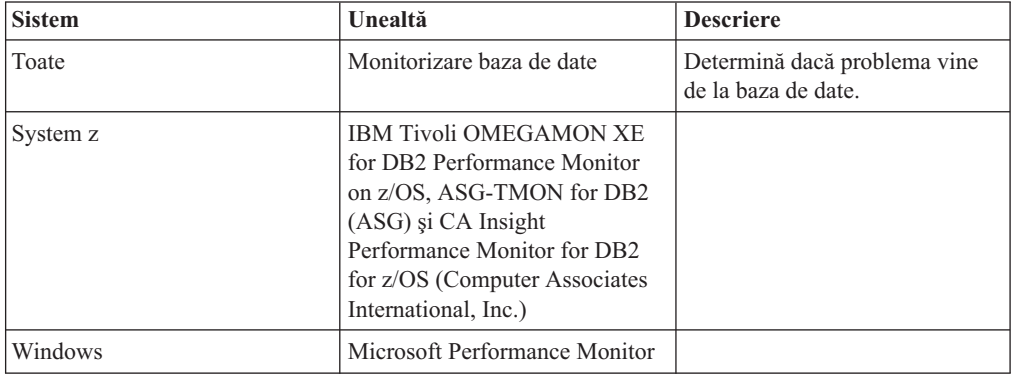

| <b>Sistem</b>                 | Unealtă                     | <b>Descriere</b>                                                                                                    |
|-------------------------------|-----------------------------|----------------------------------------------------------------------------------------------------|
| AIX.                          | netpmon                     | Raportează statistici rețea de<br>nivel scăzut, inclusiv statistici<br>TCP/IP cum ar fi numărul de<br>pachet sau cadrele primite pe<br>secundă. |
| Controler de retea ca si 3745 | NetView Performance Monitor | Raportează utilizarea controlului<br>de comunicare si VTAM.                                                                                     |
| Linux și UNIX                 | netstat                     | Manipularea traficului TCP/IP.                                                                                                    |

*Tabela 16. Unelte de performanţă pentru activitatea reţelei*

## **Optimizarea accesului ODBC**

Baza de date DB2 furnizează optimizare specială proiectată pentru a îmbunătății performanța comunicației prin ODBC. Aceste îmbunătățiri sunt disponibile pentru Microsoft Access, Lotus Approach sau Visual Basic. Puteţi câştiga un transfer mai rapid ODBC utilizând DB2 Configuration Assistant (CA).

Pentru a activa ODBC optimizat:

- v Dacă definiţi o conexiune nouă:
	- 1. Porniţi DB2 CA.
	- 2. Deschideţi meniul Selected şi selectaţi Add Database Using Wizard...
	- 3. Urmaţi paginile vrăjitorului până ajungeţi la pagina **Data Source**.
	- 4. Bifaţi **Register this database for CLI/ODBC**.
	- 5. Specificaţi cum ar trebui înregistrate aplicaţiile CLI/ODBC care accesează această bază de date:
		- **As system data source** înseamnă că baza de date este disponibilă tuturor utilizatorilor din sistem.
		- **As user data source** înseamnă că sunteţi singurul utilizator care poate accesa baza de date.
		- **As file data source** înseamnă că va fi creat un fişier care conţine informaţiile sursă de date. Acest fişier sursă de date poate fi partajat cu alte staţii de lucru dacă aveţi o conexiune TCP/IP. Altfel, fişierul poate fi doar folosit pe acest calculator
	- 6. Tastaţi un **Nume sursă date**.
	- 7. (Opţional) Selectaţi o aplicaţie din lista **Optimize for application** pentru a optimiza setările de sursă date pentru o anumită aplicație.
	- 8. Faceţi clic pe **OK** şi ieşiţi din CA.
- v Dacă actualizaţi o conexiune existentă:
	- 1. Porniţi DB2 CA.
	- 2. Faceți dublu clic pe aliasul de bază de date pe care doriți să-l optimizați.
	- 3. Faceţi clic pe **Data Source**.
	- 4. Bifaţi **Register this database for CLI/ODBC**.
	- 5. Specificaţi cum ar trebui înregistrate aplicaţiile CLI/ODBC care accesează această bază de date:
		- **As system data source** înseamnă că baza de date este disponibilă tuturor utilizatorilor din sistem.
		- **As user data source** înseamnă că sunteţi singurul utilizator care poate accesa baza de date.
- **As file data source** înseamnă că va fi creat un fişier care conţine informaţiile sursă de date. Acest fișier sursă de date poate fi partajat cu alte stații de lucru dacă aveți o conexiune TCP/IP. Altfel, fişierul poate fi doar folosit pe acest calculator
- 6. Tastaţi un **Nume sursă date**.
- 7. (Opţional) Selectaţi o aplicaţie din lista **Optimize for application** pentru a optimiza setările de sursă date pentru o anumită aplicaţie.
- 8. Faceţi clic pe **OK** şi ieşiţi din CA.

### **Proiectarea aplicaţiei**

Când creaţi o aplicaţie, puteţi îmbunătăţi performanţele în mai multe moduri.

#### **Proceduri SQL compuse şi memorate**

Pentru aplicaţiile care trimit şi primesc multe comenzi şi răspunsuri, regia de reţea poate fi semnificativă. Procedurile SQL compuse şi memorate sunt două moduri de a reduce această regie.

Dacă o aplicație trimite mai multe instrucțiuni SQL fără intervenția logicii de program, puteţi utiliza proceduri SQL compuse. Dacă aveţi nevoie de logica de program în grupul de instructiuni SQL, puteți utiliza procedurile memorate.

Toate instrucţiunile executabile pot fi conţinute în instrucţiunile compuse SQL, cu excepţia următoarelor:

CALL FETCH CLOSE OPEN Compound SQL Connect Prepare Release Describe Rollback Disconnect Set connection execute immediate

Procedurile memorate vă ajută la reducerea traficului în reţea prin plasarea programului logic pe server. Puteţi să realizaţi comitere automat când ieşiţi din procedură. Puteţi de asemenea să întoarceţi seturi de rezultate, care minimizează logica aplicatiei la client.

#### **Cerinţe pentru grupare**

Gruparea cererilor de bază de date (instrucțiuni SOL) înrudite poate reduce numărul de cereri şi răspunsuri transmise prin reţea.

De exemplu, grupând următoarele instrucțiuni:

SELECT COL1, COL2, COL5, COL6 FROM TABLEA WHERE ROW ID=1 SELECT COL1, COL2, COL5, COL6 FROM TABLEA WHERE ROW\_ID=2

în

SELECT COL1, COL2, COL5, COL6 FROM TABLEA WHERE ROW ID=1 OR ROW ID=2

sunt trimise mai puține cereri de-a lungul rețelei.

Puteţi folosi de asemenea cuvinte cheie cum ar fi IN şi BETWEEN pentru a reduce numărul de rânduri returnate. În plus, puteţi folosi cuvintele cheie WHERE, IN şi BETWEEN în instrucţiunile UPDATE şi DELETE.

#### **Predicatul logic**

Puteţi utiliza predicatul logic pentru a cere doar liniile şi coloanele care sunt necesare. Aceasta minimizează traficul în reţea şi regia CPU pentru transmisia de date.

De exemplu, nu utilizaţi interogarea:

SELECT \* FROM TABLEA

dacă este nevoie numai de primul rând din TABLEA cu ROW\_ID=1 sau numai de coloana 1 şi coloana 2.

#### **Gruparea datelor în blocuri**

Ar trebui sa utilizaţi gruparea datelor în blocuri dacă aşteptaţi cantităţi mari de date de la server. Gruparea în blocuri îmbunătăţeşte folosirea lăţimii de bandă a reţelei şi reduce regia CPU pe serverul de bază de date mainframe IBM şi serverul DB2 Connect. Există o cantitate fixată a regiei CPU şi a reţelei pentru fiecare mesaj trimis şi recepţionat indiferent de mărime. Blocarea datelor reduce numărul mesajelor necesare pentru transferul aceleiaşi cantităţi de date.

La blocare, prima linie de date dintr-un chestionar nu va fi livrat aplicației până este recepţionat primul bloc. Blocarea creşte timpul de răspuns pentru prima linie, dar îmbunătăţeşte timpul de răspuns pentru liniile din subsecvenţă.

Un alt considerent este cantitatea de memorie utilizată. De obicei setul de memorie în lucru creşte în momentul în care este setată blocarea.

Cu DB2 Connect, puteţi controla cantitatea de date care este transferată la fiecare bloc.

Pentru a invoca gruparea pe blocuri, folosiți opțiunea BLOCKING a comenzii prep sau bind. Blocarea este setată, dacă:

- v Cursorul este numai-citire sau
- v Cursorul este ambiguu şi este specificată blocarea în prep sau bind.

**Notă:** La utilizarea SQL dinamic, cursorul este totdeauna ambiguu.

#### **Instrucţiunile SQL cu BLOCKING**

Instrucţiunile SELECT actualizabile (folosind instrucţiuni UPDATE/DELETE WHERE CURRENT OF) sunt interogări neblocante, deci ar trebui să le folosiţi doar când este absolut necesar.

O instrucţiune SELECT actualizabilă împiedică modificarea rândului între momentul finalizării instrucţiunii SELECT şi cel al lansării UPDATE/DELETE. Dacă acest nivel de concurenţă nu este important pentru aplicaţia dumneavoastră, o alternativă este utilizarea a DELETE sau UPDATE împreună cu criteriile de căutare bazate pe valorile returnate de către un SELECT care nu poate fi actualizat.

Pentru SELECT numai-citire, specificați FOR FETCH ONLY, dar nu pe VM și VSE, unde nu este suportat.

#### **SQL static şi dinamic**

Utilizați SQL static cât mai mult posibil. Evită pregătirea secțiunii SQL run-time și cursoarele ambigue. Dacă nu poate fi evitat SQL dinamic, puteți face următoarele pentru a minimiza traficul în reţea şi pentru a îmbunătăţi performanţele:

v Dacă instrucţiunea este SELECT şi trebuie să fie pregătită, realizaţi PREPARE ... INTO SQLDA. SQLDA trebuie alocată la dimensiunea întreagă necesară setărilor dumneavoastră. Dacă numărul maxim al coloanelor este *x* şi se aşteaptă să rămână aşa, alocaţi o SQLDA cu *x* SQLVAR-uri. Dacă numărul coloanelor potenţiale este nesigur (şi nu este nici o problemă în ce priveşte memoria), utilizaţi numărul maxim de SQLVAR-uri (256).

Dacă alocarea SQLDA nu este destul de mare pentru a memora ceea ce întoarce SQLDA, programul trebuie să apeleze un alt DESCRIBE cu o SQLDA destul de mare pentru a memora rezultatul din nou. Aceasta va creşte traficul din reţea.

Nu utilizaţi secvenţele PREPARE şi DESCRIBE. Utilizarea instrucţiunilor PREPARE.....INTO asigură o performanţă mai bună.

- Executați legături statice ale instrucțiunilor SQL COMMIT sau ROLLBACK în locul instrucţiunilor dinamice COMMIT sau ROLLBACK.
- v Dacă nu este o instrucţiune SELECT, COMMIT sau ROLLBACK, pentru a executa instrucţiunea lansaţi EXECUTE IMMEDIATE, în locul secvenţei PREPARE şi EXECUTE.
- Aplicatiile ODBC utilizează SOL dinamic. Puteți utiliza caracteristica de profilare statică CLI/ODBC pentru îmbunătățirea performanței. Această caracteristică vă permite să capturați și să convertiți apelurile ODBC la instrucțiuni statice memorate într-un pachet al bazei de date. Performanţele reale pe care le veţi obtine depind de complexitatea aplicatiei dumneavoastră.

#### **Alte considerente privind SQL**

Utilizarea Command Line Processor (CLP) este, în general, mai lentă decât varianta cu SQL dinamic în program, deoarece CLP trebuie să analizeze sintactic intrarea înaintea lansării în execuţie a motorului bazei de date SQL. CLP formatează de asemenea datele când sunt primite, ceea ce poate să nu fie necesar pentru aplicaţia dumneavoastră.

Instrucţiunile SQL într-un limbaj interpretat, cum ar fi REXX, sunt substanţial mai încete decât aceleaşi instrucţiuni SQL într-un limbaj compilat, cum ar fi C.

Există două tipuri de instrucţiuni CONNECT numite tipul 1 şi tipul 2. La conectarea de tip 2, conectarea la o bază de date pune conexiunea anterioară într-o stare de adormire dar nu o abandonează. Dacă veţi comuta ulterior la o conectare adormită, evitaţi regia de încărcare a bibliotecilor şi setarea structurilor de date interne. Din acest motiv, folosirea conectării de tip 2 ar putea îmbunătăţii performanţa pentru aplicaţii care accesează mai mult de o bază de date.

## **Gestionarea conexiunilor**

Gestionarea conexiunilor constă din două operaţii: punerea conexiunilor în pool şi concentratorul de conexiuni.

Punerea conexiunilor în pool reduce regia pentru conexiunile bazei de date şi gestionează volumul de conexiuni. Concentratorul de conexiuni creşte scalabilitatea mediului dumneavoastră de lucru prin optimizarea resurselor folosite de serverele de bază de date gazdă. Aici sunt discutate ambele operaţii.

## **Punerea în pool a conexiunilor**

Produsele server DB2 Connect, cum ar fi DB2 Connect Enterprise Edition, furnizează adesea conexiuni la baza de date pentru mii de cereri clienţi simultan. Stabilirea şi servirea conexiunilor la serverul de bază de date poate fi un proces care să necesite multe resurse, ceea ce poate afecta grav performanţa serverului de bază de date şi a serverului DB2 Connect.

Această problemă este evidentă mai ales în mediile web, unde fiecare vizită într-o pagină web poate necesita construirea unei noi conexiuni la serverul bazei de date, efectuarea unei interogări şi terminarea conexiunii. Pentru a reduce această regie, produsele server DB2 Connect folosesc punerea conexiunilor în pool, pentru a menţine conexiunile deschise la baza de date într-un pool gata accesibil.

Majoritatea aplicațiilor bazate pe tehnologii web execută un volum larg de tranzacții scurte. O tranzacție web tipică este executată ca parte a propriei conexiuni. Cu alte cuvinte, executarea unei tranzacţii însemnă stabilirea unei conexiuni la baza de date şi apoi terminarea aceste conexiuni după doar câteva instrucţiuni SQL. Acest proces de stabilire şi distrugere a conexiunii este foarte costisitor. Implică crearea unui agent DB2 Connect, stabilirea unei conexiuni în rețea între acest agent și serverul DB2 și crearea unui fir de execuție DB2 pe server. Pentru conexiuni cu rulare mai lungă aceste costuri sunt amortizate peste toate tranzacţiile executate în această conexiune, dar pentru o tranzacţie web tipică, aceste costuri vor depăşi costul execuţiei tranzacţiei propriu-zise.

Punerea în pool a conexiunilor este o tehnică ce permite reutilizarea unei infrastructuri de conexiune care a fost stabilită, pentru conexiuni ulterioare. Când este pornită o instanță DB2 Connect, este creat un pool de agenţi coordonatori. Când vine o cerere de conexiune este alocat un agent acestei cereri. Acest agent se va conecta la serverul DB2 şi va fi creat un fir de execuție în DB2. Când aplicația emite o cerere de deconectare, agentul nu va transmite această cerere mai departe la serverul DB2. În loc, agentul este pus înapoi în pool. Agentul din pool este în continuare proprietarul conexiunii sale la serverul DB2 şi al firului de execuție DB2 corespunzător. Dacă o altă aplicație lansează o cerere de conectare, acest agent este atribuit noii aplicații. Pentru ca operarea să fie sigură, informațiile privind identitatea utilizatorului sunt transmite mai departe la firul de execuție DB2 care, la rândul lui, realizează autentificarea utilizatorului.

Pool-ul de conexiuni DB2 asigură o îmbunătățire semnificativă a performanței în astfel de medii. DB2 Connect menține conexiunile deschise la baza de date într-un pool disponibil. Când un client cere o conexiune, ea poate fi oferită din acest pool de conexiuni pregătite. Punerea conexiunilor în pool reduce semnificativ regia (activitatea suplimentară) pe care o implică de obicei deschiderea şi închiderea acestor conexiuni.

Punerea conexiunilor în pool este transparentă pentru aplicaţiile care se conectează la gazdă prin DB2 Connect. Când o aplicaţie cere deconectarea de la gazdă, DB2 Connect abandonează conexiunea de intrare cu aplicaţia, dar păstrează conexiunea de ieşire la gazdă într-un pool. Când o aplicaţie nouă cere o conexiune, DB2 Connect foloseşte una din pool-ul existent. Folosind o conexiune deja prezentă, se reduce timpul de conexiune general, precum şi costul înalt de conectare CPU de pe gazdă.

Agenţii DB2 Connect pot fi în două stări: nefolosiţi sau activi. Un agent este activ când lucrează pentru o aplicaţie. După terminarea lucrului, agentul intră în starea nefolosit, așteptând altă sarcină de la aceeași aplicație sau de la alta. Toți agenții nefolosiți sunt păstrați la un loc, în ceea ce este cunoscut ca pool-ul de agenți nefolosiți. Puteți configura dimensiunea acestui pool folosind parametrul de configurare **num\_poolagents**. Acest parametru este egal cu numărul maxim de agenţi nefolosiţi pe care vreţi să îi menţină sistemul dumneavoastră. Setarea acestui parametru la 0 este echivalentă cu dezactivarea opţiunii de punere în pool a conexiunilor. Valoarea implicită pentru acest parametru este setată la AUTOMATIC cu o valoare de 100. Fiind setată la AUTOMATIC, DB2 Connect gestionează automat numărul de agenţi nefolosiţi (idle) în pool-ul de agenţi nefolosiţi.

DB2 Connect nu stabileşte conexiuni la baza de date înainte de a primi prima cerere client. Alternativ, puteţi umple pool-ul de agenţi nefolosiţi înainte care vreun client să facă o cerere. Pool-ul poate fi completat la pornire folosind parametrul de configurare **num\_initagents**. Acest parametru determină câți agenți nefolosiți trebuie creați la pornire. Acești agenți nefolosiţi iniţial vor avea conexiuni la serverul de bază de date gazdă.

Când un client cere o conexiune la gazdă, DB2 Connect va încerca să obţină un agent din cei din pool care au o conexiune la serverul de bază de date gazdă. Dacă aceasta eşuează, va încerca să găsească un agent disponibil în pool-ul cu agenţi nefolosiţi. Dacă pool-ul este gol, DB2 Connect va crea un agent nou.

Puteți controla numărul maxim de agenți care sunt activi concurent, folosind parametrul de configurare **max\_coordagents**. După ce acest număr este depăşit, noile conexiuni vor eşua cu sqlcode SQL1226. (Acest cod înseamnă că numărul maxim de conexiuni de ieşire a fost depăşit.) Valoarea implicită pentru acest parametru este setată la AUTOMATIC cu o valoare de 200. Fiind setată la AUTOMATIC, DB2 Connect gestionează automat numărul de agenți coordonatori.

Variabila de registru DB2 DB2CONNECT\_IN\_APP\_PROCESS permite aplicaţiilor care rulează pe aceeaşi maşină ca produsul server DB2 Connect să aibă ori DB2 Connect să ruleze în procesul aplicatiilor, comportarea implicită sau să determine ca aplicatia să se conecteze la produsul server DB2 Connect şi conexiunea gazdă să ruleze într-un agent. Pentru ca o aplicatie să folosească punerea în pool a conexiunilor, conexiunile la gazdă trebuie făcute din agentii produsului server DB2 Connect si deci DB2CONNECT\_IN\_APP\_PROCESS trebuie setat la NO.

### **Punerea în pool a conexiunilor DB2 Connect faţă de punerea în pool a conexiunilor serverului de aplicaţii**

Punerea în pool a conexiunilor este o necesitate pentru orice tehnologie web bazată pe aplicaţii care suportă un volum mare de tranzacţii. Majoritatea serverelor de aplicaţii web oferă acum propriul mod de a pune în pool conexiunile la baza de date. De exemplu, atât Microsoft MTS (COM+), cât şi IBM WebSphere asigură punerea conexiunilor în pool.

Mecanismele de punere în pool implementate de aceste servere diferă semnificativ de ceea ce oferă serverele DB2 Connect. Deoarece serverele de aplicaţii pun conexiunile în pool numai pentru uz propriu, ele presupun că ID-ul de utilizator, parola, nivelurile de izolare şi aşa mai departe vor fi exact la fel pentru toate conexiunile. Şi mai important este faptul că serverele de aplicaţii pun în pool numai conexiunile iniţiate de acelaşi proces. Aceasta înseamnă că nu sunt puse în pool conexiunile de la alte maşini, utilizatori sau procese. În timp ce aceste tehnici ale serverului de aplicații de punere în pool sunt eficiente pentru refolosirea conexiunilor stabilite de aceeaşi instanţă a unei aplicaţii, ele sunt absolut ineficiente pentru punerea în pool a conexiunilor de la mai mulţi utilizatori, servere şi aşa mai departe.

Punerea în pool a conexiunilor pe care o asigură serverele DB2 Connect este complet independentă de aplicaţie, maşină şi utilizator. Conexiunile de la mai mulţi clienţi, servere de aplicaţii, toate cu ID-uri de utilizator diferite, pot de asemenea refolosi conexiunile altora, fapt care are ca rezultat utilizarea mult mai bună a resurselor puse în pool.

Ce tip de punere în pool a conexiunilor este cea corectă pentru utilizare? Ambele. În general, folosirea atât a punerii în pool a conexiunilor DB2 Connect, cât şi a punerii în pool a conexiunilor serverului de aplicații este o strategie bună, deoarece nu interferă între ele. Chiar când este activată punerea în pool a conexiunilor serverului de aplicații, punerea în pool a conexiunilor DB2 Connect poate asigura refolosirea conexiunii pentru mai multe servere de aplicatii, precum și pentru alti clienți care folosesc serverul DB2 Connect.

## **Concentratorul de conexiuni**

Concentratorul de conexiune reduce resursele necesare pe serverele de bază de date DB2 for z/OS pentru a suporta numere mari de stații de lucru și utilizatori web. Această funcție poate crește dramatic scalabilitatea DB2 for z/OS și soluției DB2 Connect furnizând de asemenea balansarea încărcării de lucru la nivel tranzacție și operații sigure în DB2 pentru medii de partajare de date DB2 for z/OS.

Concentratorul de conexiuni permite aplicaţiilor să stea conectate fără a fi consumate resurse pe serverul gazdă DB2. Puteţi avea mii de utilizatori activi în aplicaţii şi să aveţi doar câteva fire de execuție active pe serverul gazdă DB2.

Tehnologia *concentratorului de conexiuni* a lui DB2 Connect permite produselor server DB2 Connect, cum ar fi DB2 Connect Enterprise Edition, să furnizeze suport pentru mii de utilizatori care să execute simultan tranzacții de afaceri, reducând drastic resursele necesare pe serverele de bază de date gazdă System z sau IBM Power Systems. Realizează acest scop concentrând sarcina de lucru de la toate aplicaţiile într-un număr mult mai mic de conexiuni S/390 server de bază de date gazdă System z sau IBM Power Systems. Chiar dacă aceasta ar putea avea similitudini cu funcția de punere a conexiunilor în pool descrisă mai sus, este de fapt o abordare mai sofisticată a reducerii consumului de resurse pentru aplicaţii cu volum mare de OLTP.

Concentratorul de conexiuni preia conceptul unui agent și îl împarte în două entități:

- v Agentul logic, care reprezintă o conexiune de aplicaţie.
- v Agentul coordonator, care posedă conexiunea și firul de executie DB2 și execută cereri aplicaţie.

Când o nouă aplicatie încearcă o conectare la gazdă, îi este alocat un agent logic. Pentru a transmite cod SQL la baza de date este necesar un agent coordonator şi acesta este alocat de îndată ce este iniţiată o nouă tranzacţie. Cheia acestei arhitecturi este faptul că agentul coordonator este:

- Disociat de agentul logic
- v Returnat în pool când tranzacţia se încheie ca urmare a unei comiteri sau derulări înapoi

Altă caracteristică cheie este metoda de alocare a agenților coordonatori la noi tranzacții într-un mediu cu partajarea datelor. DB2 Connect implementează un algoritm de planificare sofisticat care folosește informații System z Work Load Manager (WLM). Aceste informații sunt folosite pentru a distribui sarcina de lucru de-a lungul membrilor unui grup de partajare date în funcție de criteriile setate în WLM. WLM nu numai că știe încărcătura fiecărui membru, dar le ştie şi disponibilitatea. Aceasta permite DB2 Connect să realoce transparent lucrări de la membrii eşuaţi sau supraîncărcaţi la membrii care există şi sunt subutilizaţi. Concentratorul de conexiuni DB2 Connect este activat când setaţi numărul maxim de agenţi logici (*max\_connections*) mai mare decât numărul de agenţi de coordonare (*max\_coordagents*).

Pool-ul de conexiuni reduce costul stabilirii conexiunii în caz că una nu mai este necesară prin terminarea unei aplicaţii. Cu alte cuvinte, o aplicaţie trebuie să se deconecteze înainte ca altcineva să folosească din nou conexiunea pusă în pool.

Alternativ, concentratorul de conexiuni permite DB2 Connect să facă o conexiune disponibilă unei aplicatii de îndată ce altă aplicatie a terminat o tranzacție și nu necesită deconectarea altei aplicatii. În esentă, o conexiune la serverul de bază de date și resursele sale gazdă și DB2 Connect asociate sunt folosite de o aplicatie doar când are o tranzactie activă. De îndată ce tranzacția s-a încheiat, conexiunea și resursele asociate sunt disponibile pentru a fi folosite de orice altă aplicaţie în care trebuie să fie executată o tranzacţie.

În versiunile anterioare ale DB2 Connect, fiecare aplicaţie activă avea un Engine Dispatchable Unit (EDU) care gestiona conexiunea la baza de date precum și orice cereri de aplicație. Acest EDU era numit de obicei *agent coordonator*. Fiecare agent coordonator urmărea starea sau contextul aplicaţiei şi al EDU-ului. Fiecare EDU ocupă o cantitate semnificativă de memorie când creşte numărul de conexiuni, iar comutarea de context între agenţi are ca rezultat o regie suplimentară.

În arhitectura de mai sus, există o relaţie unu la unu între conexiuni şi EDU. Concentratorul de conexiuni permite însă relaţii multe-la-unu între conexiuni şi EDU-uri. Cu alte cuvinte, relația dintre conexiuni  $(X)$  și EDU-uri  $(Y)$  este acum  $X \geq Y$ .

Concentratorul de conexiuni împarte agentul în două entităţi, un *agent logic* şi un *agent lucrător*. Agenții logici reprezintă o aplicație, dar fără referință la un EDU particular. Agentul logic conţine toate informaţiile şi blocurile de control necesare aplicaţiei. Dacă există *n* aplicaţii conectate la server, vor fi *n* agenţi logici pe server. Agenţii lucrători sunt EDU fizici care execută cereri de aplicaţii, dar care nu au ataşament permanent la nici o aplicaţie dată. Agenţii lucrător se asociază cu agenţi logici pentru a realiza tranzacţii şi la limita tranzacţiei termină asocierea şi se întorc la pool-ul disponibil.

O entitate cunoscută ca *dispecer* alocă agenţii lucrător la agenţii logici. Limitările numărul de mânere de fişiere deschise pe anumite platforme de calcul ar putea avea ca rezultat mai mult de o instanță de planificator.

### **Restricţiile pentru concentratorul de conexiuni**

Există un număr de restricţii importante pentru folosirea concentratorului serverului DB2 Connect. Cititi următoarele informații în totalitate înainte de a încerca să utilizați concentratorul de conexiuni în sistem.

#### Restricţii generale:

- v Concentratorul se bazează pe protocolul TCP/IP pentru a stabili conexiuni de intrare de la clienţii locali sau la distanţă. Doar conexiunile de intrare care folosesc TCP/IP sau Local (IPC) vor putea folosi conexiuni de ieşire puse în pool. Concentratorul va accepta conexiuni prin alte protocoale de comunicație, cum ar fi Named Pipes, dar nu veți putea să îi folosiţi caracteristicile de concentrare XA cu o astfel de conexiune.
- v Pentru suport de tranzacţie XA strâns cuplată, toate aplicaţiile care participă în aceeaşi tranzacție XA trebuie să folosească aceeași instanță de server DB2 Connect pentru a se conecta la gazdă.
- v Doar aplicaţiile care închid resursele deţinute (cum ar cursoarele deţinute) la graniţa de tranzacţie pot beneficia de concentrator. Tranzacţiile care nu închid cursoarele deţinute vor merge în continuare, dar vor fi alocate unui agent lucrător dedicat şi astfel nu vor putea utiliza întregul set de caracteristici al concentratorului.
- v Dacă declaraţi tabele temporare, acestea trebuie abandonate explicit la limita tranzacţiei sau ramificării. Dacă nu se abandonează tabelele, se va opri concentrarea conexiunilor, dar aplicaţia va continua să lucreze.
- v Toate aplicațiile care participă la aceeași tranzacție XA trebuie să aibă același CCSID și să folosească acelaşi ID de utilizator pentru a efectua conexiunea.
- v Dacă este stabilită o conexiune de ieşire pentru a suporta o conexiune în două faze, agentul acelei conexiuni poate fi folosit doar pentru a suporta conexiuni în două-faze. Similar, agenții stabiliți să suporte o conexiune cu o singură fază pot suporta doar conexiune o-fază.
- Concentratorul suportă aplicații care folosesc IBM Data Server Driver for JDBC and SOLJ, precum şi aplicaţii CLI (Call Level Interface) care folosesc SQL dinamic. De asemenea, aplicaţiile CLI nu trebuie să folosească KEEPDYNAMIC, deoarece concentratorul depinde de instrucţiunile care sunt pregătite din nou în graniţele fiecărei tranzacţii.
- v Cererile de pregătire dinamice din aplicaţii SQL dinamic încorporat vor fi respinse. Aplicaţiile trebuie să fie modificate astfel încât să utilizeze QSL static sau CLI pentru instrucţiuni SQL dinamic.
- v Dacă concentratorul de conexiuni este ON, cererea de intrare la serverul DB2 Connect nu poate folosi SSL. Totuşi, cererea de ieşire la serverul de bază de date destinaţie poate folosi SSL. Dacă concentratorul de conexiuni este OFF, amândouă tipurile de cereri, de intrare şi de ieşire, pot folosi SSL.

Când se lucrează cu DB2 Versiunea 9 sau Versiunea 8 FixPak 13 (sau mai mare), pentru a activa suportul concentratorului DB2 Connect este nevoie de IBM Power Systems Versiunea 5 Ediţia 4 (PTF SI23726). În caz contrar, este suportată numai porţiunea XA a concentratorului de conexiuni.

### **Activarea concentratorului de conexiuni**

Parametrul de configurare a managerului bazei de date *max\_coordagents* setează numărul maxim de agenţi logici. Puteţi activa opţiunea de concentrator prin setarea valorii *max\_connections* la orice număr mai mare decât cel implicit. Valoarea implicită pentru *max\_connections* este echivalentă cu valoarea *max\_coordagents*. Deoarece fiecare aplicaţie va avea un agent logic, *max* connections controlează numărul de aplicații care pot fi conectate la instanta bazei de date, în timp ce *max* coordagents controlează numărul de conexiuni de intrare care pot fi active în orice moment. *max\_connections* va lua o valoare numerică în intervalul de la *max\_coordagents* la 64000. Numărul implicit de agenţi logici este egal cu *max\_coordagents*.

Se poate seta pe AUTOMATIC atât pentru *max\_connections*, cât şi pentru *max\_coordagents*. Dacă *max\_connections* se setează la AUTOMATIC, numărul de conexiuni poate fi crescut peste valoarea de bază configurată. Dacă s-a setat AUTOMATIC atât pentru *max\_connections*, cât şi pentru *max\_coordagents*, *max\_connections* poate creşte peste valoarea de bază, iar *max\_coordagents* creşte automat pentru a menţine raportul de concentrare dintre conexiuni şi agenţii coordonatori.

Pentru configurarea agenților sunt folosiți câțiva parametri de configurare existenți. Acești parametri sunt:

*max\_coordagents*

Număr maxim de agenţi de coordonare activi.

*num\_poolagents*

Dimensiune pool de agenți. Pool-ul de agenți include agenți inactivi și neutilizați. Pentru o performanţă mai bună, ar trebui să se configureze *num\_poolagents* la numărul mediu de clienţi.

#### *num\_initagents*

Numărul iniţial de agenţi lucrători din pool. Aceştia vor fi agenţi neutilizaţi.

#### **suport de tranzacţii XA**

Arhitectura concentratorului de conexiuni permite DB2 Connect să furnizeze suport pentru tranzactii strâns cuplate XA pentru DB2 for z/OS și DB2 for IBM i. Concentratorul va asocia un agent lucrător cu o anumită tranzactie XA (XID unic) ca pentru orice altă tranzactie. Totuși, dacă tranzacția XA se încheie prin xa\_end() (graniță ramificare), agentul lucrător nu se va autolansa în pool-ul general. În loc, lucrătorul rămâne asociat cu o tranzactie XA. Când o altă aplicaţie se uneşte cu aceeaşi tranzacţie XA, agentul lucrător va fi ataşat aplicaţiei.

Orice apel la granita de tranzactie va returna agentul în pool. De exemplu, xa prepare() cu acces numai citire, xa\_rollback(), xa\_recover(), xa\_forget(), xa\_commit() sau orice eroare XA care cauzează derularea înapoi va returna agentul în pool-ul normal. Xa\_end() încheie numai ramificarea tranzacţiei, dar nu este suficient pentru a încheia asocierea cu XID.

### **Exemple de suport de tranzacţii XA**

1. Consideraţi un mediu în care sunt necesare 4000 de conexiuni concurente sau mai multe. Un server web care foloseşte aplicaţii CGI sau un sistem de birou cu mulţi utilizatori desktop poate să depăşească această cerinţă. În acele cazuri, eficienţa va necesita ca DB2 Connect să opereze ca un gateway singular; adică, baza de date şi sistemul DB2 Connect sunt pe maşini separate.

Sistemul server DB2 Connect se poate să nu poată susţine 4000 de conexiuni deschise simultane la maşina bază de date. În majoritatea cazurilor, numărul de tranzacţii care apar la un anumit moment va fi considerabil mai mic decât numărul de conexiuni concurente. Administratorul de sistem poate maximiza eficienţa sistemului prin setarea parametrilor de configuraţie ai bazei de date după cum urmează:

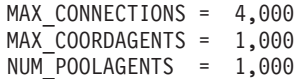

Concentratorul va păstra deschise până la 4000 de conexiuni concurente, deşi gateway-ul poate gestiona numai 1000 de tranzacţii la un moment dat.

2. În exemplul de mai sus, agenţii lucrători vor forma şi distruge în mod constant asociaţiile la agenții logici. Agenții care nu sunt nefolosiți ar putea menține o conexiune la baza de date, dar nu participă la nici o tranzacţie, de aceea sunt disponibili oricărui agent logic (aplicaţie) care cere o conexiune.

Cazul tranzacţiilor XA este diferit. Pentru acest exemplu, presupuneţi că un monitor TP este folosit cu un gateway DB2 Connect şi o bază de date System z sau IBM Power Systems. Când o aplicatie cere o conexiune, concentratorul va întoarce un agent inactiv peste serverul care cere sau creează un nou agent lucrător. Să presupunem că aplicaţia cere o tranzacţie XA. Este creat un XID pentru această tranzacţie şi agentul lucrător este asociat cu el.

Când cererea aplicatiei a fost servită, lansează xa end() și se detasează de la agentul lucrător. Agentul lucrător rămâne asociat cu XID-ul tranzacţiei. Poate servi numai cereri pentru tranzactii cu XID-ul asociat.

În acest moment, altă aplicaţie ar putea face o cerere pentru o tranzacţie non-XA. Chiar dacă nu sunt agenţi lucrători disponibili, agentul asociat cu XID nu va fi făcut disponibil pentru a doua aplicație. Este considerat activ. Cea de-a doua aplicație va avea un nou agent lucrător creat pentru aceasta. Când cea de-a doua aplicație își încheie tranzacția, agentul său lucrător este eliberat în pool-ul disponibil.

Între timp, alte aplicaţii care cer tranzacţia asociată cu XID-ul primului agent se pot ataşa şi detaşa de agent, care execută tranzacţia dedicată XA pentru ele. Orice aplicaţie care cere ca această tranzacţie particulară va fi trimisă către acest agent lucrător, dacă este liber.

Agentul lucrător nu va fi lansat înapoi în pool-ul general decât atunci când o aplicaţie emite un apel de graniță de tranzacție (nu xa\_end()). De exemplu, o aplicație poate încheia tranzacţia cu xa\_commit(), în momentul în care agentul lucrător abandonează asocierea cu XID şi se întoarce la pool-ul disponibil. La acest punct, orice cerere de aplicaţie poate fi folosită pentru o altă tranzacţie XA sau non-XA.

## **Punerea conexiunilor în pool şi concentratorul de conexiuni**

Punerea conexiunilor în pool şi concentratorul de conexiuni par să fie similare, dar diferă prin implementarea lor şi prin problemele pe care le tratează. Punerea conexiunilor în pool ajută la reducerea regiei conexiunilor la baza de date şi a volumului de conexiuni manipulate. Concentratorul de conexiuni ajută la creşterea scalabilităţii DB2 for z/OS şi a soluţiei DB2 Connect optimizând folosirea serverelor dumneavoastră bază de date gazdă.

Când se utilizează punerea în pool a conexiunilor, conexiunea este disponibilă pentru reutilizare numai după ce aplicaţia care este proprietara conexiunii lansează o cerere de deconectare. În multe aplicaţii clent-server pe 2 niveluri (2-tier) utilizatorii nu se deconectează pe durata unei zile de lucru. De asemenea, cele mai multe servere de aplicatii din aplicatiile multinivel stabilesc conexiuni la baza de date atunci când porneşte serverul şi aceste conexiuni nu mai sunt eliberate decât la oprirea serverului de aplicatii.

În aceste medii, punerea conexiunilor în pool va aduce puţine avantaje, poate nici unul. Dar în mediile web și client-server în care frecvența conectărilor și deconectărilor este mare, punerea conexiunilor în pool va produce îmbunătăţiri semnificative ale performanţei. Concentratorul de conexiuni alocă resursele bazei de date gazdă doar pe durata unei tranzacţii SQL, în timp ce aplicaţiile de utilizator rămân active. Aceasta permite configuraţii în care numărul de fire de execuţie DB2 şi resursele pe care acestea le consumă să fie mult mai mici decât în cazul în care fiecare conexiune de aplicație are propriul său fir de execuție.

Când este vorba de operaţii sigure la eroare şi despre echilibrarea încărcării de lucru, concentratorul de conexiuni este clar alegerea corectă, deoarece permite realocarea lucrului cu fiecare nouă tranzacţie. Alternativ, punerea conexiunilor în pool poate oferi doar o echilibrare foarte limitată şi doar la conectare.

Punerea conexiunilor în pool şi concentratorul de conexiuni trebuie să fie utilizate împreună, deşi se adresează unor probleme diferite.

## **Concentratorul de conexiuni este necesar cu WebSphere MQ Transaction Manager şi DB2 for z/OS**

Când sunt rulate aplicatii într-un mediu de lucru IBM WebSphere MO (numit anterior IBM MOSeries), WebSphere MO poate actiona ca un manager de tranzactii compatibil XA, coordonând tranzacțiile distribuite cu comitere în două faze. Când WebSphere MQ acționează ca un manager de tranzacţii în acest fel şi sursele de date sunt din familia de produse DB2, există câteva cerinte de configurare.

Cele mai multe dintre cerinţele de configurare dintr-un astfel de mediu de manager de tranzacții sunt deja documentate în altă parte. De exemplu, trebuie să setați parametrul de configurare DB2 **tp\_mon\_name** la MQ pe clientul runtime DB2.

Lipseşte însă o cerinţă de configurare. Această cerinţă este specifică pentru DB2 Connect când se realizează conectarea la sursele de date care sunt servere DB2 for z/OS: când se foloseşte WebSphere MQ pentru a coordona tranzacţiile distribuite ce implică servere DB2 for z/OS şi DB2 for IBM i, pe gateway trebuie să fie activată caracteristica de concentrator de conexiuni DB2 Connect. Concentratorul de conexiuni este activat atunci când valoarea parametrului de configurare **max\_connections** este mai mare decât valoarea parametrului de configurare **max\_coordagents**.

Dacă nu activaţi concentratorul de conexiuni, poate rezulta un comportament neaşteptat al tranzacţiilor.

## **Suportul Sysplex pentru serverul DB2 Connect**

Un Sysplex este o colecţie de servere System z care cooperează, folosind hardware şi software, pentru a procesa lucrul. Sysplex coordonează cooperarea, crescând numărul de procesoare care lucrează împreună, ceea ce permite executarea mai multor lucrări. În afară de creșterea capabilității de procesare, un Sysplex poate oferi flexibilitate în ceea ce privește mixarea nivelurilor de hardware şi de software şi adăugarea dinamică a sistemelor.

Sysplex permite serverului DB2 Connect să echilibreze conexiunile între diferiţii membri ai grupului de partajare a datelor. Sysplex îi furnizează serverului DB2 Connect mijloacele să încerce membri alternativ în cazul apariţiei unui defect la unul din membri. Capacitatea de rerutare Sysplex este o caracteristică a lui DB2 Connect. Suportul Sysplex pentru serverul DB2 Connect este activat implicit, ca şi capabilitatea de rerutare pentru Sysplex. Suportul Sysplex pentru o bază de date gazdă poate fi dezactivat prin înlăturarea parametrului SYSPLEX din intrarea de director DCS, dar fără a înlătura intrarea DCS propriu-zisă, chiar dacă nu mai are alţi parametri specificaţi.

Cu capabilitatea de rutare client automată pentru Sysplex, comportamentul implicit este ca o conexiune activată Sysplex să reîncerce conectarea când există un defect de comunicaţie. Valorile registrului special, până la ultima tranzacţie cu succes care nu blochează resurse, sunt rulate din nou când DB2 Connect este conectat la un server DB2 for z/OS.

Puteţi configura comportarea exactă de rerutare automată client, inclusiv dezactivarea, folosind variabilele de registru **DB2\_MAX\_CLIENT\_CONNRETRIES** şi **DB2\_CONNRETRIES\_INTERVAL**. Variabila de registru pentru timeout conexiune este **DB2TCP\_CLIENT\_CONTIMEOUT**.

## **Considerente pentru exploatarea System z SYSPLEX**

DB2 Connect furnizează echilibrarea încărcării și toleranță la erori la rutarea conexiunilor la mai multe Sysplex-uri. În timpul conexiunii la un server de bază de date DB2 for z/OS care rulează într-un mediu de partajare date, DB2 Connect va împrăştia încărcarea de lucru între diferitele subsisteme DB2 care conțin grupul de partajare date, pe baza informațiilor de încărcare sistem furnizate de Workload Manager (WLM).

DB2 Connect primeşte o listă prioritară de membrii Sysplex de la WLM. Fiecare Sysplex returnează informaţii de prioritate ponderată pentru fiecare adresă de conexiune. Această listă este apoi folosită de DB2 Connect pentru a manipula cererile de intrare CONNECT distribuindu-le între membrii Sysplex care au alocate priorităţile cele mai mari. Pentru echilibrarea încărcării, lista cu informațiile de priorități ponderate Sysplex este obținută în timpul fiecărei conexiuni. Dacă este activat concentratorul de conexiuni DB2 Connect, această listă este de asemenea folosită pentru a se determina unde să fie trimisă fiecare tranzacție.

**Notă:** Configuraţia System z Distributed Data Facility (DDF) nu trebuie modificată pentru a profita de exploatarea DB2 Connect Sysplex.

DB2 Connect furnizează de asemenea toleranţă la erori încercând să se conecteze la o maşină Sysplex alternativă în cazul eşuării unei conexiuni. O eroare va fi întoarsă aplicaţiei dacă toate conexiunile cunoscute au eşuat.

DB2 Connect Sysplex este proiectat având în vedere gruparea (pooling) agenților. Cu Sysplex activat, DB2 Connect rutează conexiunile la alt membru DDF în cazul în care este pierdută conexiunea la un membru participant la Sysplex. Rerutarea este realizată în funcţie de o listă de servere Sysplex.

Cu adăugarea concentratorului, DB2 Connect are acum abilitatea de a echilibra încărcarea de lucru la limitele tranzacţiei. Concentratorul DB2 Connect trebuie activat pentru ca aceasta să functioneze.

## **Exploatarea DB2 Sysplex**

Într-un scenariu tipic, un server DB2 Connect (serverul A) ar conversa cu un Sysplex care conține două servere DB2 for z/OS (serverele B și C).

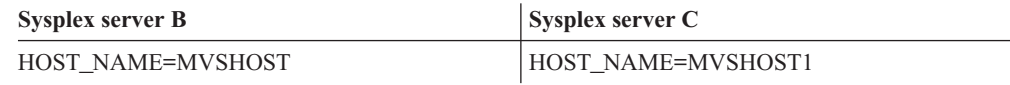

Să presupunem că în acest scenariu o aplicaţie emite acum:

db2 connect to aliasb user xxxxxxx using xxxxxxxx

Conexiunea la baza de date MVSHOST este stabilită. Deoarece exploatarea Sysplex este activată şi pentru serverul DB2 Connect şi pentru intrarea director DCS, DB2 for z/OS

identifică adresa de reţea la DB2 Connect pentru fiecare participant Sysplex (MVSHOST şi MVSHOST1). Protocoale şi fluxuri de mesaje DRDA4 sunt folosite pentru a returna aceste informaţii). O dată ce a fost făcută o conexiune iniţială, lista returnată de adrese este pusă în cache pe stația de lucru DB2 Connect. După ce este emis inițial un CONNECT pentru un nod TCP/IP sunt returnate adresele IP.

### **Informaţii de prioritate folosite pentru echilibrarea încărcării şi toleranţa la eroare**

Lista de adrese furnizată de DB2 for z/OS include de asemenea informaţii de prioritate, inclusiv numărul de conexiuni de la fiecare adresă de rețea. Lista este reîmprospătată dacă este făcută o nouă conexiune de către DB2 Connect. Aceste informații suplimentare sunt folosite în scopuri de echilibrarea încărcării, precum şi pentru toleranţa la erori.

### **Lista de adrese puse în cache folosită de DB2 Connect**

Dacă conexiunea bază de date la ALIASB eşuează. atunci mesajul este eroare SQL30081N este emis şi conexiunea va fi abandonată. Dacă mai este primită o cerere ulterioară de conexiune pentru ALIASB, DB2 Connect face următoarele:

- 1. Încearcă serverul cu cea mai mare prioritate din lista cache de adrese pe baza informaţiilor de prioritate care au fost returnate de DB2 for z/OS. Această strategie este mereu folosită de DB2 Connect şi astfel se realizează echilibrarea încărcării.
- 2. Dacă eşuează această încercare de conexiune, atunci celelalte adrese din listă sunt încercate, în ordinea descrescătoare a priorităţii, precum este returnat de DB2 for z/OS. Acesta este modul în care DB2 Connect exploatează informaţiile Sysplex pentru a realiza toleranţa erorilor.
- 3. Dacă toate celelalte cereri de conexiune eşuează, atunci DB2 Connect va reîncerca să se conecteze la ALIASB folosind adresa conţinută în directorul de noduri catalogate.

Linia de comandă db2pd cu parametrul sysplex (db2pd -sysplex) poate fi folosită pentru extragerea informaţiilor despre servere asociate cu un mediu Sysplex.

### **Cerinţele de configurare pentru Sysplex**

Exploatarea Sysplex nu va fi folosită pentru o bază de date dată decât dacă intrarea director DCS pentru acea bază de date conține Sysplex (insensibil la majuscule) în parametrul din poziţia a 6-a.

### **Ajustarea DB2 Connect**

Pot fi utilizaţi diverşi parametri din fişierul de configurare al managerului bazei de date pentru a regla DB2 Connect.

### **RQRIOBLK**

Parametrul **RORIOBLK** setează dimensiunea maximă a blocurilor I/E ale retelei. O dimensiune mai mare de bloc ar putea îmbunătăţii performanţa cererilor mai mari. Dimensiunea blocului nu afectează în mod normal timpul de răspuns pentru cereri mici, cum ar fi cererile pentru o singură linie de date.

O dimensiune mai mare a blocului necesită de obicei mai multă memorie pe serverul DB2 Connect. Aceasta creşte dimensiunea setului de lucru şi ar putea produce un volum mare de paginare pe staţiile de lucru mici.

Folosiţi dimensiunea de bloc DRDA implicită (32767) dacă nu cauzează prea multă paginare la executarea aplicației dumneavoastră. Altfel, reduceți dimensiunea blocului de I/E până nu

mai există paginare. O dată paginarea pornită, se va produce o degradare a performanţei. Folositi unelte de monitorizare performanță (cum ar fi unealta vmstat pentru sisteme de operare Linux şi UNIX) pentru a determina dacă paginarea are loc pe sistemul dumneavoastră.

### **DIR\_CACHE**

Parametrul **DIR\_CACHE** determină dacă se pun în cache informaţiile directorului. Când se foloseşte punerea în cache (DIR\_CACHE=YES), fişierele din director sunt citite şi trecute în memoria cache pentru a minimiza regia de creare a structurii de directoare interne şi de citire a fişierelor director de fiecare dată când este stabilită o conexiune.

Dacă nu se foloseste punerea în cache (DIR\_CACHE=NO), de fiecare dată când vă conectati la o bază de date directorul corespunzător este citit de pe un disc şi apoi se execută căutarea. După ce sunt găsite intrările cerute, toată memoria folosită la căutarea în directoare este eliberată.

În cazul punerii în cache, în timpul procesării db2start este construit un cache de director partajat, care este eliberat când DB2 se opreşte. Acest cache este folosit de toate procesele server DB2 (db2agent). De asemenea, este construit un director de cache de aplicație privată când o aplicaţie emite prima conectare a ei la baza de date şi este eliberat când se termină aplicația.

Fiecare cache conține o imagine a directorului de bază de date de sistem, a directorului de servicii de conectare la baza de date şi a directorului de noduri. Cache-ul reduce costurile conectării prin eliminarea fişierelor directoare I/E şi prin minimizarea căutării de directoare.

Dacă este actualizat un director pus în cache, schimbările nu sunt propagate imediat în celelalte cache-uri. Dacă intrarea directorului nu este găsită în cache, se caută în directorul original.

Punerea în cache creşte memoria privată necesară pe durata de viaţă a aplicaţiei. Fără punere în cache, această memorie este necesară doar când este procesată o căutare de director. Folosirea pe ansamblu a memoriei partajate de DB2 creşte uşor, deoarece informaţiile directorului care sunt partajate între agenţii bazei de date sunt mutate în memoria partajată. Dimensiunea memoriei necesare pentru cache depinde de numărul intrărilor definite în fiecare director.

#### **NUMDB**

Comportamentul DB2 Connect nu era afectat de parametrul de configurare **NUMDB** în versiunile anterioare, dar acest lucru s-a schimbat odată cu Versiunea 8. Acest parametru indică numărul maxim de baze de date la care se pot conecta clienţii prin serverul DB2 Connect. Mai precis, numărul maxim de aliasuri de bază de date diferite care pot fi catalogate pe serverul DB2 Connect.

### **Alţi parametri DB2 Connect**

**AGENTPRI** şi **MAXAGENTS** sunt depreciaţi în Versiunea 9.5

Comenzile pentru actualizarea valorii pentru **MAXAGENTS** vor continua să funcționeze, așa că aplicaţiile existente nu vor suferi, dar valorile vor fi ignorate. Numele de parametru nu va apărea în nicio listă de configurare. În trecut, numărul total permis de agenţi pentru a fi creaţi pe o partiţie DB2 dată era controlat prin parametrul de configurare **MAXAGENTS**. Acum există posibilitatea să se configureze automat numărul de agenți.

Implicit, **NUM\_POOLAGENTS** va fi setat la AUTOMATIC cu o valoare de 100. De asemenea, **MAX\_COORDAGENTS** va fi setat la AUTOMATIC cu o valoare implicită de 200.

Pentru a trimite șiruri de contabilizare de la aplicațiile dumneavoastră client la serverul DB2 Connect, folosiţi mijloacele specifice API pentru setarea informaţiilor de contorizare. Mijloacele specifice API sunt mai rapide decât setarea variabilei de mediu DB2ACCOUNT.

#### **IBM Data Server Driver for JDBC and SQLJ**

Proprietatea com.ibm.db2.jcc.DB2BaseDataSource.clientAccountingInformation

#### **IBM Data Server Provider for .NET**

Proprietatea DB2Connection.ClientAccountingInformation

#### **CLI/ODBC**

Cuvântul cheie configurare CLI/ODBC ClientAcctStr

#### **SQL încorporat (C, C++ şi COBOL)**

Funcţia sqlesact

Dacă nu aveți nevoie de un fișier de mapare SQLCODE ajustat, puteți să îmbunătățiți performanţa utilizând maparea SQLCODE implicită sau dezactivând maparea SQLCODE. Fişierul de mapare implicit este înglobat în biblioteca DB2 Connect; un fişier de mapare ajustat trebuie să fie citit de pe disc, ceea ce afectează performanţa.

## **Ajustarea bazei de date gazdă**

Performanţa sistemului va fi afectată de performanţa serverului de bază de date mainframe IBM. Diferite sisteme de gestionare a bazelor de date au caracteristici de performanţă diferite. Optimizatorii SQL de pe sisteme diferite, de exemplu, s-ar putea comporta diferit cu aceeaşi aplicație. Verificați documentația performanței sistemului server de bază de date mainframe IBM pentru informaţii suplimentare.

Aţi putea îmbunătăţii performanţa folosind opţiunile de legare UR (uncommitted read - citire necomisă) sau NC (no commit - fără comitere), dacă sunt disponibile, pentru a evita jurnalizarea.

**Notă:** Când se foloseşte UR, datele nejurnalizate pot fi numai citite, nu actualizate, şi apoi numai dacă gruparea pe blocuri este setată la ALL.

În functie de serverul de aplicații și granularitatea blocării pe care o furnizează, nivelul de izolare folosit pentru o interogare sau aplicatie ar putea avea un efect semnificativ asupra performanţei. Baza de date ar trebui sa aibă un nivel corespunzător de normalizare, utilizare efectivă a indecsilor si alocare a spatiului bazei de date. Performanta poate fi afectată de asemenea de tipurile de date pe care le utilizaţi, aşa cum se arată în secţiunea următoare.

### **Considerente privind ajustarea reţelei**

Cea mai bună cale de a îmbunătăți performanțele generale într-un mediu de baze de date distribuite este de a elimina întârzierile din reţea. Este ceva obişnuit pentru administratorii de reţele să considere o reţea mai eficientă în cazul în care colectează cât mai multe date posibile între transmisii. Această metodă nu este valabilă pentru aplicaţii cum ar fi bazele de date distribuite, deoarece determină întârzieri în rețea. Utilizatorul final nu vede eficiența rețelei, ci doar întârzierile.

Cele mai multe dispozitive de reţea au parametri de întârziere, iar cele mai multe dintre ele au valori implicite care sunt foarte proaste pentru baze de date distribuite. Pentru îmbunătățirea performanţei trebuie să localizaţi aceşti parametri şi, dacă este posibil, să-i setaţi la zero. În plus ar trebui să vă asiguraţi că dimensiunea buffer-ului pentru dispozitiv este destul de mare

pentru a preveni retransmisia din cauza datelor pierdute. De exemplu, sistemele UNIX au tipic o adâncime implicită a cozii de transmisie sau recepţie de 32. Pentru rezultate mai bune, setaţi adâncimea cozii la 150. Un parametru corespondent la setările DLC este adâncimea la recepție, care ar trebui să fie de asemenea150.

Parametrul IOBUF este setat la o valoarea prea mică în majoritatea locaţiilor. De obicei este setat la 500, dar experienţa a arătat că soluţia optimă este să fie setat la valoarea 3992 dacă mutaţi cantităţi mari de date, în special pentru conexiunile canal, cum ar fi ESCON sau 3172.

Pe un sistem LAN dimensiunile ferestrelor de transmisie si receptie DLC sau LLC pot avea efecte dramatice asupra performantelor. Valoarea de transmisie trebuie setată la 7 sau mai mult, iar pentru majoritatea configurațiilor cea mai bună valoare de recepție este 4 sau mai putin.

Dacă rulaţi Ethernet, ar trebui să setaţi dimensiunea segmentului TCP la 1500 octeţi. Pe o retea Token-ring sau FDDI această valoare ar trebui să fie 4400 octeti și dacă folositi un adaptor ESCON cu TCP/IP, dimensiunea segmentului ar trebui să fie întotdeauna 4096.

În sfârşit, pentru reţele TCP/IP, dimensiunea buffer-ului de transmisie şi recepţie TCP ar trebui setat mai mare ca 32768. Valoarea de 65536 este în general cea mai bună.

**Notă:** Stabilirea unei conexiuni de la gateway la server (conexiune de ieşire) este mult mai scumpă decât stabilirea unei conexiuni de la client la gateway (conexiune de intrare). Într-un mediu unde mii de clienţi se conectează la şi deconectează de la server frecvent prin gateway, o cantitate substanţială a timpului de procesare este petrecut stabilind conexiuni de ieşire. DB2 Connect asigură conexiuni pool de-a lungul TCP/IP. Când un client cere deconectarea de la server, gateway-ul abandonează conexiunea de intrare cu clientul, dar păstrează conexiunea de ieşire cu serverul într-un pool. Când un client nou intră în gateway pentru a cere o conexiune, gateway-ul asigură una existentă din pool pentru a reduce timpul pentru conectarea generală şi pentru a salva costul maxim de conectare la server CPU.

În Tabela 17 puteţi vedea un sumar al metodelor de ajustare a performanţei reţelei.

| Ce se caută           | <b>Exemplu</b>                                       | <b>Setare</b>                                                  | <b>Note</b>                                                                               |
|-----------------------|------------------------------------------------------|----------------------------------------------------------------|-------------------------------------------------------------------------------------------|
| Intârzieri deliberate | Parametri de întârziere<br>pe dispozitivele de rețea | Setare la 0.                                                   | Implicit sunt de obicei<br>mai mari.                                                      |
| Buffer-e              | Parametrul IOBUF                                     | Setare până la 3992.                                           | Util mai ales pentru<br>ESCON sau alt adaptor<br>canal.                                   |
| Buffer-e              | <b>RUSIZE</b>                                        | Dimensiunea optimă<br>este 4096.                               | Setarea RUSIZE și<br>RQRIOBLK la aceeași<br>dimensiune ar putea da<br>performanță maximă. |
| Buffer-e              | Ritm                                                 | VPACING, PACING și<br>Mode Profiles ar trebui<br>setate la 63. | Utilizați un ritm<br>adaptabil, unde se poate<br>aplica.                                  |
| Setare adaptor        | Adâncimea cozii de<br>transmisie/receptie            | Valoarea recomandată<br>este 150.                              | Implicit este de obicei<br>32.                                                            |
| <b>Setare TCP</b>     | Dimensiune segment                                   | 1500 la Ethernet, 4400<br>la Token-Ring și FDDI.               | Adaptoarele ESCON<br>folosite pentru TCP/IP<br>ar trebui setate<br>întotdeauna la 4096.   |

*Tabela 17. Metode de ajustare a performanţei reţelei*

*Tabela 17. Metode de ajustare a performanţei reţelei (continuare)*

| Ce se caută | Exemplu                                     | <b>Setare</b>                          | <b>Note</b>                                                                           |
|-------------|---------------------------------------------|----------------------------------------|---------------------------------------------------------------------------------------|
| Setare TCP  | Dimensiunea spațiului<br>de emisie/receptie | l Trebuie să fie 64K<br>pentru ambele. | Implicit este doar 8192<br>pentru Windows. Poate<br>fi setat în registrul<br>Windows. |

### **Conflictul pentru resursele de sistem**

Performanta poate fi degradată dacă mai multe taskuri din sistem intră în conflict pentru resursele de sistem. Luati în considerare următoarele întrebări:

- v Este CPU saturat? Luaţi în considerare modernizarea sistemului, reducerea încărcării de lucru a sistemului şi ajustarea sistemului pentru a reduce regia de procesare.
- v Este memoria supra-comisă? Luaţi în considerare modernizarea memoriei, reducând încărcarea de lucru a sistemului şi reglând sistemul pentru a reduce setul de lucru al memoriei.
- v Este adaptorul/controlerul de comunicaţii prea ocupat? Luaţi în considerare modernizarea reţelei sau împerecherea plăcilor Token-Ring.
- v Este unul dintre subsisteme prea ocupat şi este acest subsistem în calea datelor?
- v Există procese sau taskuri care nu sunt necesare şi rulează în sistem? Regula generală este să nu se configureze sau pornească servicii decât dacă sunt utilizate cu regularitate pentru că ar folosi degeaba resurse sistem.
- v Utilizează câteva procese sau taskuri majoritatea resurselor? Pot fi acestea oprite? Le pot fi reduse priorităţile? Pot fi ele rafinate astfel încât să nu mai utilizeze aşa multe resurse?

### **Depanarea performanţei DB2 Connect**

Dacă utilizatorii DB2 Connect se confruntă cu timpi mari de răspuns în cazul interogărilor voluminoase de pe serverele mainframe IBM, ar trebui examinate următoarele zone pentru cauze posibile ale problemelor de performanţă:

1. Pentru interogările care au ca rezultat returnarea blocuri mari de date de la serverul mainframe IBM (uzual 32K de date şi mai mult), asiguraţi-vă că parametrul de configurare manager bază de date RQRIOBLK este setat la 32767. Aceasta se poate face utilizând CLP (Command Line Processor), după cum urmează:

db2 update database manager configuration using RQRIOBLK 32767

2. Asiguraţi-vă că dimensiunea maximă RU definită în modul de definire IBMRDB este setată la o valoare potrivită. Se recomandă ca dimensiunea să nu fie mai mică de 4K pentru conexiunile ce folosesc hardware Token-ring. Pentru conexiunile ce folosesc hardware Ethernet, rețineți că dimensiunea maximă a cadrului Ethernet este 1536 octeți, ceea ce ar putea fi un factor limitator.

### **Ajustarea DB2 for z/OS**

Puteți optimiza procesarea firelor de execuție inactive din z/OS. În V5, este permis până la 25,000 de clienţi conectaţi concurent. În toate aceste cazuri, numărul maxim de clienţi care pot fi activi în același timp este însă 1999. Fiecare client stație de lucru poate rămâne conectat atunci când este inactiv; firul său de execuţie este plasat într-un lanţ inactiv la fiecare comitere.

Parametrii DSNZPARM CMTSTAT, CONDBAT şi MAXDBAT influenţează prelucrarea firelor de execuţie. Pentru cea mai bună performanţă, setaţi CMTSTAT pe INACTIVE, potriviţi CONDBAT la numărul maxim de DBAT-uri conectate care furnizează o bună performanţă şi MAXDBAT la numărul maxim acceptabil de DBAT-uri active.

## **Creşterea ratelor de transfer de date DB2 Connect**

În plus faţă de blocarea rândurilor pentru un set de rezultate interogare, DB2 for z/OS poate de asemenea returna mai multe astfel de blocuri de interogări în răspuns la o cerere OPEN sau FETCH pentru un client la distanţă, cum ar fi DB2 Connect. În loc să trimită repetat clientul cereri la DB2 for z/OS care cer un bloc de date rând o dată, clientul poate cere opțional ca serverul să trimită înapoi un număr de blocuri de interogare în plus faţă de cel pe care-l trimite întotdeauna înapoi. Aceste blocuri de interogare sunt numite blocuri de interogare suplimentare.

Astfel, această nouă caracteristică permite clientului să reducă numărul de întoarceri pe linia de retea, ceea ce reprezintă un cost important pentru performantele retelei. Scăderea numărului de cereri trimise de client către server pentru blocuri de interogare se traduce într-o mărire semnificativă a performantelor. Această crestere de performanță se datorează faptului că comutarea între o linie de trimitere şi de recepţie este o operaţie costisitoare din punct de vedere al performantelor. DB2 Connect poate acum exploata această îmbunătățire de performanţă cerând blocuri extra de interogare DB2 for z/OS.

Pentru a profita din plin de întoarcerea blocurilor extra de interogare (fiecare putând având până la 32K octeţi) pentru protocolul de reţea preferat de TCP/IP, extensiile de scalare fereastră au fost activate ca arhitectură sub RFC-1323 în DB2 Connect. Această caracteristică permite TCP/IP să ajusteze dinamic dimensiunile ferestrelor de trimitere și de recepție pentru a se adapta în mod eficient la eventualele cantităţi mari de date returnate pe calea blocurilor de interogare suplimentare.

## **Blocul de interogare suplimentar**

Suport pentru interogare extra bloc pe servere cu DB2 for z/OS Versiunea 7 sau mai recentă este configurat prin parametrul EXTRA BLOCKS SRV în panoul de instalare DB2 DDF. Acest suport este configurat de calea de controlat cu numărul maxim de blocuri de interogări suplimentare pe care DB2 le poate trimite înapoi la un client pentru o cerere. Puteți seta acest parametru la o valoare între 0 şi 100. Prin setarea parametrului la valoarea 0 se dezactivează returnarea de blocuri de interogare suplimentare. Valoarea implicită de 100 ar trebui utilizată întotdeauna pentru a avea cel mai mare avantaj al acestei caracteristici, exceptând unele comportamente specifice unei reţele care ar face ca setarea să nu mai fie ideală.

Pe partea de client, unde aplicația accesează DB2 for z/OS ori direct printr-o instalare co-localizată în DB2 Connect sau printr-o instalare server separată DB2 Connect, sunt mijloace variate pentru activarea suportul corespunzător DB2 Connect pe bază de cursor sau instructiune:

- v Utilizarea unei dimensiuni a setului de rânduri interogare pentru un cursor.
- Utilizarea clauzei 'OPTIMIZE for N ROWS' în instructiunea select asociată cu un cursor
- Utilizarea clauzei 'FETCH FIRST N ROWS' în instructiunea select asociată cu un cursor

DB2 Connect poate activa suportul pentru rânduri suplimentare de interogare utilizând diferite API-uri SQL:

#### **SQL încorporat**

- v Utilizatorul poate invoca suport bloc extra pentru o interogare specificând clauza 'OPTIMIZE for N ROWS' sau clauza 'FETCH FIRST N ROWS ONLY' sau ambele sau selectaţi însăşi instrucţiunea.
- v Cu clauza 'OPTIMIZE for N ROWS', DB2 for z/OS va încerca să pună în blocuri numărul dorit de rânduri de returnat la DB2 Connect, în funcție de setarea parametrului de instalare EXTRA BLOCKS SRV DDF. Aplicaţia poate alege să aducă mai mult de N rânduri deoarece DB2 for z/OS nu limitează numărul total de rânduri care ar putea fi returnat pentru rezultatul interogării setat la N.

v Clauza 'FETCH FIRST N ROWS ONLY' lucrează similar, cu excepţia că setul de rezultate ale interogării este limitat la N rânduri de DB2 for z/OS. Aducerea a mai mult de N rânduri va avea ca rezultat codul SQL +100 (sfârşit date).

#### **CLI/ODBC**

- v Utilizatorul poate invoca suportul pentru blocuri de interogare suplimentare, pentru o interogare, utilizând atributul său instrucţiune SQL\_MAX\_ROWS.
- v Clauza 'FETCH FIRST N ROWS ONLY' este folosită în schimb pentru un server DB2 UDB pentru DB2 for z/OS 7.1 sau mai recent.
	- Pentru Versiunea 7, setul de rezultate ale interogării este limitat la N rânduri de DB2 pentru DB2 for z/OS. Încercarea de a aduce a mai mult de N rânduri va avea ca rezultat SQL\_NO\_DATA\_FOUND.
	- Pentru Versiunea 8 sau mai recentă, CLI asigură că doar primele N rânduri sunt returnate aplicației prin managerul de cursor client.
- **JDBC** Utilizatorul poate invoca suportul pentru blocuri de interogare suplimentare, pentru o interogare, utilizând metoda setMaxRows. Similar activării CLI/ODBC, DB2 Connect va eticheta clauza 'OPTIMIZE for N ROWS' pentru un server DB2 for z/OS 6.x. DB2 Connect va eticheta de asemenea clauza 'FETCH FIRST N ROWS ONLY' pentru un server DB2 for z/OS 7.1 sau mai recentă.

### **Scalarea ferestrei RFC-1323**

Scalarea ferestrelor este suportată pe toate platformele Windows, Linux şi UNIX care suportă extensiile RFC-1323 pentru TCP/IP. Puteţi activa această caracteristică pe DB2 pentru Windows, Linux sau UNIX folosind variabila de registru DB2 DB2SORCVBUF. Pentru a activa scalarea ferestrelor, această variabilă de registru ar trebui setată la orice valoare peste 64K. De exemplu, pe DB2 pentru Windows, Linux, sau UNIX, puteți emite db2set DB2SORCVBUF =65537.

Dimensiunile maxime ale buffer-elor de trimitere şi de primire sunt dependente de sistemul de operare. Pentru a se asigura că dimensiunile de buffer configurate au fost acceptate, utilizatorul poate să seteze parametrul de configurare al managerului de bază de date DIAGLEVEL la 4 (informativ) şi să verifice mesajele din fişierul istoric al notificărilor de administrare.

Pentru ca scalarea ferestrelor să aibă efect trebuie activată la ambele capete ale unei conexiuni; sau şi pe staţia de lucru şi gazdă, sau direct prin stiva TCP/IP a sistemului de operare, sau indirect prin produsul DB2. De exemplu, pentru DB2 for z/OS, scalarea ferestrelor poate fi activată prin sistemul de operare setând TCPRCVBUFRSIZE la orice valoare peste 64K. Dacă folosiţi un IBM Data Server Client la distanţă pentru a accesa o bază de date DB2 mainframe IBM printr-o statie de lucru a serverului DB2 Connect, puteti activa şi scalarea ferestrei pe client. Cu acelaşi jeton, puteţi activa scalarea ferestrei între un IBM Data Server Client la distanţă şi un server DB2 staţie de lucru când nu este implicată nicio bază de date DB2 mainframe IBM.

În timp ce scalarea ferestrei este destinată să crească performanţele reţelei, este important de observat că îmbunătăţirea aşteptată de performanţe ale reţelei nu se materializează întotdeauna. Interacţiunea dintre factori cum ar fi dimensiunea cadrului folosit pentru adaptorul LAN Ethernet sau Token-ring, dimensiunea IP MTU şi alte setări la rutere prin legătura de comunicație ar putea avea ca rezultat degradarea performanței o dată ce scalarea ferestrei a fost activată. De aceea, implicit, scalarea ferestrei este dezactivată, cu buffer-ele de recepție și de transmisie setate la 64K.

Trebuie să fiţi pregătit să apreciaţi impactul pornirii scalării ferestrei şi să realizaţi orice corecţii necesare pentru reţea. Pentru informaţii introductive privind ajustarea reţelei pentru performanţe îmbunătăţite, consultaţi [http://www.networking.ibm.com/nhd/webnav.nsf/pages/](http://www.networking.ibm.com/nhd/webnav.nsf/pages/netdocs.html) [netdocs.html.](http://www.networking.ibm.com/nhd/webnav.nsf/pages/netdocs.html)

### **Conversia datelor gazdă**

Când sunt transferate informaţii între diferite medii (cum ar fi Intel [Windows], IEEE [sistemele de operare Linux şi UNIX], System z [VM, VSE, z/OS], IBM Power Systems [IBM i]), ar putea fi necesară convertirea tipurilor de date numerice (cum ar fi decimal, integer, floating point). Această conversie poate afecta performanța.

Costul CPU al conversiei datelor caracter pe un singur octet este în general mai mic decât acela al conversiei datelor numerice (când este necesară conversia datelor).

Costul conversiei de date pentru DATE/TIME/TIMESTAMP este aproape egal cu cel pentru CHAR pe un singur octet. Conversia datelor în virgulă mobilă (FLOATING) costă cel mai mult. Proiectantul de aplicație ar putea vrea să beneficieze de aceste aspecte la proiectarea unei aplicaţii pe baza DB2 Connect.

Dacă o tabelă de bază de date are o coloană definită 'FOR BIT DATA', datele de tip caracter transferate între aplicaţie şi baza de date nu necesită nici o conversie de date. Aceasta poate fi folosită când arhivaţi date pe serverul de bază de date mainframe IBM.

## **Tipurile de date pentru datele caracter**

Datele caracter pot avea tipul de date CHAR sau VARCHAR. Care tip de date este mai eficient depinde de lungimea tipică de date din câmp:

- v Dacă dimensiunea datelor propriu-zise variază semnificativ VARCHAR este mai eficient, deoarece CHAR adaugă caractere goale pentru a umple câmpul. Aceste caractere goale trebuie să fie transferate de-a lungul reţelei, la fel ca oricare alte caractere.
- v Dacă dimensiunea datelor propriu-zise nu variază prea mult CHAR este mult mai eficient, deoarece fiecare câmp VARCHAR are câţiva octeţi pentru lungime, care trebuie să fie transmişi.

## **Hardware-ul de reţea**

Următoarele considerente se referă la hardware:

• Viteza retelei sau mediul de transmisie

Performantele se îmbunătătesc cu un mediu de transmisie mai rapid. De exemplu, următoarele valori sunt tipice pentru ratele de transfer brut al datelor:

**Canal-la-canal (fibre optice)** 4,0 MB/s

**LAN 16 Mbps** 2,0 MB/s

**Canal-la-canal (obişnuit)** 1,0 MB/s

**LAN 4 Mbps** 0,5 MB/s

**Purtătoare T1 de mare viteză (1,544 Mbps)** 0,193 MB/s

**Linie telefonică rapidă la distanţă 56 Kbps** 0,007 MB/s

#### **Model 19,6 Kbps**

0,002 MB/s

#### **Modem 9600 bps**

0,001 MB/s

Rata transferului de date este limitată de cel mai încet mediu de transmisie din calea spre serverul de bază de date mainframe IBM.

v Adaptorul de reţea sau controlorul de comunicaţii

Trebuie planificată cu grijă utilizarea memoriei adaptorului de rețea sau a controlerului de comunicaţii. În plus, trebuie să consultaţi un specialist în reţele pentru a vă asigura că controlerul are capacitatea de a manipula traficul suplimentar generat de DB2 Connect.

• Topologia retelei

Dacă datele trec dintr-un LAN în alt LAN și dintr-o rețea în altă rețea, luați în considerare timpul pentru parcurgerea traseului. Puntile, ruterele și gateway-urile vor crește timpul de transfer. De exemplu, prin reducerea numărului punților traversate se reduce numărul de hopuri necesare pentru fiecare cerere.

Trebuie luată de asemenea în considerare distanţa fizică dintre noduri. Chiar dacă un mesaj este transferat prin satelit, timpul de transfer este limitat de viteza lumini (3 \* 10\*\*8 m/s) şi de distanţa dus-întors dintre expeditor şi destinatar.

• Traficul retelei

Dacă lăţimea de bandă a reţelei este complet utilizată, vor scădea atât timpul de răspuns, cât şi rata transferului de date pentru o singură aplicaţie.

Pot apărea aglomerări în reţea atunci când datele se acumulează într-o anumită parte a reţelei; de exemplu, la un NCP vechi cu o dimensiune foarte mică a buffer-ului.

• Fiabilitatea rețelei

Dacă rata de erori a reţelei este mare, debitul reţelei va scădea şi aceasta va duce la o performanţă de nivel scăzut, din cauza retransmisiei.

### **Ajustarea performanţei aplicaţiei CLI/ODBC**

CLI/ODBC este o interfaţă de programare a aplicaţiilor SQL care poate fi apelată de aplicaţiile dumneavoastră de bază de date. Funcţiile CLI invocă proceduri memorate DB2 care, în schimb, accesează tabelele de catalogare sistem.

Unele aplicaţii folosesc API-uri ODBC pentru a aduna informaţii de metadate care sunt folosite în procesarea ulterioară. Cele zece apeluri API de metadate care pot fi făcute sunt:

- SQLTables
- SQLColumns
- SQLSpecialcolumns
- SQLStatistics
- SQLPrimarykeys
- SQLForeignkeys
- SQLTablePrivileges
- SQLColumnPrivileges - SQLProcedures
- 
- SQLProcedureColumns

Anumite aplicaţii CLI/ODBC care folosesc API-urile de metadate listate mai sus ar putea interoga toate obiectele din această bază de date. De exemplu, un apel SQLTables cere metadate pentru toate tabele din baza de date. Pe un sistem mare, asemenea cereri pot duce la mult trafic pe reţea, pot dura o perioadă considerabilă de timp şi pot consuma o cantitate considerabilă din resursele serverului.

Pot fi folosite mai multe cuvinte cheie de iniţializare CLI/ODBC pentru a limita cantitatea de date care vor fi returnate de apelurile iniţiale API în timpul etapei "obţinere informaţii" după conectarea la baza de date. Aceste cuvinte cheie pot fi setate de:

- 1. Editare manuală a fişierului db2cli.ini.
- 2. Prin schimbarea setărilor ODBC/CLI pentru baza de date folosind Configuration Assistant a clientului (pe acele platforme care le suportă).
- 3. Actualizând configurarea bazei de date CLI folosind linia de comandă a interfeţei DBA.

Cuvintele cheie sunt:

- DBName
- TableType
- SchemaList
- SysSchema
- GrantorList - GranteeList

# **Capitolul 5. Depanarea**

## **Depanarea DB2 Connect**

Mediul DB2 Connect implică mai multe produse software, hardware și de comunicație. Depanarea se realizează cel mai bine stabilind verdictul (locația erorii) printr-un proces de eliminare şi rafinare a datelor disponibile.

După strângerea informațiilor relevante și bazându-vă pe selecția dumneavoastră de subiecte aplicabile, treceţi la secţiunea de referinţă.

## **Strângerea informaţiilor relevante**

Depanarea include îngustarea domeniului problemei şi investigarea cauzelor posibile. Un punct de start potrivit este adunarea informaţiilor relevante şi stabilirea a ceea ce se cunoaşte, a datelor ce nu au fost strânse și ce căi de depanare puteți elimina. Răspundeți cel puțin la întrebările următoare.

- v Conectările iniţiale s-au realizat cu succes?
- Hardware-ul funcționează corespunzător?
- Căile de comunicație sunt operaționale?
- v Au existat modificări ale reţelei de comunicaţie care ar fi putut face invalide intrările de director anterioare?
- v A fost pornită baza de date?
- v Este întreruptă comunicaţia este între unul sau mai mulţi clienţi şi DB2 Connect Server (gateway); între gateway-ul DB2 Connect şi serverul de bază de date mainframe IBM; sau între DB2 Connect Personal Edition şi serverul de bază de date mainframe IBM.
- Ce puteti determina din continutul mesajului și jetoanele returnate în mesaj?
- v Folosirea uneltelor de diagnoză cum ar fi db2trc, db2pd sau db2support v-ar putea ajuta în acest moment?
- Alte masini realizează taskuri similare care functionează corect?
- v Dacă acesta este un task la distanţă, reuşeşte executarea lui locală?

## **Conectarea iniţială nu se realizează cu succes**

Revedeţi următoarele întrebări şi asiguraţi-vă că paşii de instalare au fost urmaţi:

1. *Procesarea instalării s-a realizat cu succes?*

- Au fost disponibile toate produsele software de cerințe preliminare?
- v A fost adecvat spaţiul de memorie şi de disc?
- v A fost instalat suportul pentru client la distanţă?
- v A fost completată instalarea software-ului de comunicaţii fără nici o condiţie de eroare?
- 2. *Pentru sistemele de operare UNIX, a fost creată o instanţă a produsului?*
	- Ca root, ați creat un utilizator și un grup care să devină proprietarul instanței și grupul sysadm?
- 3. *Dacă este cazul, informaţiile de licenţă au fost procesate cu succes?*
	- v Pentru sistemele de operare UNIX, aţi editat fişierul nodelock şi aţi introdus parola pe care a livrat-o IBM?
- 4. *Configuraţiile între serverul de bază de date mainframe IBM şi staţia de lucru au fost configurate corect?*
	- v Există trei configuraţii care trebuie să fie luate în considerare:
- a. Configurația server de bază de date mainframe IBM identifică solicitantul aplicației la server. Sistemul de gestiune server de bază de date mainframe IBM va avea intrări catalog sistem care vor defini solicitantul în termeni de locaţie, protocol reţea şi securitate.
- b. Configuraţia staţiei de lucru DB2 Connect defineşte populaţia client pentru server şi serverul mainframe IBM.
- c. Configurarea staţiei de lucru client trebuie să aibă numele staţiei de lucru şi protocolul de comunicaţie definite.
- Analiza problemelor pentru nerealizarea unei conexiuni inițiale include verificarea că numele PU (unitate fizică) sunt complete şi corecte sau verificarea conexiunilor TCP/IP pentru care au fost specificate numărul corect de port şi numele gazdei.
- Administratorul server de bază de date mainframe IBM și administratorul de rețea au utilitare disponibile pentru a diagnostica probleme.
- 5. *Aveţi nivelul de autoritate cerut de sistemul de gestionare a bazei de date de pe serverul mainframe IBM pentru a folosi baza de date de pe mainframe IBM?*.
	- v Evaluaţi autoritatea de acces a utilizatorului, regulile pentru calificativele de tabele, rezultatele anticipate.
- 6. *Dacă încercaţi să folosiţi CLP (Command Line Processor) pentru a lansa instrucţiuni SQL pentru serverul de bază de date mainframe IBM, reuşiţi?*
	- v Aţi urmat procedura de a lega CLP la serverul de bază de date mainframe IBM?

# **Au apărut probleme după conectarea iniţială**

Următoarele întrebări pot constitui un punct de plecare pentru a îngusta domeniul problemei.

- 1. *Există circumstanţe de operare speciale sau neobişnuite?*
	- Există o nouă aplicație?
	- v Există noi proceduri utilizate?
	- v Există modificări recente care pot afecta sistemul? De exemplu, au fost modificate produse sau aplicaţii software de la ultima rulare cu succes a aplicaţiei sau scenariului?
	- v Pentru programe de aplicaţie, ce interfaţă de aplicaţie de program (API) a fost folosită pentru a crea programul?
	- v Au fost rulate alte aplicaţii care folosesc software-ul sau API-uri de comunicaţii pe sistemul utilizatorului?
	- v A fost instalat recent un pachet de corecţii? Dacă problema a apărut în timp ce un utilizator încerca folosirea unei caracteristici ce nu a mai fost folosită (sau încărcată) în sistemul de operare respectiv de când a fost instalată, stabiliţi care este cel mai recent pachet de corecţii IBM şi încărcaţi-l *după* instalarea caracteristicii.
- 2. *Această eroare a mai apărut înainte?*
	- Există vreo rezolvare documentată pentru condiții de eroare anterioare?
	- Cine au fost participanții și dacă aceștia pot furniza informații de specialitate privind o posibilă evoluție a acțiunii?
- 3. *Aţi încercat să folosiţi comenzile software-ului de comunicaţii care returnează informaţii despre reţea?*
	- v TCP/IP ar putea avea informaţii valoroase extrase folosind comenzi şi demoni TCP/IP.
- 4. *Există informaţii returnate în SQLCA (SQL communication area) care vă pot fi utile?*
	- v Problema care se ocupă de proceduri trebuie să includă paşi de examinare a conţinuturilor câmpurilor SQLCODE şi SQLSTATE.
	- SQLSTATE permite programatorilor de aplicații să testeze pentru clase de erori care sunt comune pentru familia DB2 a produselor bază de date. Într-o reţea bază de date relaţională distribuită acest câmp ar putea furniza o bază comună.
- 5. *A fost executat START DBM pe Server?* Adiţional, asiguraţi-vă că mediul variabilei DB2COMM este setat corect pentru clienţii care accesează serverul de la distanţă.
- 6. *Există alte maşini care efectuează aceeaşi activitate şi pot să se conecteze cu succes la server?* Numărul maxim de clienți care încearcă să se conecteze la server ar putea fi atins. Dacă se deconectează un client de la server poate după aceea să se conecteze clientul care mai înainte nu se putea conecta?
- 7. *Maşina are adresarea corespunzătoare?* Verificaţi dacă maşina este unică în reţea.
- 8. *Când se face conectarea de la distanţă, este garantată autoritatea necesară clientului?* Conectarea la instanță ar putea avea succes, dar autorizarea ar fi putut să nu fie garantată la nivelul bază de date sau tabel.
- 9. *Este aceasta prima masină de conectat la o bază de date la distanță?* În medii distribuite ruterele sau puntile dintre retele ar putea să blocheze comunicatiile între client și server. De exemplu, la folosirea TCP/IP, asigurați-vă că puteți face PING la gazda la distanță.

## **Uneltele de diagnoză**

Dacă întâlniţi o problemă, puteţi utiliza următoarele:

v Toate datele de diagnoză, cum ar fi fişierele dump, fişierele capcană, istoricele de eroare, fişierele de notificare şi istoricele de alerte, se află în calea specificată de parametrul de configurare a managerului bazei de date pentru calea directorului datelor de diagnoză (**diagpath**):

Dacă valoarea acestui parametru de configurare este null, datele de diagnoză sunt scrise într-unul dintre următoarele directoare sau foldere:

- Pentru mediile Linux şi UNIX: INSTHOME/sqllib/db2dump, unde *INSTHOME* este directorul home al instanței.
- Pentru mediile Windows suportate:
	- Dacă nu este setată variabila de mediu **DB2INSTPROF**, se foloseşte x:\SQLLIB\DB2INSTANCE, unde x:\SQLLIB este referinţa drive-ului şi a directorului specificat în variabila de registru **DB2PATH**, iar valoarea **DB2INSTANCE** este numele instanței.

**Notă:** Directorul nu trebuie să se numească SQLLIB.

- Dacă nu este setată variabila de mediu **DB2INSTPROF**, se foloseşte x:\DB2INSTPROF\DB2INSTANCE, unde **DB2INSTPROF** este numele directorului cu profilul de instanţă, iar **DB2INSTANCE** este numele instanţei (implicit, valoarea **DB2INSTDEF** pe sistemele de operare Windows pe 32 de biţi).
- v Pentru sisteme de operare Windows, puteţi folosi Event Viewer pentru a vizualiza istoricul de notificare administrare.
- v Printre uneltele de diagnoză care pot fi folosite se numără **db2trc**, **db2pd**, **db2support** şi **db2diag**.
- Pentru sisteme de operare Linux si UNIX, comanda **ps**, care returnează informații de stare proces despre procese active pentru ieşire standard.
- v Pentru sisteme de operare UNIX, fişierul de bază care este creat în directorul curent când au loc erori severe. Acesta conține o imagine de memorie a procesului terminat și poate fi utilizat pentru a determina care funcţii au cauzat eroarea.

# **Urmăririle DB2 în DB2 Connect**

Actiunile și operațiile de urmărire din mediul dumneavoastră de lucru vă pot oferi informații utile pentru depanarea unei probleme. Puteţi obţine, face dump şi formata o urmărire realizată în produsul server de bază de date DB2.

Facilitatea de urmărire este furnizată ca parte a produsului server de bază de date DB2.

## **Obţinerea unei urme DB2 folosind db2trc**

Comanda db2trc controlează facilitatea de urmărire furnizată cu DB2. Facilitatea de urmărire înregistrează informaţii despre operaţii şi formatează aceste informaţii într-o formă ce poate fi citită.

Nu uitaţi că apare o regie suplimentară atunci când rulează o urmărire, aşa că activarea facilității de urmărire poate afecta performanța sistemului.

În general, echipele IBM de dezvoltare şi de suport software folosesc urmăririle DB2 pentru depanare. Puteţi rula o urmărire pentru a obţine informaţii referitoare la o problemă pe care o investigati, dar folosirea sa are rezultate limitate fără cunoașterea codului sursă DB2.

Cu toate acestea, este important să știți cum se pornește corect urmărirea și cum se face dump pentru fişierele de urmărire, în eventualitatea că vi se cere obţinerea lor.

**Notă:** Va trebui să aveţi autoritatea SYSADM, SYSCTRL sau SYSMAINT pentru a folosi db2trc

Pentru a vă face o idee care sunt opțiunile disponibile, executați comanda db2trc fără niciun parametru:

```
C:\>db2trc
Usage: db2trc (chg|clr|dmp|flw|fmt|inf|off|on) options
```
Pentru informații suplimentare despre un anumit parametru al comenzii db2trc, folosiți opţiunea -u. De exemplu, pentru a vedea informaţii suplimentare despre activarea urmăririi, executaţi următoarea comandă:

db2trc on -u

Aceasta va furniza informații despre toate opțiunile adiționale (etichetate ca "facilități") ce pot fi specificate la activarea urmăririi DB2.

Când se activează urmărirea, cea mai importantă optiune este -L. Aceasta specifică dimensiunea buffer-ului de memorie care va fi folosit pentru a stoca informaţiile urmărite. Dimensiunea buffer-ului poate fi specificată în octeți sau în megaocteți. (Pntru a specifica megaocteţi, adăugaţi "M" sau "m" după valoare). Dimensiunea buffer-ului de urmărire trebuie să fie un număr de megaocteţi egal cu o putere a lui doi. Dacă specificaţi o dimensiune care nu îndeplineşte această cerinţă, dimensiunea buffer-ului va fi rotunjită automat în jos, la cea mai apropiată putere a lui doi.

Dacă buffer-ul este prea mic, se pot pierde informaţii. În mod implicit, sunt păstrate numai cele mai recente informaţii în cazul în care se umple buffer-ul. Dacă buffer-ul este prea mare, poate fi dificilă trimiterea fişierului la echipa IBM de suport software.

Dacă se urmăreşte o operaţie relativ scurtă (cum ar fi o conexiune la baza de date), de obicei este suficientă o dimensiune de aproximativ 8 MB:

 $C: \> db2$ trc on  $-1$  8M Trace is turned on

Dacă însă urmăriţi o operaţie mai mare sau dacă se desfăşoară o activitate intensă, poate fi necesar un buffer de urmărire mai mare.

Pe majoritatea platformelor, urmărirea poate fi activată în orice moment şi funcţionează aşa cum s-a arătat mai sus. Există însă şi anumite situaţii de care trebuie să ţineţi cont:

1. Pe sisteme cu mai multe partiţii de bază de date, trebuie să rulaţi o urmărire pentru fiecare partiţie fizică (nu logică) de bază de date.

2. Pe platformele HP-UX, Linux şi Solaris, dacă este dezactivată urmărirea după ce a fost pornită instanţa, la următoarea pornire a urmăririi va fi folosit un buffer foarte mic, indiferent de dimensiunea specificată. De exemplu, să spunem că aţi pornit ieri urmărirea folosind comanda db2trc on -l 8m, aţi colectat o urmărire şi apoi aţi dezactivat urmărirea (db2trc off). Astăzi doriţi să rulaţi urmărirea cu buffer-ul de memorie setat la 32 megaocteţi (db2trc on -l 32m) fără a opri şi a reporni instanţa. Veţi constata că în acest caz urmărirea va avea un buffer mic. Pentru a rula eficient urmărirea pe aceste platforme, activaţi urmărirea după pornirea instanţei cu dimensiunea de buffer de care aveţi nevoie şi "curăţaţi" după aceea buffer-ul după cum este necesar.

## **Realizarea unui dump pentru un fişier de urmărire DB2**

După ce a fost activată facilitatea de urmărire folosind optiunea ON, toată activitatea ulterioară a instanței va fi urmărită.

În timp ce rulează urmărirea, puteţi folosi opţiunea clr pentru a curăţa buffer-ul de urmărire. Toate informaţiile existente în buffer-ul de urmărire vor fi înlăturate.

C:\>db2trc clr Trace has been cleared

După terminarea operaţiei urmărite, folosiţi opţiunea dmp urmată de un nume de fişier de urmărire pentru a realiza pe disc un dump al buffer-ului de memorie. De exemplu:

C:\>db2trc dmp trace.dmp Trace has been dumped to file

Facilitatea de urmărire va continua să ruleze după ce a fost realizat dump-ul pentru buffer-ul de urmărire. Pentru a dezactiva urmărirea, folosiţi opţiunea OFF:

C:\>db2trc off Trace is turned off

## **Formatarea unui fişier de urmărire DB2**

Fişierul de dump creat de comanda db2trc dmp este în format binar şi nu poate fi citit. Pentru a verifica dacă un fişier de urmărire poate fi citit, formataţi fişierul de urmărire binar pentru a afişa controlul fluxului şi trimiteţi ieşirea formatată la un dispozitiv null.

Exemplul următor prezintă comanda pentru realizarea acestui task: db2trc flw example.trc nul

unde example.trc este un fişier binar care a fost produs folosind opţiunea dmp.

Ieşirea acestei comenzi vă va spune explicit dacă există vreo problemă privind citirea fişierului şi dacă urmărirea a fost sau nu înfăşurată.

În acest punct, fişierul de dump poate fi trimis la IBM Software Support. Acolo va fi formatat pe baza nivelului dumneavoastră de service pentru DB2. Însă uneori este posibil să vi se ceară să treceţi fişierul de dump în format ASCII înainte de a-l trimite. Puteţi face aceasta cu opţiunile flw şi fmt. Trebuie să furnizaţi numele fişierului binar de dump şi numele fişierului ASCII pe care doriți să-l creați:

```
C:\>db2trc flw trace.dmp trace.flw
C:\Temp>db2trc flw trace.dmp trace.flw
Total number of trace records : 18854
Trace truncated : NO
Trace wrapped : NO
Number of trace records formatted : 1513 (pid: 2196 tid 2148 node: -1)
Number of trace records formatted : 100 (pid: 1568 tid 1304 node: 0)
...
```
C:\>db2trc fmt trace.dmp trace.fmt C:\Temp>db2trc fmt trace.dmp trace.fmt Trace truncated : NO Trace wrapped : NO<br>Total number of trace records : 18854 Total number of trace records Number of trace records formatted : 18854

Dacă această ieşire indică faptul că "Trace wrapped" este "YES", înseamnă că buffer-ul de urmărire nu a fost suficient de mare pentru a conţine toate informaţiile colectate în perioada de urmărire. În funcţie de situaţie, o urmărire înfăşurată poate fi suficient de bună. Dacă vă interesează cele mai recente informaţii (adică informaţiile păstrate implicit dacă nu se specifică opțiunea -i), ceea ce se află în fișierul de urmărire poate fi suficient. Însă dacă vă interesează ceea ce s-a întâmplat la începutul perioadei de urmărire sau dacă vă interesează tot ce s-a întâmplat, poate fi necesar să executaţi din nou operaţia, cu un buffer de urmărire mai mare.

Puteţi folosi anumite opţiuni când formataţi un fişier binar într-un fişier text ce poate fi citit. De exemplu, puteţi folosi db2trc fmt -xml trace.dmp trace.fmt pentru a converti datele binare și a trimite rezultatul într-un format parsabil XML. Celelalte opțiuni sunt prezentate detaliat în descrierea comenzii de urmărire (db2trc).

Alt lucru de care trebuie să ţineţi cont este faptul că în sistemele de operare Linux şi UNIX DB2 va realiza automat pe disc un dump pentru buffer-ul de urmărire atunci când se opreşte instanţa din cauza unei erori grave. Astfel, dacă este activată urmărirea când o instanţă se termină anormal, este creat un fişier în directorul de diagnoză şi este denumit db2trdmp.###, unde ### este numărul partiţiei de bază de date. Nu la fel se întâmplă pe platformele Windows. În aceste situații trebuie să creați manual dump-ul urmăririi.

Pentru a recapitula, următorul exemplu prezintă o secvenţă obişnuită de comenzi db2trc:

```
db2trc on -l 8M
db2trc clr
<Executaţi comenzile pentru re-crearea problemei>
db2trc dump db2trc.dmp
db2trc off
db2trc flw db2trc.dmp <nume_fişier>.flw
db2trc fmt db2trc.dmp <nume_fişier>.fmt
db2trc fmt -c db2trc.dmp <nume_fişier>.fmtc
```
### **Fişierele de urmărire DRDA**

Înainte de a analiza urmăririle DRDA, trebuie să înţelegeţi că DRDA este un standard deschis pentru definirea structurilor de date date și de comunicație. De exemplu, DRDA cuprinde un set de reguli pentru organizarea datelor în vederea transmisiei şi modul de comunicare a informaţiilor care apar.

Aceste reguli sunt definite în următoarele manuale de referinţă:

- DRDA V3 Vol. 1: Distributed Relational Database Architecture
- DRDA V3 Vol. 2: Formatted Data Object Content Architecture
- DRDA V3 Vol. 3: Distributed Data Management Architecture

Versiunile PDF ale acestor manuale sunt disponibile la [www.opengroup.org.](http://www.opengroup.org)

Utilitarul **db2drdat** înregistrează datele schimbate între un DRDA Application Requestor (AR) şi un DB2 DRDA Application Server (AS) (de exemplu între DB2 Connect şi un server de bază de date gazdă sau server Power Systems).
## <span id="page-108-0"></span>**Utilitarul de urmărire**

Utilitarul db2drdat înregistrează datele schimbate între serverul DB2 Connect (în numele IBM Data Server Client) şi serverul de bază de date mainframe IBM.

Ca un administrator de bază de date (sau dezvoltator de aplicaţii), aţi putea considera util să înțelegeți cum funcționează acest flux de date, deoarece aceste cunoștințe vă pot ajuta să determinaţi originea unei anumite probleme. Să presupunem că aflaţi în următoarea situaţie: lansaţi o instrucţiune de bază de date CONNECT TO pentru un server de bază de date mainframe IBM și comanda eșuează și primiți un cod de retur pentru eșec. Dacă înțelegeți exact ce informaţii au fost trimise sistemului de gestiune server de bază de date mainframe IBM, ati putea determina cauza esecului chiar dacă informatiile codului retur sunt generale. Multe eşuări sunt cauzate de simple erori de utilizator.

Ieşirea de la db2drdat listează fluxurile de date schimbate între staţia de lucru DB2 Connect şi sistemul de gestionare a serverului de bază de date mainframe IBM. Datele trimise la serverul de bază de date mainframe IBM sunt etichetate SEND BUFFER şi datele primite de la un server de bază de date mainframe IBM sunt etichetate RECEIVE BUFFER.

Dacă un buffer de primire conține informație SQLCA, va fi urmat de o interpretare formatată a acestei date şi etichetată SQLCA. Câmpul SQLCODE al unui SQLCA este valoarea *nemapată* returnată de serverul de bază de date mainframe IBM. Buffer-ele de trimitere şi de primire sunt aranjate de la cel mai vechi la cel mai recent în fişier. Fiecare buffer are:

- ID-ul de proces
- v O etichetă SEND BUFFER, RECEIVE BUFFER sau SQLCA. Prima comandă DDM sau obiect dintr-un buffer are eticheta DSS TYPE.

Datele care rămân în buffer-ele de trimitere sau de primire sunt divizate în 5 coloane care conțin:

- Un număr de octeți.
- v Coloanele 2 şi 3 reprezintă fluxurile de date DRDA schimbate între cele două sisteme, în ASCII sau EBCDIC.
- O reprezentare ASCII a coloanelor 2 și 3.
- O reprezentare EBCDIC a coloanelor 2 și 3.

## **Ieşirea urmăririi**

Utilitarul db2drdat scrie următoarele informații în *fisierul de urmărire*:

- $\bullet$  -r
	- Tip de răspuns/obiect DRDA
	- Buffer de primire
- $\bullet$  -s
	- Tip de cerere DRDA
	- Buffer de trimitere
- $\bullet$  -c
	- SQLCA
- Informație de eroare TCP/IP
	- Cod de retur funcţie de primire
	- Gravitate
	- Protocol folosit
	- API folosit
	- Funcţie

<span id="page-109-0"></span>– Număr eroare

### **Notă:**

- 1. O valoare zero pentru codul de ieşire indică faptul că s-a terminat cu succes comanda, iar o valoare nenulă indică faptul că nu este aşa.
- 2. Câmpurile returnate variază în funcție de API-ul folosit.
- 3. Câmpurile returnate variază în funcție de platforma pe care rulează DB2 Connect, chiar și pentru acelaşi API.
- 4. În cazul în care comanda db2drdat trimite ieşirea către fişierul care deja există, vechiul fisier va fi sters, exceptând situatia în care permisiunile fisierului împiedică stergerea lui.

## **Analizarea fişierului cu ieşirea urmăririi**

Într-o urmărire db2drdat sunt capturate următoarele informaţii:

- ID-ul procesului (PID) al aplicatiei client
- v RDB\_NAME catalogat în directorul de servicii de conexiuni la baze de date (DCS).
- CCSID-urile DB2 Connect
- v CCSID-urile serverului de bază de date mainframe IBM
- v Sistemul de gestionare a serverului bazei de date mainframe IBM cu care comunică sistemul DB2 Connect.

Primul buffer conţine comenzile Exchange Server Attributes (EXCSAT) şi Access RDB (ACCRDB) trimise la sistemul de gestiune server de bază de date mainframe IBM. Trimite aceste comenzi ca rezultat al comenzii de bază de date CONNECT TO. Următorul buffer conține răspunsul pe care l-a primit DB2 Connect de la sistemul de gestionare a serverului de bază de date mainframe IBM. Conține EXCSATRD (Exchange Server Attributes Reply Data) şi un ACCRDBRM (Access RDB Reply Message).

#### **EXCSAT**

Comanda EXCSAT conţine numele staţiei de lucru a clientului specificat de obiectul SRVNAM (Server Name), care este punctul de cod X'116D', conform specificaţiei DDM. Comanda EXCSAT se află în primul buffer. În comanda EXCSAT, valorile X'9481A292' (codate în CCSID 500) sunt traduse în *mască* după ce s-a înlăturat X'116D'.

Comanda EXCSAT conţine de asemenea obiectul EXTNAM (External Name), care este deseori plasat în informatiile de diagnoză de pe sistemul de gestionare a bazei de date mainframe IBM. Este alcătuit dintr-un ID de aplicaţie pe 20 de octeţi, urmat de un ID de proces de 8 octeti (sau un ID de proces pe 4 octeti și un ID de fir de execuție pe 4 octeți). Este reprezentat de punctul de cod X'115E', în acest exemplu valoarea sa fiind completată de db2bp cu spații, urmate de 000C50CC. Pe un Linux sau UNIX IBM Data Server Client, această valoare poate fi corelată cu comanda ps, care returnează informatiile de stare despre procese despre procesele active la iesirea standard.

#### **ACCRDB**

Comanda ACCRDB contine RDB\_NAME din obiectul RDBNAM, care este punctul de cod X'2110'. Comanda ACCRDB urmează comenzii EXCSAT din primul buffer. În comanda ACCRDB, valorile X'E2E3D3C5C3F1' sunt traduse în STLEC1 după ce s-a înlăturat X'2110'. Aceasta corespunde câmpului de nume al bazei de date destinaţie din directorul DCS.

Şirul de contabilizare are punctul de cod X'2104'.

<span id="page-110-0"></span>Setul de coduri configurat pentru stația de lucru DB2 Connect este afișat prin localizarea obiectului CCSID CCSIDSBC (CCSID pentru caractere pe un octet) cu punctul de cod X'119C' în comanda ACCRDB. În acest exemplu, CCSIDSBC este X'0333', ceea ce înseamnă 819.

În comanda ACCRDB sunt prezente de asemene obiectele CCSIDDBC (CCSID pentru caractere pe doi octeţi) şi CCSIDMBC (CCSID pentru caractere pe octeţi amestecaţi) adiţionale, cu punctele de cod X'119D' şi X'119E'. În acest exemplu, CCSIDSBC este X'04B0', ceea ce înseamnă 1200, iar CCSIDMBC este X'0333', ceea ce înseamnă 819.

### **EXCSATRD şi ACCRDBRM**

Valorile CCSID sunt de asemenea returnate de la serverul de bază de date mainframe IBM în Access RDB Reply Message (ACCRDBRM) în al doilea buffer. Acest buffer conține EXCSATRD urmat de ACCRDBRM. Fișierul de ieșire exemplu conține două valori CCSID pentru sistemul server de bază de date mainframe IBM. Valorile sunt 1208 (pentru caractere pe un octet şi octet mixt) 1200 (pentru caractere pe doi octeţi).

Dacă DB2 Connect nu recunoaşte pagina de cod ce vine înapoi de la serverul de bază de date mainframe IBM, utilizatorul primeşte SQLCODE -332, împreună cu paginile de cod sursă şi ţintă. Dacă serverul de bază de date mainframe IBM nu recunoaşte setul de coduri trimis de DB2 Connect, returnează VALNSPRM (Parameter Value Not Supported, cu punctul de cod DDM X'1252'), care se traduce în SQLCODE -332 pentru utilizator.

ACCRDBRM conţine de asemenea parametrul PRDID (Product-specific Identifier, cu punctul de cod X'112E'). Valoarea este X'C4E2D5F0F8F0F1F5', ceea ce înseamnă DSN08015 în EBCDIC. Conform standardelor, DNS este DB2 for z/OS. Este indicat de asemenea numărul de versiune. ARI este DB2 Server for VSE & VM, SQL este baza de date DB2 sau DB2 Connect, iar QSQ este DB2 for IBM i.

# **Exemple de fişier de ieşire al urmăririi**

Figurile următoare prezintă o ieşire exemplu ce ilustrează câteva schimburi de fluxuri de date DRDA între staţiile de lucru DB2 Connect şi un server de bază de date gazdă sau System i. Din punctul de vedere al utilizatorului, a fost emisă o comandă bază de date CONNECT TO folosind procesorul liniei de comandă (CLP).

[Figura 13 la pagina 104](#page-111-0) foloseşte DB2 Connect Enterprise Edition Versiunea 9.1 şi DB2 for z/OS Versiunea 8 peste o conexiune TCP/IP.

<span id="page-111-0"></span>1 data DB2 UDB DRDA Communication Manager sqljcSend fnc (3.3.54.5.0.100) pid 807116 tid 1 cpid -1 node 0 sec 0 nsec 0 probe 100 bytes 16 Data1 (PD TYPE UINT,8) unsigned integer: 233 2 data DB2 UDB DRDA Communication Manager sqljcSend fnc (3.3.54.5.0.1177) pid 807116 tid 1 cpid -1 node 0 sec 0 nsec 19532 probe 1177 bytes 250 SEND BUFFER(AR): EXCSAT RQSDSS (ASCII) (EBCDIC) 01234567 89ABCDEF 0123456789ABCDEF 0123456789ABCDEF 0000 00C3D041000100BD 1041007F115E8482 ...A.....A...^.. .C}........".;db 0010 F282974040404040 4040404040404040 ...@@@@@@@@@@@@@ 2bp 0020 4040F0F0F0C3F5F0 C3C3F0F0F0000000 @@.............. 000C50CC000... 0030 0000000000000000 0000000000000000 ................ ................ 0040 0000000000000000 000000000060F0F0 .............`.. .............-00 0050 F0F1A2A495404040 4040404040404040 0060 4040404040404040 4040404040404040 @@@@@@@@@@@@@@@@ 0070 C4C5C3E5F8404040 F0A2A49540404040 .....@@@....@@@@ DECV8 0sun 0080 4040404040404040 4000181404140300 @@@@@@@@@....... ....... 0090 0724070008147400 05240F0008144000 .\$....t..\$....@. .............. . 00A0 08000E1147D8C4C2 F261C1C9E7F6F400 ....G....a...... .....QDB2/AIX64. 00B0 08116D9481A29200 0C115AE2D8D3F0F9 ..m.......Z..... ..\_mask...]SQL09 00C0 F0F0F0 ... 0000 ACCSEC RQSDSS (ASCII) (EBCDIC)<br>0 1 2 3 4 5 6 7 8 9 A B C D E F 0123456789ABCDEF 012345678 01234567 89ABCDEF 0123456789ABCDEF 0123456789ABCDEF 0000 0026D00100020020 106D000611A20003 .&..... .m...... ..}......\_...s.. 0010 00162110E2E3D3C5 C3F1404040404040 ..!........@@@@@ ....STLEC1 0020 404040404040 @@@@@@ 3 data DB2 UDB DRDA Communication Manager sqljcReceive fnc (3.3.54.3.0.100) pid 807116 tid 1 cpid -1 node 0 sec 0 nsec 110546200 probe 100 bytes 12 Data1 (PD\_TYPE\_UINT,4) unsigned integer: 105 4 data DB2 UDB DRDA Communication Manager sqljcReceive fnc (3.3.54.3.0.1178) pid 807116 tid 1 cpid -1 node 0 sec 0 nsec 110549755 probe 1178 bytes 122 RECEIVE BUFFER(AR): EXCSATRD OBJDSS (ASCII) (EBCDIC) 0 1 2 3 4 5 6 7 8 9 A B C D E F 0123456789ABCDEF 0123456789ABCDEF<br>0059D04300010053 1443000F115EE5F8 .Y.C...S.C...^.. ..}...........;V8 0000 0059D04300010053 1443000F115EE5F8 0010 F1C14BE2E3D3C5C3 F100181404140300 ..K............... 1A.STLEC1....... 0020 0724070007147400 05240F0007144000 \$...t..\$....@. ................. 0030 0700081147D8C4C2 F20014116DE2E3D3 ....G.......m... .....QDB2...\_STL<br>0040 C5C3F14040404040 404040404040000C11 ...@@@@@@@@@... EC1 ... 0040 C5C3F14040404040 404040404040000C11 ...@@@@@@@@@... EC1 \_\_\_\_\_\_\_\_\_\_\_\_\_\_\_\_\_\_\_ 0050 5AC4E2D5F0F8F0F1 F5 Z........ ]DSN08015 ACCSECRD OBJDSS (ASCII) (EBCDIC) 0 1 2 3 4 5 6 7 8 9 A B C D E F 0123456789ABCDEF 0123456789ABCDEF 0000 0010D0030002000A 14AC000611A20003 ................ ..}..........s.. 5 data DB2 UDB DRDA Communication Manager sqljcSend fnc (3.3.54.5.0.100) pid 807116 tid 1 cpid -1 node 0 sec 0 nsec 110656806 probe 100 bytes 16 Data1 (PD\_TYPE\_UINT,8) unsigned integer: 233

*Figura 13. Exemplu de ieşire de urmărire (conexiune TCP/IP)*

6 data DB2 UDB DRDA Communication Manager sqljcSend fnc (3.3.54.5.0.1177) pid 807116 tid 1 cpid -1 node 0 sec 0 nsec 110659711 probe 1177 bytes 250

SEND BUFFER(AR):

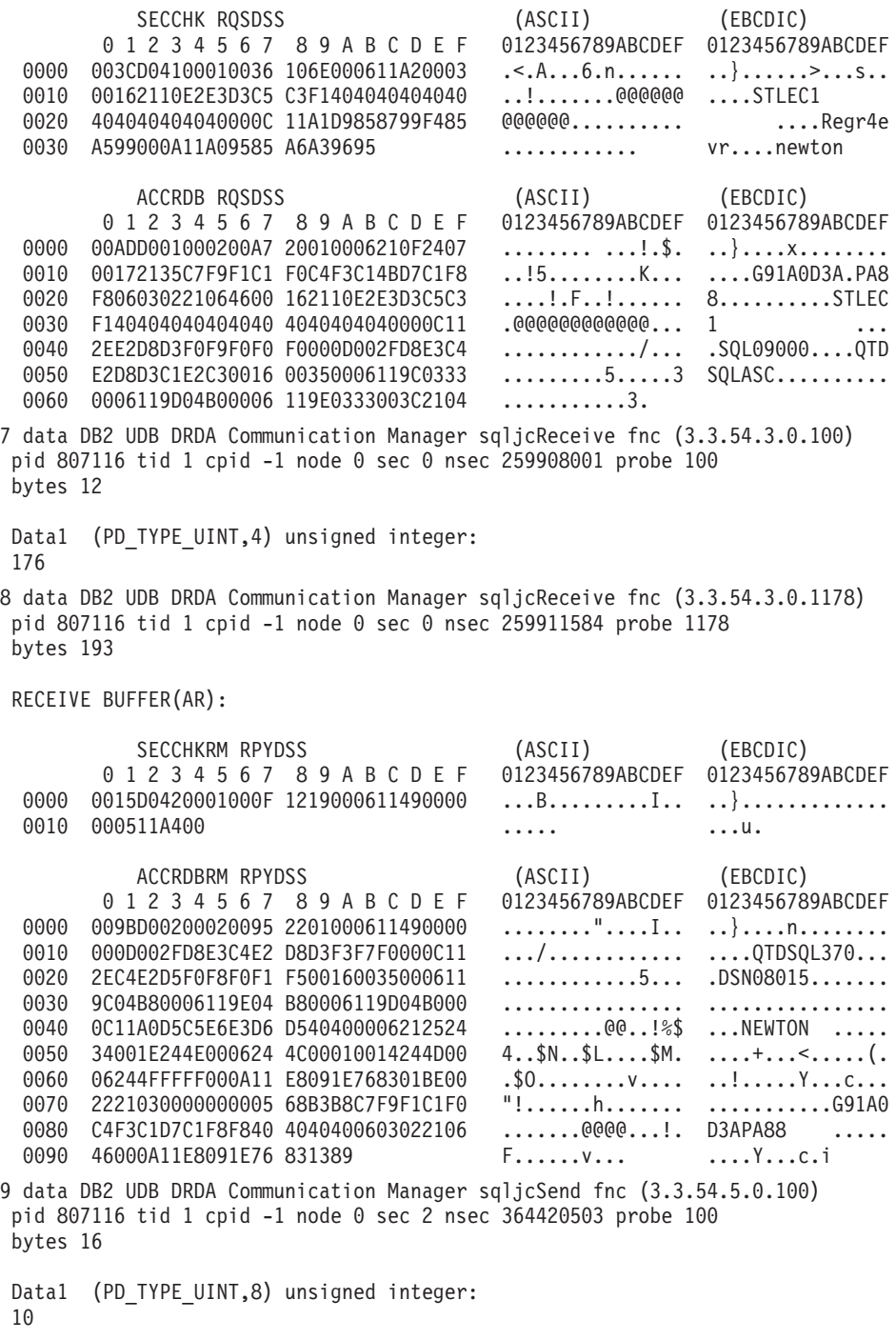

*Figura 14. Exemplu de ieşire de urmărire (conexiune TCP/IP) - continuare*

10 data DB2 UDB DRDA Communication Manager sqljcSend fnc (3.3.54.5.0.1177) pid 807116 tid 1 cpid -1 node 0 sec 2 nsec 364440751 probe 1177 bytes 27 SEND BUFFER(AR): RDBCMM RQSDSS (ASCII) (EBCDIC)<br>0 1 2 3 4 5 6 7 8 9 A B C D E F 0123456789ABCDEF 012345678 01234567 89ABCDEF 0123456789ABCDEF 0123456789ABCDEF 0000 000AD00100010004 200E ........ . ..}....... 11 data DB2 UDB DRDA Communication Manager sqljcReceive fnc (3.3.54.3.0.100) pid 807116 tid 1 cpid -1 node 0 sec 2 nsec 475009631 probe 100 bytes 12 Data1 (PD TYPE UINT, 4) unsigned integer: 54 12 data DB2 UDB DRDA Communication Manager sqljcReceive fnc (3.3.54.3.0.1178) pid 807116 tid 1 cpid -1 node 0 sec 2 nsec 475014579 probe 1178 bytes 71 RECEIVE BUFFER(AR): ENDUOWRM RPYDSS (ASCII) (EBCDIC) 01234567 89ABCDEF 0123456789ABCDEF 0123456789ABCDEF 0000 002BD05200010025 220C000611490004 .+.R...%"....I.. ..}.............. 0010 00162110E2E3D3C5 C3F1404040404040 ..!.......@@@@@@ ....STLEC1 0020 4040404040400005 211501 SQLCARD OBJDSS (ASCII) (EBCDIC) 0 1 2 3 4 5 6 7 8 9 A B C D E F 0123456789ABCDEF 0123456789ABCDEF 0000 000BD00300010005 2408FF  $\dots\dots\dots\dots$ \$.. ..}........ 13 data DB2 UDB DRDA Communication Manager sqljcSend fnc (3.3.54.5.0.100) pid 807116 tid 1 cpid -1 node 0 sec 5 nsec 721710319 probe 100 bytes 16 Data1 (PD TYPE UINT,8) unsigned integer: 126 14 data DB2 UDB DRDA Communication Manager sqljcSend fnc (3.3.54.5.0.1177) pid 807116 tid 1 cpid -1 node 0 sec 5 nsec 721727276 probe 1177 bytes 143 SEND BUFFER(AR): EXCSQLIMM RQSDSS (ASCII) (EBCDIC) 0 1 2 3 4 5 6 7 8 9 A B C D E F 0123456789ABCDEF 0123456789ABCDEF<br>0053D0510001004D 200A00442113E2E3 .S.Q...M..D!... ..}....(......ST 0000 0053D0510001004D 200A00442113E2E3 .S.Q...M ..D!... ..}....(......ST 0010 D3C5C3F140404040 4040404040404040 ....@@@@@@@@@@@@ LEC1 0020 D5E4D3D3C9C44040 4040404040404040 0030 4040E2D8D3C3F2C6 F0C1404040404040 @@........@@@@@@ SQLC2F0A 0040 404040404141411 41484C5600CB0005 @@@@AAAAAHLV.... ......<...... 0050 2105F1 !.. ..1 SQLSTT OBJDSS (ASCII) (EBCDIC) 0 1 2 3 4 5 6 7 8 9 A B C D E F 0123456789ABCDEF 0123456789ABCDEF 0000 002BD00300010025 2414000000001B64 .+.....%\$......d ..}............. 0010 656C657465206672 6F6D206464637375 elete from ddcsu .%......?\_...... 0020 73312E6D79746162 6C65FF s1.mytable. ...\_`./.%.. 15 data DB2 UDB DRDA Communication Manager sqljcReceive fnc (3.3.54.3.0.100) pid 807116 tid 1 cpid -1 node 0 sec 5 nsec 832901261 probe 100 bytes 12 Data1 (PD\_TYPE\_UINT,4) unsigned integer: 102

*Figura 15. Exemplu de ieşire de urmărire (conexiune TCP/IP) - continuare*

<span id="page-114-0"></span>16 data DB2 UDB DRDA Communication Manager sqljcReceive fnc (3.3.54.3.0.1178) pid 807116 tid 1 cpid -1 node 0 sec 5 nsec 832906528 probe 1178 bytes 119

RECEIVE BUFFER(AR):

SQLCARD OBJDSS (ASCII) (EBCDIC) 0 1 2 3 4 5 6 7 8 9 A B C D E F 0123456789ABCDEF 0123456789ABCDEF 0000 0066D00300010060 240800FFFFFF3434 .f.....<sup>\$</sup>\$.....44 ..}....-......... 0010 3237303444534E58 4F544C2000FFFFFE 2704DSNXOTL .... ......+.!.<..... 0020 0C00000000000000 00FFFFFFFF000000 ................ ................ 0030 0000000000572020 2057202020202020 .....W W ................ 0040 001053544C454331 2020202020202020 ..STLEC1 ....<............................ 0050 2020000F44444353 5553312E4D595441 ..DDCSUS1.MYTA ............(... 0060 424C450000FF BLE... .<.... 17 data DB2 UDB DRDA Communication Manager sqljcSend fnc (3.3.54.5.0.100) pid 807116 tid 1 cpid -1 node 0 sec 5 nsec 833156953 probe 100 bytes 16 Data1 (PD\_TYPE\_UINT,8) unsigned integer: 10 18 data DB2 UDB DRDA Communication Manager sqljcSend fnc (3.3.54.5.0.1177) pid 807116 tid 1 cpid -1 node 0 sec 5 nsec 833159843 probe 1177 bytes 27 SEND BUFFER(AR): RDBRLLBCK RQSDSS (ASCII) (EBCDIC) 01234567 89ABCDEF 0123456789ABCDEF 0123456789ABCDEF 0000 000AD00100010004 200F .......... . ..}........ 19 data DB2 UDB DRDA Communication Manager sqljcReceive fnc (3.3.54.3.0.100) pid 807116 tid 1 cpid -1 node 0 sec 5 nsec 943302832 probe 100 bytes 12 Data1 (PD\_TYPE\_UINT,4) unsigned integer: 54 20 data DB2 UDB DRDA Communication Manager sqljcReceive fnc (3.3.54.3.0.1178) pid 807116 tid 1 cpid -1 node 0 sec 5 nsec 943306288 probe 1178 bytes 71 RECEIVE BUFFER(AR): ENDUOWRM RPYDSS (ASCII) (EBCDIC) 01234567 89ABCDEF 0123456789ABCDEF 0123456789ABCDEF 0000 002BD05200010025 220C000611490004 .+.R...%"....I.. ..}............. 0010 00162110E2E3D3C5 C3F14040404040404<br>0020 4040404040400005 211502 000000..... 0020 4040404040400005 211502 @@@@@@..!.. ..... SQLCARD OBJDSS (ASCII) (EBCDIC) 01234567 89ABCDEF 0123456789ABCDEF 0123456789ABCDEF 0000 000BD00300010005 2408FF ........\$.. ..}.........

*Figura 16. Exemplu de ieşire de urmărire (conexiune TCP/IP) - continuare*

## **Informaţiile ulterioare din buffer pentru urmăririle DRDA**

Puteți analiza buffer-ele de trimitere și de primire rezultate pentru informații adiționale. Următoarea cerere contine o comitere. Comanda commit determină sistemul de gestionare a serverului de bază de date mainframe IBM să comită unitatea curentă de lucru. Al patrulea buffer este primit de la sistemul de gestionare a bazei de date de pe un server de bază de date mainframe IBM ca rezultat al unei comiteri sau derulări înapoi. Conţine mesajul de răspuns sfârşit unitate de lucru (ENDUOWRM), care indică faptul că unitatea curentă de lucru s-a încheiat.

În acest exemplu, intrarea de urmărire 12 conţine un SQLCA null, indicat de punctul de cod DDM X'2408' urmat de X'FF'. Un SQLCA null (X'2408FF') indică succesul (SQLCODE 0).

[Figura 13 la pagina 104](#page-111-0) arată un exemplu a unui buffer primit care conţine un SQLCA de eroare la intrarea de urmărire 16.

# <span id="page-116-0"></span>**Capitolul 6. Mesajele**

# **Probleme obişnuite DB2 Connect**

Acest subiect listează cele mai comune simptome de probleme de conexiune întâlnite la folosirea DB2 Connect. În fiecare caz, vi se oferă:

- v O combinaţie dintre un număr mesaj şi un cod retur (sau un cod retur specific protocolului) asociat mesajului. Fiecare combinaţie de mesaj şi cod retur are un antet separat şi anteturile sunt ordonate după numărul mesajului şi apoi după codul retur.
- v Un simptom, de obicei sub formă listării unui mesaj exemplu.
- v O soluţie sugerată, indicând cauza probabilă a erorii. În unele cazuri, ar putea fi livrată mai de o soluţie sugerată.

### **SQL0965 sau SQL0969**

#### **Simptom**

Pot fi lansate mesajele SQL0965 şi SQL0969 cu diferite coduri de retur din DB2 for IBM i, DB2 for z/OS şi DB2 Server for VM and VSE.

Când întâlniţi oricare din mesaje, ar trebui să examinaţi codul SQL original din documentaţia referitoare la produsul server de bază de date care emite mesajul.

**Soluţie** Codul SQL primit de la serverul de bază de date mainframe IBM nu poate fi translatat. Corectaţi problema, pe baza codului erorii, apoi relansaţi comanda care a eşuat.

### **SQL5043N**

#### **Simptom**

Suportul pentru unul sau mai multe protocoale de comunicatie a esuat să pornească. Totusi funcția managerului bazei de date nucleu a fost pornită cu succes.

Poate protocolul TCP/IP nu este pornit pe serverul DB2 Connect. Se poate să fi existat o conexiune cu succes client anterioară.

Dacă diaglevel = 4, atunci fișierele istoric db2diag ar putea conține o intrare similară, de exemplu:

2001-05-30-14.09.55.321092 Instance:svtdbm5 Node:000 PID:10296(db2tcpcm) Appid:none common\_communication sqlcctcpconnmgr\_child Probe:46 DIA3205E Socket address "30090" configured in the TCP/IP services file and required by the TCP/IP server support is being used by another process.

**Soluţie** Acest avertisment este un simptom care semnalează că DB2 Connect, care actionează ca server pentru clienți la distanță, are probleme în manevrarea unuia sau mai multor comunicaţii client. Aceste protocoale pot fi TCP/IP şi altele, mesajul indicând de obicei că nu este configurat corect unul dintre protocoalele de comunicaţie definite pentru DB2 Connect.

Deseori cauza poate fi că variabila de profil DB2COMM nu este definită sau este definită incorect. În general, problema este cauzată de nepotrivirea dintre variabila DB2COMM si numele definite în configurația managerului bazei de date (de exemplu, svcename sau nname).

Un scenariu posibil este să aveţi o conexiune anterioară reuşită şi apoi să primiţi mesajul de eroare SQL5043, fără ca nimic să se fi schimbat în configuraţie. Aceasta ar putea apărea folosind protocolul TCP/IP, când sistemul la distanţă termină anormal conexiunea dintr-un motiv oarecare. Când aceasta se întâmplă, este posibil să pară că încă există o conexiune pe client şi că ar putea fi restaurată fără intervenţii suplimentare emiţând comenzile arătate mai jos.

Mai probabil, unul din clienţii care se conectează la serverul DB2 Connect încă are un mâner pe portul TCP/IP. Pe fiecare maşină care este conectată la serverul DB2 Connect, introduceţi următoarele comenzi:

db2 terminate db2stop

### **SQL30020**

#### **Simptom**

SQL30020N Execution failed because of a Distributed Protocol Error that will affect the successful execution of subsequent commands and SQL statements.

**Soluții** Ar trebui contactat service-ul pentru această eroare. Rulați comanda db2support înainte de a contacta service-ul.

### **SQL30060**

#### **Simptom**

SQL30060N "<*authorization-ID*>" does not have the privilege to perform operation "<*operation*>".

**Solutie** La conectarea la DB2 for z/OS, tabelele CDB nu au fost actualizate corect.

### **SQL30061**

#### **Simptom**

Conectarea la o locaţie greşită de server de bază de date mainframe IBM - nu poate fi găsită nicio bază de date destinaţie.

**Soluţie** Un nume de server de bază de date eronat ar putea fi specificat în intrarea directorului DCS. Când se întâmplă aceasta, este returnat SQLCODE -30061 către aplicaţie.

Verificaţi nodul, baza de date şi intrările director DCS DB2. Câmpul nume bază de date destinaţie din intrarea directorului DCS trebuie să corespundă numelui bazei de date bazat pe platformă. De exemplu, pentru o bază de date DB2 for z/OS, numele care urmează să fie folosit trebuie să fie cel folosit în câmpul BSDS (Boot Strap Data Set) "LOCATION=*locname*", care este de asemenea furnizat în mesajul DSNL004I (LOCATION=*location*) când este pornit DDF (Distributed Data Facility).

Comenzile corecte pentru un nod TCP/IP sunt:

db2 catalog tcpip node <nume nod> remote <nume\_sau\_adresă\_gazdă> server <nt\_port\_sau\_nume\_serviciu> db2 catalog dcs database <nume\_local> as <nume\_real\_bd> db2 catalog database <nume local> as <alias> at <nume node> authentication server

Pentru a vă conecta la baza de date lansaţi apoi:

db2 connect to <alias> user <nume utilizator> using <parolă>

## **SQL30081N cu Cod retur 79**

#### **Simptom**

SQL30081N A communication error has been detected. Communication protocol being used: "TCP/IP". Communication API being used: "SOCKETS". Location

```
where the error was detected: "". Communication function
detecting the error:
"connect". Protocol specific error code(s): "79", "*", "*".
SQLSTATE=08001
```
### **Soluţie (soluţii)**

Această eroare poate avea loc în cazul unui client la distanță care esuează la conectarea la un server DB2 Connect. De asemenea, poate apărea la conectarea de la serverul DB2 Connect la un server de bază de date mainframe IBM.

- 1. Variabila de profil DB2COMM ar putea fi setată incorect pe serverul DB2 Connect. Verificaţi aceasta. De exemplu, comanda db2set db2comm=tcpip ar trebui să apară în sqllib/db2profile la rularea DB2 Enterprise Server Edition pe AIX.
- 2. Ar putea fi o nepotrivire între numele de serviciu TCP/IP şi specificaţiile de număr de port la IBM Data Server Client şi serverul DB2 Connect. Verificaţi intrările în fişierele services TCP/IP pe amândouă maşinile.
- 3. Verificaţi că DB2 este pornit pe serverul DB2 Connect. Setaţi diaglevel al configuraţiei managerului de bază de date la valoarea 4, folosind comanda:

db2 update dbm cfg using diaglevel 4

După oprirea şi repornirea DB2, uitaţi-vă în fişierul istoric db2diag pentru a verifica dacă au fost pornite comunicațiile TCP/IP DB2. Ar trebui să vedeți o ieşire similară cu:

2001-02-03-12.41.04.861119 Instance:svtdbm2 Node:00 PID:86496(db2sysc) Appid:none common\_communication sqlcctcp\_start\_listen Probe:80 DIA3000I "TCPIP" protocol support was successfully started.

### **SQL30081N cu codul de eroare specific protocolului 10032**

#### **Simptom**

```
SQL30081N A communication error has been detected.
Communication protocol
being used: "TCP/IP". Communication API being used: "SOCKETS".
Location
where the error was detected: "9.21.85.159". Communication
function detecting
the error: "send". Protocol specific error code(s): "10032",
"*", "*".
SQLSTATE=08001
```
**Soluţie** Acest mesaj de eroare ar putea fi primit la încercarea de deconectarea de la o maşină un comunicaţiile TCP/IP deja au eşuat. Corectaţi problema cu subsistemele TCP/IP.

pe majoritatea maşinilor, repornirea protocolului TCP/IP este modul de rezolvare a problemei. Ocazional, ar putea fi necesară reciclarea întregii maşini.

## **SQL30082 RC=24 în timpul CONNECT**

#### **Simptom**

SQLCODE -30082 Nu este corect numele de utilizator sau parola furnizată.

**Solutie** Asigurati-vă că este furnizată parola corectă în instrucțiunea CONNECT, dacă este necesar. Parola nu este disponibilă pentru trimiterea la baza de date de pe serverul destinaţie. Trebuie să fie trimisă o parolă de la IBM Data Server Client la baza de date de pe serverul destinatie. Pe anumite platforme, de exemplu AIX, parola poate fi obtinută doar dacă este furnizată în instrucțiunea CONNECT.

# <span id="page-120-0"></span>**Anexa A. Privire generală asupra informaţiilor tehnice DB2**

Informaţiile tehnice DB2 sunt disponibile prin următoarele unelte şi metode:

- Centrul de informare DB2
	- Subiecte (subiecte de task, de concept şi de referinţă)
	- Ajutor pentru uneltele DB2
	- Programe exemplu
	- Îndrumarele
- Cărtile DB2
	- Fişiere PDF (descărcabile)
	- Fişiere PDF (de pe DVD-ul DB2 PDF)
	- Cărţi tipărite
- v Ajutor pentru linia de comandă
	- Ajutor pentru comandă
	- Ajutor pentru mesaj

**Notă:** Subiectele din Centrul de informare DB2 sunt actualizate mai frecvent decât cărţile tipărite sau în format PDF. Pentru a beneficia de cele mai recente informații, instalați actualizările de documentație pe măsură ce devin disponibile sau consultați Centrul de informare DB2 de la ibm.com.

Puteți găsi de asemenea informații tehnice DB2 suplimentare, cum ar fi note tehnice, documente White Paper și publicații IBM Redbooks, la ibm.com. Vizitați situl cu biblioteca software-ului DB2 Information Management, la [http://www.ibm.com/software/data/sw](http://www.ibm.com/software/data/sw-library/)[library/.](http://www.ibm.com/software/data/sw-library/)

### **Reacţia dumneavoastră cu privire la documentaţie**

Apreciem reacția dumneavoastră privind documentația DB2. Dacă aveți sugestii privind îmbunătăţirea documentaţiei DB2, trimiteţi un e-mail la db2docs@ca.ibm.com. Echipa pentru documentația DB2 citește toate reacțiile, dar nu vă poate răspunde direct. Pentru o mai bună înţelegere a ceea ce vreţi să ne comunicaţi, furnizaţi exemple specifice. Dacă trimiteţi o reacţie referitoare la un anumit subiect sau fişier de ajutor, includeţi titlul subiectului şi URL-ul.

Nu folosiţi această adresă de e-mail pentru a contacta DB2 Customer Support. Dacă aveţi o problemă tehnică referitoare la DB2 care nu este tratată în documentaţie, contactaţi centrul de service IBM local pentru asistenţă.

## **Biblioteca tehnică DB2 în format tipărit sau PDF**

Tabelele următoare prezintă biblioteca DB2 disponibilă în IBM Publications Center, la [www.ibm.com/e-business/linkweb/publications/servlet/pbi.wss.](http://www.ibm.com/e-business/linkweb/publications/servlet/pbi.wss) Manualele DB2 Versiunea 9.7 în engleză sau traduse în format PDF pot fi descărcate de la [www.ibm.com/support/](http://www.ibm.com/support/docview.wss?rs=71&uid=swg27009474) [docview.wss?rs=71&uid=swg2700947.](http://www.ibm.com/support/docview.wss?rs=71&uid=swg27009474)

Deşi în tabele sunt identificate cărţile tipărite disponibile, cărţile pot să nu fie disponibile în ţara sau regiunea dumneavoastră.

Numărul de formular este mărit de fiecare dată când este actualizat un manual. Aveţi grijă să citiţi versiunea cea mai recentă a manualelor, conform listei de mai jos.

**Notă:** *Centrul de informare DB2* este actualizat mai frecvent decât cărţile tipărite sau în format PDF.

*Tabela 18. Informaţii tehnice DB2*

| <b>Nume</b>                                                                            | Număr format | Disponibil tipărit | Ultima actualizare |
|----------------------------------------------------------------------------------------|--------------|--------------------|--------------------|
| Administrative API<br>Reference                                                        | SC27-2435-02 | Da                 | Septembrie 2010    |
| Administrative Routines<br>and Views                                                   | SC27-2436-02 | Nu                 | Septembrie 2010    |
| Call Level Interface<br>Guide and Reference,<br>Volume 1                               | SC27-2437-02 | Da                 | Septembrie 2010    |
| Call Level Interface<br>Guide and Reference,<br>Volume 2                               | SC27-2438-02 | Da                 | Septembrie 2010    |
| Command Reference                                                                      | SC27-2439-02 | Da                 | Septembrie 2010    |
| Data Movement Utilities<br>Guide and Reference                                         | SC27-2440-00 | Da                 | August, 2009       |
| Data Recovery and High<br>Availability Guide and<br>Reference                          | SC27-2441-02 | Da                 | Septembrie 2010    |
| Database Administration<br>Concepts and<br>Configuration Reference                     | SC27-2442-02 | Da                 | Septembrie 2010    |
| Database Monitoring<br>Guide and Reference                                             | SC27-2458-02 | Da                 | Septembrie 2010    |
| Database Security Guide                                                                | SC27-2443-01 | Da                 | Noiembrie 2009     |
| DB2 Text Search Guide                                                                  | SC27-2459-02 | Da                 | Septembrie 2010    |
| Developing ADO.NET<br>and OLE DB Applications                                          | SC27-2444-01 | Da                 | Noiembrie 2009     |
| Developing Embedded<br><b>SQL</b> Applications                                         | SC27-2445-01 | Da                 | Noiembrie 2009     |
| Developing Java<br><b>Applications</b>                                                 | SC27-2446-02 | Da                 | Septembrie 2010    |
| Developing Perl, PHP,<br>Python, and Ruby on<br>Rails Applications                     | SC27-2447-01 | Nu                 | Septembrie 2010    |
| Developing User-defined<br>Routines (SQL and<br>External)                              | SC27-2448-01 | Da                 | Noiembrie 2009     |
| Getting Started with<br>Database Application<br>Development                            | GI11-9410-01 | Da                 | Noiembrie 2009     |
| Getting Started with DB2<br>Installation and<br>Administration on Linux<br>and Windows | GI11-9411-00 | Da                 | August, 2009       |
| Globalization Guide                                                                    | SC27-2449-00 | Da                 | August, 2009       |

*Tabela 18. Informaţii tehnice DB2 (continuare)*

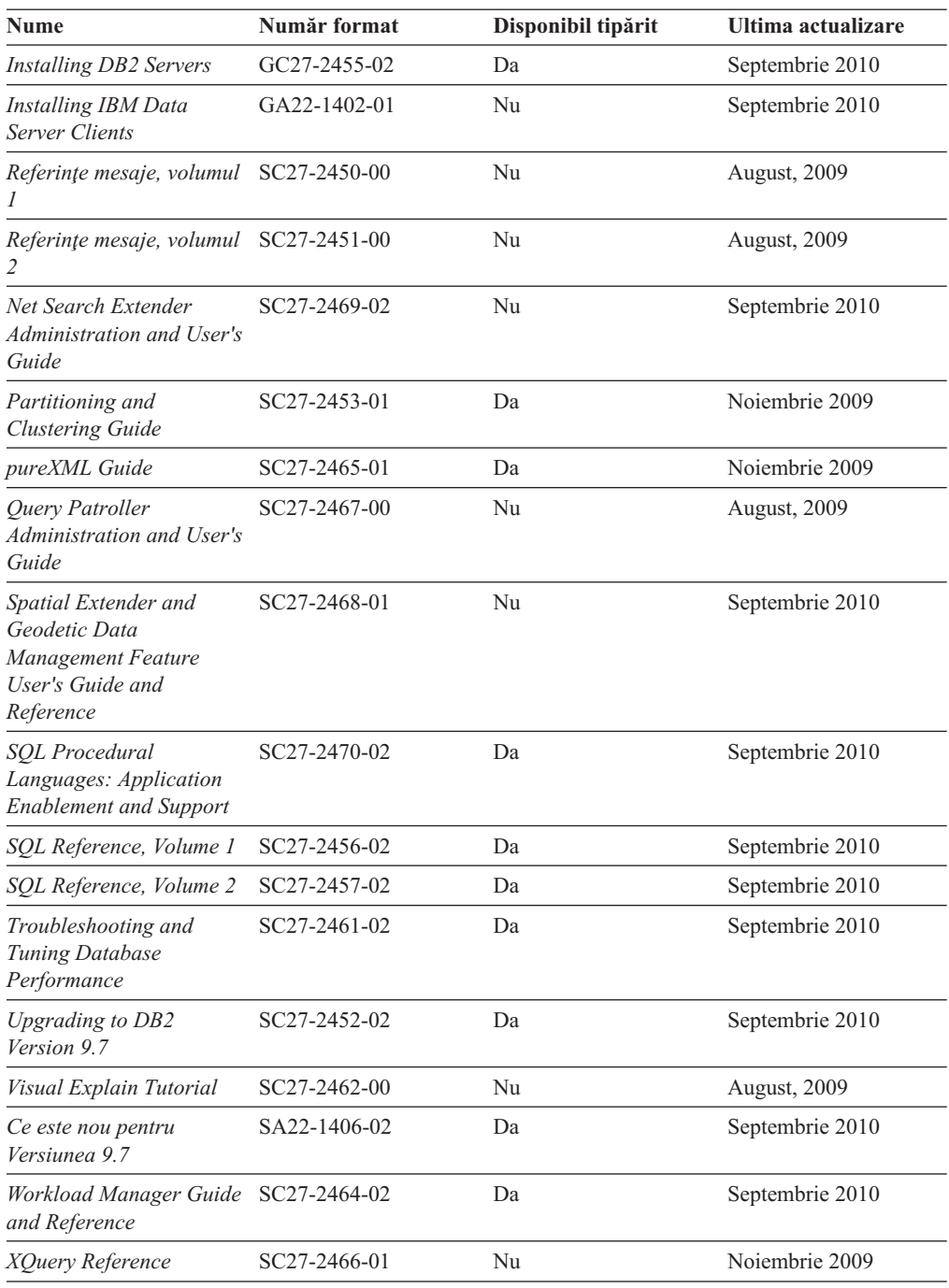

### *Tabela 19. Informaţii tehnice privind DB2 Connect*

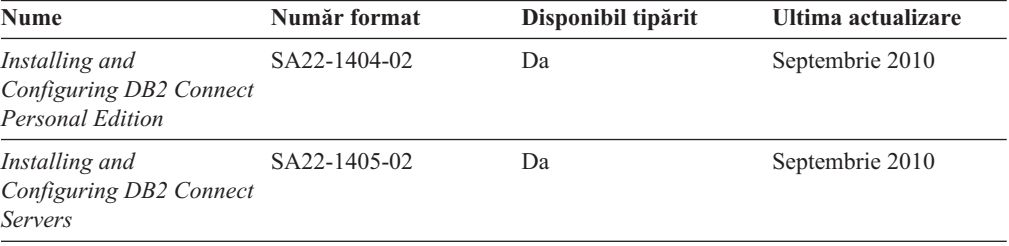

<span id="page-123-0"></span>*Tabela 19. Informaţii tehnice privind DB2 Connect (continuare)*

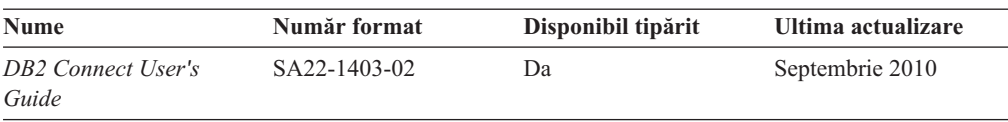

*Tabela 20. Informaţii tehnice Information Integration*

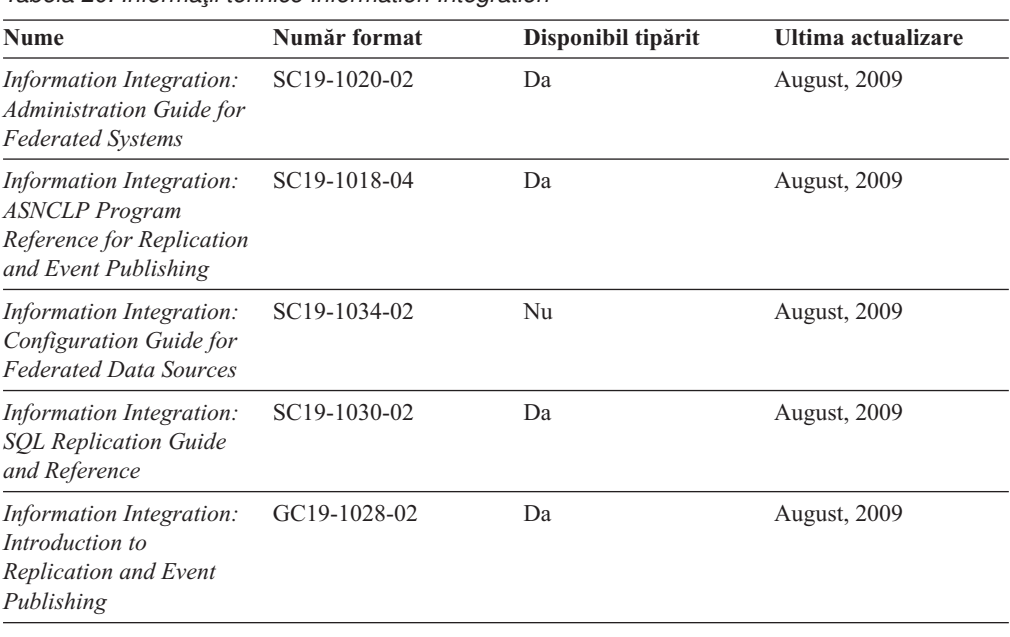

## **Comandarea cărţilor DB2 tipărite**

Dacă aveți nevoie de cărți DB2 tipărite, le puteți cumpăra online în multe, dar nu în toate tările sau regiunile. Puteți oricând comanda cărți tipărite DB2 de la reprezentantul local IBM. Nu uitaţi că anumite cărţi de pe DVD-ul *DB2 PDF Documentation* nu sunt disponibile în varianta tipărită. De exemplu, nici unul dintre volumele *Referinţe mesaje DB2* nu este disponibil ca o carte tipărită.

Versiunile tipărite ale multora dintre cărţile DB2 de pe DVD-ul DB2 PDF Documentation pot fi comandate contra cost de la IBM. În funcție de locul de unde plasați comanda, puteți comanda cărţi online, de la IBM Publications Center. Dacă în ţara sau regiunea dumneavoastră nu este disponibilă comandarea online, puteţi oricând să comandaţi cărţi tipărite DB2 de la reprezentantul local IBM. Rețineți că nu toate cărțile de pe DVD-ul DB2 PDF Documentation sunt disponibile în varianta tipărită.

**Notă:** Cea mai recentă şi mai cuprinzătoare documentaţie DB2 se află în Centrul de informare DB2 de la [http://publib.boulder.ibm.com/infocenter/db2luw/v9r7.](http://publib.boulder.ibm.com/infocenter/db2luw/v9r7)

Comandarea cărţilor tipărite DB2:

- Pentru a afla dacă puteți să comandați cărți tipărite DB2 online în țară sau regiune, verificaţi centrul de publicaţii IBM la [http://www.ibm.com/shop/publications/order.](http://www.ibm.com/shop/publications/order) Trebuie să selectaţi o ţară, regiune sau limbă pentru a accesa informaţiile de comandare publicaţii şi apoi să urmaţi instrucţiunile pentru locaţia dumneavoastră.
- Pentru a comanda cărți tipărite DB2 de la reprezentantul local IBM:
	- 1. Localizaţi informaţiile de contact pentru reprezentantul local pe unul dintre următoarelor situri web:
- Directorul IBM cu contactele din întreaga lume la [www.ibm.com/planetwide](http://www.ibm.com/planetwide)
- Situl web al publicaţilor IBM la [http://www.ibm.com/shop/publications/order.](http://www.ibm.com/shop/publications/order) Veţi avea nevoie să selectaţi ţara, regiunea sau limba pentru a accesa în mod corespunzător paginile de bază (home) ale publicaţilor pentru locaţia dumneavoastră. Din această pagină, urmaţi legătura "About this site".
- 2. Când sunați, specificați că doriți să comandați publicația DB2.
- 3. Furnizați reprezentantului titlurile și numerele de formular ale cărților pe care doriți să le comandaţi. Pentru titluri şi numere de formular, vedeţi ["Biblioteca tehnică DB2 în](#page-120-0) [format tipărit sau PDF" la pagina 113.](#page-120-0)

# <span id="page-124-0"></span>**Afişarea ajutorului pentru starea SQL din linia de comandă a procesorului**

Produsele DB2 întorc o valoare SOLSTATE pentru conditii care ar putea fi rezultatul unei instrucțiuni SQL. Ajutorul pentru SQLSTATE explică semnificația stărilor SQL și a codurilor de clase de stări SQL.

pentru a porni ajutorul pentru o stare SQL, deschideţi procesorul linie de comandă şi introduceţi:

? *sqlstate* sau ? *cod clasă*

unde *sqlstate* reprezintă o stare SQL validă de 5 cifre şi *cod clasă* reprezintă primele două cifre ale stării SQL.

De exemplu, ? 08003 afişează ajutorul pentru starea SQL 08003, iar ? 08 afişează ajutorul pentru codul clasei 08 .

## **Accesarea diferitelor versiuni de Centru de informare DB2**

Pentru subiectele DB2 Versiunea 9.8, URL-ul *Centrului de informare DB2* este [http://publib.boulder.ibm.com/infocenter/db2luw/v9r8/.](http://publib.boulder.ibm.com/infocenter/db2luw/v9r8/)

Pentru subiectele DB2 Versiunea 9.7, URL-ul *Centrului de informare DB2* este [http://publib.boulder.ibm.com/infocenter/db2luw/v9r7/.](http://publib.boulder.ibm.com/infocenter/db2luw/v9r7/)

Pentru subiectele DB2 Versiunea 9.5, URL-ul *Centrului de informare DB2* este [http://publib.boulder.ibm.com/infocenter/db2luw/v9r5.](http://publib.boulder.ibm.com/infocenter/db2luw/v9r5)

Pentru subiectele DB2 Versiunea 9.1, URL-ul *Centrului de informare DB2* este [http://publib.boulder.ibm.com/infocenter/db2luw/v9/.](http://publib.boulder.ibm.com/infocenter/db2luw/v9/)

Pentru subiectele DB2 Versiunea 8, mergeţi la URL-ul *Centrului de informare DB2* la: [http://publib.boulder.ibm.com/infocenter/db2luw/v8/.](http://publib.boulder.ibm.com/infocenter/db2luw/v8/)

## **Afişarea subiectelor în limba preferată în Centrul de informare DB2**

Centrul de informare DB2 încearcă să afişeze subiecte în limba specificată în preferinţele browser-ului. Dacă un subiect nu a fost tradus în limba preferată, centrul de informareDB2 afişează subiectul în engleză.

- v Pentru a afişa subiectele în limba preferată în browser-ul Internet Explorer:
	- 1. În Internet Explorer, faceţi clic pe butonul **Tools** —> **Internet Options** —> **Languages...**. Se deschide fereastra Language Preferences.
	- 2. Asiguraţi-vă că limba preferată este specificată în prima intrare din lista de limbi.

<span id="page-125-0"></span>– Pentru a adăuga o nouă limbă, faceţi clic pe butonul **Add...**.

**Notă:** Adăugarea unei limbi nu garantează că pe calculator se află fonturile necesare pentru afişarea subiectelor în limba preferată.

- Pentru a muta o limbă în vârful listei, selectaţi o limbă şi faceţi clic pe butonul **Move Up** până când limba este prima în lista de limbi.
- 3. Reîmprospătaţi pagina pentru a afişa Centrul de informare DB2 în limba dumneavoastră preferată.
- v Pentru a afişa subiectele în limba preferată într-un browser Firefox sau Mozilla:
	- 1. Selectati butonul din sectiunea **Languages** în dialogul **Tools** —> **Options** —> **Advanced**. Este afişat panoul Languages în fereastra Preferences.
	- 2. Asigurati-vă că limba preferată este specificată în prima intrare din lista de limbi.
		- Pentru a adăuga o nouă limbă la listă, faceţi clic pe butonul **Add...** pentru a selecta o limbă din fereastra Add Languages.
		- Pentru a muta o limbă în vârful listei, selectaţi o limbă şi faceţi clic pe butonul **Move Up** până când limba este prima în lista de limbi.
	- 3. Reîmprospătaţi pagina pentru a afişa Centrul de informare DB2 în limba dumneavoastră preferată.

În unele browser-e şi combinaţii de sistem de operare, trebuie de asemenea să modificaţi setările regionale ale sistemului de operare la locale-ul şi limba dorită.

## **Actualizarea Centrului de informare DB2 instalat pe calculatorul dumneavoastră sau pe un server din intranet**

Un Centru de informare DB2 instalat local trebuie actualizat periodic.

Trebuie să fie deja instalat un Centru de informare DB2 Versiunea 9.7. Pentru detalii vedeţi subiectul "Instalarea centrului de informare DB2 folosind vrăjitorul DB2 Setup" în *Installing DB2 Servers*. Toate cerinţele preliminare şi cerinţele care se aplică instalării Centrului de informare se aplică şi pentru actualizarea Centrului de informare.

Un Centru de informare DB2 existent poate fi actualizat automat sau manual:

- v Actualizările automate actualizează caracteristicile şi limbile Centrului de informare existente. Un avantaj suplimentar al actualizărilor automate este reducerea la minim a timpului cât Centrul de informare este indisponibil în timpul actualizării. În plus, actualizările automate pot fi setate să ruleze ca parte a altor joburi batch care rulează periodic.
- Actualizările manuale trebuie folosite când vreți să adăugați caracteristici sau limbi în timpul procesului de actualizare. De exemplu, un Centru de informare local a fost instalat inițial cu ambele limbi, franceză și engleză, iar acum doriți să instalați limba germană; o instalare manuală va instala germana, şi va actualiza caracteristicile şi limbile Centrului de informare existente. Dar, o actualizare manuală necesită să opriţi manual centrul de informare, să-l actualizaţi şi să-l reporniţi. Centrul de informare nu este disponibil pe întreg procesul de actualizare.

Acest subiect detaliază procesul pentru actualizările automate. Pentru actualizarea manuală, vedeţi subiectul "Actualizarea manuală a centrului de informare DB2 instalat pe calculatorul dumneavoastră sau pe un server intranet".

Pentru a actualiza automat Centrul de informare DB2 instalat pe calculatorul dumneavoastră sau pe un server din intranet:

1. Pe sistemele de operare Linux:

- <span id="page-126-0"></span>a. Navigaţi în calea în care este instalat Centrul de informare. În mod implicit, Centrul de informare DB2 este instalat în directorul /opt/ibm/db2ic/V9.7.
- b. Navigaţi din directorul de instalare în directorul doc/bin.
- c. Rulaţi scriptul ic-update: ic-update
- 2. Pe sisteme de operare Windows:
	- a. Deschideţi o fereastră de comandă.
	- b. Navigaţi în calea în care este instalat Centrul de informare. În mod implicit, Centrul de informare DB2 este instalat în directorul <Program Files>\IBM\DB2 Information Center\Version 9.7, unde <Program Files> este locaţia directorului Program Files.
	- c. Navigaţi din directorul de instalare în directorul doc\bin.
	- d. Rulaţi fişierul ic-update.bat:

ic-update.bat

.

Centrul de informare DB2 reporneşte automat. Dacă sunt actualizări disponibile, Centrul de informare afişează subiectele noi şi actualizate. Dacă nu sunt disponibile actualizări pentru centru de informare, se adaugă un mesaj în istoric. Fişierul istoric se află în directorul doc\eclipse\configuration. Numele fişierului istoric este un număr generat aleatoriu. De exemplu, 1239053440785.log.

# **Actualizarea manuală a Centrului de informare DB2 instalat pe calculatorul dumneavoastră sau pe un server din intranet**

Dacă ați instalat Centrul de informare DB2 local, puteți să descărcați și să instalați actualizările de la IBM.

Pentru a actualiza manual *Centrul de informare DB2* instalat local, trebuie să:

- 1. Opriţi *Centrul de informare DB2* pe calculatorul dumneavoastră şi apoi porniţi-l în modul independent. Când rulaţi Centrul de informare în modul independent, nu poate fi accesat de alţi utilizatori din reţea, astfel că puteţi să aplicaţi actualizările. Versiunea Workstation (staţie de lucru) a Centrului de informare DB2 rulează întotdeauna în modul independent.
- 2. Folosiţi caracteristica Actualizare pentru a vedea ce actualizări sunt disponibile. Dacă există actualizări pe care trebuie să le instalaţi, puteţi folosi caracteristica Actualizare pentru a le obţine şi instala.

**Notă:** Dacă mediul dumneavoastră necesită instalarea actualizărilor *Centrului de informare DB2* pe o maşină care nu este conectată la internet, oglindiţi situl de actualizare într-un sistem de fişiere local folosind o maşină care este conectată la internet şi pe care este instalat *Centrul de informare DB2*. De asemenea, dacă actualizările de documentaţie vor fi instalate de mulți utilizatori din rețeaua dumneavoastră, puteți reduce timpul necesar pentru o actualizare individuală oglindind local situl de actualizare şi creând un proxy pentru situl de actualizare.

Dacă sunt disponibile pachete de actualizare, folosiţi caracteristica Actualizare pentru a obţine pachetele respective. Însă caracteristica Actualizare este disponibilă numai în modul independent.

3. Opriţi Centrul de informare independent şi reporniţi pe calculator *Centrul de informare DB2*.

**Notă:** Pe Windows 2008, Windows Vista (şi mai noi), comenzile listate mai târziu în această secțiune, trebuie rulate ca administrator. Pentru a deschide un prompt de comandă sau o unealtă grafică având privilegii complete de administrator, faceţi clic dreapta pe scurtătură şi apoi selectaţi **Run as administrator**.

Pentru a actualiza *Centrul de informare DB2* instalat pe calculatorul dumneavoastră sau pe un server din intranet:

- 1. Opriţi *Centrul de informare DB2*.
	- v În Windows, faceţi clic pe **Start** → **Control Panel** → **Administrative Tools** → **Services**. Apoi faceţi clic dreapta pe serviciul **Centrul de informare DB2** şi selectaţi **Stop**.
	- În Linux, introduceți următoarea comandă: /etc/init.d/db2icdv97 stop
- 2. Porniţi Centrul de informare în modul independent.
	- $\cdot$   $\hat{I}$ n Windows:
		- a. Deschideţi o fereastră de comandă.
		- b. Navigaţi în calea în care este instalat Centrul de informare. În mod implicit, *Centrul de informare DB2* este instalat în directorul *Program\_Files*\IBM\DB2 Information Center\Version 9.7, unde *Program\_Files* reprezintă locaţia directorului Program Files.
		- c. Navigaţi din directorul de instalare în directorul doc\bin.
		- d. Rulați fișierul help start.bat:

help\_start.bat

- $\cdot$  În Linux:
	- a. Navigati în calea în care este instalat Centrul de informare. În mod implicit, *Centrul de informare DB2* este instalat în directorul /opt/ibm/db2ic/V9.7.
	- b. Navigati din directorul de instalare în directorul doc/bin.
	- c. Rulați scriptul help start:

help\_start

Se deschide browser-ul Web implicit al sistemului pentru a afişa Centrul de informare independent.

- 3. Faceţi clic pe butonul **Actualizare** ( ). (JavaScript™ trebuie activat în browser.) În panoul din partea dreaptă a Centrului de informare, faceţi clic pe **Găsire actualizări**. Este afişată o listă de actualizări pentru documentaţia existentă.
- 4. Pentru a iniţia procesul de instalare, bifaţi selecţiile pe care doriţi să le instalaţi şi apoi faceţi clic pe **Instalare actualizări**.
- 5. După terminarea procesului de instalare, faceţi clic pe **Sfârşit**.
- 6. Opriti Centrul de informare independent:
	- v În Windows, navigati la directorul de instalare doc\bin și rulati fișierul help end.bat: help end.bat

**Notă:** Fisierul batch help end contine comenzile necesare pentru oprirea în siguranță a proceselor pornite cu fişierul batch processes that were started with the help\_start. Nu folosiţi Ctrl-C sau altă metodă pentru a opri help\_start.bat.

v În Linux, navigaţi la directorul doc/bin din directorul de instalare şi rulaţi scriptul help\_end:

help end

**Notă:** Scriptul help end contine comenzile necesare pentru oprirea în siguranță a proceselor pornite cu scriptul help start. Nu folositi altă metodă pentru a opri scriptul help\_start.

7. Reporniţi *Centrul de informare DB2*.

- v În Windows, faceţi clic pe **Start** → **Control Panel** → **Administrative Tools** → **Services**. Apoi faceţi clic dreapta pe serviciul **Centrul de informare DB2** şi selectaţi **Start**.
- v În Linux, introduceţi următoarea comandă: /etc/init.d/db2icdv97 start

Este afişat *Centrul de informare DB2* cu subiectele noi şi actualizate.

## <span id="page-128-0"></span>**Îndrumarele DB2**

Îndrumarele DB2 vă ajută să vedeți diverse aspecte ale produselor DB2. Lectiile oferă instructiuni pas cu pas.

## **Înainte de a începe**

Puteţi vizualiza versiunea XHTML a îndrumarului din centrul de informare la [http://publib.boulder.ibm.com/infocenter/db2help/.](http://publib.boulder.ibm.com/infocenter/db2luw/v9)

Unele lecţii folosesc date sau cod de exemplu. Vedeţi îndrumarul pentru o descriere a cerinţelor preliminare pentru operaţiile sale specifice.

## **Îndrumarele DB2**

Pentru a vizualiza îndrumarul, faceţi clic pe titlu.

**"pureXML" în** *pureXML Guide*

Setați o bază de date DB2 astfel încât să stocați date XML și să realizați operații de bază cu depozitul de date XML native.

**"Visual Explain" în** *Visual Explain Tutorial*

Analizaţi, optimizaţi şi ajustaţi instrucţiunile SQL pentru performanţe mai bune folosind Visual Explain.

## **Informaţii privind depanarea DB2**

Este disponibilă o gamă largă de informaţii privind depanarea şi determinarea problemelor, pentru a vă ajuta la folosirea produselor bază de date DB2.

#### **Documentaţia DB2**

Pentru informaţii privind depanarea, vedeţi *Troubleshooting and Tuning Database Performance* sau secţiunea Elementele de bază ale bazei de date, din *Centrul de informare DB2*. Aici găsiţi informaţii referitoare la izolarea şi identificarea problemelor folosind utilitarele şi uneltele de diagnoză DB2, soluţii pentru unele dintre cele mai comune probleme şi alte sfaturi pentru rezolvarea problemelor care pot apărea atunci când folosiţi produsele bază de date DB2.

#### **Situl Web DB2 Technical Support**

Consultaţi situl Web DB2 Technical Support dacă aveţi probleme şi doriţi ajutor la găsirea cauzei şi a soluţiilor posibile. Situl de suport tehnic are legături la cele mai noi publicaţii DB2, documente TechNote, APAR-uri, pachete de corecţii şi alte resurse. Puteți căuta prin această bază de date de cunostințe pentru a găsi soluțiile posibile pentru problemele dumneavoastră.

Accesati situl Web DB2 Technical Support, la [http://www.ibm.com/software/data/](http://www.ibm.com/software/data/db2/support/db2_9/) [db2/support/db2\\_9/](http://www.ibm.com/software/data/db2/support/db2_9/)

## <span id="page-129-0"></span>**Termenii şi condiţiile**

Permisiunile pentru utilizarea acestor publicaţii sunt acordate în conformitate cu următorii termeni şi condiţii.

**Utilizare personală:** Puteţi reproduce aceste publicaţii pentru utilizarea personală, necomercială, cu condiția ca toate anunțurile de proprietate să fie păstrate. Nu puteți să distribuiţi, să afişaţi sau să realizaţi lucrări derivate din aceste Publicaţii sau dintr-o porţiune a lor fără consimţământul explicit primit de la IBM.

**Utilizare comercială:** Puteţi reproduce, distribui şi afişa aceste publicaţii doar în cadrul întreprinderii dumneavoastră, cu condiţia ca toate anunţurile de proprietate să fie păstrate. Nu puteţi să realizaţi lucrări derivate din aceste Publicaţii, nici să reproduceţi, să distribuiţi sau să afişaţi aceste Publicaţii sau o porţiune a lor în afara întreprinderii dumneavoastră fără consimţământul explicit primit de la IBM.

În afara celor acordate expres prin această permisiune, nu se acordă nicio altă permisiune, licență sau drept, explicite sau implicite, pentru aceste Publicații sau orice informații, date, software sau alte elemente pe care le conțin și care reprezintă o proprietate intelectuală.

IBM îşi rezervă dreptul de a retrage permisiunea acordată aici oricând consideră că folosirea Publicatiilor este în detrimentul intereselor sale sau când IBM constată că instructiunile de mai sus nu au fost respectate.

Nu puteţi descărca, exporta sau reexporta aceste informaţii decât în deplină conformitate cu legile şi regulamentele aplicabile, inclusiv toate legile şi regulamentele de export ale Statelor Unite.

IBM NU OFERĂ NICIO GARANŢIE PRIVIND CONŢINUTUL ACESTOR PUBLICAŢII. PUBLICAŢIILE SUNT FURNIZATE "CA ATARE", FĂRĂ NICIUN FEL DE GARANŢIE, EXPLICITĂ SAU IMPLICITĂ, INCLUZÂND, DAR FĂRĂ A SE LIMITA LA ELE, GARANŢIILE IMPLICITE DE VANDABILITATE, DE NEÎNCĂLCARE A UNOR DREPTURI SAU NORME ŞI DE POTRIVIRE PENTRU UN ANUMIT SCOP.

## <span id="page-130-0"></span>**Anexa B. Observaţii**

Aceste informaţii au fost elaborate pentru produse şi servicii oferite în S.U.A. Informaţiile despre produsele IBM se bazează pe informaţiile disponibile la momentul publicării pentru prima dată a acestui document şi se pot modifica.

Este posibil ca IBM să nu ofere în alte ţări produsele, serviciile sau caracteristicile discutate în acest document. Luaţi legătura cu reprezentantul IBM local pentru informaţii despre produsele şi serviciile disponibile în zona dumneavoastră. Referirea la un produs, program sau serviciu IBM nu înseamnă că se afirmă sau că se sugerează faptul că poate fi folosit numai acel produs, program sau serviciu IBM. Poate fi folosit în loc orice produs, program sau serviciu care este echivalent din punct de vedere funcțional și care nu încalcă dreptul de proprietate intelectuală al IBM. Însă evaluarea şi verificarea modului în care funcţionează un produs, program sau serviciu non-IBM ţine de responsabilitatea utilizatorului.

IBM poate avea brevete sau aplicaţii în curs de brevetare care să acopere subiectele descrise în acest document. Faptul că vi se furnizează acest document nu înseamnă că vi se acordă licenta pentru aceste brevete. Puteți trimite întrebări referitoare la licență, în scris, la:

IBM Director of Licensing IBM Corporation North Castle Drive Armonk, NY 10504-1785 U.S.A.

Pentru întrebări privind licenţa pentru informaţiile pe doi octeţi (DBCS), contactaţi departamentul IBM de proprietate intelectuală din țara dumneavoastră sau trimiteți întrebări în scris la:

Intellectual Property Licensing Legal and Intellectual Property Law IBM Japan, Ltd. 1623-14, Shimotsuruma, Yamato-shi Kanagawa 242-8502 Japan

**Paragraful următor nu se aplică în cazul Marii Britanii sau al oricărei alte ţări/regiuni în care aceste prevederi sunt incompatibile cu legile locale:** INTERNATIONAL BUSINESS MACHINES CORPORATION OFERĂ ACEASTĂ PUBLICAŢIE "CA ATARE", FĂRĂ NICIUN FEL DE GARANŢIE, EXPLICITĂ SAU IMPLICITĂ, INCLUZÂND, DAR FĂRĂ A SE LIMITA LA ELE, GARANŢIILE IMPLICITE PRIVIND NEÎNCĂLCAREA UNUI DREPT, VANDABILITATEA SAU POTRIVIREA PENTRU UN ANUMIT SCOP. Unele state nu permit declinarea răspunderii pentru garanţiile explicite sau implicite în anumite tranzacţii; de aceea, este posibil ca această declaraţie să nu fie valabilă în cazul dumneavoastră.

Aceste informatii pot include inexactități tehnice sau erori tipografice. Se efectuează modificări periodice la informaţiile incluse aici; aceste modificări vor fi încorporate în noi ediții ale publicației. IBM poate aduce îmbunătățiri și/sau modificări produsului (produselor) la care se referă această publicație în orice moment, fără notificare.

Orice referire în cadrul acestor informaţii la alte situri Web decât cele IBM este oferită doar pentru comoditate şi nu reprezintă în nici un fel susţinerea acelor situri Web. Materialele de pe siturile Web respective nu fac parte din materialele pentru acest produs IBM, iar utilizarea acestor situri Web se face pe propriul risc.

IBM poate folosi sau distribui informaţiile pe care le furnizaţi în orice mod crede că este corespunzător, fără ca aceasta să implice vreo obligaţie pentru dumneavoastră.

Deţinătorii de licenţă pentru acest program care doresc să obţină informaţii despre el pentru a permite: (i) schimbul de informaţii între programe create independent şi alte programe (inclusiv cel de faţă) şi (ii) folosirea reciprocă a informaţiilor schimbate trebuie să contacteze:

IBM Canada Limited U59/3600 3600 Steeles Avenue East Markham, Ontario L3R 9Z7 CANADA

Aceste informații pot fi disponibile, cu respectarea termenilor și condițiilor, inclusiv, în unele cazuri, cu plata unei taxe.

Programul licenţiat prezentat în acest document şi toate materialele licenţiate disponibile pentru el sunt furnizate de IBM conform termenilor din IBM Customer Agreement, IBM International Program License Agreement sau orice acord echivalent încheiat între noi.

Toate datele de performanţă din acest document au fost determinate într-un mediu controlat. De aceea, rezultatele obținute în alte medii de funcționare pot fi diferite. Anumite măsurători s-ar putea să fi fost făcute pe sisteme în faza de dezvoltare şi nu există nici o garanţie că aceste măsurători vor fi la fel pe sistemele în faza finală. Mai mult, unele măsurători pot fi estimări obținute prin extrapolare. Rezultatele reale pot varia. Utilizatorii acestui document trebuie să verifice datele aplicabile pentru mediul lor specific.

Informaţiile referitoare la produsele non-IBM au fost obţinute de la furnizorii produselor respective, din anunţurile lor publicate sau din alte surse disponibile public. IBM nu a testat aceste produse şi nu poate confirma nivelul performanţei, compatibilitatea sau alte calităţi pretinse ale acestor produse non-IBM. Întrebările despre capabilităţile produselor non-IBM trebuie să fie adresate furnizorilor acelor produse.

Toate declaratiile privind directia viitoare sau intentiile IBM pot fi schimbate sau retractate fără notificare, reprezentând doar scopuri şi obiective.

Aceste informaţii pot conţine exemple de date şi rapoarte folosite în operaţiile comerciale de zi cu zi. Pentru a fi cât mai complete, exemplele includ nume de persoane, de companii, de mărci şi de produse. Toate aceste nume sunt fictive şi orice asemănare cu nume sau adrese folosite de o întreprindere reală este pură coincidenţă.

#### LICENŢĂ COPYRIGHT:

Aceste informații conțin exemple de programe de aplicație în limbaj sursă, care ilustrează tehnici de programare pentru diverse platforme de operare. Puteţi copia, modifica şi distribui aceste exemple de programe după cum doriţi, fără vreo plată către IBM, dacă o faceţi pentru dezvoltarea, folosirea, în scop de marketing sau de distribuire a programelor de aplicaţie în conformitate cu interfaţa de programare a aplicaţiilor pentru platforma de operare pentru care au fost scrise exemplele de program. Aceste exemple nu au fost testate amănunţit în toate condițiile. Ca urmare, IBM nu poate garanta sau sugera fiabilitatea, capacitatea de service sau functionalitatea acestor programe. Programele exemplu sunt furnizate "ASA CUM SUNT",

fără niciun fel de garanţie. IBM nu va putea fi făcut responsabil pentru niciun fel de pagube ce ar putea avea ca şi cauză folosirea de către dumneavoastră a programelor exemplu.

Fiecare copie sau porțiune din aceste programe eșantion sau lucrările derivate din ele trebuie să conţină un anunţ de copyright, după cum urmează:

© (*numele companiei dumneavoastră*) (*an*). Părţi din acest cod sunt derivate din programele exemplu IBM Corp. © Copyright IBM Corp. \_*introduceţi anul sau anii*\_. Toate drepturile sunt rezervate.

### **Mărci comerciale**

IBM, sigla IBM şi ibm.com sunt mărci comerciale sau mărci comerciale înregistrate deţinute de International Business Machines Corp în multe jurisdicţii din toată lumea. Alte nume de servicii şi produse pot fi mărci comerciale deţinute de IBM sau alte companii. O listă curentă de mărci comerciale IBM este disponibilă pe Web la [Copyright and trademark information](http://www.ibm.com/legal/copytrade.html) la www.ibm.com/legal/copytrade.shtml.

Următorii termeni sunt mărci comerciale sau mărci comerciale înregistrate ale altor companii

- v Linux este o marcă comercială înregistrată deţinută de Linus Torvalds în Statele Unite, în alte ţări sau ambele.
- v Java şi toate mărcile comerciale şi emblemele bazate pe Java sunt mărci comerciale deţinute de Sun Microsystems, Inc. în Statele Unite, în alte ţări sau ambele.
- v UNIX este o marcă comercială înregistrată deţinută de Open Group în Statele Unite şi în alte ţări.
- v Intel, sigla Intel, Intel Inside®, sigla Intel Inside, Intel® Centrino®, sigla Intel Centrino, Celeron®, Intel® Xeon®, Intel SpeedStep®, Itanium® şi Pentium® sunt mărci comerciale sau mărci comerciale înregistrate deţinute de Intel Corporation în Statele Unite, în alte ţări sau ambele.
- v Microsoft, Windows, Windows NT® şi logo-ul Windows sunt mărci comerciale deţinute de Microsoft Corporation în Statele Unite, în alte ţări sau ambele.

Alte nume de companii, produse sau servicii pot fi mărci comerciale sau mărci de servicii ale altora.

# **Index**

# **Caractere speciale**

&& [fişier de mapare SQLCODE 47](#page-54-0)

# **A**

actualizare multilocaţie [Activare 41](#page-48-0) [Control Center 42](#page-49-0) [manager punct sync 43](#page-50-0) [testarea 42](#page-49-0) [unitate de lucru distribuită \(DUOW\) 41](#page-48-0) actualizări [Centrul de informare DB2 118](#page-125-0)[, 119](#page-126-0) [directoare bază de date 21](#page-28-0) ajustare [baze de date gazdă 86](#page-93-0) [DB2 Connect 69](#page-76-0) [DB2 for z/OS 88](#page-95-0) parametrii [agentpri 84](#page-91-0) dir cache 84 [maxagents 84](#page-91-0) [MAXDARI 84](#page-91-0) [numdb 84](#page-91-0) [rqrioblk 84](#page-91-0) [reţele 86](#page-93-0) ajutor [configurare limbă 117](#page-124-0) [instrucţiuni SQL 117](#page-124-0) alertele de sănătate [DB2 pentru z/OS 58](#page-65-0) [alias bază de date client 54](#page-61-0) aplicatii [compus SQL 73](#page-80-0) [legare 38](#page-45-0) performanţa [proiectare aplicaţie 73](#page-80-0) [proceduri memorate 73](#page-80-0) [proiectare 73](#page-80-0) Web [DB2 Connect 11](#page-18-0) aplicaţii client [recuperarea comunicaţiilor 66](#page-73-0) aplicaţii web [DB2 Connect 11](#page-18-0) [proceduri memorate 14](#page-21-0) [Arhitectura reprezentării datelor tip caracter \(CDRA\) 5](#page-12-0) ATOMIC compus SQL [nesuportat în DB2 Connect 73](#page-80-0) [autentificare 27](#page-34-0) DB<sub>2</sub> Connect 37 declaratie REVOKE 37 [director bază de date sistem 21](#page-28-0) [privire generală 34](#page-41-0) tipuri [CLIENT 34](#page-41-0)[, 36](#page-43-0) [DATA\\_ENCRYPT 34](#page-41-0) [KERBEROS 34](#page-41-0) [SERVER 34](#page-41-0)

[autentificare](#page-34-0) *(continuare)* tipuri *[\(continuare\)](#page-34-0)* [SERVER\\_ENCRYPT 34](#page-41-0) [SERVER\\_ENCRYPT\\_AES 34](#page-41-0) [valori implicite 34](#page-41-0) [validare 34](#page-41-0) autoritate BINDADD [DB2 Connect 38](#page-45-0) [autoritate CREATE IN COLLECTION NULLID 38](#page-45-0) autorizare [legare 38](#page-45-0)

## **B**

baze de date [ajustare 86](#page-93-0) aliasuri [director bază de date sistem 21](#page-28-0) [foaie de lucru pentru personalizarea directorului 27](#page-34-0) [gazdă 2](#page-9-0) [grupare cereri 73](#page-80-0) nume [director bază de date sistem 21](#page-28-0) [director DCS 23](#page-30-0) [foaie de lucru pentru personalizarea directorului 27](#page-34-0) [obiect RDBNAM 102](#page-109-0) [unelte de performanţă 69](#page-76-0) baze de date destinaţie [nume 23](#page-30-0)[, 27](#page-34-0) baze de date federalizate [cereri distribuite 7](#page-14-0) baze de date gazdă [accesare folosind DB2 Connect Personal Edition 8](#page-15-0) conectivitate [disponibilitate înaltă 65](#page-72-0) [încărcare echilibrare 65](#page-72-0) blocare [date 73](#page-80-0) blocuri de interogare suplimentare [parametru EXTRA BLOCKS SRV 89](#page-96-0) [privire generală 89](#page-96-0) blocuri de interogări [creşterea ratei de transfer a datelor DB2 Connect 89](#page-96-0) buffer de trimitere [date urmărire 101](#page-108-0)

# **C**

cărti [comandare 116](#page-123-0) CCSID (identificator set de caractere codat) suport bidirecțional [detalii 23](#page-30-0) Centrul de informare DB2 [actualizare 118](#page-125-0)[, 119](#page-126-0) [limbi 117](#page-124-0) [versiuni 117](#page-124-0) cereri bază de date [grupare pentru performanţă 73](#page-80-0)

cereri distribuite [privire generală 7](#page-14-0) clauza FOR FETCH ONLY [instrucţiune SELECT 73](#page-80-0) [cod de eroare SQL0969 109](#page-116-0) [cod de eroare SQL30020 109](#page-116-0) [cod de eroare SQL30061 109](#page-116-0) [cod de eroare SQL30081N 109](#page-116-0) [cod de eroare SQL30082 109](#page-116-0) [cod eroare SQL0965 109](#page-116-0) [cod eroare SQL30060 109](#page-116-0) [cod eroare SQL30073 109](#page-116-0) [cod eroare SQL5043N 109](#page-116-0) [comanda ACCRDB 102](#page-109-0) [comanda ACCRDBRM 102](#page-109-0) [comanda ACCSEC 102](#page-109-0) [comanda atributelor server exchange 102](#page-109-0) comanda db2drdat [Fişier de ieşire 101](#page-108-0) comanda db2trc [formatare ieşire urmărire 99](#page-106-0) [privire generală 98](#page-105-0) [realizarea unui dump pentru ieşirea urmării 99](#page-106-0) [comanda de comitere 102](#page-109-0) [comanda de sistem START MVS 58](#page-65-0) [comanda de sistem STOP MVS 58](#page-65-0) [comanda EXCSAT 102](#page-109-0) [comanda EXCSATRD 102](#page-109-0) [comanda FORCE 54](#page-61-0) comanda GET SNAPSHOT [privire generală 52](#page-59-0) comanda LIST DCS APPLICATIONS [ieşire 54](#page-61-0) [comanda SECCHK 102](#page-109-0) [comandarea cărţilor DB2 116](#page-123-0) comandă ps [obiect EXTNAM 102](#page-109-0) [privire generală 97](#page-104-0) comenzi [ACCRDB 102](#page-109-0) [ACCRDBRM 102](#page-109-0) [ACCSEC 102](#page-109-0) [comitere 102](#page-109-0) db2drdat [privire generală 101](#page-108-0) db2trc [formatare fişier urmărire 99](#page-106-0) [obţinere urmă 98](#page-105-0) [EXCSAT 102](#page-109-0) [EXCSATRD 102](#page-109-0) GET SNAPSHOT [privire generală 52](#page-59-0) [SECCHK 102](#page-109-0) comitere în două faze [Activare 41](#page-48-0) [port resynch folosit de conexiunile TCP/IP 22](#page-29-0) comunicaţii [recuperare 66](#page-73-0) concentrator de conexiuni agenți de lucru 77 [comparaţie punere conexiuni în pool 81](#page-88-0) [DB2 Connect 82](#page-89-0) [gestionarea conexiunilor 75](#page-82-0) [privire generală 75](#page-82-0)[, 77](#page-84-0) conexiuni [DB2 Connect Enterprise Edition 10](#page-17-0) [direct la gazde 8](#page-15-0)

conexiuni *(continuare)* [direct la mainframe IBM 8](#page-15-0) eşecuri [rerutare client automat 67](#page-74-0) [găzduire directă System z 9](#page-16-0) [gestionare 75](#page-82-0) [IBM i direct 9](#page-16-0) pool [avantaje 77](#page-84-0) [concentratori de conexiuni 77](#page-84-0) [privire generală 75](#page-82-0) restabilire [DB2 Connect Enterprise Edition 10](#page-17-0) [direct la gazdă 8](#page-15-0) conexiuni de încredere [CLI/ODBC 31](#page-38-0) [comutarea utilizatorilor prin CLI/ODBC 32](#page-39-0) [DB2 Connect 30](#page-37-0) configuraţie [conexiuni gazdă 8](#page-15-0) [modificări parolă 36](#page-43-0) conflict [resurse de sistem 88](#page-95-0) contexte de încredere [suport CLI/ODBC 31](#page-38-0) [suport DB2 Connect 30](#page-37-0) Control Center [actualizare multilocaţie 42](#page-49-0) conversie [gazdă 91](#page-98-0) cotare de nivel [performanţa 69](#page-76-0) CPU-uri [unelte de performanţă 69](#page-76-0) [cuvânt cheie CURRENTPACKAGESET CLI/ODBC 36](#page-43-0)

# **D**

date [blocare 73](#page-80-0) flux [DB2 Connect 5](#page-12-0)[, 69](#page-76-0) [suport fus orar 23](#page-30-0) [surse 7](#page-14-0) transferare [între gazde şi staţii de lucru 44](#page-51-0) [performanţa 91](#page-98-0) [rate 69](#page-76-0)[, 91](#page-98-0) DB2 Connect [concentratori de conexiuni 82](#page-89-0) configurare [IBM Power Systems 43](#page-50-0) [mainframe IBM 43](#page-50-0) [System z 43](#page-50-0) Enterprise Edition [aplicaţii web 11](#page-18-0) [manageri de tranzacţie compatibilă XA 43](#page-50-0) [Monitorizări de procesare tranzacţie 17](#page-24-0) server de aplicații Java 13 [servere de conectivitate 10](#page-17-0) [servere web 14](#page-21-0) îmbunătăţiri funcții 1 [mutarea datelor 44](#page-51-0) [privire generală 1](#page-8-0) [produse 1](#page-8-0) [scenarii server de conectivitate 8](#page-15-0)

DB2 Connect *(continuare)* [securitate 30](#page-37-0) [suport gazdă 8](#page-15-0) [suport mainframe 8](#page-15-0) [suport Sysplex 82](#page-89-0) [suport System i 8](#page-15-0) [utilitare de administrare 3](#page-10-0) DB2 for z/OS monitorul de sănătate acțiuni recomandate 60 [obiecte de alertă 64](#page-71-0) [oprire 59](#page-66-0) [pornire 59](#page-66-0) [privire generală 58](#page-65-0) [reîmprospătare 59](#page-66-0) [sumare alerte 62](#page-69-0) [opţiunea DYNAMICRULES \(BIND\) 36](#page-43-0) [securitate 36](#page-43-0) [valori director nod 22](#page-29-0) debit [tranzacţii 69](#page-76-0) depanare [conexiuni 95](#page-102-0)[, 96](#page-103-0) [DB2 Connect 95](#page-102-0)[, 109](#page-116-0) [informaţii online 121](#page-128-0) [îndrumare 121](#page-128-0) [performanţa 88](#page-95-0) strângere informații 95 urmăriri [DRDA 103](#page-110-0)[, 107](#page-114-0) [obţinere folosind comanda db2trc 98](#page-105-0) [despre această carte v](#page-6-0) determinarea problemei [conexiune 95](#page-102-0) [informaţii disponibile 121](#page-128-0) [îndrumare 121](#page-128-0) [post-conexiune 96](#page-103-0) unelte de diagnoză [privire generală 97](#page-104-0) dezvoltarea aplicaţiilor [IBM Data Server Driver Package 8](#page-15-0) [ODBC 8](#page-15-0) [proiectare aplicaţie 73](#page-80-0) dimensiune bloc [DB2 Connect 84](#page-91-0) [dimensiune bloc pagină 84](#page-91-0) directoare bază de date a sistemului [actualizare 21](#page-28-0) [valori 21](#page-28-0) [personalizare 27](#page-34-0) directoare bază de date [actualizare 21](#page-28-0) [DCS \(Database Connection Services\) 21](#page-28-0) [intrări multiple 27](#page-34-0) [nod 21](#page-28-0) director bază de date sistem [actualizare 21](#page-28-0) [valori 21](#page-28-0) Director DCS (Database Connection Services) vedeți Director DCS (servicii conectare baze de date) 23 Director DCS (Servicii Conectare la Baza de date) [actualizare intrări 21](#page-28-0) [valori 23](#page-30-0) disponibilitate înaltă [DB2 Connect 65](#page-72-0)

documentaţie [fişiere PDF 113](#page-120-0) [privire generală 113](#page-120-0) [termeni şi condiţii de utilizare 122](#page-129-0) [tipărite 113](#page-120-0) DRDA (Distributed Relational Database Architecture) [acces de date 5](#page-12-0) [DB2 Connect 5](#page-12-0) [privire generală 4](#page-11-0) [DSS \(Decision Support System\) 101](#page-108-0) dump urmă la un fişier [privire generală 99](#page-106-0)

## **E**

[element monitorizare nume aplicaţie 54](#page-61-0) erori [depanare 95](#page-102-0) exemple [concentratori de conexiuni 77](#page-84-0) [concentratori XA 77](#page-84-0)

# **F**

facilitate de control al accesului la resurse (RACF) [autentificare 37](#page-44-0) [FDOCA \(Formatted Data Object Content Architecture\) 5](#page-12-0) fişă de lucru [personalizare director 27](#page-34-0) [fişier dcs1ari.map 47](#page-54-0) [fişier dcs1dsn.map 47](#page-54-0) [fişier dcs1qsq.map 47](#page-54-0) [fişier ddcs400.lst 38](#page-45-0) [fişier ddcsmvs.lst 38](#page-45-0) [fişier ddcsvm.lst 38](#page-45-0) [fişier ddcsvse.lst 38](#page-45-0) fişiere de bază [determinarea problemei 97](#page-104-0) fus orar [privire generală 23](#page-30-0)

# **G**

gâtuiri [performanţa 69](#page-76-0) [tranzacţii 69](#page-76-0) Gestionare date distribuite (DDM) [DRDA \(Distributed Relational Database Architecture\) 5](#page-12-0) [ieşire db2drdat 101](#page-108-0)

# **H**

hardware [performanţă de reţea 91](#page-98-0)

# **I**

IBM WebSphere [privire generală 12](#page-19-0) informaţii diagnoză [privire generală 97](#page-104-0) InfoSphere Federation Server [privire generală 4](#page-11-0) instrucţiune COMMIT [legare statică 73](#page-80-0)

instrucţiune DESCRIBE [instrucţiuni SQL compuse 73](#page-80-0) [performanţă cu instrucţiunea PREPARE 73](#page-80-0) instrucţiune EXECUTE IMMEDIATE proiectare aplicație 73 instrucţiune PREPARE [efect performanţă 73](#page-80-0) [proiectare aplicaţie 73](#page-80-0) instrucţiune ROLLBACK [legare statică 73](#page-80-0) instrucţiune SELECT [actualizabil 73](#page-80-0) [FOR FETCH ONLY activ 73](#page-80-0) [proiectare aplicaţie 73](#page-80-0) [instrucţiune SET CURRENT PACKAGESET 36](#page-43-0) instrucţiuni SQL ajutor [afişare 117](#page-124-0) [clauza FOR FETCH ONLY din SELECT 73](#page-80-0) [COMMIT 73](#page-80-0) [DB2 Connect 3](#page-10-0) [DESCRIBE 73](#page-80-0) [EXECUTE IMMEDIATE 73](#page-80-0) [PREPARE 73](#page-80-0) [ROLLBACK 73](#page-80-0) [SELECT 73](#page-80-0) interfaţă de nivel apel (CLI) aplicaţii [parametru de configurare CLI/ODBC](#page-43-0) [CURRENTPACKAGESET 36](#page-43-0) [conexiuni de încredere 30](#page-37-0) [privire generală 92](#page-99-0) [istoric de evaluare politică 58](#page-65-0) istorice [evaluare politică 58](#page-65-0)

# **Î**

îndrumare [depanare 121](#page-128-0) [determinarea problemei 121](#page-128-0) [listă 121](#page-128-0) [Visual Explain 121](#page-128-0)

# **J**

Java server de aplicaţii [API-uri 13](#page-20-0) [DB2 Connect 13](#page-20-0) [JDBC 13](#page-20-0) [SQLJ 13](#page-20-0) jetoane [SQLCODE-uri 47](#page-54-0)

# **L**

legare [aplicaţii 38](#page-45-0) [autoritate 38](#page-45-0) pachete DB<sub>2</sub> Connect 38 utilitare [DB2 Connect 38](#page-45-0) [listă de adrese puse în cache 83](#page-90-0) listă de legătură [DB2 Connect 38](#page-45-0)

## **M**

manager punct sync (SPM) parametri de configurare [valori implicite 43](#page-50-0) [scenariu 43](#page-50-0) manageri de tranzacţie XA [concentratori de conexiuni 77](#page-84-0) [privire generală 17](#page-24-0) memorie [unelte pentru utilizare 69](#page-76-0) mesaje de eroare [DB2 Connect 109](#page-116-0) Microsoft Windows [aplicaţii 8](#page-15-0) modelul X/Open DTP (distributed transaction processing) [privire generală 17](#page-24-0) monitorizare [conexiuni 51](#page-58-0) [Windows Performance Monitor 51](#page-58-0) monitorizarea sistemului de bază de date [clienţi la distanţă 51](#page-58-0) [privire generală 3](#page-10-0) Monitorizări de procesare tranzactie [OLTP 17](#page-24-0) monitorizări procesare tranzacţie [actualizare multilocaţie 41](#page-48-0) DB<sub>2</sub> Connect 17 [exemple 17](#page-24-0) [Tuxedo 17](#page-24-0) monitorul de sănătate [DB2 pentru z/OS 58](#page-65-0) mutarea datelor [DB2 Connect 44](#page-51-0)

# **N**

noduri directoare [actualizare 21](#page-28-0) [valori 22](#page-29-0) nume [foaie de lucru pentru personalizarea directorului 27](#page-34-0) [valori bază de date sistem 21](#page-28-0) [valori director nod 22](#page-29-0) NOT ATOMIC compus SQL [proiectare aplicaţie 73](#page-80-0) [NULLID 38](#page-45-0) [nume bază de date destinaţie AS 23](#page-30-0) nume destinaţie simbolică [sensibilitate la majuscule 22](#page-29-0)

# **O**

[obiect EXTNAM 102](#page-109-0) [obiect SRVNAM 102](#page-109-0) obiecte de alertă [vizualizare 64](#page-71-0) observații 123 ODBC [acces optimizat 72](#page-79-0) [Ajustarea performanţei aplicaţiei CLI/ODBC 92](#page-99-0)

```
ODBC (continuare)
   aplicaţii
      parametru de configurare CLI/ODBC
       CURRENTPACKAGESET 36
   interfeţe 8
oprire
  monitorul de sănătate DB2 for z/OS 59
opţiunea de monitor SHOW DETAIL 54
```
# **P**

pachete [servere de bază de date gazdă 38](#page-45-0) [servere de bază de date System i 38](#page-45-0) parametri BSDS (bootstrap data set) [z/OS 22](#page-29-0) parametri de configurare [agentpri 84](#page-91-0) [dir\\_cache 84](#page-91-0) max\_coordagents [detalii 77](#page-84-0) [privire generală 75](#page-82-0) [MAXDARI 84](#page-91-0) [num\\_initagents 75](#page-82-0)[, 77](#page-84-0) [num\\_poolagents 75](#page-82-0)[, 77](#page-84-0) [numdb 84](#page-91-0) [rqrioblk 84](#page-91-0) [TCP\\_KEEPALIVE 67](#page-74-0) parametrii [directoare 27](#page-34-0) [PRDID 102](#page-109-0) [SYSPLEX 23](#page-30-0) [şiruri 28](#page-35-0) [parametru D \(deconectat\) 23](#page-30-0) parametru de configurare manager bază de date maxagents [depreciat 84](#page-91-0) parametru de configurare pentru suport cache de director [Ajustarea DB2 Connect 84](#page-91-0) parametru de configurare rqrioblk [ajustare 84](#page-91-0) [parametru de configurare sistem de operare TCP\\_KEEPALIVE 67](#page-74-0) [parametru dir\\_cache 84](#page-91-0) [parametru INTERRUPT\\_ENABLED \(deconectat\) 23](#page-30-0) [parametru LOCALDATE 23](#page-30-0) parametru NOMAP [dezactivare mapare SQL 47](#page-54-0) [mapare SQL CODE 23](#page-30-0) [parametri director DCS 47](#page-54-0) [parametru PRDID 102](#page-109-0) [parametrul de configurare manager bază de date agentpri 84](#page-91-0) parametrul de configurare manager bază de date max\_coordagents [detalii 77](#page-84-0) [privire generală 75](#page-82-0) parametrul de configurare manager bază de date num\_initagents configurare pool de agenți inactivi 75 [privire generală 77](#page-84-0) parametrul de configurare manager bază de date num\_poolagents configurare pool de agenți inactivi 75 [privire generală 77](#page-84-0) parametrul de configurare manager bază de date numdb [DB2 Connect 84](#page-91-0) parole modificare [z/OS 36](#page-43-0) performanţa [acces ODBC 72](#page-79-0) [concentrator de conexiuni 81](#page-88-0)

performanţa *(continuare)* DB2 Connect [ajustare 69](#page-76-0) [depanare 88](#page-95-0) [privire generală 69](#page-76-0) [rate de transfer în creştere 89](#page-96-0) hardware de rețea 91 [impact procesor linie de comenzi \(CLP\) 73](#page-80-0) [proiectare aplicaţie 73](#page-80-0) [punerea conexiunilor în pool 81](#page-88-0) [resurse de sistem 88](#page-95-0) [z/OS 88](#page-95-0) pornire [monitorul de sănătate DB2 for z/OS 59](#page-66-0) predicate [performanţă de logică 73](#page-80-0) proceduri memorate [privire generală 14](#page-21-0) procesorul de linie de comenzi (CLP) [instrucţiuni SQL 3](#page-10-0) [performanţa 73](#page-80-0) [programare CGI \(interfaţă gateway obişnuită\) 11](#page-18-0) programarea CGI (Common Gateway Interface) [avantaje 11](#page-18-0) [limitări 11](#page-18-0) protocol de autentificare Kerberos [DB2 Connect 34](#page-41-0) [OS/390 36](#page-43-0) [z/OS 36](#page-43-0) punerea conexiunilor în pool [comparaţie concentrator conexiuni 81](#page-88-0) [gestionarea conexiunilor 75](#page-82-0) [privire generală 75](#page-82-0)

# **R**

[RECEIVE BUFFER 101](#page-108-0) referinţe [definirea intrărilor bazei de date multiple 27](#page-34-0) relații de încredere [DB2 Connect 30](#page-37-0) rerutare automată client [detalii 66](#page-73-0) [setare 66](#page-73-0) rerutare client automat [defectare conexiune 67](#page-74-0) resurse de sistem [conflict 88](#page-95-0) retele [ajustare 86](#page-93-0) [rate de transfer de date 91](#page-98-0) [unelte de performanţă 69](#page-76-0)

# **S**

scalare fereastră [extensii RFC-1323 90](#page-97-0) scenariu [Securitate TCP/IP 37](#page-44-0) securitate [DB2 Connect 30](#page-37-0) indicatii 36 [instrucţiunea GRANT 37](#page-44-0) [Kerberos 36](#page-43-0) [sugestii 36](#page-43-0) [suport coduri extins pentru DB2 for z/OS 36](#page-43-0) securitate *(continuare)* [TCP/IP 37](#page-44-0) [tipuri 27](#page-34-0) [valori director nod 22](#page-29-0) server de aplicaţii [DB2 Connect 14](#page-21-0) definiție DRDA 5 servere aplicatie [DB2 Connect 14](#page-21-0) servere de conectivitate [DB2 Connect Enterprise Edition 10](#page-17-0) servere web [DB2 Connect 14](#page-21-0) [sfârşit unitate de mesaje de răspuns lucru \(ENDUOWRM\) 102](#page-109-0) **SOCKS** noduri [variabile de mediu obligatorii 22](#page-29-0) solicitanți aplicație (AR) definiție DRDA 5 [parametrii 27](#page-34-0) **SOL** [dinamic 73](#page-80-0) [static 73](#page-80-0) SQL dinamic [parametru de configurare CLI/ODBC](#page-43-0) [CURRENTPACKAGESET 36](#page-43-0) performanţa [tehnici 73](#page-80-0) [procesarea efectelor 3](#page-10-0) SQL static [performanţa 73](#page-80-0) [procesarea efectelor 3](#page-10-0) SQL\_ATTR\_ TRUSTED\_CONTEXT\_PASSWORD [comutare utilizatori pe o conexiune de încredere prin CLI 32](#page-39-0) TRUSTED\_CONTEXT\_USERID [comutare utilizatori pe o conexiune de încredere prin CLI 32](#page-39-0) USE\_TRUSTED\_CONTEXT [creare conexiuni de încredere prin CLI 31](#page-38-0) **SQLCA** [buffer-e de date 101](#page-108-0) [câmp SQLCODE 101](#page-108-0) SQLCODE [câmp în SQLCA 101](#page-108-0) [fişier de mapare 47](#page-54-0) [Mapare 47](#page-54-0) SQLDA [dimensiune de alocare 73](#page-80-0) SQLSTATE [coduri de clasă 47](#page-54-0) stare sistem [comanda GET SNAPSHOT 52](#page-59-0) sumare alerte [vizualizare 62](#page-69-0) suport CCSID bidirecţional [parametru BIDI 23](#page-30-0) Sysplex cerinte de configurare 84 [informaţii cu prioritate 83](#page-90-0) [încărcare echilibrare 83](#page-90-0) [parametru 23](#page-30-0) [suport DB2 Connect 82](#page-89-0) [System z 83](#page-90-0) [toleranţă pagină lipsă 83](#page-90-0) [utilizare 83](#page-90-0)

# **Ş**

şiruri de parametri [virgulă dublă 23](#page-30-0) [virgule 23](#page-30-0)

# **T**

TCP/IP [comanda ACCSEC 102](#page-109-0) [comanda SECCHK 102](#page-109-0) configurare [conexiuni gazdă 9](#page-16-0) [DOMAIN 22](#page-29-0) [extensii RFC-1323 90](#page-97-0) [nume de gazdă de la distanţă 22](#page-29-0)[, 27](#page-34-0) [nume gazdă 27](#page-34-0) [nume servicii 22](#page-29-0) [numere port 27](#page-34-0) [port resynch 22](#page-29-0) [RESPORT 22](#page-29-0) [scenarii de autentificare 37](#page-44-0) [securitate 36](#page-43-0) [TCPPORT 22](#page-29-0) termeni şi condiţii [publicaţii 122](#page-129-0) testarea [actualizare multilocaţie 42](#page-49-0) timpi de răspuns [DB2 Connect 69](#page-76-0) [tip autentificare PROGRAM 37](#page-44-0) [tip autentificare SAME 37](#page-44-0) tip de autentificare CLIENT [DB2 Connect 34](#page-41-0) [tip de autentificare DATA\\_ENCRYPT 34](#page-41-0) tip de autentificare SERVER [DB2 Connect 34](#page-41-0) tip de autentificare SERVER\_ENCRYPT [DB2 Connect 34](#page-41-0) tip de date CHAR [detalii 91](#page-98-0) tip de date INTEGER [conversie de date gazdă 91](#page-98-0) [tip de date pachet zecimal 91](#page-98-0) tip de date VARCHAR [privire generală 91](#page-98-0) [tip de date zecimal zonat 91](#page-98-0) [tipul de autentificare SERVER\\_ENCRYPT\\_AES 34](#page-41-0) [tipuri de autentificare NONE 37](#page-44-0) tipuri de date [caracter 91](#page-98-0) [CHAR 91](#page-98-0) conversie [efect performanţă 91](#page-98-0) INTEGER [conversie de date gazdă 91](#page-98-0) [pachet zecimal 91](#page-98-0) VARCHAR [privire generală 91](#page-98-0) virgulă flotantă [conversie de date gazdă 91](#page-98-0) [zecimal zonat 91](#page-98-0) [tipuri de date caracter 91](#page-98-0) tipuri de date virgulă flotantă [conversie 91](#page-98-0) tranzacţii [actualizare multilocaţie 4](#page-11-0)[, 41](#page-48-0)

tranzacţii *(continuare)* [aplicaţii distribuite XA 44](#page-51-0) [comitere în două faze 4](#page-11-0) cuplat slab [DB2 Connect 44](#page-51-0) [DB2 Connect Enterprise Edition 17](#page-24-0) debit [DB2 Connect 69](#page-76-0) [distribuită 41](#page-48-0) [unitate de lucru \(UOW\) 4](#page-11-0) Tranzacţii [Monitorizări de procesare tranzacţie 17](#page-24-0) Tuxedo [DB2 Connect Enterprise Edition 17](#page-24-0)

# **U**

unelte [performanţa 69](#page-76-0) [utilizare CPU 69](#page-76-0) [utilizare memorie 69](#page-76-0) unitate de lucru (UOW) [distribuită 41](#page-48-0) la distanță 6 [privire generală 4](#page-11-0) unităţi de lucru distribuite actualizare multilocatie 41 [comitere în două faze 41](#page-48-0) [privire generală 4](#page-11-0) [servere suportate 41](#page-48-0) unităţi de lucru la distanţă [caracteristici 6](#page-13-0) [exemplu 6](#page-13-0) [privire generală 6](#page-13-0) urmăriri [date între DB Connect şi server 101](#page-108-0) DB<sub>2</sub> 98[, 99](#page-106-0) [DB2 Connect 97](#page-104-0) DRDA [exemple 103](#page-110-0) informații buffer 107 [interpretare 100](#page-107-0) [exemple de fişiere de ieşire 103](#page-110-0) [Fişier de ieşire 101](#page-108-0) [utilitar ddcstrc 101](#page-108-0) utilitar de export [transfer de date între gazde şi staţii de lucru 44](#page-51-0) utilitar de import [transferarea datelor între gazdă şi staţia de lucru 44](#page-51-0) utilitar de stare de proces [comandă 97](#page-104-0)[, 102](#page-109-0) [utilitar de urmărire \(db2drdat\) 101](#page-108-0) utilitare [administrare DB2 Connect 3](#page-10-0) [db2drdat 101](#page-108-0) [ddcspkgn 38](#page-45-0) [legare 38](#page-45-0) [monitorizarea sistemului de bază de date 3](#page-10-0) [ps \(process status\) 97](#page-104-0)[, 102](#page-109-0) [urmărire 101](#page-108-0)

# **V**

[vrajitor de configurare a actualizării multilocaţiei 42](#page-49-0) vrăjitori [actualizare multilocaţie 42](#page-49-0)

# **W**

WebSphere [privire generală 12](#page-19-0) WebSphere MQ [DB2 Connect 82](#page-89-0) Windows Performance Monitor [monitorizare aplicaţii DB2 51](#page-58-0)

### **X** XA

[conexiuni de încredere 30](#page-37-0) [exemple de concentrator 77](#page-84-0) [manageri de resurse 17](#page-24-0)

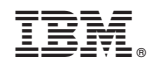

Tipărit în S.U.A.

SA22-1403-02

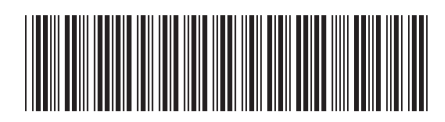
Spine information: Spine information:

1

DB2 Connect User's Guide

 $\text{IBM DB2 Connect 9.7 }\quad \text{Versiume 9 Rdite 7}$ IBM DB2 Connect 9.7 Versiune 9 Ediție 7